1

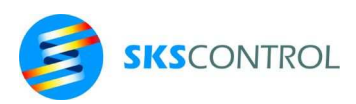

# **McBasic 3.3 programming language reference manual for SKS Control ACN MPU3 based motion control systems**

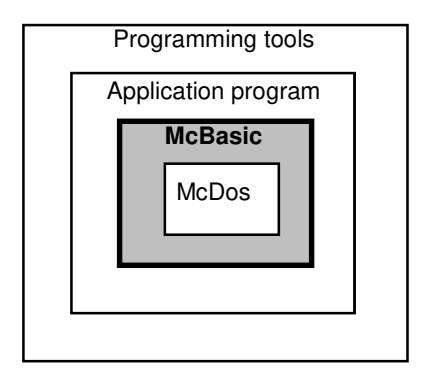

SKS Control Oy, Martinkyläntie 50 01720 VANTAA tel +358-20 76461 fax +358-207646740, email: control@sks.fi 30.3.2017, Ari Lindvall

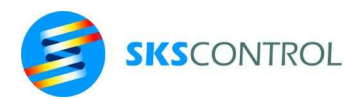

 $\overline{2}$ 

# Table of contents:

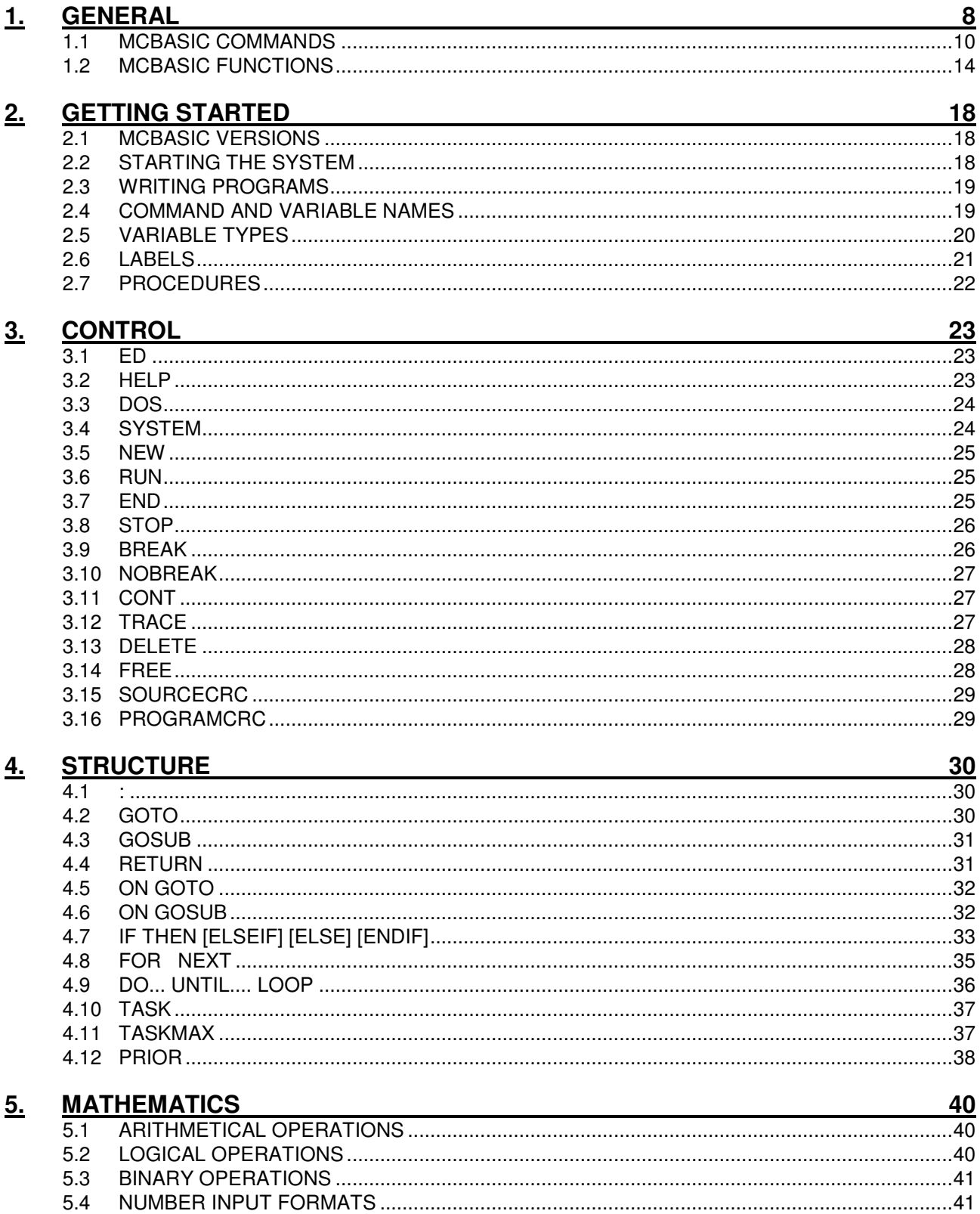

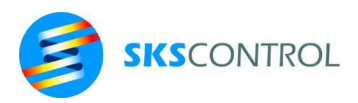

 $6.$ 

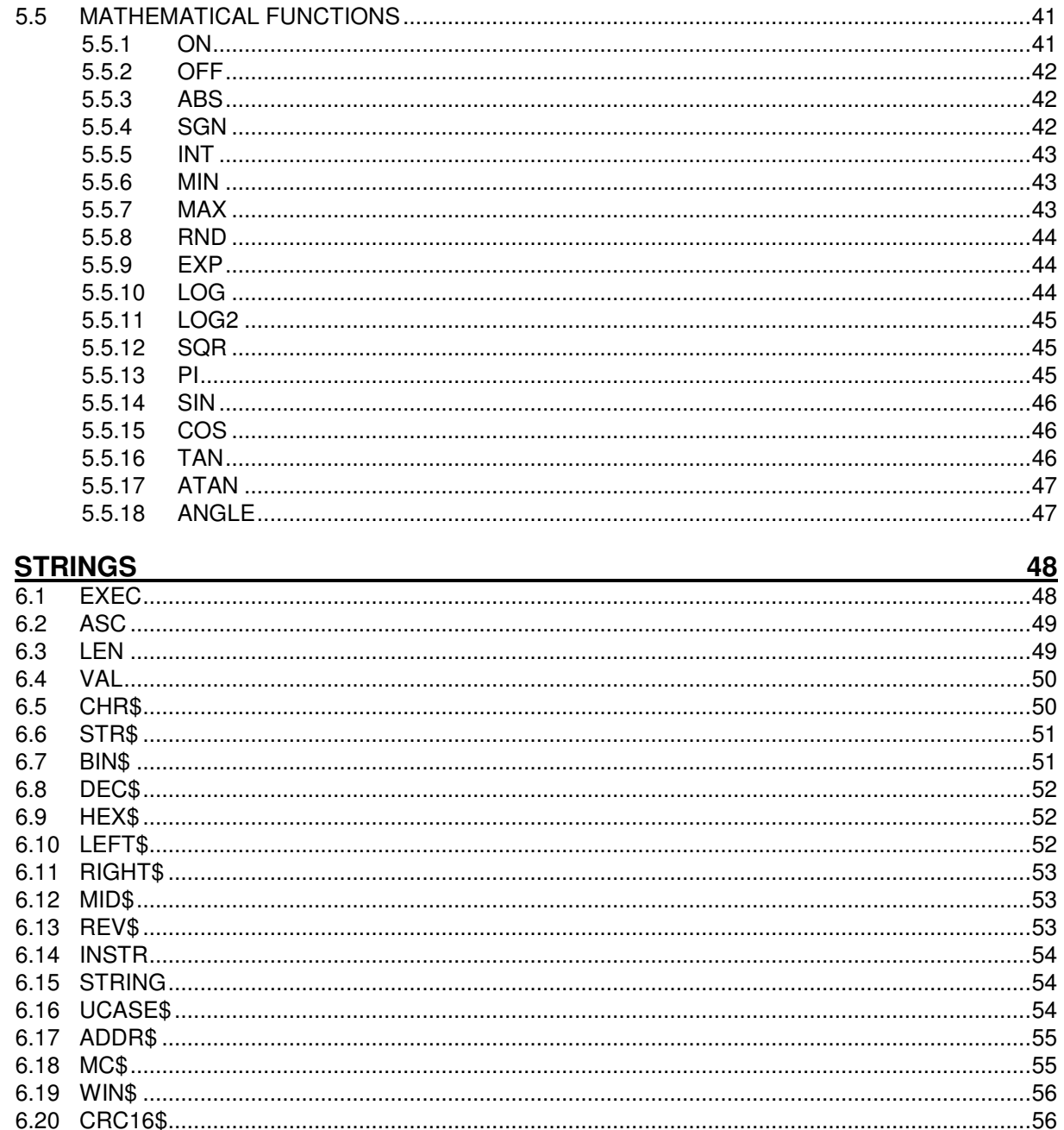

# 7. VARIABLES AND ARRAYS

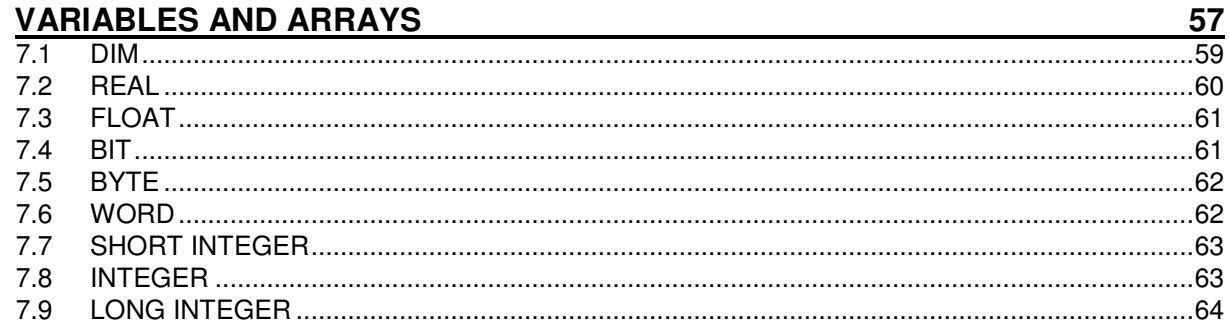

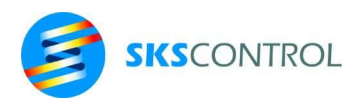

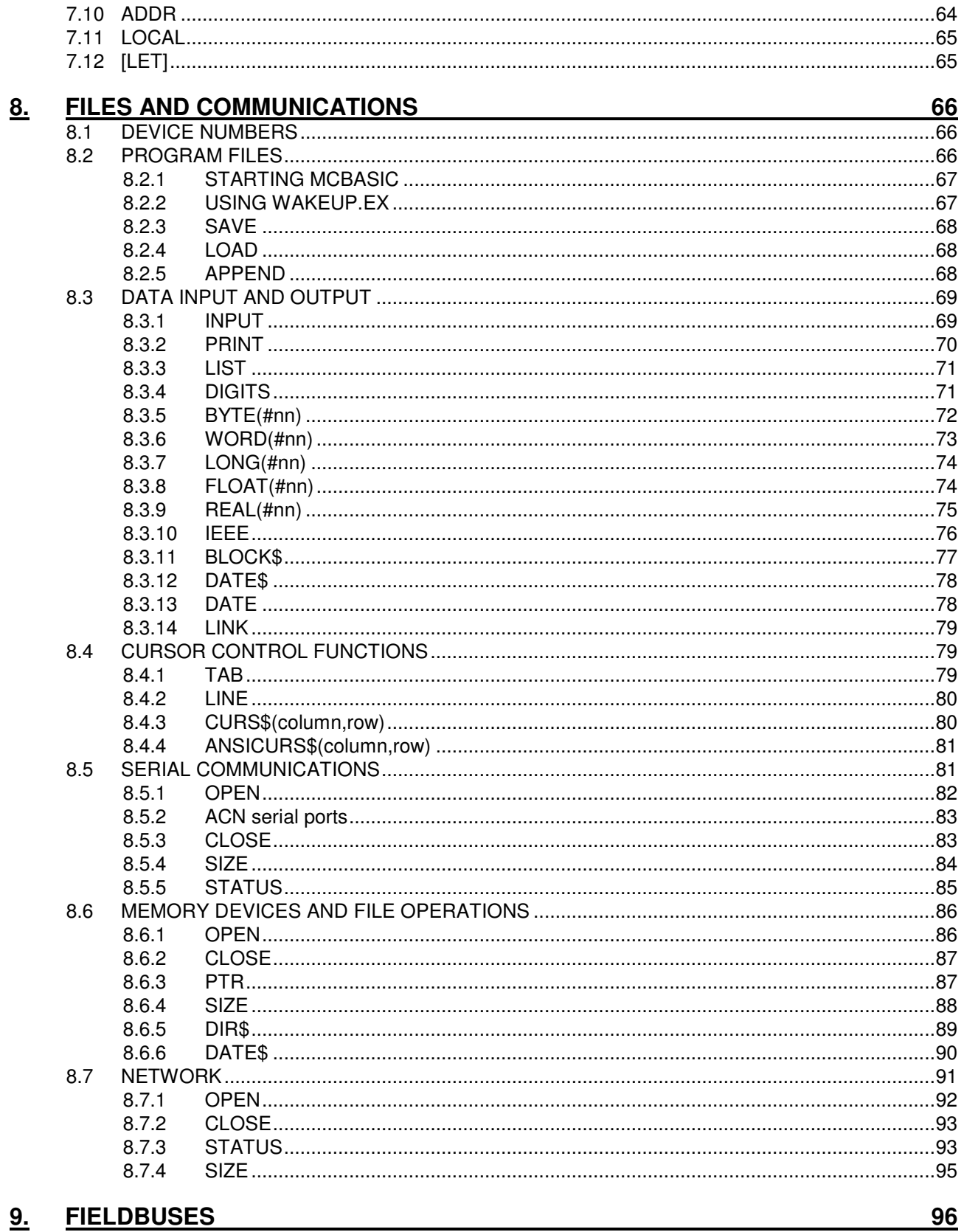

 $\overline{4}$ 

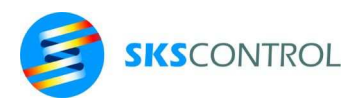

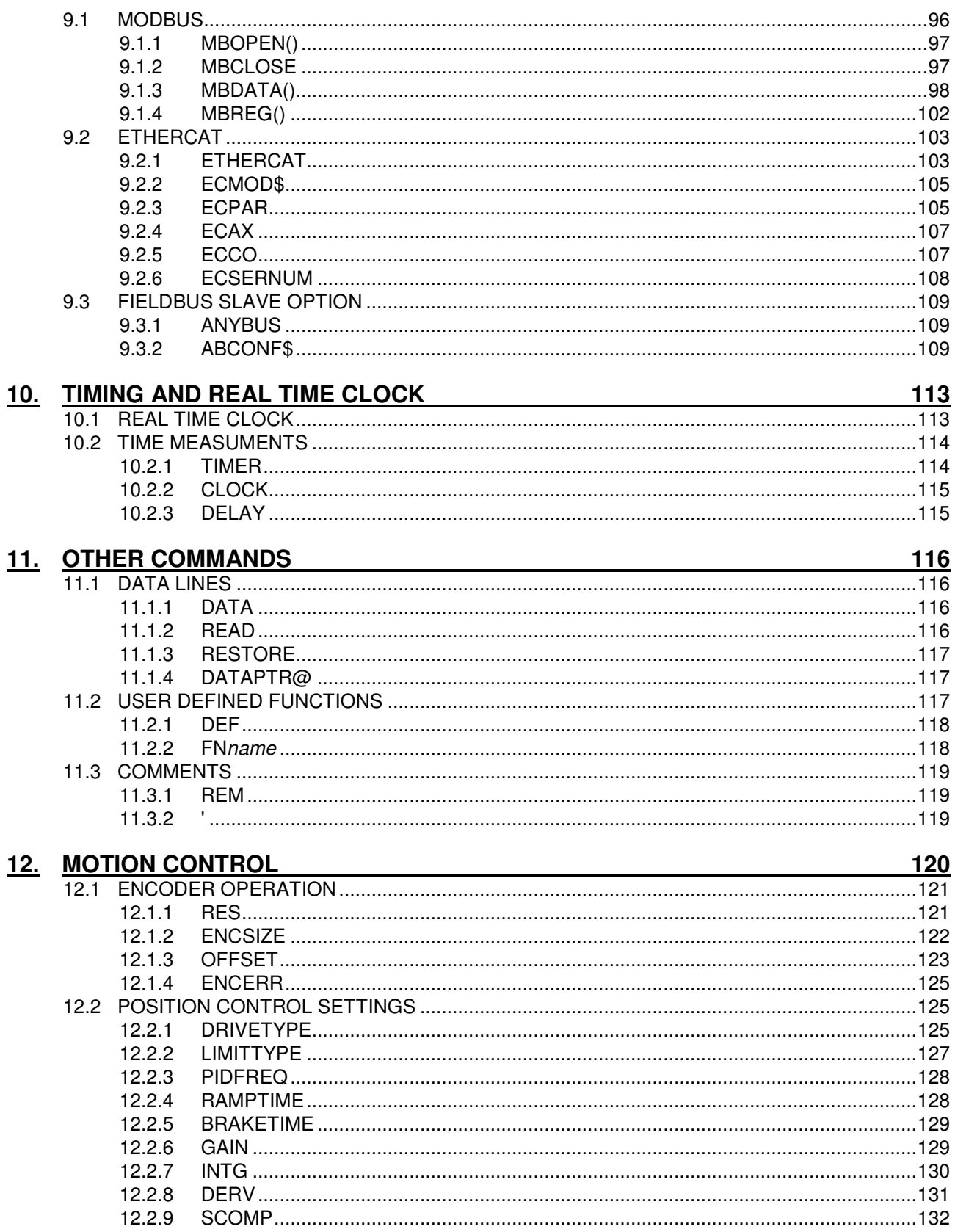

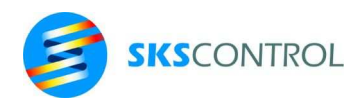

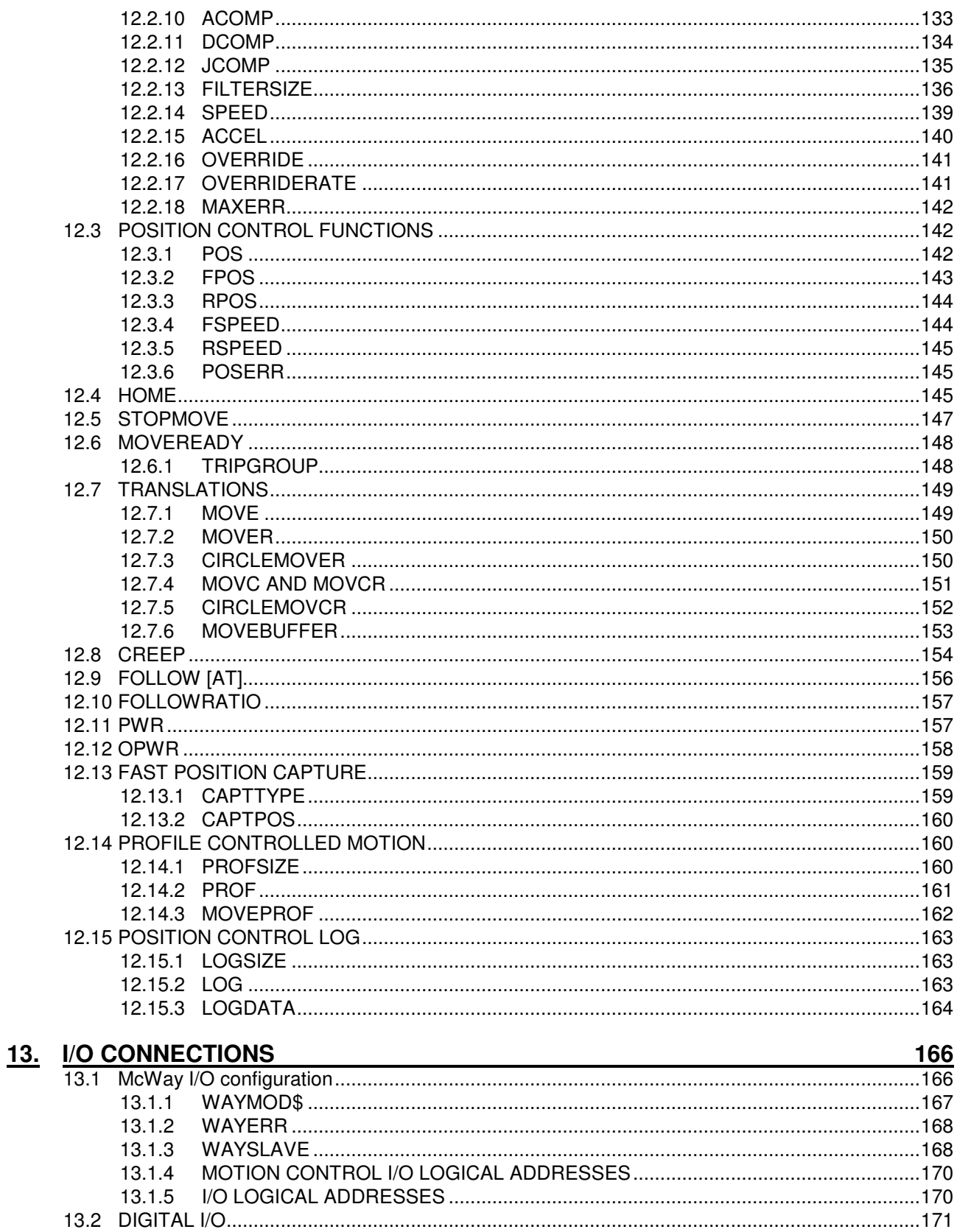

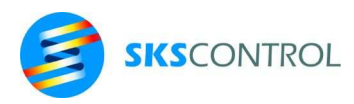

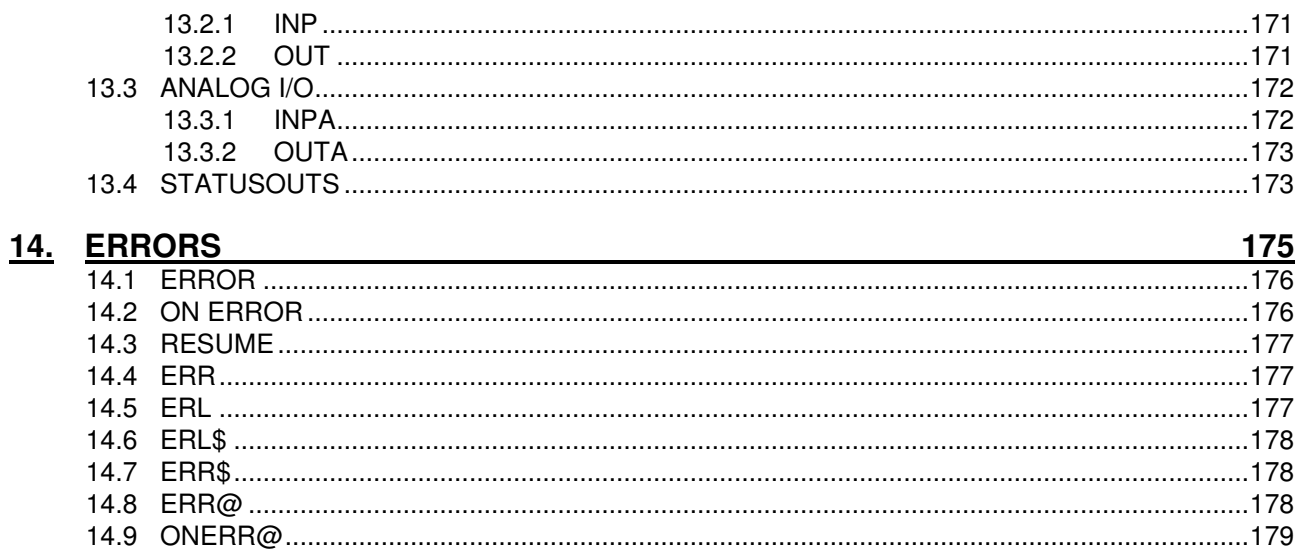

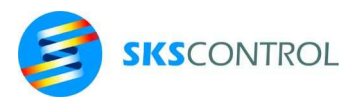

# **1. GENERAL**

This manual describes the use of McBasic programming language version 3.3 supplied with SKS Control ACN motion control systems with MPU3 motion controller unit.

Since the programming environment is used under the McDos operating system we recommend also studying the McDos 2.2 operating system documentation.

In the beginning of this manual there is a short summary of McBasic commands and functions in alphabetic order, after which the startup and programming procedures are described.

Chapter CONTROL describes the commands used in the command mode of the programming environment. The next chapters explain the syntax and operation of program commands and functions for different areas of programming. Examples are provided to clarify operation and use.

In connection with each command and function there is a table describing the meaning of different syntax elements.

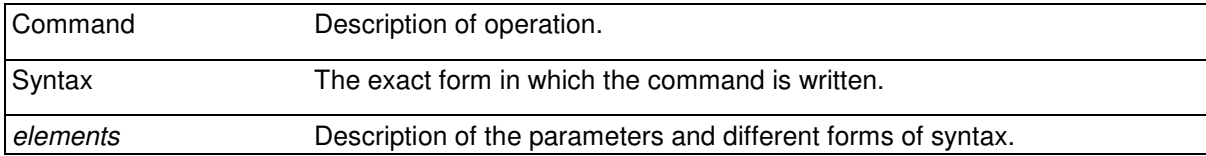

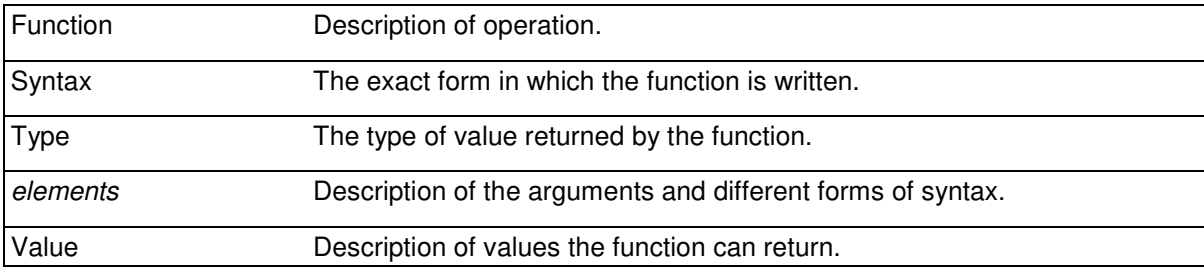

The following notation conventions have been used in this manual.

Examples have been indented and a monospace font is used in them.

StartOfProgram ' example

The syntax elements in the commands and functions, that must be replaced with their respective values, are written in italics.

GOTO *address* SIN(*expression*) MOVE*axes*(*expression*)

The following notations are used when describing optional parts of syntax

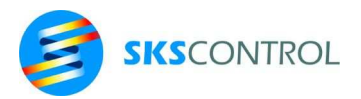

- [ ] brackets, the syntax element is optional
- ... ellipsis, the syntax element can be repeated
- { | } braces, vertical line (or), alternative syntax elements

MOVE*axis*[*axis*[...[*axis*]]] (*expr1*[,*expr2*[,...[,*exprN*]]])

or shorter

MOVE*axes*...(*expr*..)

TRACE{ON|OFF|*n*}

In the examples the parts the user enters are written in normal text

PRINT "Text" **Text** 

The controller output is written in bold text.

This programming manual has been inspected to be as accurate as possible when describing the details of the McBasic programming language. As McBasic is continuously developed to meet new demands of machine control, some functions may be added or changed in later versions of the language. However, most new developments are designed to be compatible with older McBasic programs to enable simple updating of equipment and software.

Because of the large number of commands and functions in the McBasic language it is probable, that the careful reader finds some parts in this programming manual, where the operation is not explained as accurately as possible.

The author is grateful for all notes and suggestions regarding this manual and will try to use them to enhance the usefulness of this manual in future editions.

Vantaa 2016

SKS Control Oy

Ari Lindvall

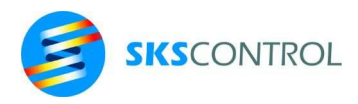

10

#### **1.1 MCBASIC COMMANDS**

' text comment COMMENTS command : command command delimiter COMMAND STRUCTURE var = *expr* set variable value VARIABLES AND ARRAYS label [var*,...,var*] define jump or subroutine start address STRUCTURE ABCONF\$(a)=expr **bet Anybus module configuration** FIELDBUSES ACCEL*axes*..=*expr* set acceleration MOTION CONTROL ACCEL(*axnr,..,axnr*)=*expr* set acceleration MOTION CONTROL ACOMP*axes..=expr* **blue acceleration feedforward MOTION CONTROL** ACOMP(*axnr,..,axnr*)=*expr* set acceleration feedforward MOTION CONTROL ADDR *var*,....,*var* declare address variables VARIABLES AND TABLES APPEND *filename* append to program FILES BIT *arrayname(dim,..,dim), ..* declare bit array VARIABLES AND TABLES BLOCK\$(*expr*)=*string* write block STRINGS BREAK *addr* insert breakpoint in program CONTROL BYTE(#devicenr)=expr write byte<br>BYTE arrayname(dim,..,dim), .. declare byte array **FILES** WARIABLES AND TABLES BYTE *arrayname(dim,..,dim), ..* declare byte array CAPTTYPE*axes*..=*expr* set position capture mode MOTION CONTROL CAPTTYPE(*axnr,...,axnr*)=*expr* set position capture mode MOTION CONTROL CIRCLEMOVCR(*expr,expr:expr,...*) circular motion MOTION CONTROL CIRCLEMOVER(*expr,expr:expr,...*) circular motion MOTION CONTROL CLOSE *#devicenr* close file FILES CONT continue program after stop CONTROL CREEP*axes*..(*expr.*.) motion at constant speed MOTION CONTROL CREEP(*axnr* :*expr,.*.,*axnr*:*expr*) motion at constant speed MOTION CONTROL DATA *data,...,data* data for READ command **COMMANDS** DATE\$(*#devicenr*)=*datestring* set date **FILES,CLOCK** Set of the Set of the Set of the Set of the Set of the Set of the Set of the Set of the Set of the Set of the Set of the Set of the Set of the Set of the Set of the Se DCOMP*axes..=expr* **bet deceleration feedforward MOTION CONTROL** DCOMP(*axnr,...,axnr*)=*expr* set deceleration feedforward MOTION CONTROL DECEL*axes*..=*expr* set deceleration MOTION CONTROL DECEL(*axnr,..,axnr*)=*expr* set deceleration MOTION CONTROL DEF FN*fnname....* define user function OTHER COMMANDS DELAY *expr* delay TIMING DELETE *addr,addr* remove program lines CONTROL DERV*axes*..=*expr* set position control derivation MOTION CONTROL DERV(*axnr,*..,*axnr*)=*expr* set position control derivation MOTION CONTROL DIGITS=expr set number of decimal places FILES DIM *variablename*(*dim,*..,*dim*), .. declare variables or arrays VARIABLES AND TABLES DO..UNTIL..LOOP repeat loop repeat loop STRUCTURE DOS **EXIT EXIT EXIT TO EXIT TO A RESERVE THE SYSTEM CONTROL** DRIVETYPE*axes..=type* configure servo connections MOTION CONTROL<br>DRIVETYPE(*axnr...,axnr*)=*expr* configure servo connections MOTION CONTROL DRIVETYPE(*axnr,..,axnr*)=*expr* configure servo connections ECAX(*ax,aout,inp,ena,nrun,prun*)= set EtherCat axis I/O configuration FIELDBUSES ECCO(*node*,*index*,*subindex*,*bytes*)= write Ethercat CoE register FIELDBUSES ECMOD\$(*n*,*m*)= set EtherCat fieldbus configuration FIELDBUSES ECPAR(*n*,*par*)= set EtherCat node parameters FIELDBUSES

ECSERNUM(*node*)= set EtherCat node s/n specification FIELDBUSES

name description description description details in chapter

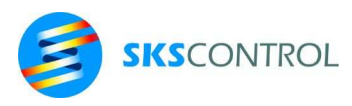

ED *address* edit program CONTROL ELSE ... **ELSE** ... **alternate program part STRUCTURE** ELSEIF ... **but alternate conditional program part STRUCTURE** ENCSIZE*axes*..=*width* set encoder range MOTION CONTROL ENCSIZE(*axnr*,...,*axnr*)=*width* set encoder range MOTION CONTROL END end program or task CONTROL ENDIF ENDIT ENDIT ENDIT CONSUMING THE STRUCTURE CONSUMING A LOCAL CONSUMING A LOCAL CONSUMING A LOCAL CONSUMING A LOCAL CONSUMING A LOCAL CONSUMING A LOCAL CONSUMING A LOCAL CONSUMING A LOCAL CONSUMING A LOCAL CONSUMING A ERROR *errornr* cause error ERRORS ETHERCAT(port,function) control Ethercat master FIELDBUSES EXEC(*string*) execute command STRINGS FILTERSIZEaxes..=*expr* set position reference filter MOTION CONTROL FILTERSIZE(*axnr*,...,*axnr*)=*expr* set position reference filter MOTION CONTROL FLOAT(*#devicenr*)=.. write 4 byte floating point (real) number FILES FLOAT *variablename*(*dim,*..,*dim*), .. declare 4 byte fp variables (arrays) VARIABLES AND TABLES FOLLOW*axis1axis2*(*n1*[*,n2*]) follow another axis position MOTION CONTROL FOLLOW(*axnr1,axnr2,n1*[*,n2*]) follow another axis position MOTION CONTROL FOR..TO..STEP repeat loop repeat loop STRUCTURE GAIN*axes..=expr* set position control gain MOTION CONTROL GAIN(*axnr,..,axnr*)=*expr* set position control gain MOTION CONTROL GOSUB [(expr,..,expr)] address call subroutine STRUCTURE GOTO *address* imports program line STRUCTURE HELP [#*devicenr*] display command list CONTROL HOME*axes*.. find axes home position MOTION CONTROL HOME(*axnr,...,axnr)* find axes home position MOTION CONTROL IEEE32(#*devicenr*)=expression write 4 byte IEEE unix format fp number FILES AND COMMUNICATIONS IEEE32I(#*devicenr*)=expression write 4 byte IEEE pc format fp number FILES AND COMMUNICATIONS IEEE64(#*devicenr*)=expression write 8 byte IEEE unix format fp number FILES AND COMMUNICATIONS IEEE64I(#*devicenr*)=expression write 8 byte IEEE pc format fp number FILES AND COMMUNICATIONS IF..THEN..ELSE.. conditional commands STRUCTURE INPUT [#*devicenr*,].. read value for variable FILES AND COMMUNICATIONS INTEGER *variablename*(*dim,*..,*dim*), .. declare 16bit integer variables or arrays VARIABLES AND TABLES INTG*axes.*.=*expr* set position control integration MOTION CONTROL INTG(*axnr,*..,*axnr*)=*expr* set position control integration MOTION CONTROL JCOMP*axes*..=*expr* set jerk compensation MOTION CONTROL JCOMP(*axnr,*..,*axnr*)=*expr* set jerk compensation MOTION CONTROL [LET ]*variable*=*expression* set value for variable OTHER COMMANDS LIMITTYPE*axes*..=*type* configure axes limit switches MOTION CONTROL LIMITTYPE(*axnr,*..,*axnr*)=*type* configure axes limit switches MOTION CONTROL LINE[(*#n*)]=*expression* set output line length FILES AND COMMUNICATIONS LINK #dev1,dev2,dev3 link output to two other devices FILES AND COMMUNICATIONS LIST [#n,]/number.. /label... list program **FILES AND COMMUNICATIONS** LOAD *string* and the load program and the string FILES AND COMMUNICATIONS LOCAL *variable, ...* declare variables local VARIABLES AND TABLES LOG*axes*..=*n* control motion control log operation MOTION CONTROL LOG(*axnr,...,axnr*)=*n* control motion control log operation MOTION CONTROL LOGDATA*axes=expr* exter analog input to attach to axis log MOTION CONTROL LOGDATA(*axnr,..,axnr*)=*expr* set analog input to attach to axis log MOTION CONTROL LOGSIZE*axes=expr* set size of log array MOTION CONTROL LOGSIZE(*axnr,..,axnr)=expr* set size of log array MOTION CONTROL LONG INTEGER *var*(*dim,*..,*dim*), .. declare long integer variables or arrays VARIABLES AND TABLES LONG var(dim,..,dim), .. declare long integer variables or arrays VARIABLES AND TABLES LONG(#*devicenr*)=expression write long integer FILES

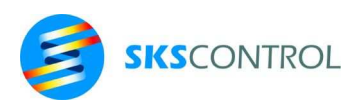

12

LOOP SEE DO .. UNTIL .. LOOP STRUCTURE MAXERRaxes..=expr set position error limit MOTION CONTROL MAXERR(*axnr,...,axnr*)=*expr* set position error limit MOTION CONTROL MBCLOSE  $[(expr)]$  close ModBus channel[s] FILES AND COMMUNICATIONS MBDATA(*expr,expr)=expr* write ModBus registers FILES AND COMMUNICATIONS MBREG(*expr,expr*)=*expr* write ModBus server settings FILES AND COMMUNICATIONS MOVC*axes*..(*expr*..) continuous absolute motion MOTION CONTROL MOVC(*axnr:expr,*..,*axnr:expr*) continuous absolute motion MOTION CONTROL MOVCR*axes*..(*expr*..) continuous relative motion MOTION CONTROL MOVCR(*axnr:expr,*..,*axnr:expr*) continuous relative motion MOTION CONTROL MOVE*axes*..(*expr*..) absolute motion MOTION CONTROL MOVE(*axnr:expr,*..,*axnr:expr*) absolute motion MOTION CONTROL MOVERaxes..(expr..) relative motion metals are motion motion motion motion motion MOVER(*axnr:expr,..,axnr:expr*) relative motion measured as MOTION CONTROL MOVEPROF*axes*..(*axis*) activate profile controlled motion MOTION CONTROL MOVEPROF(*axnr:axnr,*.,*axnr:axnr*) activate profile controlled motion MOTION CONTROL NEW **NEW** clear program memory **CONTROL** NEXT *variable* end of repeat loop STRUCTURE NOBREAK *address* remove breakpoint CONTROL NOBREAKS remove all breakpoints CONTROL OFFSET*axes=expression* set offset value or move current position MOTION CONTROL OFFSET(*axnr,...,axnr*)*=expression* set offset value or move current position MOTION CONTROL ON *var* GOSUB *addr*,..*,addr* select subroutine STRUCTURE ON *var* GOTO *addr,...,addr* select jump address STRUCTURE ON ERROR *addr* set error trap example and the ERRORS OPEN #devicenr,string open file or port TILES AND COMMUNICATIONS OPWR*axes*..=*expression* set servo axes reference output MOTION CONTROL OPWR(*axnr,..,axnr)*=*expression* set servo axes reference output MOTION CONTROL OUT(*outputnr*)={0|1} set binary output INPUT/OUTPUT OUTA(*outputnr*)=*expression* set analog output ANALOG I/O OVERRIDE*axes*= *expression* set axes speed/accel scale MOTION CONTROL OVERRIDE(*axnr,..,axnr*)= *expression* set axes speed/accel scale MOTION CONTROL OVERRIDERATE*axes*= *expression* set axes override change rate MOTION CONTROL OVERRIDERATE(*axnr,..,axnr*)= *expr* set axes override change rate MOTION CONTROL PIDFREQ=expression set position and i/o loop repeat rate MOTION CONTROL POS*axes*=*expression* set current axes position MOTION CONTROL POS(*axnr,..,axnr*)=*expression* set current axes position MOTION CONTROL PRINT [#devicename,]... data output data output FILES AND COMMUNICATIONS PRIOR=n set task priority STRUCTURE PROF*axes*..(*index*)=*expr* write to profile table MOTION CONTROL PROF(*axnr,index*)=*expr* write to profile table MOTION CONTROL PROFSIZE*axes*=*expr* set profile table size for axes MOTION CONTROL PROFSIZE(*axnr,..,axnr)*=*expr* set profile table size for axes MOTION CONTROL PTR(#devicenr)=expression set file pointer **FILES AND COMMUNICATIONS** PWRaxes..=expression set servo axes reference limit MOTION CONTROL PWR(*axnr,..,axnr)*=*expression* set servo axes reference limit MOTION CONTROL READ var,...var **read data from DATA lines** OTHER COMMANDS REAL *variablename*(*dim,*..,*dim*), .. declare real variables or arrays VARIABLES AND TABLES REAL(#*devicenr*)=*expression* write IEEE 64 bit real number FILES AND COMMUNICATIONS REALMC(#*devicenr*)=*expression* write 64 bit real number in legacy format FILES AND COMMUNICATIONS REALMC32(#*devicenr*)=*expression* write 32 bit real number in legacy format FILES AND COMMUNICATIONS REM *comment* comment comment comment COMMENTS

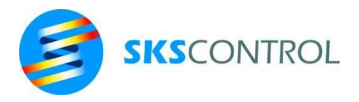

REN *lnum, lnum, addr, addr* renumber program lines CONTROL RES*axes*..=*expression* set axes position counter resolution MOTION CONTROL RES(*axnr,..,axnr)*=*expression* set axes position counter resolution MOTION CONTROL RESTORE *address* set data pointer for READ OTHER COMMANDS (DATA) RESUME **RESUME RESUME return from error trap routine ERRORS** RESUME NEXT THE RESUME RESUME RESUME RESUME RESUME RESUME RESUME RESUME RESULTS TO THE RESULTS THE RESULTS TO THE RESULTS THE RESULTS OF RESULTS TO THE RESULTS TO THE RESULTS OF RESULTS TO THE RESULTS OF RESULTS TO THE RES RETURN **RETURN RETURN RETURN RETURN RETURN RETURN** RUN Start program execution CONTROL SAVE *filename* save program save program FILES AND COMMUNICATIONS SCOMP*axes*..=*expression* set axes speed compensation MOTION CONTROL SCOMP(*axnr,..,axnr)*=*expression* set axes speed compensation MOTION CONTROL SHORT INTEGER *varname*(*dim,*...), . declare 8bit integer variables or arrays VARIABLES AND TABLES SIZE(*#devicenr*)=*size* set file size FILES SPEED*axes*..=*expression* set axes speed MOTION CONTROL SPEED(*axnr,..,axnr*)=*expression* set axes speed MOTION CONTROL STATUSOUTS(*run,noerr,timeout*) configure status outputs <br>STOP stop program execution cONTROL stop program execution CONTROL STOPMOVE*axes.*. stop motion and motion MOTION CONTROL STOPMOVE(*axnr,..,axnr*) stop motion stop motion MOTION CONTROL STRING[(*length*)] *varname*\$(dim, ..).. declare string variables STRINGS SYMBOLS display symbols in use CONTROL SYSTEM **EXIT CONTROL** exit to McDos SYSTEM(*string*) execute McDos command CONTROL TASK *address* create task STRUCTURE TASKMAX=n **but a set max.** task number **STRUCTURE** STRUCTURE TIMER[(n)]=.. set timer Set timer TIMING TRACE {ON|OFF|*tasknr*} trace program execution CONTROL TRIPGROUP*axes..* =*expression* set group of axes for simultaneous trip MOTION CONTROL TRIPGROUP(*axis,..*) =*expression* set group of axes for simultaneous trip MOTION CONTROL UNTIL *condition* exit condition, see DO .. UNTIL .. LOOP STRUCTURE WAYMOD\$(n,m)= set McWay i/o configuration I/O CONFIGURATION WAYSLAVE=*loopnr* start McWay slave operation I/O CONFIGURATION WORD(*#devicenr*)=.. write word write word FILES AND COMMUNICATIONS WORD *varname*(*dim,*...), ... declare 16bit word variables or arrays VARIABLES AND TABLES

13

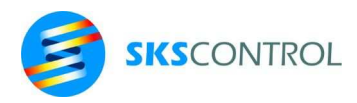

#### **1.2 MCBASIC FUNCTIONS**

ENCERR(*axnr*) read encoder error counter ERR read error number ERRORS

ABS(*expression*) absolute value MATHEMATICS ABCONF\$(*a*) **read Anybus module configuration** FIELDBUSES ACCEL*axis* read axis acceleration MOTION CONTROL ACCEL(*axnr*) **read axis acceleration MOTION CONTROL** ACOMP*axis* read acceleration feedforward MOTION CONTROL ACOMP(*axnr*) read acceleration feedforward MOTION CONTROL ADDR\$(*address*) convert address to string STRINGS AND boolean or binary AND function MATHEMATICS ANGLE(*expression,expression*) calculate vector direction angle MATHEMATICS ASC(*string*) **ASCII** character to number STRINGS ATAN(*expression*) arcus tangent MATHEMATICS BIN\$(*expression*) expression to binary string STRINGS BLOCK\$(*#expr,expr)* Read block STRINGS BYTE(*#devicenr*) read byte read byte FILES AND COMMUNICATIONS CAPTPOS*axis* read captured position MOTION CONTROL CAPTPOS(*axnr*) read captured position MOTION CONTROL CAPTTYPE*axis*<br>CAPTTYPE(axnr) Tread position capture status MOTION CONTROL<br>MOTION CONTROL read position capture status MOTION CONTROL CLOCK **System timer** System timer **TIMING** CHR\$(*expression*) **number to ASCII character** STRINGS COS(*expression*) cosine cosine MATHEMATICS CURS\$(*xcoord,ykoord*) set cursor position FILES AND COMMUNICATIONS CRC16\$(*string*) CRC16 checksum of a string STRINGS DATAPTR@ Tead data pointer The COMMANDS COMMANDS DATE\$(*#devicenr*) read date FILES AND COMMUNICATIONS DATE\$(*expression*) convert number to long date string FILES AND COMMUNICATIONS DATE(*datestring*) convert date to number FILES AND COMMUNICATIONS DEC\$(*expression*) expression to decimal string STRINGS DECEL*axis* read axis deceleration MOTION CONTROL DECEL(*axnr*) **read axis deceleration** MOTION CONTROL DERVaxis read position control derivation MOTION CONTROL DERV(*axnr*) **read position control derivation** MOTION CONTROL DIGITS THE READ READIGITS setting THE READ FILES AND COMMUNICATIONS DIR\$(#devicenr,entry) read directory item FILES AND COMMUNICATIONS DRIVETYPE*axis* read axis type MOTION CONTROL DRIVETYPE(*axnr*) read axis type MOTION CONTROL ECCO(*node,index,subindex)* read EtherCat CoE register FIELDBUSES ECPAR(*n,m)* read EtherCat node parameter FIELDBUSES ECSERNUM(*node*) read EtherCat node s/n specification FIELDBUSES ENCERRaxis **ENCERRAXIS** read encoder error counter MOTION CONTROL<br>ENCERR(axnn) read encoder error counter MOTION CONTROL ENCSIZE*axis* read encoder type MOTION CONTROL ENCSIZE(*axnr*) read encoder type MOTION CONTROL ERL **ERRORS** read error line number **ERRORS** ERL\$ read error line ERRORS

name description description and details in chapter

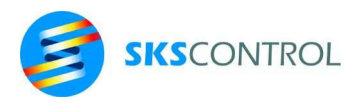

15

ERR@ **read error line address** ERRORS ERRORS

ERR\$(*errornumber*) error message ERRORS EXP(*expression*) power of e MATHEMATICS FILTERSIZE*axis* read axis position reference filter setting MOTION CONTROL FILTERSIZE(*axnr*) read axis position reference filter setting MOTION CONTROL<br>FLOAT(#devicenr) read real number FILES AND COMMU FLOAT(#devicenr) read real number FILES AND COMMUNICATIONS FN*name*(*argument,*..) user defined numerical function OTHER COMMANDS FNname\$(argument,..) user defined string function OTHER COMMANDS FPOS*axis* read position set value after filter MOTION CONTROL FPOS(*axnr*) read position set value after filter MOTION CONTROL FREE(*n*) user memory status CONTROL FSPEED*axis* read position set value speed after filter MOTION CONTROL FSPEED(*axnr*) read position set value speed after filter MOTION CONTROL GAIN*axis* read position control gain MOTION CONTROL GAIN(*axnr*) **read position control gain** MOTION CONTROL HEX\$(*expression*) expression to hexadecimal string STRINGS IEEE32(#devicenr) read 4 byte IEEE unix format fp number FILES AND COMMUNICATIONS IEEE32I(#*devicenr*) read 4 byte IEEE pc format fp number FILES AND COMMUNICATIONS IEEE64(#*devicenr*) read 8 byte IEEE unix format fp number FILES AND COMMUNICATIONS IEEE64I(#*devicenr*) read 8 byte IEEE pc format fp number FILES AND COMMUNICATIONS INP(*input*) read binary input INPUT/OUTPUT INPA(*input*) read analog input ANALOG I/O INSTR(*expr,string,substring*) locate substring STRINGS INT(*expression*) integer part of number MATHEMATICS INTG*axis* read position control integration MOTION CONTROL INTG(*axnr*) read position control integration MOTION CONTROL LEFT\$(*string*,*expression*) part of string (from end) STRINGS LEN(*string*) length of string STRINGS LIMITTYPE*axes* read axis limit switch configuration MOTION CONTROL LIMITTYPE(*axnr*) read axis limit switch configuration MOTION CONTROL LOG(*expression*) natural logarithm MATHEMATICS LOG2(*expression*) 2 base logarithm MATHEMATICS LOGDATA*axis*(*sample*,*data*) read position control log data MOTION CONTROL LOGDATA(*axnr,sample*,*data*) read position control log data MOTION CONTROL LOGSIZEaxis read log array size MOTION CONTROL LOGSIZE(*axnr*) read log array size MOTION CONTROL LONG(#devicenr) read long integer FILES AND COMMUNICATIONS MAX(*expr1*,*expr2*) greater of two numbers MATHEMATICS MAXERR*axis* read current position error limit MOTION CONTROL MAXERR(*axnr*) read current position error limit MOTION CONTROL MBDATA(*expr,expr*) read ModBus registers FIELDBUSES MBOPEN(*string,expr,expr*) open ModBus server and read id FIELDBUSES MBREG(*expr,expr*) read ModBus server status FIELDBUSES MC\$(*string*) string convert STRINGS MID\$(*string,expr1,expr2*) part of string part of string STRINGS MIN(*expr1,expr2*) smaller of two numbers MATHEMATICS MOVEBUFFER*axes*.. read motion buffer memory status MOTION CONTROL MOVEBUFFER(*axnr,..,axnr*) read motion buffer memory status MOTION CONTROL MOVEREADY*axes*.. read axis status MOTION CONTROL MOVEREADY(*axnr,..,axnr*) read axis status MOTION CONTROL NOT *expression* logical negation MATHEMATICS OFF CONSTANTION CONSTANT OF CONSTANTION CONSTANTION CONSTANTION OF THE MATHEMATICS

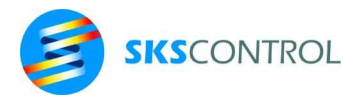

OFFSET*axis* read axis offset value MOTION CONTROL OFFSET(*axnr*) read axis offset value MOTION CONTROL ON Constant 1 MATHEMATICS ONERR@ read current error trap address ERRORS OPWR*axis* read axis reference output MOTION CONTROL OPWR(*axnr*) read axis reference output MOTION CONTROL OR **boolean or binary OR function** MATHEMATICS OUT(*output*) read binary output status INPUT/OUTPUT OUTA(*output*) read analog output status ANALOG I/O OVERRIDE*axis* read axes speed/accel scale MOTION CONTROL OVERRIDE(*axnr*) read axes speed/accel scale MOTION CONTROL OVERRIDERATE*axis* read axes override change rate MOTION CONTROL OVERRIDERATE(*axnr*) read axes override change rate MOTION CONTROL PIDFREQ read position loop repeat rate MOTION CONTROL PI constant pi ( 3.1415926..) MATHEMATICS POS*axis* **Read axis position MOTION CONTROL** POS(*axnr*) read axis position MOTION CONTROL POSERR*axis* read axis position error MOTION CONTROL POSERR(*axnr*) read axis position error MOTION CONTROL PRIOR TEAM of the read current task priority Team STRUCTURE PROF*axis*(*sample,data*) read from profile table MOTION CONTROL PROF(*axnr,sample,data*) read from profile table MOTION CONTROL PROFSIZE*axis* read axis profile table size MOTION CONTROL PROFSIZE(*axnr*) read axis profile table size MOTION CONTROL PROGRAMCRC calculate program CRC16 CONTROL PTR(#devicenr) read file data pointer FILES AND COMMUNICATIONS PWR*axis* read position control output limit MOTION CONTROL PWR(*axnr*) **read position control output limit** MOTION CONTROL REAL(#*devicenr*) read IEEE 64 bit (real) number FILES AND COMMUNICATIONS REALMC(#*devicenr*) read 64 bit real number in legacy format FILES AND COMMUNICATIONS REALMC32(#*devicenr*) read 32 bit real number in legacy format FILES AND COMMUNICATIONS RESaxis **RESAXIS** read axis resolution **MOTION CONTROL** RES(*axnr*) read axis resolution MOTION CONTROL REV\$(*string*) string in reverse order STRINGS RIGHT\$(*string*,*expression*) part of string (from beginning) STRINGS RND(*expression*) random number MATHEMATICS RPOS*axis* read position set value before filter MOTION CONTROL RPOS(*axnr*) read position set value before filter MOTION CONTROL RSPEED*axis* read position set value speed before filter MOTION CONTROL RSPEED(*axnr*) read position set value speed before filter MOTION CONTROL SCOMPaxis **Read axis speed compensation** MOTION CONTROL SCOMP(*axnr*) read axis speed compensation MOTION CONTROL SGN(*expression*) sign of number MATHEMATICS SIN(*expression*) sine sine MATHEMATICS SIZE(#devicenumber) read file size or output buffer free space FILES AND COMMUNICATIONS SOURCECRC calculate program source CRC16 CONTROL SPEED*axis* read axis set speed MOTION CONTROL SPEED(*axnr*) **read axis set speed MOTION CONTROL** SQR(*expression*) square root MATHEMATICS STATUS(#*devicenr,type)* read device status FILES AND COMMUNICATIONS STR\$(*expression*) number to string STRINGS

TAB(*expression*) set cursor on line FILES AND COMMUNICATIONS

16

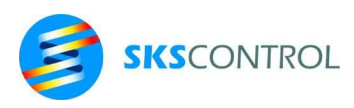

TASKMAX maximum task number

TAN(*expression*) tangent tank method of the MATHEMATICS<br>TASK TASK current task number of STRUCTURE current task number<br>
maximum task number<br>
STRUCTURE TIMER[(n)] read timer value TIMING TRIPGROUP*axes..* read axes trip group number MOTION CONTROL TRIPGROUP(*axis,..*) read axes trip group number MOTION CONTROL UCASE\$(*string*) convert string to uppercase STRINGS VAL(*string*) string to number STRINGS WAYERR(*waynr*) read McWay error counter I/O CONFIGURATION WAYMOD\$(*waynr,modnr*) read McWay configuration I/O CONFIGURATION WAYSLAVE read McWay slave channel number I/O CONFIGURATION<br>WIN\$(string) string convert STRINGS string convert STRINGS WORD(#devicenr) read word read vord FILES AND COMMUNICATIONS XOR boolean or binary XOR function MATHEMATICS

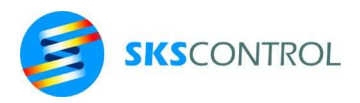

18

# **2. GETTING STARTED**

McBasic is a control system oriented programming environment with efficient commands and functions for utilising the hardware and connections of SKS Control ACN motion and machine control systems.

The commands and functions for standard data processing, calculations and output are essentially compatible with many popular Basic language interpreters and compilers.

# **2.1 MCBASIC VERSIONS**

Since McBasic is a control system oriented environment, different ACN control system models are equipped with specific versions of the system software.

Some properties of the environment, such as axis number and names and available i/o, are dependent of the software and hardware configurations used.

The manufacturer installs the correct McBasic software for your ACN control system at factory. The McBasic programming environment and runtime come as an McDOS executable command file, such as BAS32.C4 and is saved on the D8: internal flash memory. It can also be saved and run from other memory devices if desired.

Current versions of McBasic for MPU3 include:

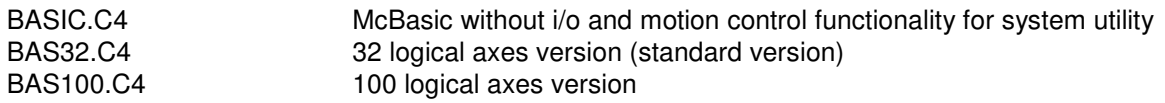

## **2.2 STARTING THE SYSTEM**

At power up, the ACN control system starts the McDOS operating system as described in the McDOS user's manual. After this McDOS seeks for the WAKEUP.EX batch file from D1: ... D8: root directories and, if found, executes the commands in the file. This way the startup procedure can be defined to suit the application.

Manually, the McBasic environment is started from the McDOS operating system by typing the name of the McBasic version used as command name:

BAS32E [*progname1*, ..., *prognamen*]

where *progname..* are names (or paths) of programfiles to be loaded and run when starting McBasic.

If no *progname* is specified, McBasic stays in the command mode.

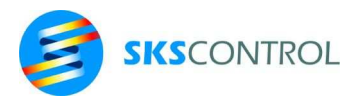

## **2.3 WRITING PROGRAMS**

As the McBasic program file is essentially a text file, programs can be written using many different tools. The recommended tool for working with ACN control systems is the McBench Windows® programming environment supplied with your ACN system.

One way to write a program for the system is to use the ED command in the command mode of the McBasic environment. In this mode program lines can be entered from the console (CN: or wherever the logical console CO: has been redirected to) using a terminal or a PC with a terminal program. Among other communications programs, the Terminal program of the McBench programming environment is well suited for this. Program lines should be entered in the order of their execution.

Other ways to work with programs are editing the program files with the TX text editor contained in McDos as a command file or editing program files in a PC using the McBench program editor or another editor suitable for editing ASCII files. Programs can then be loaded to the control system either using an SD card, USB comms or Ethernet (Telnet). (see McBench documentation).

McBasic supports legacy Basic language numbered program lines. Since numbered lines are not commonly used or recommended for new program development, their use is not described in this manual. However, they may be useful for running old McBasic programs that still contain numbered lines. To learn about using line numbers, please refer to earlier McBasic version documentation.

Generally, program lines are written starting from a position with one or more leading spaces. A program line can be max. 80 characters long. An empty line is also interpreted as a program line.

Labels can be used to define an address in the program in order to use it in conjunction with command such as GOSUB, TASK, GOTO, RESTORE etc. Because of the legacy support for line numbers, a label must not be a number or start with a number although it may contain numbers.

A label must begin from the first position of the line. The rest of the line can be empty of contain a program line.

```
Lab1 ' sample program snippet 
 PRINT "first line" 
  PRINT "second line" 
 PRINT "third line" 
n=3Lab2 ' the following lines will be repeated 3 times 
  PRINT "fourth line" 
   PRINT "fifth line" 
  n=n-1 IF n>0 THEN GOTO Lab2 
  PRINT "End of program"
```
In McBasic command mode program lines with line numbers can be entered by just typing them and ending the line with a <return>. Program lines can be entered and edited with the ED command described in chapter 3. Editing a program causes current values of variables to be cleared.

## **2.4 COMMAND AND VARIABLE NAMES**

When typing command and function names, both uppercase and lowercase characters can be used, whereas variable names and labels are case sensitive.

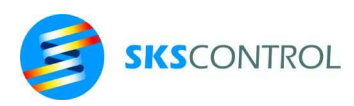

print sin(3.14);COS(1.65)

Variable names can be either "short" or "long". A "short" numerical variable name consists of one letter and optionally one number. A "short" string name consists of a letter followed by \$.

Short numerical variable names:

A a A3 a9 z8 z Z b B0 B9

Short string names:

A\$ a\$ z\$ Z\$

Variables with "short" names can be used as global variables without declaring them, whereas "long" variable names must be declared, as described in chapters 6 and 7, before using them in the program.

#### **2.5 VARIABLE TYPES**

String and address variables are the only McBasic variables that McBasic does not automatically convert according to use. Thus, for example, using a string variable when a command or a function requires a numerical value, causes McBasic to stop the program and display an error message.

All McBasic numerical expressions can normally be used for commands and functions requiring numerical values. However, care must be taken not to exceed the minimum and maximum value allowed.

Some considerations:

- Any non-zero value is considered to be true. Only 0 is false.
- Using a non-integer value in a command or function requiring an integer value causes normally McBasic to round the value to the nearest integer value.
- When using too high values in some integer operations McBasic normally uses the value defined by the least significant bits.

When using long variable names or large arrays It is necessary to declare the variables before using them. Declaration can also be used to limit the scope of the variable as described in chapter 7.

#### Examples of variable declarations:

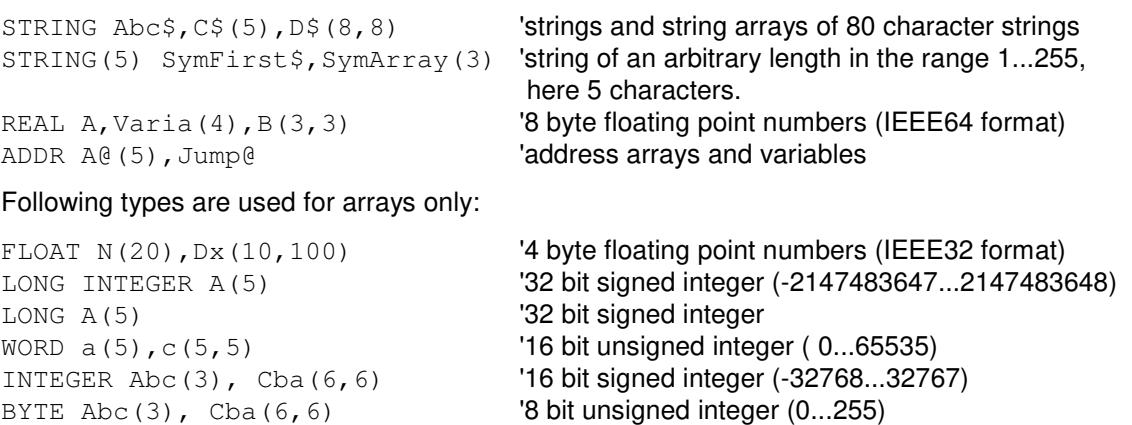

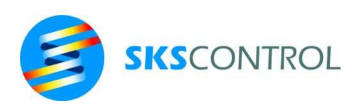

```
SHORT INTEGER Cba(6,6) <sup>'8</sup> bit signed integer (-128...127)
BIT Abc(3), Cba(6,6) '1 bit (0..1)
```
When numerical data is copied to an array of different type the values are rounded to nearest integer if necessary. An error condition is generated if the value is not within valid limits.

A single bit in a numerical variable can be referred to using the format *Var*.*n* to refer to the bit *n* of the variable *Var*. Bit reference *n* can also be a variable or expression. All numerical values can be read using this notation, but only variable values can be set using it. For example:

```
DIM Status 
DIGITS=0 
Status.0=1 
Status.3=1 
PRINT "Status: "; Status
FOR n=0 TO 5 
 PRINT n, Status.n
NEXT n 
Status: 9 
0 1 
1 0 
2 0 
3 1 
4 0 
5 0
```
#### **2.6 LABELS**

McBasic uses labels to mark program lines to be referred to from applicable commands. Thus, a label essentially defines an address. A label is a string of characters of arbitrary length starting with a letter. Upper and lowercase characters, numbers (0...9) and characters: !#\$%&@ can be used in a label.

A label must start at the first column and can be followed by a command.

For example

```
StartOfProgram 
  REAL Abc 'some program lines 
 Abc=2 PRINT Abc 'Print is a command 
Label1 Abc=Abc+10 'Label1 is a label 
  PRINT Abc 'Print is command. Note spaces before PRINT 
 2 
12
```
Following error messages can be generated when misusing labels:

- error #44, when a command addresses a nondefined label
- error #45, when an attempt is made to define a label twice

Labels may be used in the following commands to determine the destination of operation:

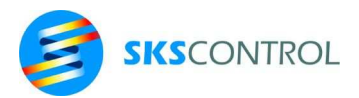

GOTO, GOSUB, ON ERROR, ON... GOTO, ON...GOSUB, LIST, DELETE, ED, RESTORE

Additionally, address variables and expressions can also be used in conjunction with the above listed commands excluding ON GOTO and ON GOSUB.

# **2.7 PROCEDURES**

When using a label to call subroutines with the GOSUB command, it is also possible to define parameters to be passed to the subroutine as local variables. A subroutine using parameter passing is called a procedure.

For example

```
DispArea(R) R=PI*R^2 
PRINT "Area="; R
  RETURN
```
The procedure is called by giving a list of parameters with the label. For example

```
GOSUB DispArea(100*X)
```
The parameter variable R is local within the procedure with the initial value passed when calling the procedure. The defined parameters can have any name and are assumed real numbers, max. 80 character strings if ending in \$ or addresses if ending in  $@.$  Up to 8 parameters can be defined for a procedure.

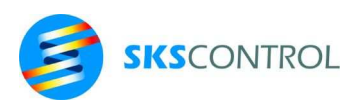

# **3. CONTROL**

This chapter describes the commands controlling the operation of the McBasic programming environment.

#### **3.1 ED**

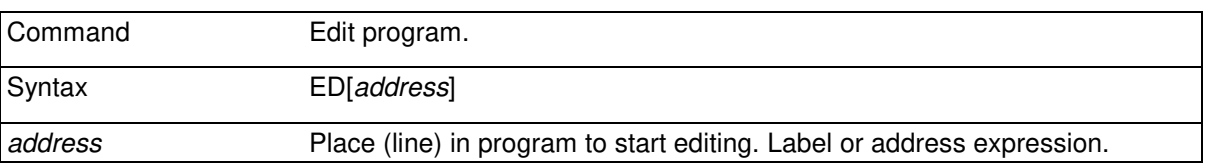

ED command allows typing in and editing program from McBasic command mode. It allows editing of previously entered lines and typing in new lines.

When the command is issued, the referred line appears on the screen and can be edited. It is then possible to move up and down in the program with arrow keys. The currently edited line is always printed on the screen below the previous edited line. ED returns to McBasic command mode with the <return> key.

When in ED editing mode, using an ANSI compatible terminal, other functions are available as follows:

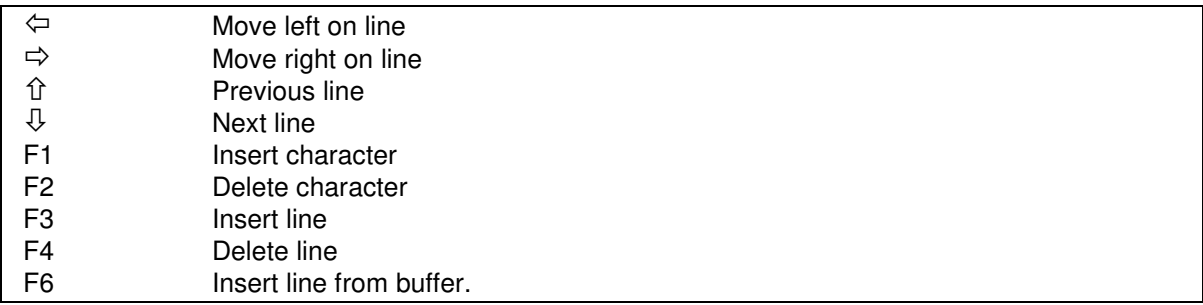

With the F6 function previously edited lines can be browsed and inserted in the program from the 250 characters long buffer. Moving to another line with  $\hat{u} \oplus \hat{v}$  keys or exiting with <enter> completes editing the line.

#### **3.2 HELP**

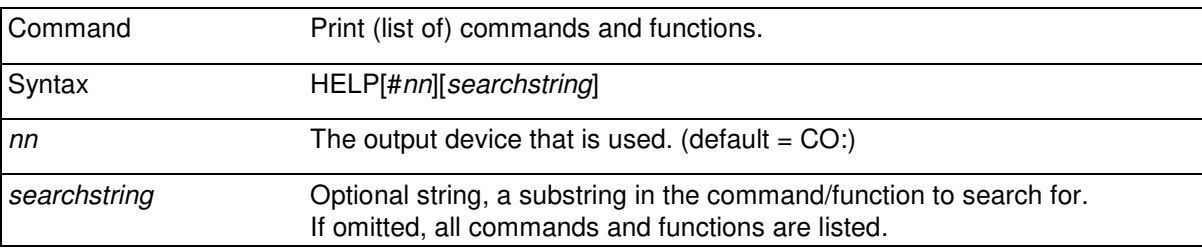

Prints a list of available commands and functions containing the specified substring to the specified device. Short syntax descriptions are also included. HELP can be used for example to check the

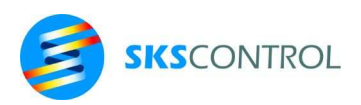

24

commands and functions available in the McBasic version used. It can also be used as help when programming.

**B>**HELP

**HELP ... LINE(#expression)=expression RESUME\_NEXT . .**  OPEN#2,"LP:" ' the printer is connected here HELP#2 ' print the list...

Or to look for help on a specific subject:

**B>**HELP "BUF" **list of functions MOVEBUFFER(expression, ..) MOVEBUFFERaxes** 

#### **3.3 DOS**

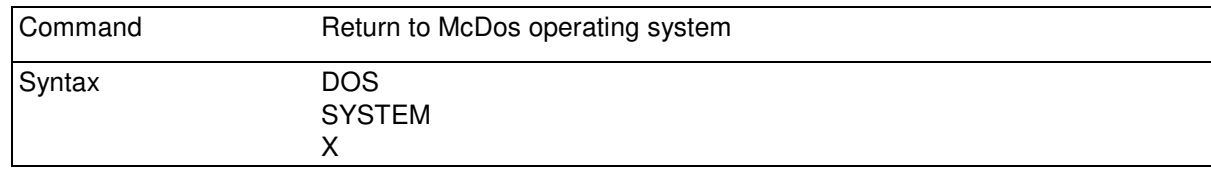

The operation has three alternate syntaxes

**B>**DOS

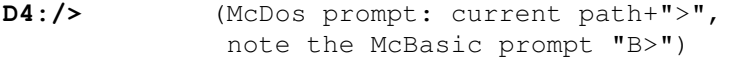

#### **3.4 SYSTEM**

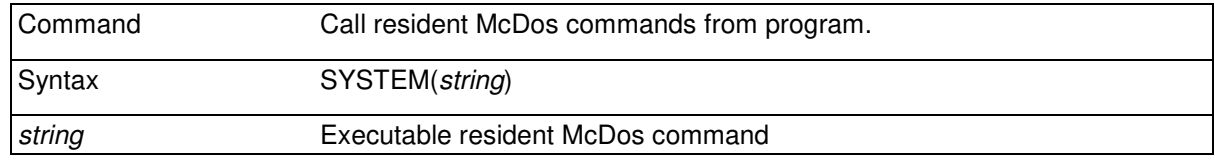

For example create new directory from within an McBasic program.

SYSTEM("MKDIR D4:/TEMP")

Note that in McBasic command mode it is possible to execute McDOS commands using a period before the command:

**B>**.DIR

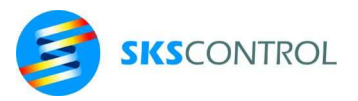

## **3.5 NEW**

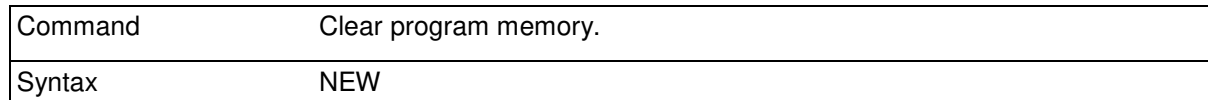

Program memory is cleared, variables and program are erased.

```
B>NEW
McBasic32 3.3cg 
          Program 
          System tables 
          Variables & compilations 
          Recycled 
65628360 Free 
B>
```
When the program memory has been cleared, a McBasic version/revision and memory status message is displayed. The message shows that program and symbol areas are empty and all available memory is free. The amount of the free memory depends on the control system model and memory size and the McBasic version used.

### **3.6 RUN**

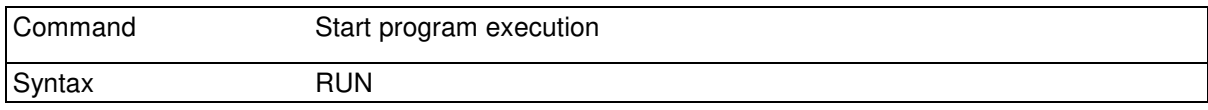

Program starts at the first line. Variable values are cleared.

#### **3.7 END**

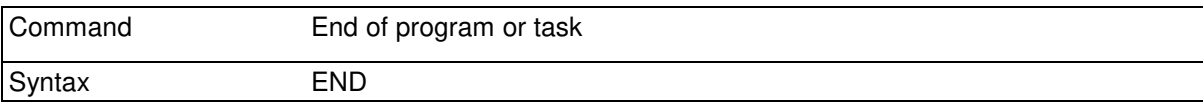

Ends program execution.

END command can also be used as the last command in the program. However, the use of END in the end of the program is not obligatory.

When using the TASK command to create more than one simultaneous program tasks, END can be used to end (kill) a task. Thus, a program can contain several END commands to end tasks.

For example:

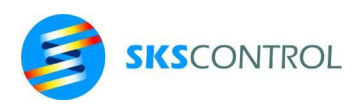

```
 . 
   OUT(1000)=1 : TASK Delayed_off(1000,0.5) 
   . 
   . 
Delayed_off(Output,Time) 
   DELAY Time 
   OUT(Output)=0 
   END
```
#### **3.8 STOP**

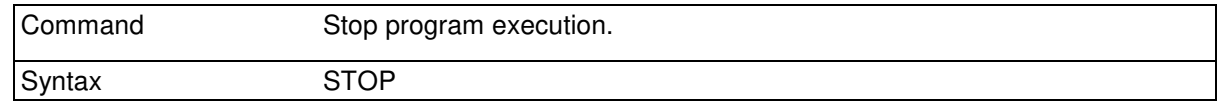

Equivalent to stopping the program by sending a Ctrl-X in the console serial interface (CN:). A STOP command can be included in the program for example to stop the program in a special condition or they can be used as breakpoints for testing purposes.

The variables in the stopped program can be observed. Program execution can be continued with the CONT command.

#### **3.9 BREAK**

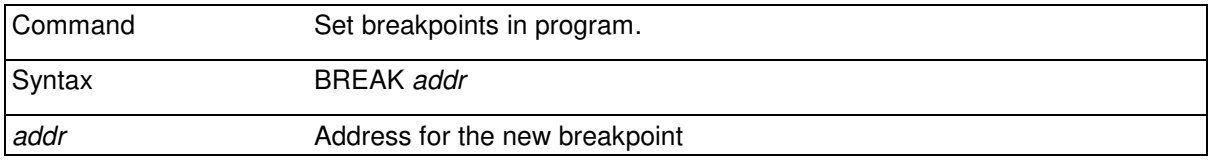

The BREAK command allows setting breakpoints without altering the program. Therefore, breakpoints can be inserted and removed when the program is stopped without loosing variable values or having to restart the program.

```
Examples:
```
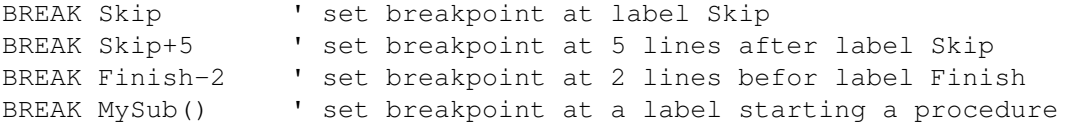

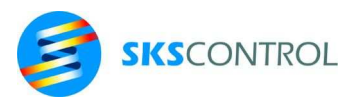

#### **3.10 NOBREAK**

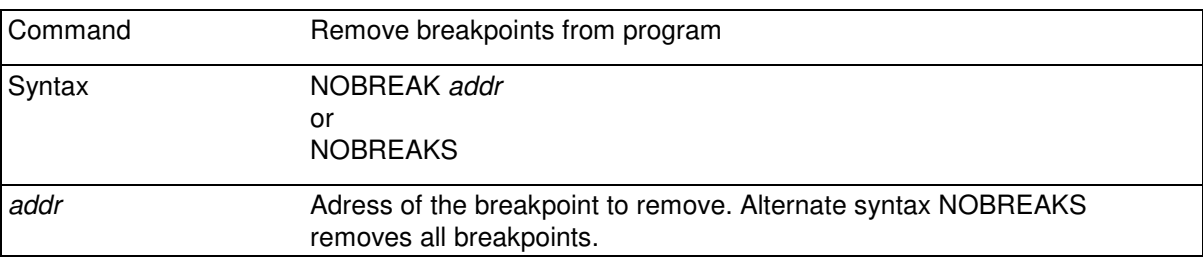

#### **3.11 CONT**

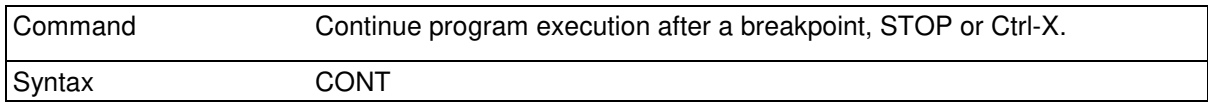

The program continues from the next line (or lines if several tasks) after the point it was stopped. Variable values are not affected.

#### **3.12 TRACE**

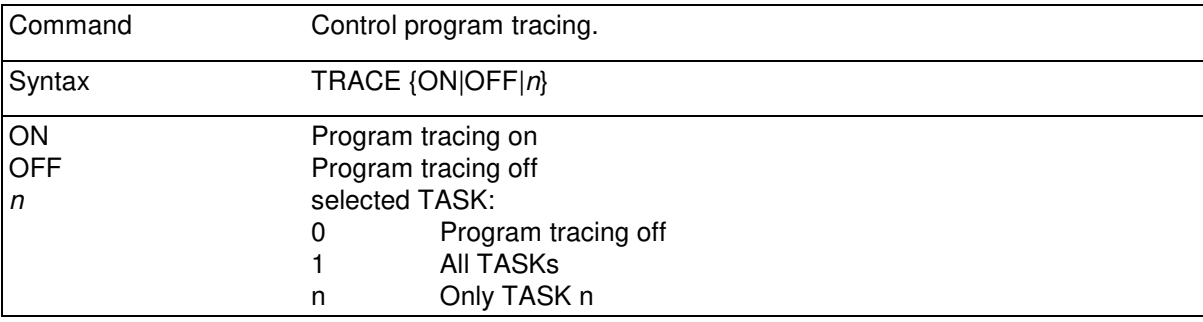

Program execution tracing. Executed lines are listed at console while running the program. If more than one TASK is being used, only one TASK can be traced by selecting with its TASK number.

TRACE 3

TASKs are numbered 2....n. When the program starts, the first TASK is number 2. New tasks are numbered in creating order.

Tracing program execution generates intense listing of program lines and therefore causes programs to run slowly. In some cases it is also useful to insert TRACE commands in the program to control partial tracing of program to preserve processing speed in other parts of program.

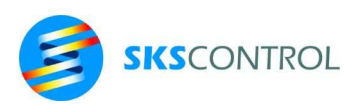

### **3.13 DELETE**

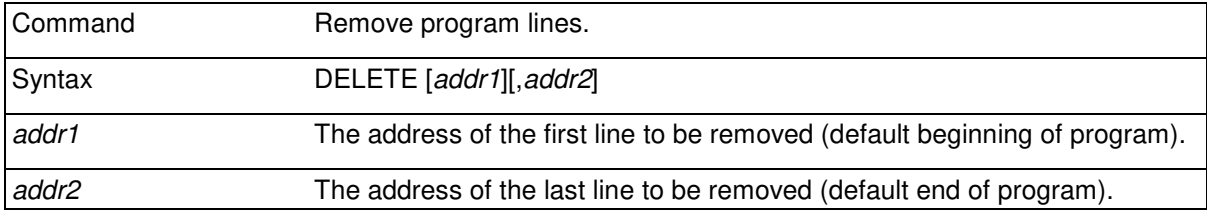

When used without parameters the DELETE command removes all program lines. This operation can be done faster with the NEW command.

With the command DELETE *addr1* , line *addr1* and the lines after it are removed.

With the command DELETE ,*addr2* , line *addr2* and the lines before it are removed.

With the command DELETE *addr1*,*addr2* , line *addr1* and *addr2* and the lines between them are removed.

If *addr1* and *addr2* are the same line, only that line is removed.

The use of DELETE command clears the values of variables.

For example remove lines Lab1 and Lab2 and the lines between them.

DELETE Lab1, Lab2

#### **3.14 FREE**

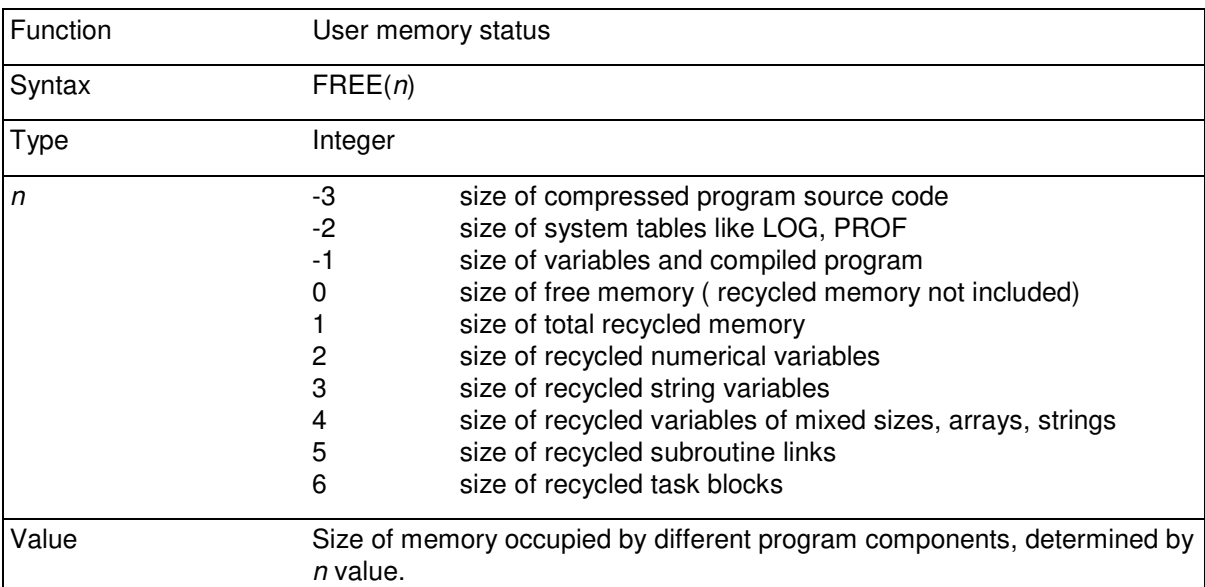

The following relations are valid

FREE(1)=FREE(2)+FREE(3)+FREE(4)+FREE(5)+FREE(6)

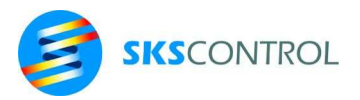

Full memory =  $FREE(-3) + FREE(-2) + FREE(-1) + FREE(0) + FREE(1)$ 

#### **3.15 SOURCECRC**

Calculate checksum of the current source program in memory.

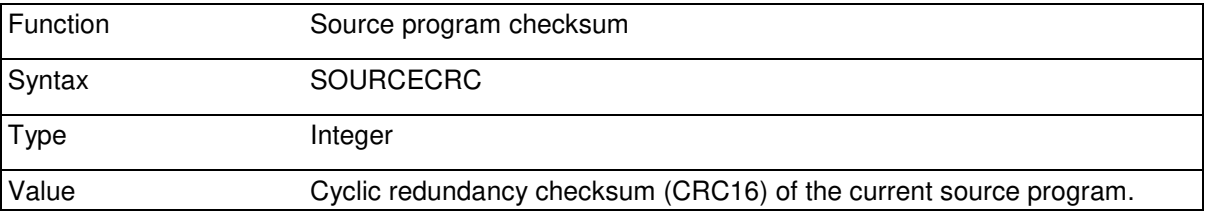

SOURCECRC can be used as an additional safety measure to verify that the current source program has not changed since the checksum has been calculated. For example, it can be calculated and stored in a variable or also in a file to be able to later recalculate and compare whether the source program has been changed.

#### **3.16 PROGRAMCRC**

Calculate checksum of the current source program and compilation in memory.

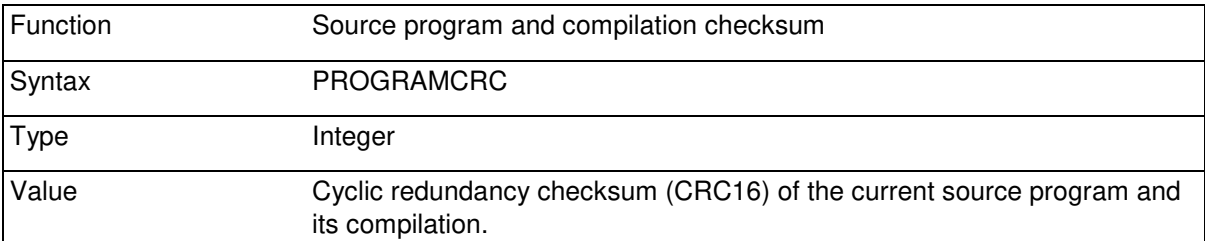

PROGRAMCRC can be used as an additional safety measure to verify that the current source program or the compilation has not changed since the checksum has been calculated.

PROGRAMCRC can be used the same way as SOURCECRC. It gives some additional security since it also checks the compilation which is actually the program that is running. However, PROGRAMCRC calculated from a program is also different is some of the system software such as the McBasic version have been changed.

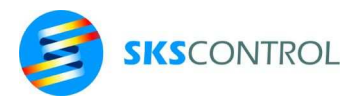

# **4. STRUCTURE**

The structure commands controlling the program operation are used as follows.

#### **4.1 :**

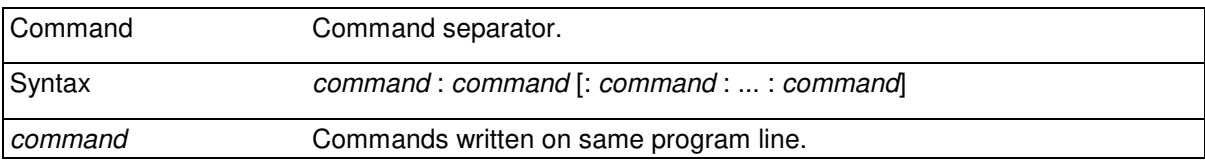

Several commands can be written on same program line when separated by command separator.

Some limitations:

- DATA command must always be the first command of the line.
- DEF command must always be the first command of the line.

#### **4.2 GOTO**

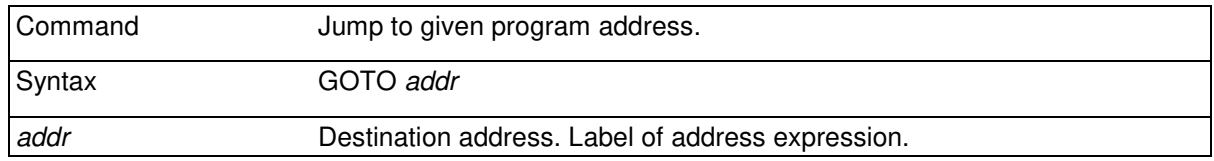

Execution of the program will continue from addresslabel *nnn*.

GOTO Lab1 'program is continued from line labeled Lab1

By using the GOTO command from command prompt the program can be started or continued from some other than the very first line. The variable values are not affected.

GOTO MyLabel

starts the program from label MyLabel. Address expressions can also be used:

GOTO Label1+3 A@=Label1+4 GOTO A@ ' A@ is an address variable

Generally, use of the GOTO command especially for long jumps in the program is not good programming practice, since it makes the program flow difficult to follow. Using subroutines/procedures and conditional structures should be preferred.

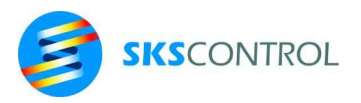

# **4.3 GOSUB**

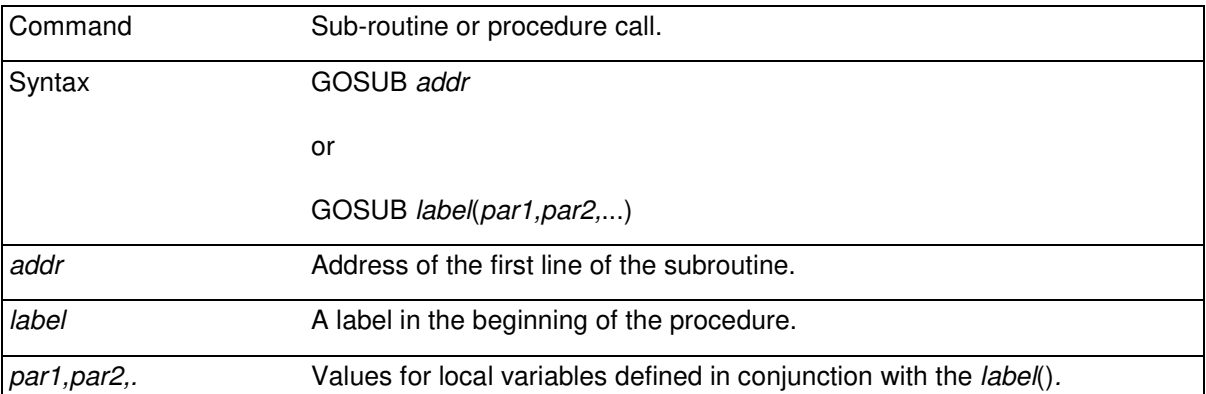

Max. 25 subroutine calls can be nested.

The program continues from *addr*. RETURN at the end of subroutine returns the operation to the next command after GOSUB.

GOSUB command can be also used from command prompt, for example for testing the operation of a subroutine. RETURN command at the end of subroutine returns the control back to command prompt.

> GOSUB ArrayIni GOSUB Draw(100,200) GOSUB MoveArm(X(n),Y(n),A(n))

#### **4.4 RETURN**

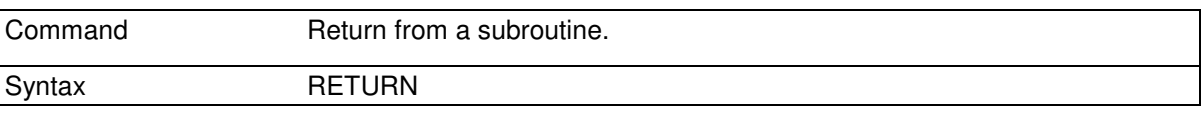

Return from a subroutine. The last command in a subroutine must always be a RETURN command. After RETURN operation of the program continues from the next McBasic command after GOSUB and all local variable space used in the subroutine is freed. For example:

```
 GOSUB MySub : STOP 
MySub PRINT "Subroutine" 
   RETURN 
>RUN 
Subroutine 
>
```
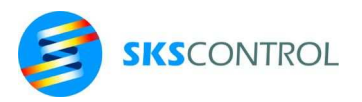

# **4.5 ON GOTO**

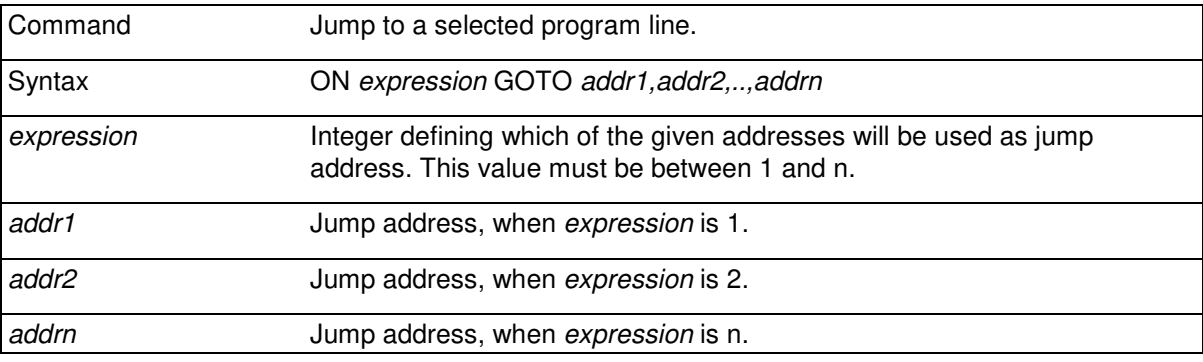

Selection structure that selects the jump address according to the value of *expression*.

```
 ON X0+1 GOTO Lab1,Lab2,Lab3
```
If X0=0 the jump label is Lab1, if X0=1 the jump label is Lab2 and if X0=2 the jump label is Lab3.

If the value of *expression* is not between 0 ... N, the McBasic gives an error message.

#### **4.6 ON GOSUB**

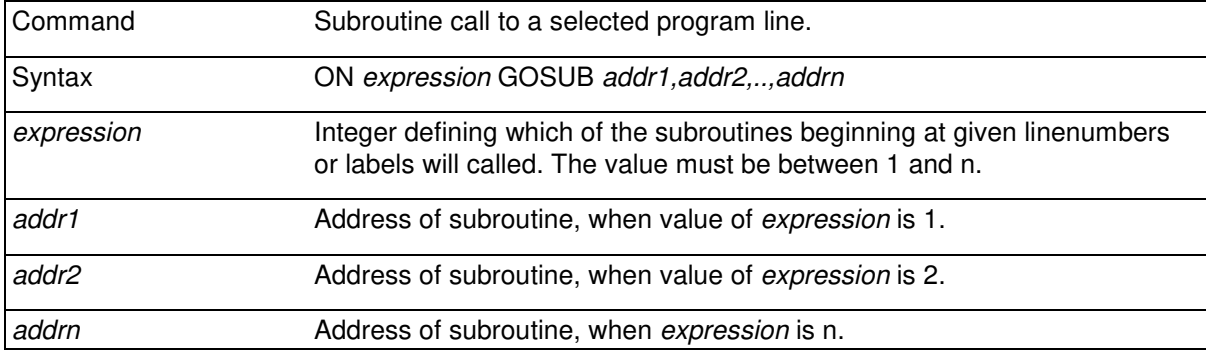

Selection structure that selects the subroutine to be called according to the value of expression. This structure cannot be used for calling subroutines with parameters (procedures).

ON X0+1 GOSUB Lab1, Bal2, Res3

Operation is similar to ON .. GOTO structure.

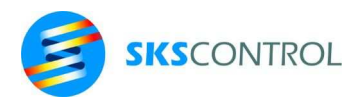

# **4.7 IF THEN [ELSEIF] [ELSE] [ENDIF]**

Conditional execution of alternative commands

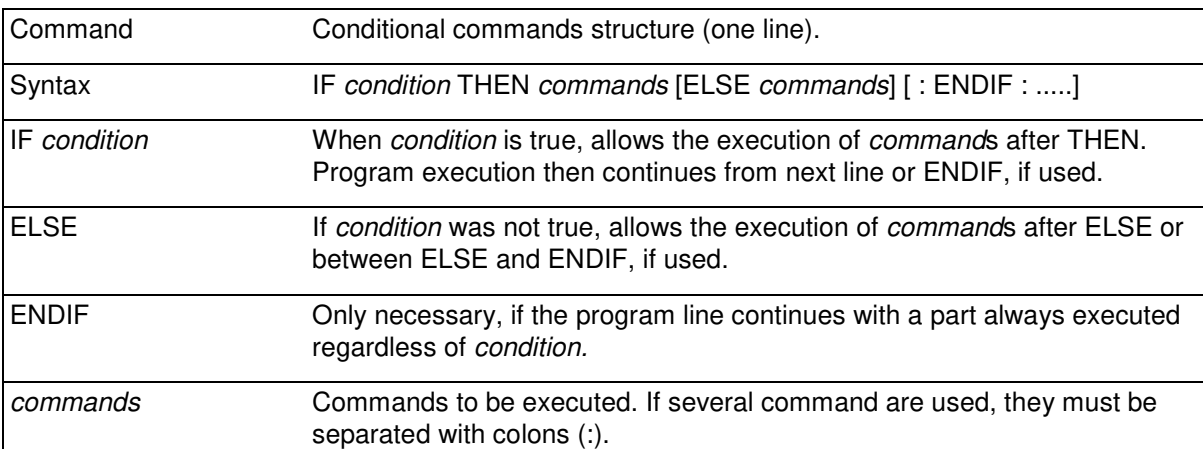

 IF K=0 THEN PRINT "Zero division" ELSE GOTO Lbl1 IF K><0 THEN GOTO Lbl2 Lbl1 IF A<B THEN C=B-A ELSE C=A-B : ENDIF : A=0 Lbl2 IF A=0 THEN PRINT "A=0" ELSE PRINT "A<>0"

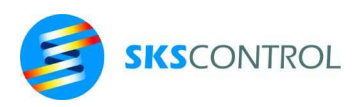

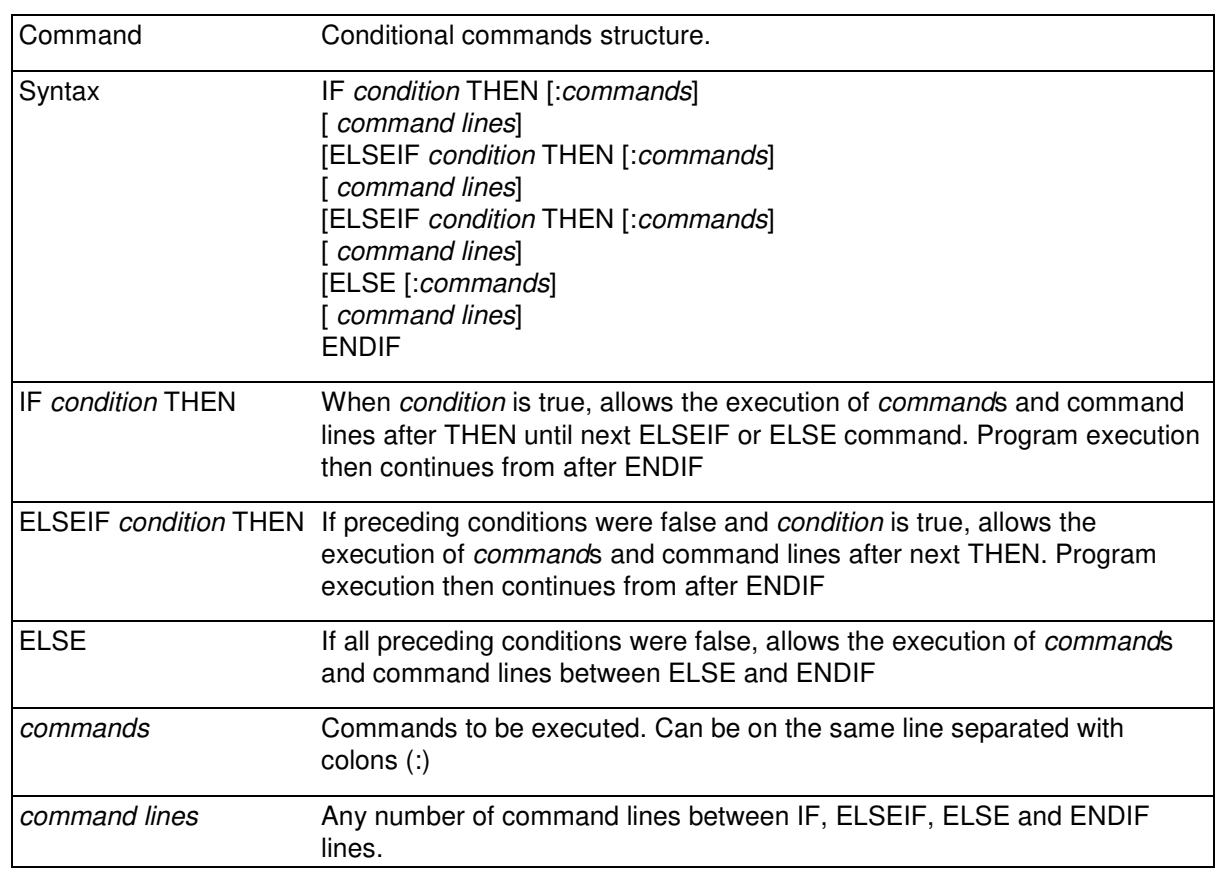

This command allows programming various case structures. ELSE and ELSEIF commands must be the first commands on the line, whereas ENDIF can be written in the end of the last *command line* if desired. When necessary, IF structures can be nested up to 20 deep.

```
IF A=>0 AND A<10 THEN 
    PRINT "A small" 
   ELSEIF A<0 THEN 
   PRINT "A negative" 
   ELSE 
   PRINT "A LARGE" 
   ENDIF
```
or shorter

IF A=>0 AND A<10 THEN : PRINT "A small" ELSEIF A<0 THEN : PRINT "A negative" ELSE : PRINT "A LARGE" : ENDIF

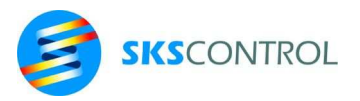

## **4.8 FOR NEXT**

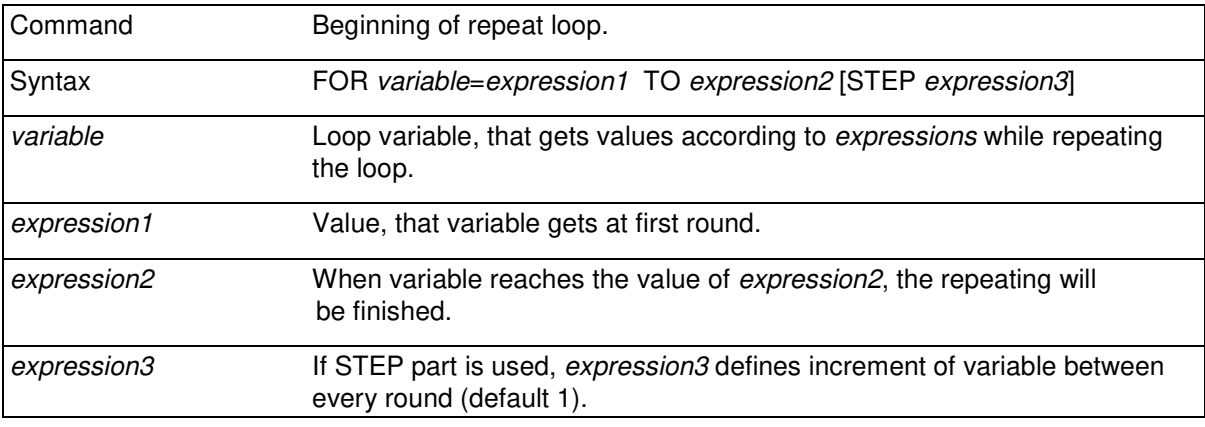

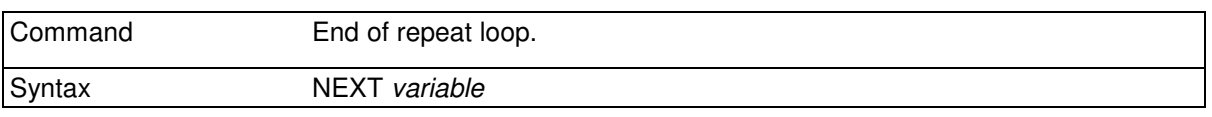

The program part between FOR and NEXT *expressions* will be repeated. For the first round of execution the variable gets the value *expression1*.

After each repeating execution the variable is incremented in the NEXT statement by 1, or by *expression3* if given, until the finishing condition is reached.

If *expression3* is positive the program part will be repeated until *variable* reaches a value greater than *expression2*. For the last execution the value of *variable* is equal to *expression2* or smaller.

If expression3 is negative the program part will be repeated until *variable* reaches a value smaller than *expression2*. For the last execution the value of *variable* is equal to *expression2* or greater.

When repeating is finished the variable keeps the value that it had during the last repetition.

The default value of *expression3* is 1. The maximum number of nested FOR/NEXT loops is 10. The loop variable cannot be an array cell.

The repeat structure must always be terminated with a NEXT command which has the same variable as the respective FOR command.

```
FOR I=1.5 TO 4 STEP 1/2PRINT I;" ";
  NEXT I 
RUN 
1.5 2.0 2.5 3.0 3.5 4.0
```
A repeat loop cannot be exited in any other way than through a NEXT command. If repetition needs to be finished without performing all of the rounds, this can be done by setting the value of *variable* to a value greater or equal than e*xpression2*-*expression3* and by jumping to the NEXT command.

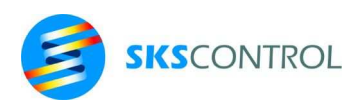

```
 FOR N=1 TO 100 
 PRINT N 
 IF INP(32) THEN N=100 : GOTO EndOfLoop 
 OUT(32)=NOT OUT(32) 
EndOfLoop NEXT N
```
Alternatively the NEXT command can be executed elsewhere in the program, for example

```
 FOR N=1 TO 100 
  PRINT N 
  IF INP(32) THEN N=100 : NEXT N : GOTO Lbl1 
  OUT(32)=NOT OUT(32) 
  NEXT N 
  END 
Lbl1 PRINT "Finished earlier." 
  END
```
#### **4.9 DO... UNTIL.... LOOP**

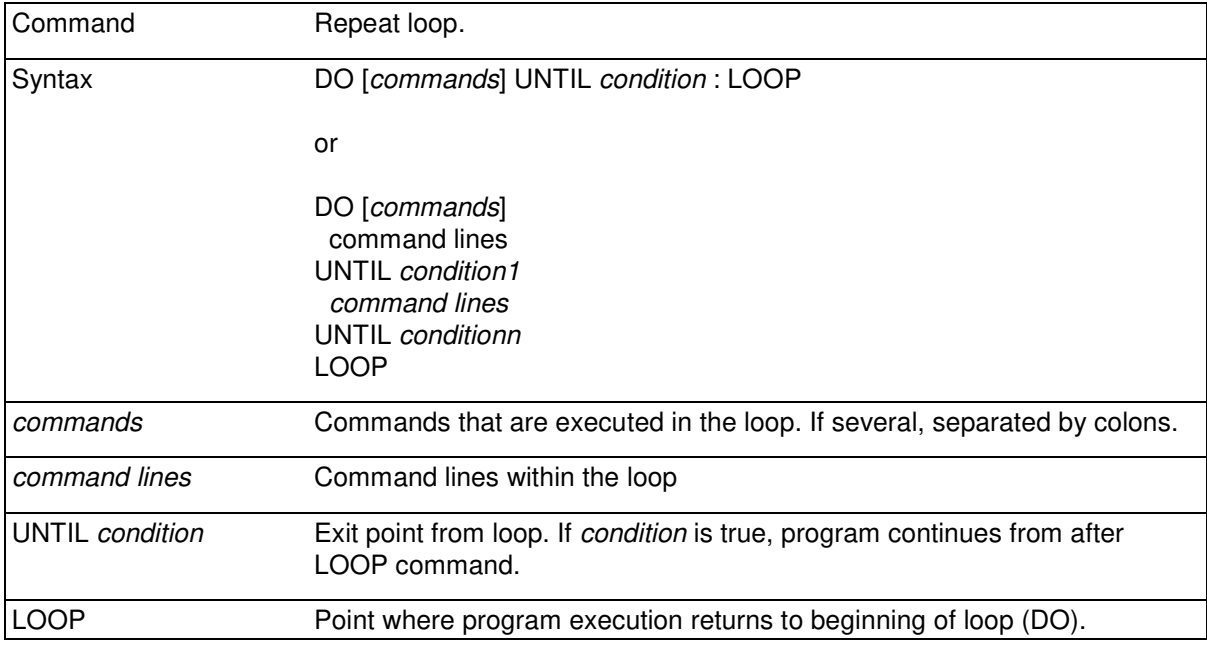

Up to 20 loop commands may be nested in a program.

It is possible to use several UNTIL commands in one LOOP.

```
DO 
   A=A+1 : UNTIL A>100 
   OUT(32)=NOT OUT(32) 
  UNTIL INP(32)=1 LOOP 
DO UNTIL BYTE(#1)=13 : LOOP 
DO UNTIL MOVEREADYXY : LOOP
```
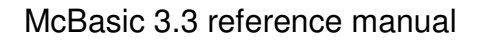

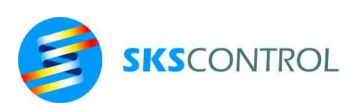

## **4.10 TASK**

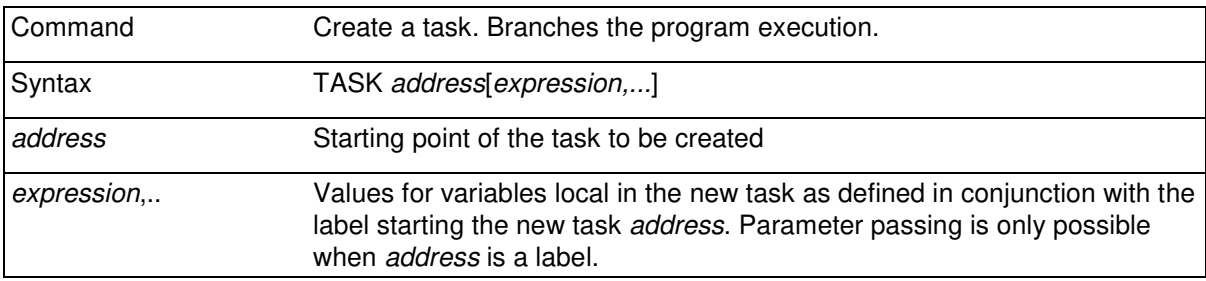

This command allows several tasks to be executed simultaneously. Program execution continues "simultaneously" both beginning from *address*, and continuing from the next line. The new task will have the lowest available free task number, so generally tasks are numbered from 2 on according to the sequence they were created in. However, a new task may get a lower number if a previously created task has been killed leaving its number free.

The system can switch tasks after finishing a command line, or in conjunction with some commands like DELAY, motion commands waiting for space in MOVEBUFFER or serial output commands waiting for free space in buffer.

A task can be killed by an END command. Max. 32 tasks can be run simultaneously. The maximum task number in the program is set by TASKMAX. Default value for TASKMAX is 9, resulting in max. 8 simultaneous tasks.

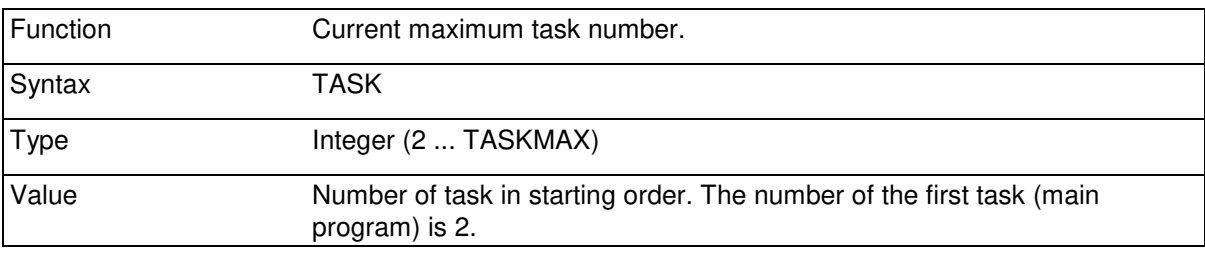

The number of the current task can be read using the TASK function. This may sometimes be useful for reserving global resources like numbered timers or device numbers for subroutines that can be called from several tasks.

## **4.11 TASKMAX**

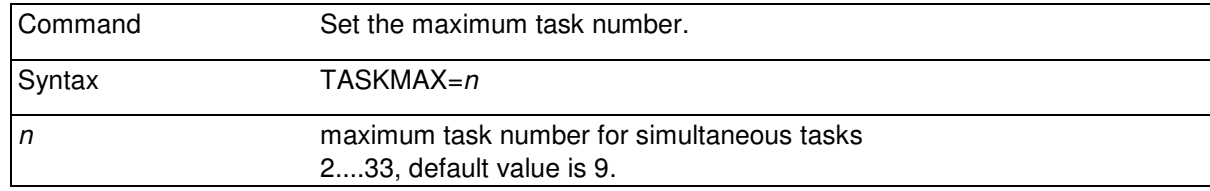

This command sets the maximum task number available for program tasks.

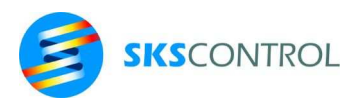

As the number of the first task is 2 ( see 4.8 TASK) with TASKMAX=9 the valid task numbers will be 2...9. In case of TASKMAX=33 it is possible to use up to 32 simultaneous tasks.

Increasing maximum number of tasks consumes memory in the system data structures, so it is advisable to set TASKMAX to the value necessary for the application. TASKMAX must be set in the beginning of the program, before any variables with local scope are declared.

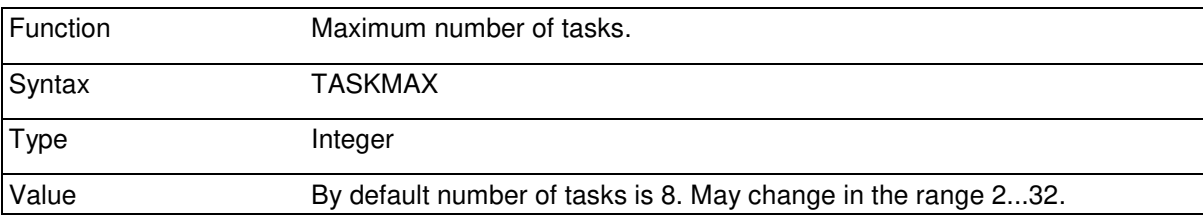

The maximum task number can be read using the TASKMAX function.

#### **4.12 PRIOR**

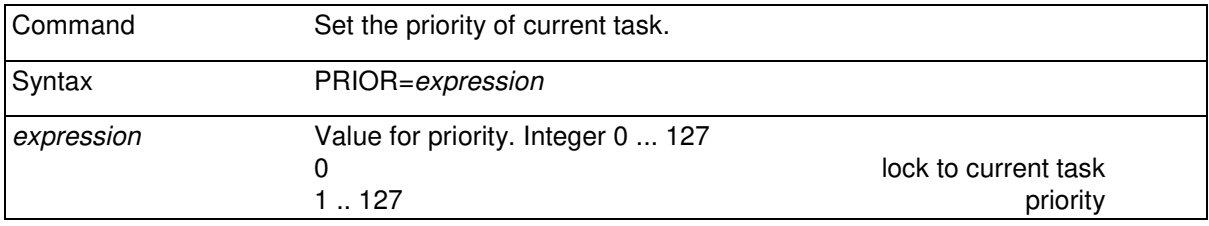

The task having the smallest PRIOR value gets the most execution time. For non-critical tasks high PRIOR values can be used.

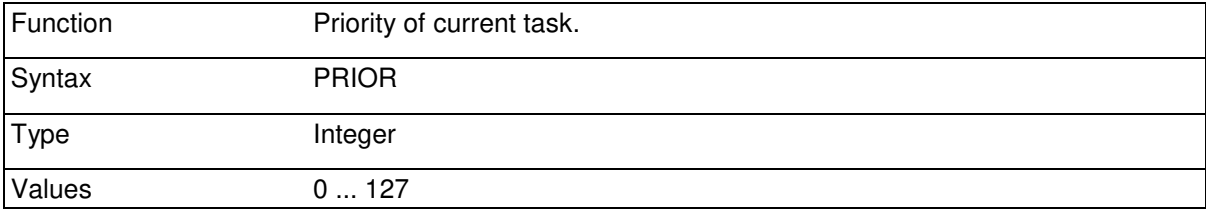

Each task has its own priority (default value is the priority of the task that creates the new task, the original priority of the main program is 3).

In a simple case a task gets execution turn after each n lines, where n is the priority value. If there are several tasks with approximately same priority, the distribution of execution turns operates as described later. Priority can have values between 0 and 127. 0 priority reserves all execution time and thus prevents changing tasks.

Priority can be set in a task as many times as needed. Priority value 0 can be used if the task must not be interrupted by another task.

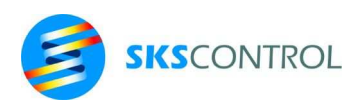

39

 TASK ToDo FOR I=1 TO 30 PRINT PRIOR; : NEXT I END ToDo PRIOR=2 FOR J=1 TO 30 PRINT PRIOR; : NEXT J END

 Switching tasks is based on a queue of executable tasks, where each task waits for its execution turn. Each task has its own so called wait-counter which defines, how many program lines it has to wait for its execution turn. Each line change decrements the wait-counters of the tasks in the queue.

 After the wait-counter of the first task is 0, task switching is performed, and the first task in the queue is put in execution. The task ending its execution turn is put back to the queue according to its PRIOR setting so that the value in the wait counters of the tasks before it is less or equal to the PRIOR setting. The wait-counter of the task is set to its PRIOR value.

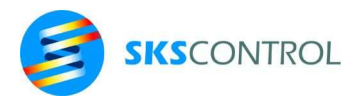

# **5. MATHEMATICS**

Mathematical calculations in McBasic 3.3 are performed with 8 byte (IEEE754 binary64) floating point numbers with a precision of 15 significant numbers. The range of values is  $\pm 10^{-308}$ ...10<sup>308</sup>.

Values exceeding the range will produce "Infinity" or "-Infinity" and undefined results "Not-a-number" when printed with the PRINT command:

> B>PRINT 1/0,-1/0,0/0 **Infinity -Infinity Not-a-number**

The operations in the following chapters are listed in calculating order, this means that for an expression, an earlier operation in the list is executed before a latter operation. Arithmetical operations are executed first, comparisons second and logical operations last.

# **5.1 ARITHMETICAL OPERATIONS**

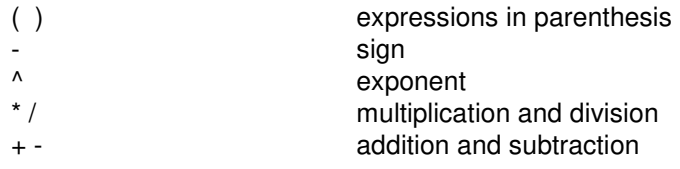

# **5.2 LOGICAL OPERATIONS**

Comparisons can be done between numerical values or between character strings. Comparisons return a truth value 0 (false) or 1 (true).

A string comparison returns a result using alphabetical order (according to ASCII code) so, that first character in order is a "smaller" string. If the beginnings of the strings are equal, the longer string is "greater".

Logical operations can be done between truth values 0 (false) and 1 (true). In this case the result is also a truth value 0 or 1. Logical operations can also be performed between other values than 0 and 1. In this case the operations are considered bitwise binary (see next chapter).

# Comparison operations

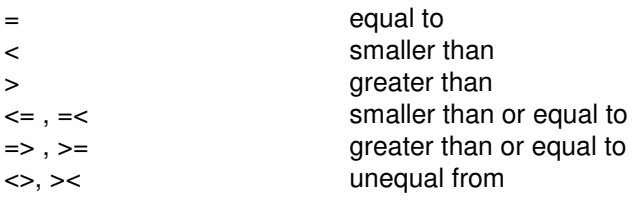

logical operations

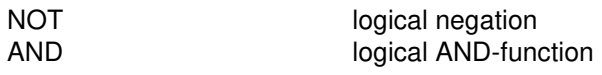

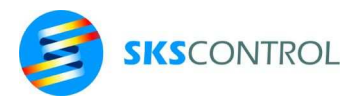

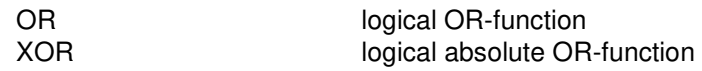

Comparison and logical operations can be combined. Parenthesis can be used to indicate calculation order. For example:

IF A>B AND (INP(32) XOR INP(33)) THEN GOSUB Sub1

#### **5.3 BINARY OPERATIONS**

Binary operations can be used also between other integers than 0 and 1 up to 49 bits as follows.

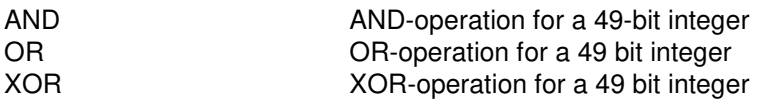

In this case the result is also a max. 49-bit integer. For example

PRINT %01010010 AND \$0F

**2** 

#### **5.4 NUMBER INPUT FORMATS**

Numerical values can be entered and programmed in McBasic in several ways.

1 23 -45 0 basic format 1.0 23.4 -0.0656 .77 decimal format 1E0 2.34E1 1E6 -0.2E-17 exponent format \$41 \$BFC0 \$0020 \$100000 hexadecimal format 0x41 0xBFC0 0x0020 0x100000 alternative hexadecimal format %11 %01110101 %1111111111 binary format 0b11 0b01110101 0b1111111111 alternative binary format

PRINT %1010,\$0D,1E3

**10 13 1000** 

### **5.5 MATHEMATICAL FUNCTIONS**

5.5.1 ON

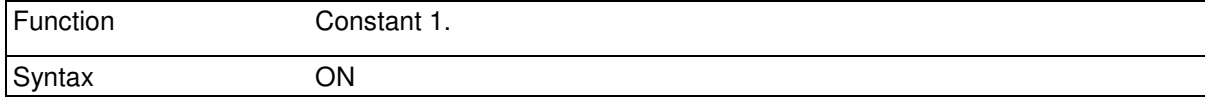

Can be used for example as truth value instead of 1.

TRACE ON TRACE NOT ON  $OUT(45)=ON$ 

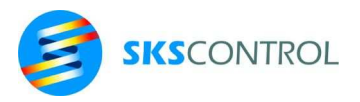

# 5.5.2 OFF

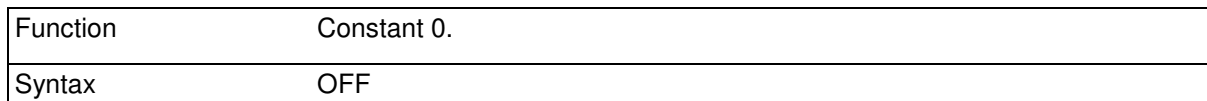

Can be used for example as truth value instead of zero.

TRACE ON OUT(45)=OFF IF INP(35)=OFF THEN OUT(100)=ON TRACE OFF

## 5.5.3 ABS

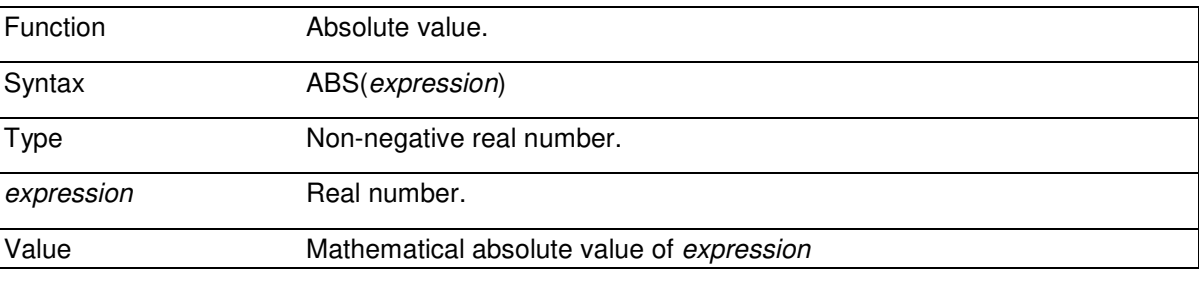

PRINT ABS(3.14), ABS(-3.14)

**3.14 3.14** 

#### 5.5.4 SGN

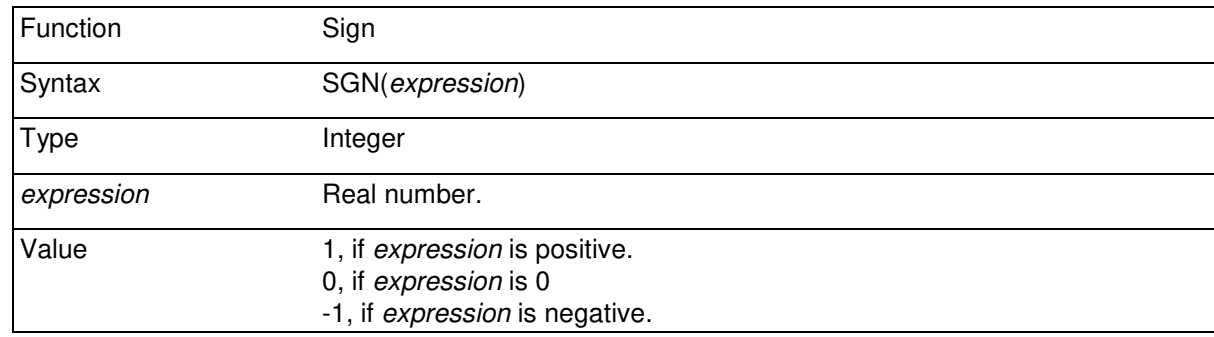

PRINT SGN(3.14);SGN(-3.14);SGN(0)

**1.00 -1.00 0.00** 

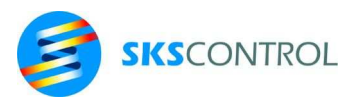

## 5.5.5 INT

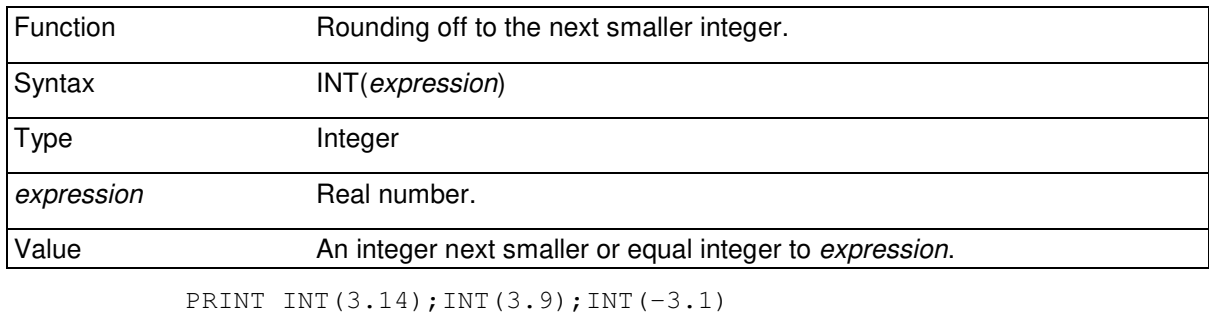

### **3.00 3.00 -4.00**

## 5.5.6 MIN

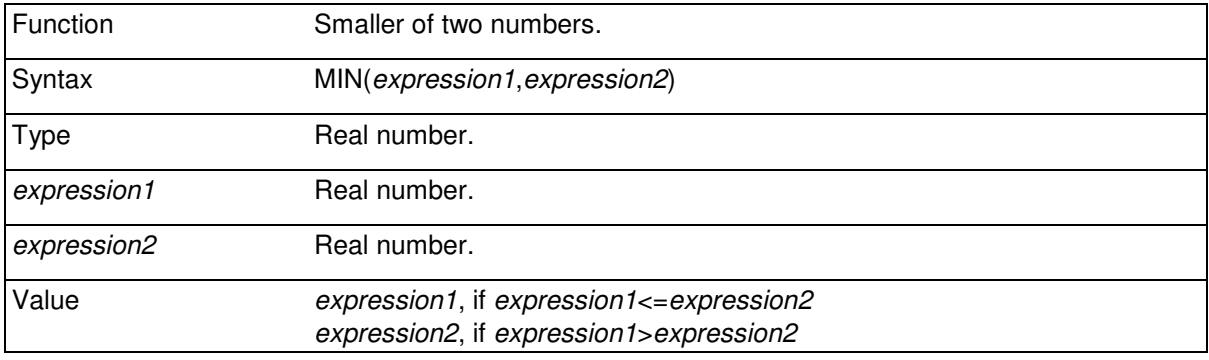

PRINT MIN( $-1, -0.5$ ), MIN( $2, 1$ )

**-1.00 1.00** 

#### 5.5.7 MAX

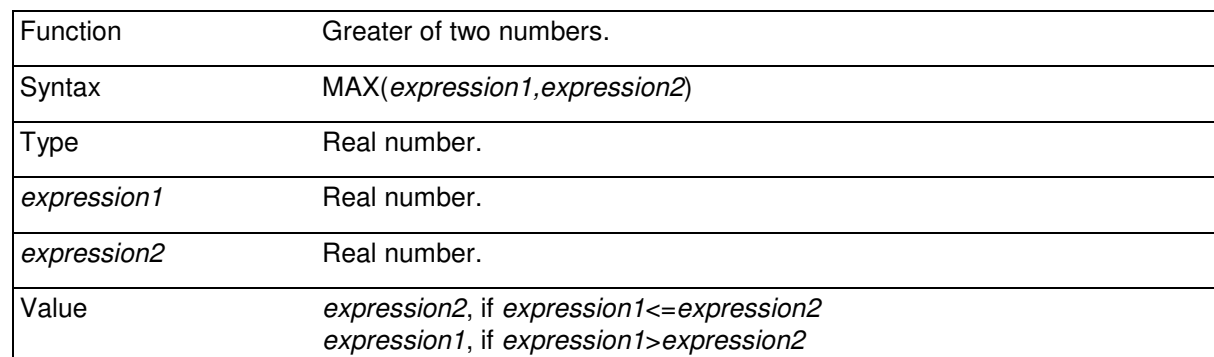

PRINT MAX $(-1, -0.5)$ , MAX $(2, 1)$ 

**-0.50 2.00** 

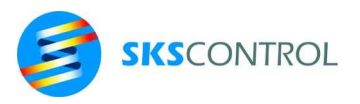

# 5.5.8 RND

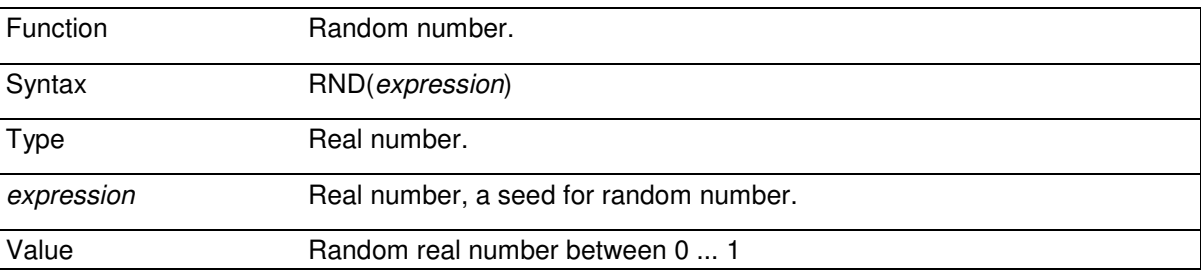

*Expression* other than zero sets the seed for random number generator, zero returns the next random number.

PRINT RND(7);RND(0);RND(0)

**0.89 0.88 0.76** 

### 5.5.9 EXP

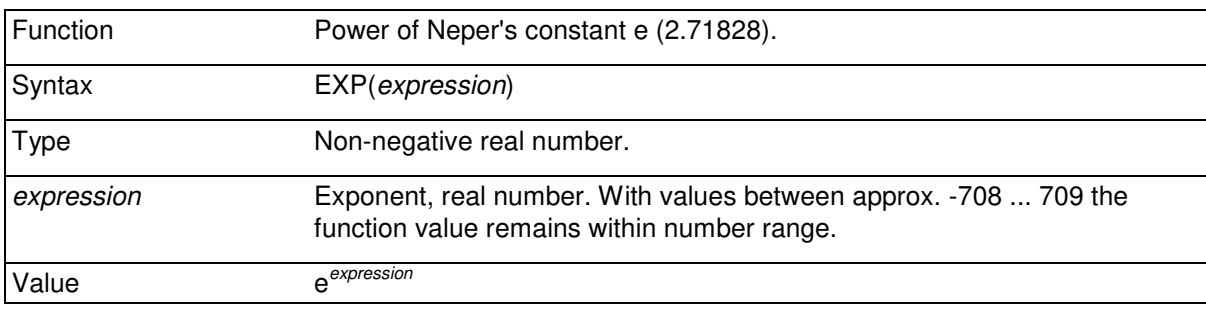

PRINT EXP $(0)$ ; EXP $(1)$ ; EXP $(1.5)$ 

**1.00 2.72 4.48** 

# 5.5.10 LOG

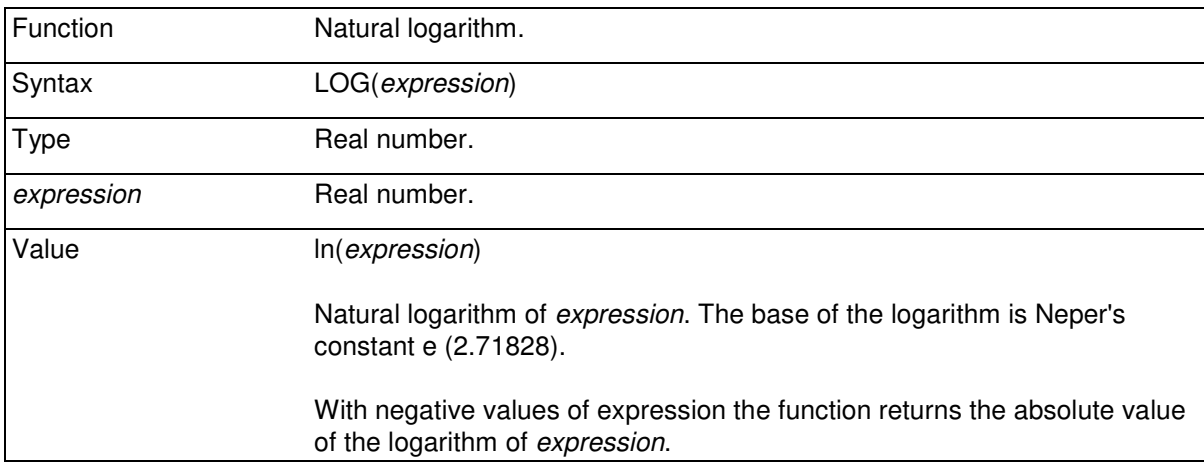

PRINT LOG(1); LOG(EXP(1))

**0.00 1.00** 

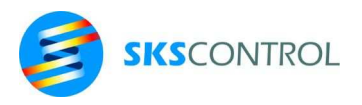

# 5.5.11 LOG2

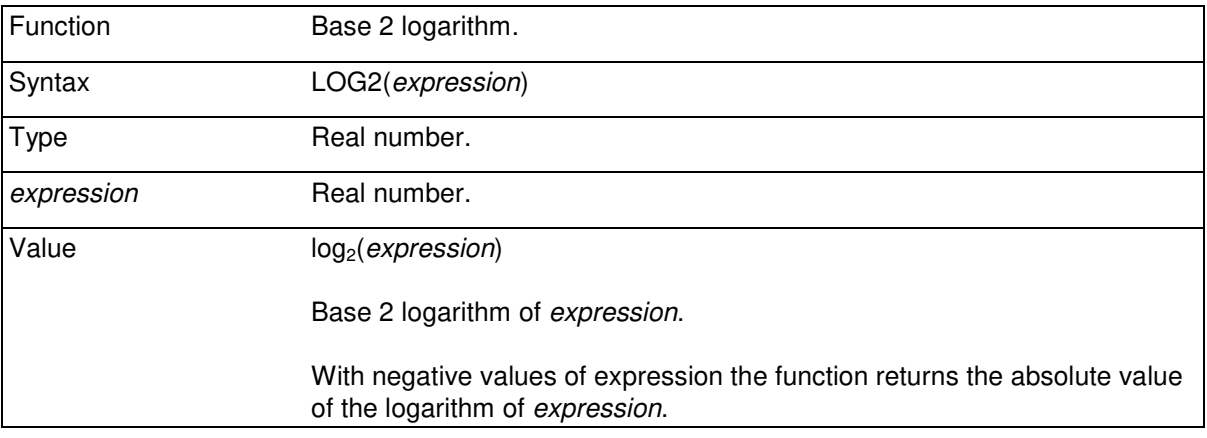

B>PRINT LOG2(1),LOG2(2),LOG2(4)

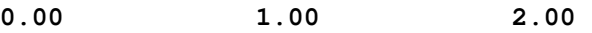

## 5.5.12 SQR

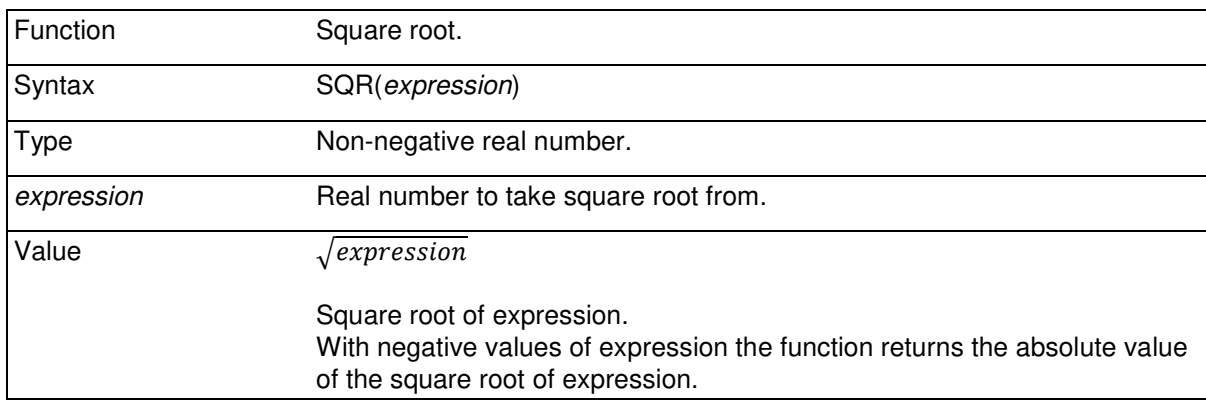

PRINT SQR(2);SQR(100);SQR(0.01)

**1.41 10 0.10** 

## 5.5.13 PI

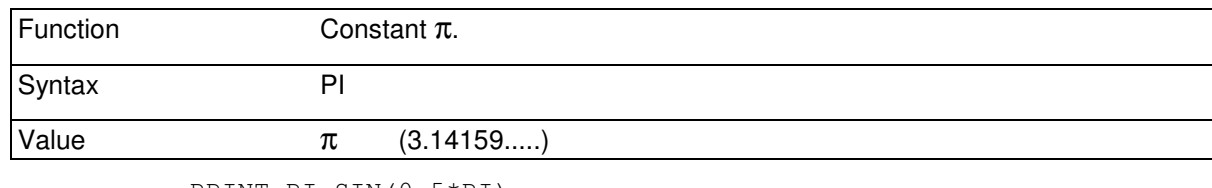

PRINT PI,SIN(0.5\*PI)

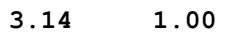

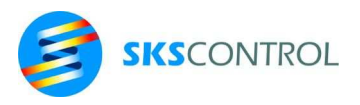

## 5.5.14 SIN

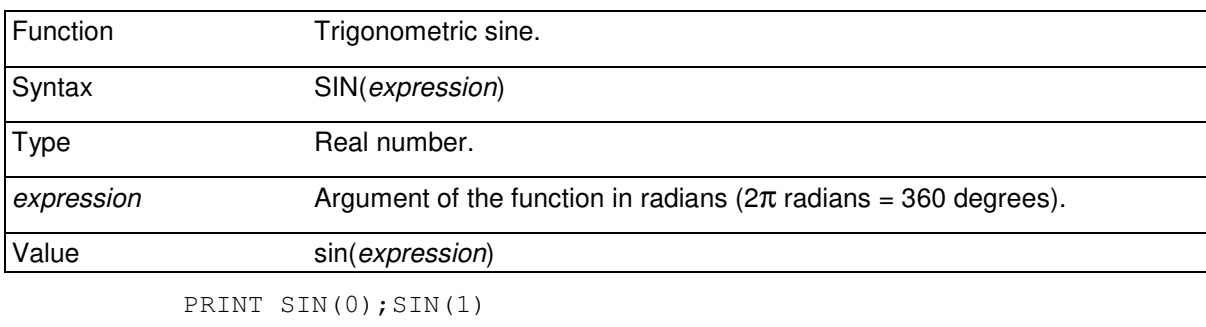

#### **0.00 0.84**

## 5.5.15 COS

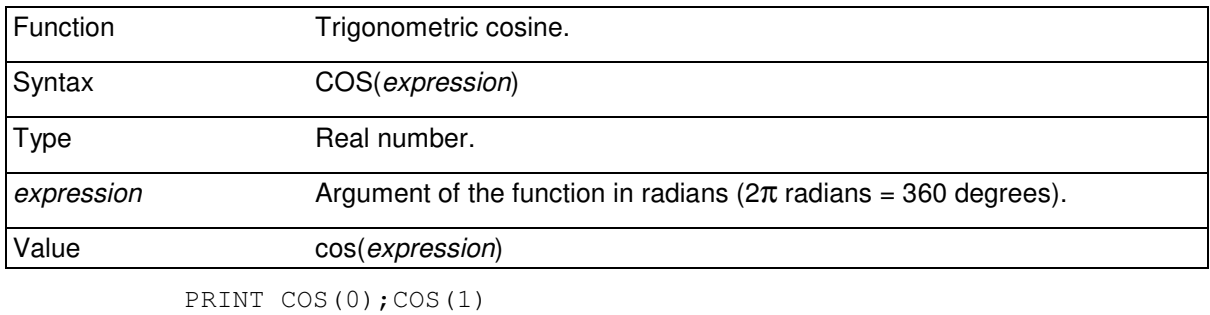

**1.00 0.54** 

#### 5.5.16 TAN

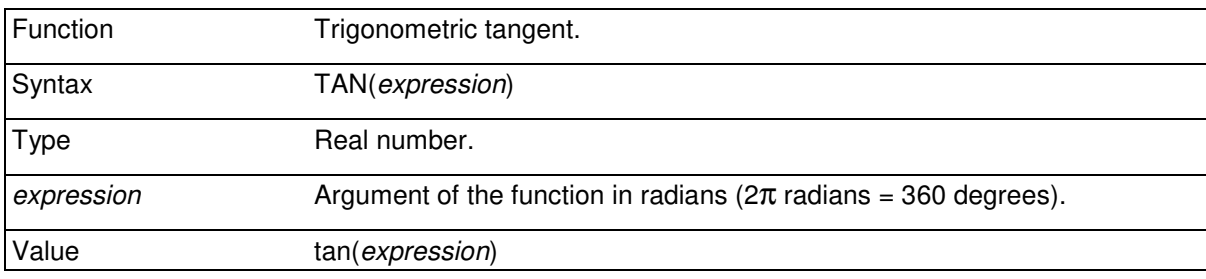

PRINT TAN(0);TAN(1)

**0.00 1.56** 

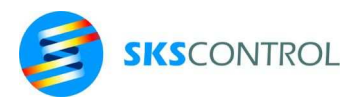

# 5.5.17 ATAN

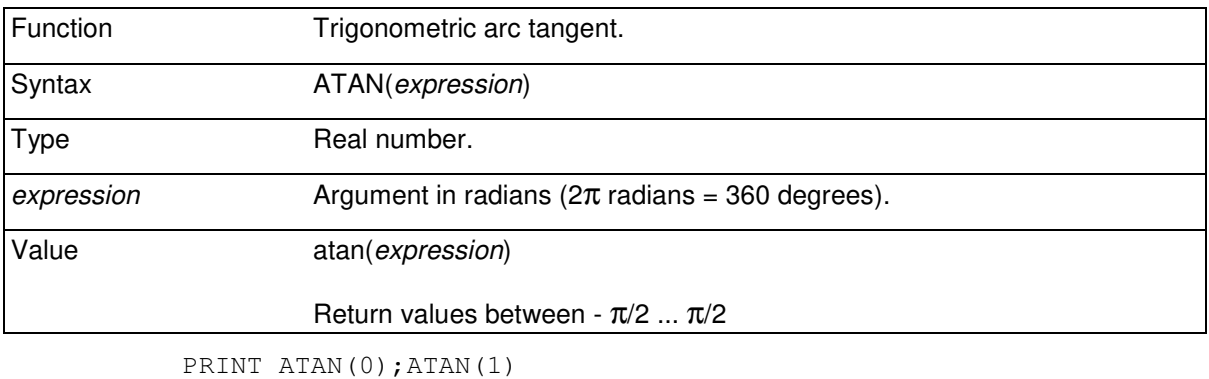

**0.0 0.78** 

## 5.5.18 ANGLE

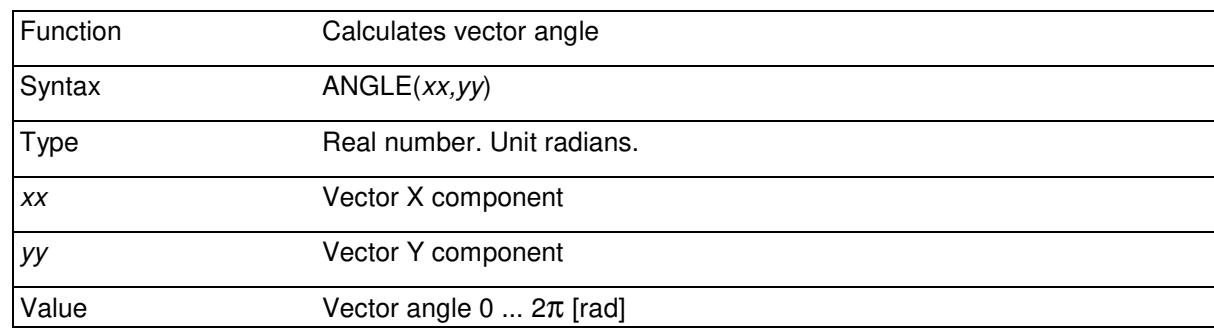

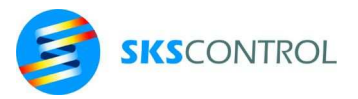

# **6. STRINGS**

A string is an expression consisting of 0..255 characters. Thus a string is essentially a piece of text, although it may contain any 8bit value in each character position. String values of visible text are assigned in quotes:

PRINT "Hello"

String variables are variables holding a string value. McBasic string variable names consist of characters beginning with a letter and followed by any number of letters or numbers and ending with a \$-character. Underline characters are also allowed in variable names.

For example:

A\$ B\$ c\$ SymVariable\$ My\_string\$

String variables with single letter names are automatically defined as 80 character long and can be used without declaring them. Other string variables must be declared using the DIM, STRING or STRING(n) commands. The maximum length of a string variable is by default 80 characters. Other lengths can be set using the STRING(n) command to declare 1...255 characters long variables.

> STRING My\_string\$, YourString\$ DIM String1\$ STRING(150) LongString\$

Arrays of strings can be declared similarly

STRING(10) StrArray\$(10,50)

A string can be combined from substrings with "+"-sign.

"Hello "+N\$+", how are you" F\$+".TX:D2"

A string may contain any characters, also control characters.

 $CtrlString$=CHR$(27) + "[101:0X"$  'CHR\$(27) is esc

#### **6.1 EXEC**

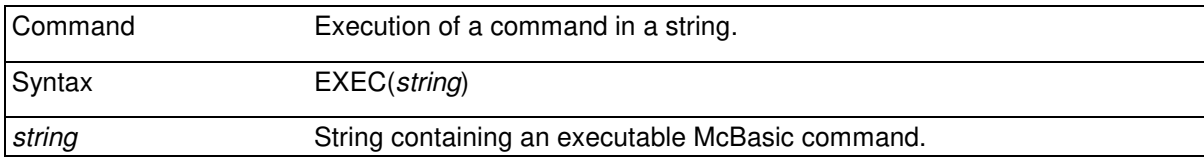

A command in the form of a string is interpreted and executed. The string must consist of a McBasic command without syntax errors.

Since the EXEC command must interpret the command contained in the *string*, it takes significantly longer than normally to execute a command using EXEC. Thus, it is not advisable to include EXEC commands in programs with critical timing, or in frequently performed loops.

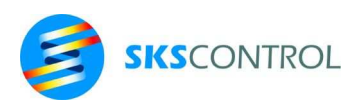

Also, commands where task switching is possible during the command (DELAY, PRINT, MOV...) should be avoided and at least care should be taken not to create a circumstance where task switching would occur during EXEC.

```
D<sub>O</sub> INPUT "Enter a command ";A$ 
   EXEC(A$) 
  LOOP 
Enter a command ? PRINT 2+3 
5
Enter a command ?
```
#### **6.2 ASC**

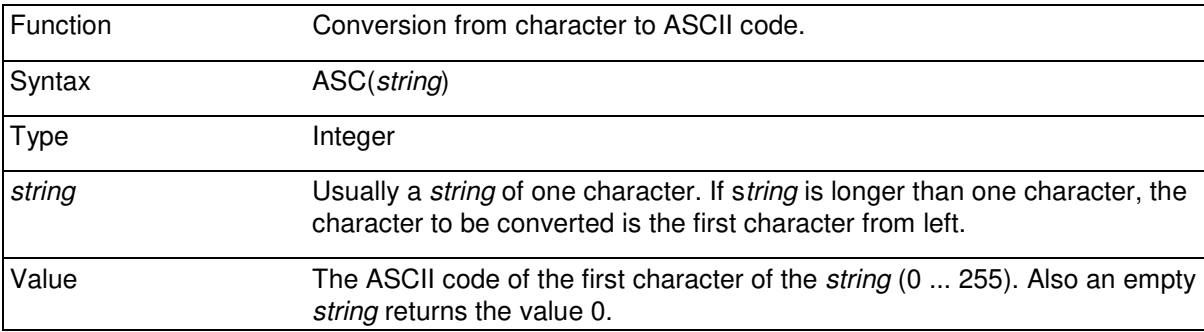

The function returns the ASCII code of the first character in the string. ASC function in the inverse function of CHR\$.

```
PRINT ASC("!");ASC("ABC") 
33.00 65.00
```
#### **6.3 LEN**

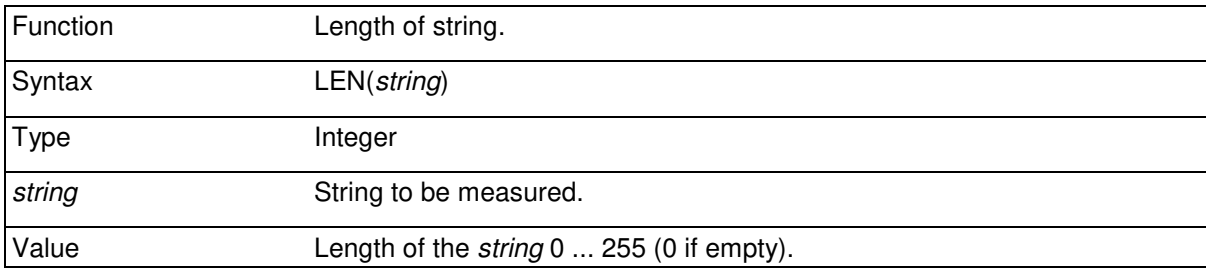

LEN returns the current length of the string. Return value can be any integer between 0...255 depending of the contents of the string. However, a string variable always reserves memory according to the declared length of the variable (or 80 bytes by default).

PRINT LEN("HELLO"+" AGAIN")

**11.00** 

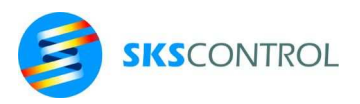

## **6.4 VAL**

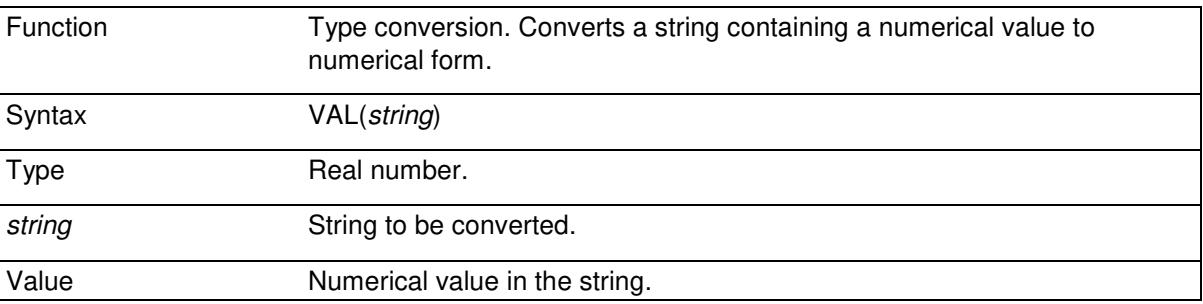

A string can contain a numerical value in some of McBasic numbers entry formats or for example an expression combined from several number formats. For example:

```
PRINT VAL("PI"), VAL("1E2"),
 X=PI 
  Asym$="COS(X)*10+0.01" 
 PRINT VAL(Asym$) 
RUN 
3.14 100.00 -9.99
```
VAL function is the inverse function of STR\$.

#### **6.5 CHR\$**

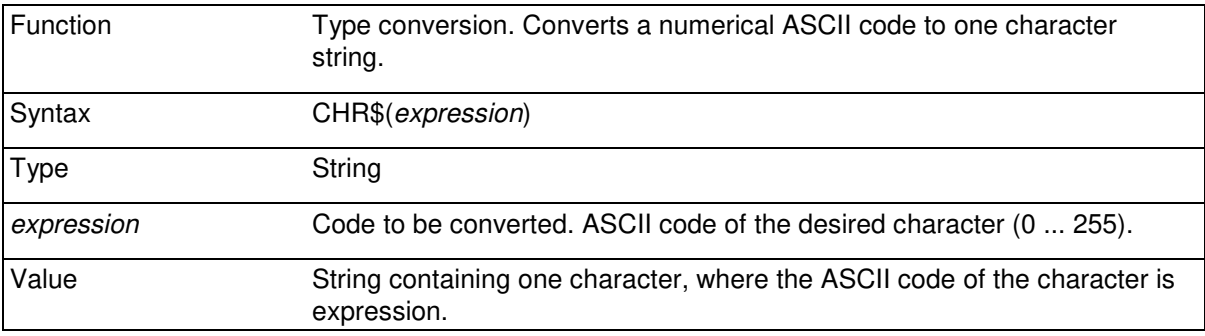

If *expression* is 0, function returns an empty string.

CHR\$ function can be used for example to print characters using PRINT command or to add any ASCII-character into a string. The value of *expression* must be between 0..255.

CHR\$ function is the inverse function of ASC function.

PRINT CHR\$(33)+CHR\$(65)

**!A** 

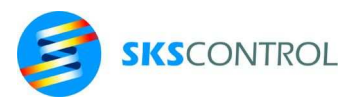

# **6.6 STR\$**

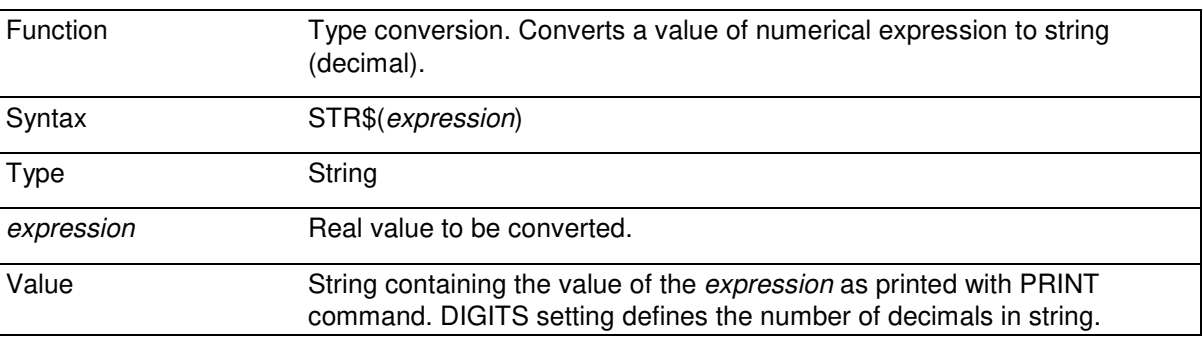

With the STR\$ function the numerical value of expression can be converted to a string as it would be printed using PRINT command. This way i.g. numerical data can be formatted using string functions. Number of decimals set by DIGITS command defines the number of decimals in the resulting string. STR\$ function is the inverse function of the VAL function.

```
A$=STR$(SQR(2)) : PRINT A$ 
1.41 
DIGITS=2 
PRINT RIGHT$("000"+STR$(PII),5) 
RUN
```
**03.14** 

#### **6.7 BIN\$**

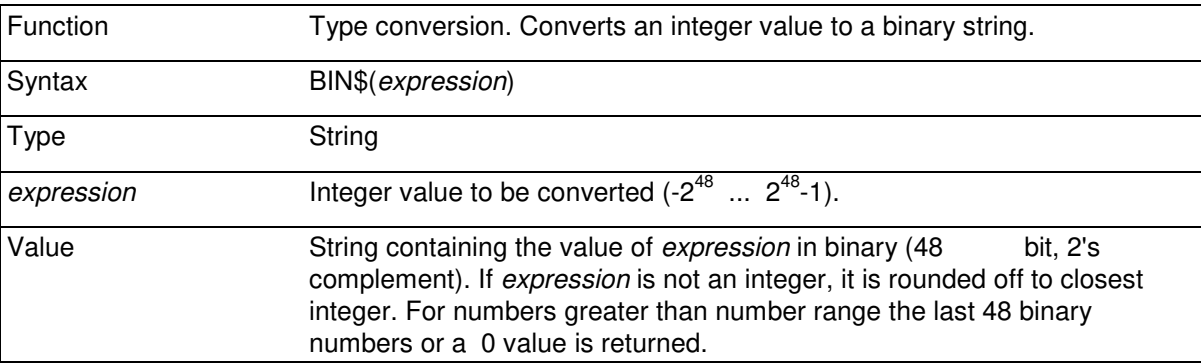

The value of the BIN\$ function is a string equivalent to the binary value of expression.

PRINT BIN\$(9),BIN\$(%100000+1)

**1001 100001** 

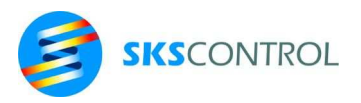

# **6.8 DEC\$**

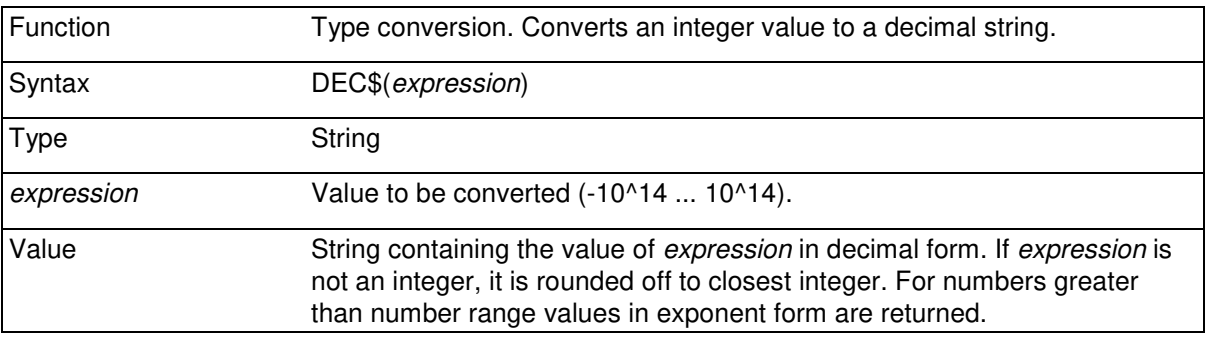

The value of the DEC\$ function is a string equivalent to hexadecimal value of expression.

PRINT DEC\$(\$1000),DEC\$(%100000)

**4096 32** 

### **6.9 HEX\$**

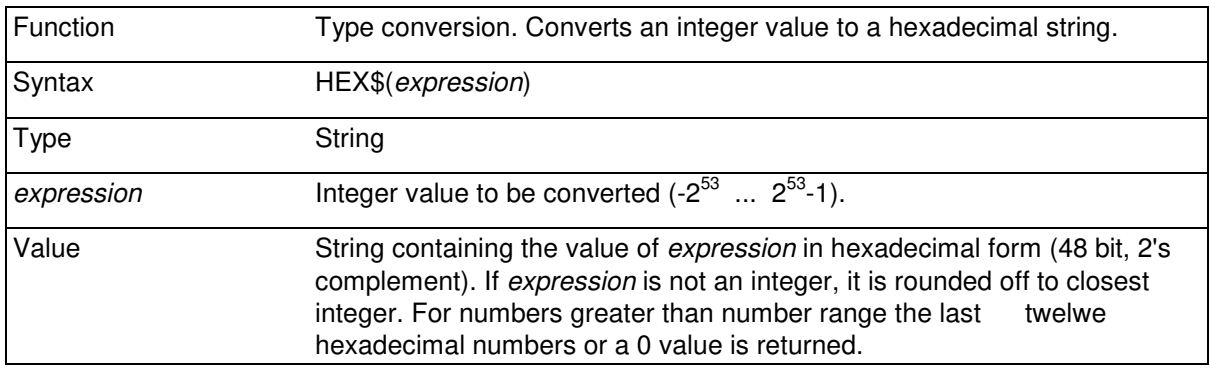

The value of the HEX\$ function is a string equivalent to hexadecimal value of expression.

PRINT HEX\$(1000),HEX\$(\$100000+1)

#### **3E8 100001**

## **6.10 LEFT\$**

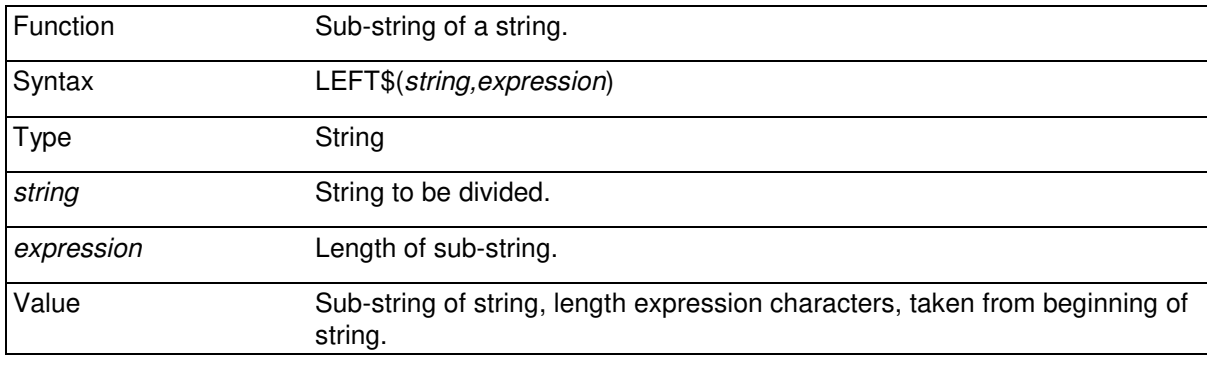

PRINT LEFT\$("ABCDEFG",3)

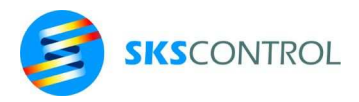

## **ABC**

## **6.11 RIGHT\$**

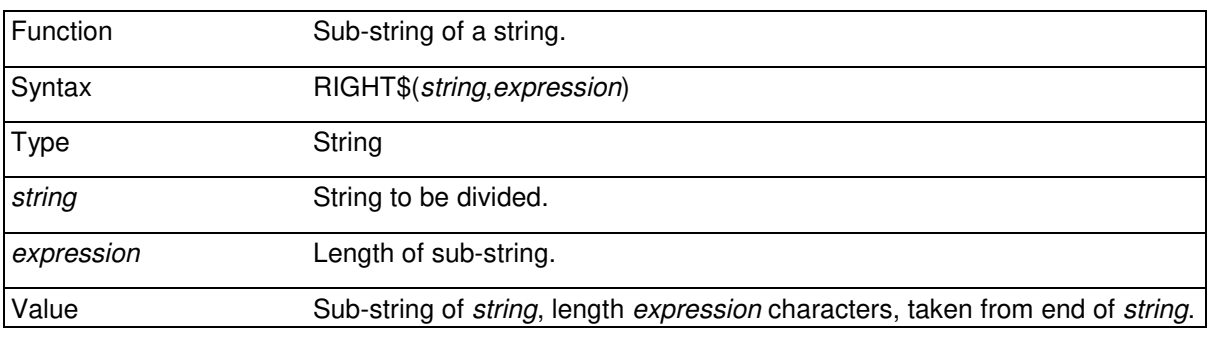

PRINT RIGHT\$("ABCDEFG",3)

**EFG** 

### **6.12 MID\$**

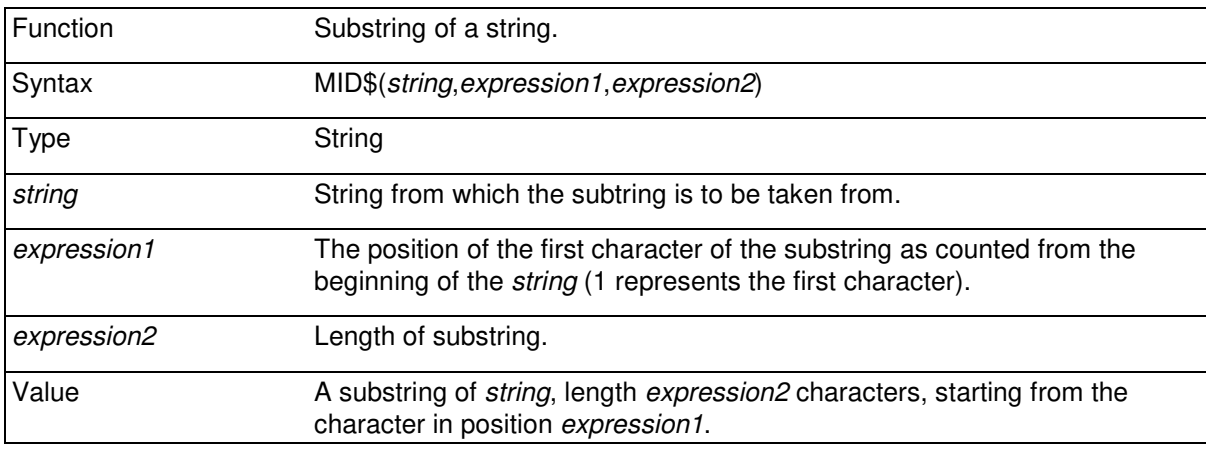

PRINT MID\$("ABCDEFG",2,4)

#### **BCDE**

## **6.13 REV\$**

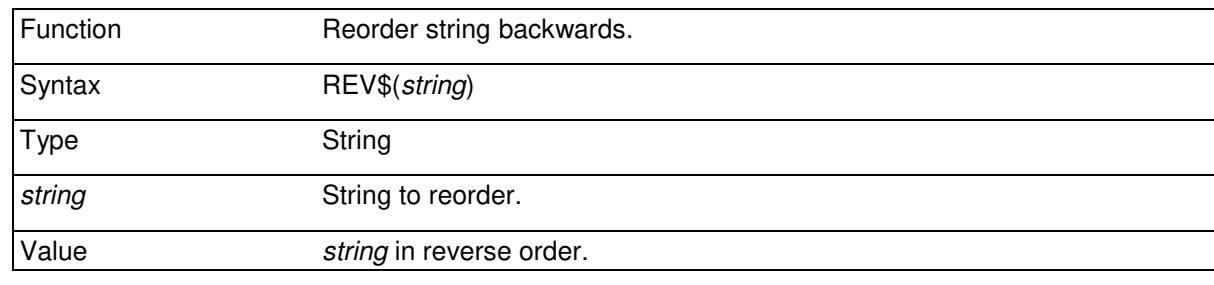

PRINT REV\$("ABCDEFG")

**GFEDCBA** 

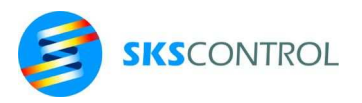

# **6.14 INSTR**

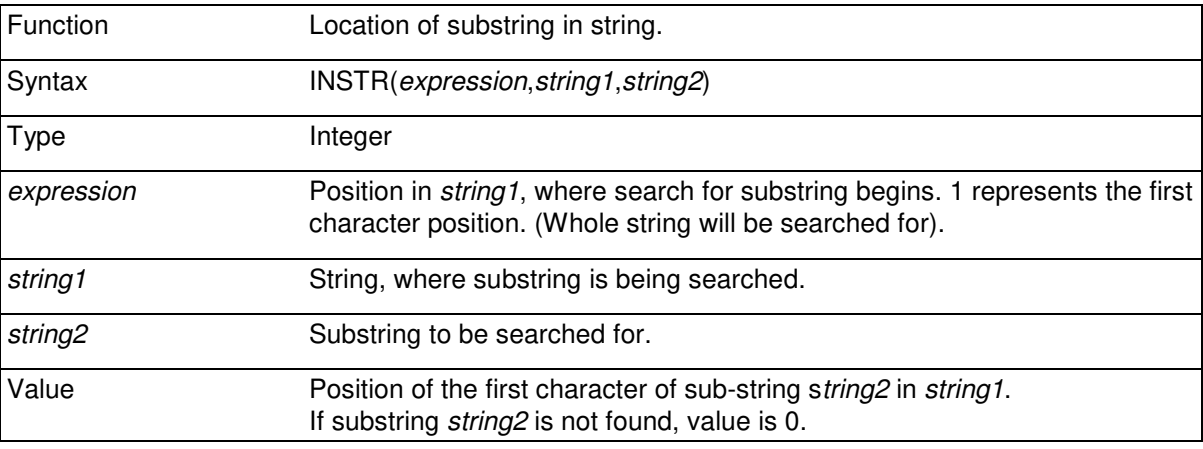

PRINT INSTR(1,"ABCDEFGH","CD")

**3.00** 

### **6.15 STRING**

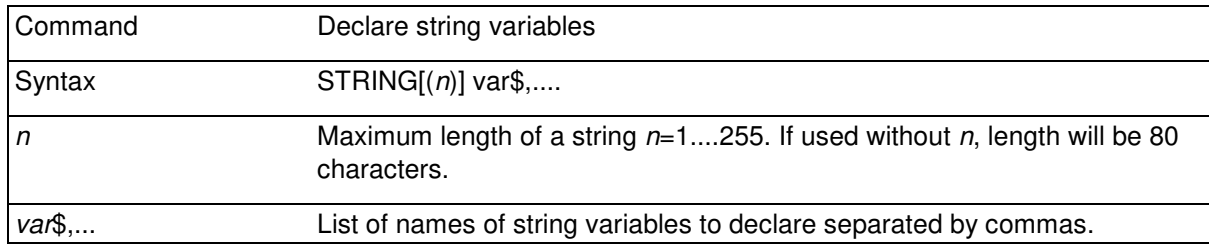

The declared variables can be seen in the structure where they were defined and the structures (subroutines and tasks) under it. This way variables can be defined to have the exact scope desired.

For example, declare a 125 character long string variable Abc\$:

STRING(125) Abc\$

## **6.16 UCASE\$**

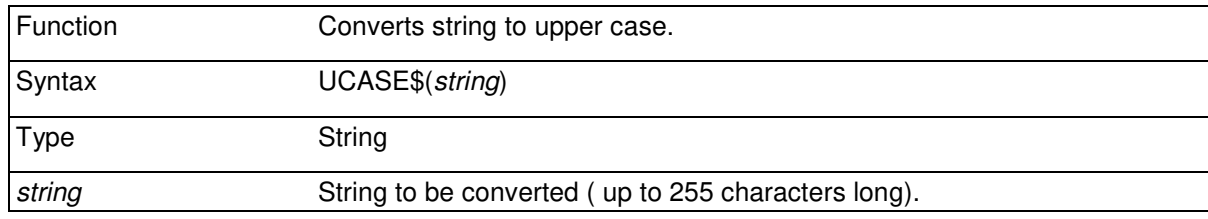

```
 First$="abcdef" 
 Second$=UCASE$(First$) 
PRINT First$, Second$
```
**abcdef ABCDEF** 

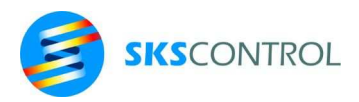

# **6.17 ADDR\$**

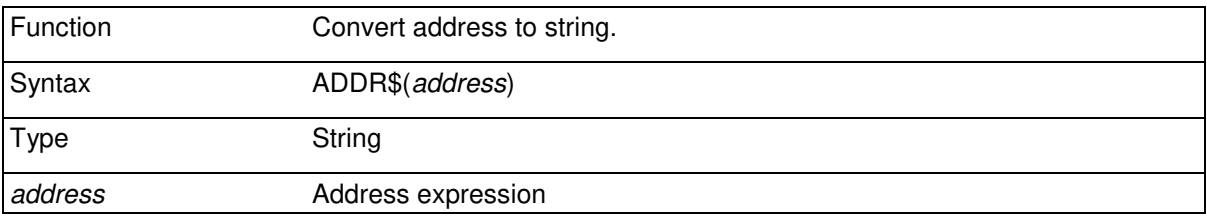

ADDR\$ function converts an address expression to a string to allow manipulation and printing values of address expressions. The result is the line number or the label at the *address* referred to, if either exists. Otherwise the result is an address expression in brackets, consisting of the nearest line number or label before the address plus followed by +*n*, where *n* is the number of lines the *address* is down from the label or linenumber.

```
example program: 
' 
' 
Label 1 
  ' program line 
  ' program line 
Label 2 
  ' program line 
B>PRINT ADDR$(0) 
(+0)B>PRINT ADDR$(0+2) 
Label1 
B>PRINT ADDR$(0+3) 
(Label1+1) 
B>PRINT ADDR$(Label1+3) 
Label2
```
# **6.18 MC\$**

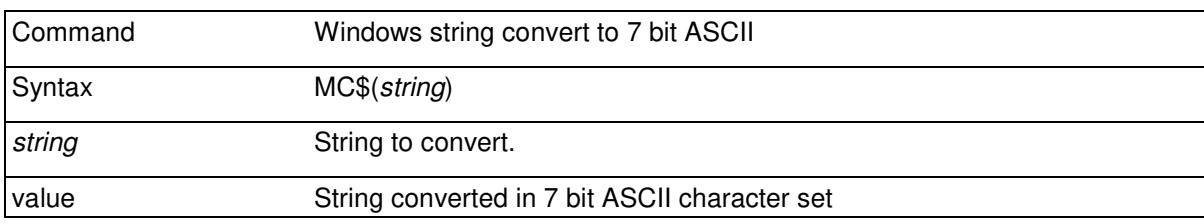

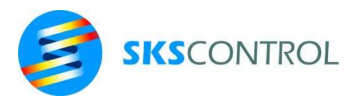

## **6.19 WIN\$**

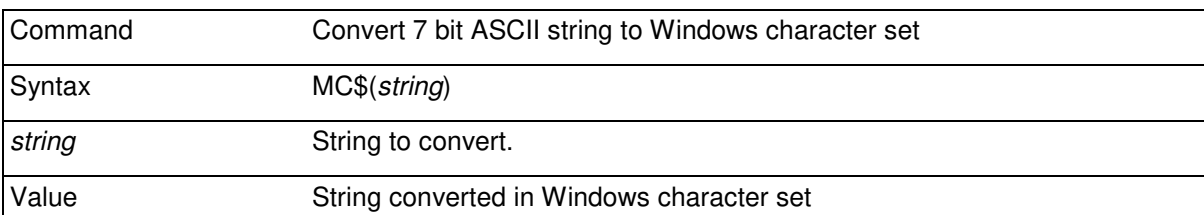

## **6.20 CRC16\$**

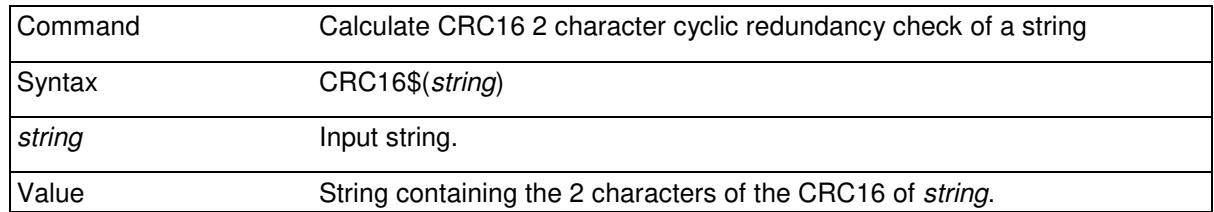

CRC16\$ is useful to calculate the popular CRC16 checksum as used in protocols such as MODBUS RTU. As the output of the function is in string format, it can easily be added to the the message when sending or compared with the checksum included in a received message.

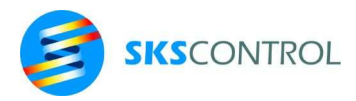

# **7. VARIABLES AND ARRAYS**

A variable name is a string of characters of arbitrary length beginning with a letter. Although both upper and lowercase letters are allowed, it is advisable to use an uppercase letter to begin a (long) variable name, followed by some lowercase letters as this makes it easier to distinguish variables from other McBasic reserved words. Variable names are case sensitive, upper and lowercase letters are considered different characters. A variable name can also contain numbers and \_ characters. Reserved McBasic function and command names must not be used as variable names. When using variable names beginning with an uppercase letter and continuing with a lowercase letter, McBasic can distinguish them from command and function names.

For example:

Variable, Pix2, Profile, Velo34\_56, Sin(3)

Numeric, string or address variables with long names must be declared by one of the following declaration commands:

```
DIM var1, .., string1$, ., varn
REAL var1,...,varn
STRING string1$, ...., stringn$
STRING(nn) string1$, ...., stringn$
ADDR addr1@,...
```
Additionally, array variables can be declared as

BIT  $array1(a,b...)$ ,... BYTE  $array1(a,b...)$ ,.. WORD  $\arctan( a, b, . )$ ,.. FLOAT  $array1(a,b...)$ ,.. INTEGER array1(a,b..),.. SHORT INTEGER array1(a,b..),.. LONG INTEGER  $array1(a,b...)$ ,..

Declaration is not necessary for variables with short names, composed of one letter or a letter and a number, for example

A a A3 a9 z8 z Z b B0 B9

All of the above names refer to different variables.

The name of a string variable ends with \$. The maximum length of a string variable is set by STRING(n) command (default 80 characters)

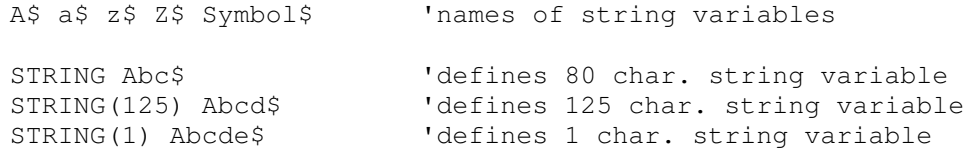

A numerical array name is a string of characters beginning with a letter (following characters may be letters, or numbers with dimension range(s) in parenthesis

A(0,3) Arr(23) a2(3)  $z(a(4))$  Z(z(2), $z(3)$ ) Zspeed\_z(5,7)

A string array name has a \$ before dimension range(s) in parenthesis.

```
A$(2) a$(17) SymArray$(18)
```
Similarly, the name of an address variable ends with @. An address variable may have values formed by a line numbe or a label with an offset if necessary. Address arrays can also be defined to hold address values.

A@(15) AddrArray@(20)

The scope of a variable or array determines where the variable can be accessed. McBasic 3.3 variables have a scope according to the program structure where they were declared. All variables declared in the beginning of the program, before creating any further tasks or calling subroutines, have a global scope, so they may be referred to from any task or subroutine.

Variables created in other tasks or subroutines are only visible from them and from subroutines called from them or tasks created from them. Variables with this kind of a local scope are created with DIM, STRING, BIT, BYTE, WORD, SHORT INTEGER, INTEGER, LONG INTEGER, REAL, FLOAT and ADDR commands. They have an initial value zero ("") and disappear when returning from the subroutine or when the task ends. They can have the same name as used in some other scope. The memory space occupied by the disappeared variables is freed and can be used again.

Thus, variables and arrays can be declared as local. In this case they:

- − Must be declared with appropriate commands in the (beginning of the) task or subroutine, where the local variables are needed.
- If variables are declared local with the LOCAL command they inherit dimensions for arrays, sizes for strings and values which they had (in case there were any) previously.
- In case of declaring with other declaration commands the array dimensions, string lengths and variable values are not inherited.
- − In a new task or subroutine all local variables of the creating task or calling subroutine are visible unless redefined.
- − Variable is local until END / RETURN command of the corresponding TASK / subroutine.
- − On return from the level where variables were local, the values of variables existing at the higher level have been preserved. Variables that did not exist at the higher level disappear.

Arrays are tables of values referenced by the same variable name. An array can have 1 to 7 dimensions. Array names are a strings of characters first of which is a letter followed by other characters or numbers from 0 to 9 or  $\overline{\ }$ . As with variable names, short array names of one letter or one letter followed by one number are automatically defined global when used in the program.

Array entries (cells) are being referenced using indexes separated with commas in parenthesis after the array name.

For example ArrSamp(1,3,4,7,8) Block3(1) h(2,7) asize(1,3) K3(5,9) are entries in different arrays.

It is also possible to define an array for strings or addresses. For example SymArray\$(3,6) b\$(8) are entries in different string arrays and  $Addr@(5,5)$  G $@(3)$  are entries in address arrays.

Each entry in an array reserves memory according to the type of the array variable type.

Array size is defined by DIM or type declaration commands before an array is used. In case a numerical array with the name of one letter or one letter and a number is not defined before its use, the default dimension of 10 or 10\*10 is assumed. An array can be from one to seven dimensional,

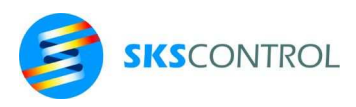

and the only limit for array size is the size of memory available. An array index can have negative, zero and positive integer values.

For example:

```
DIM A(-3..2,2) : STRING(1) LetArray$(32) 
LetArray(1) = "A"A(-2, 0)=1A(2, 2) = 1
```
**7.1 DIM** 

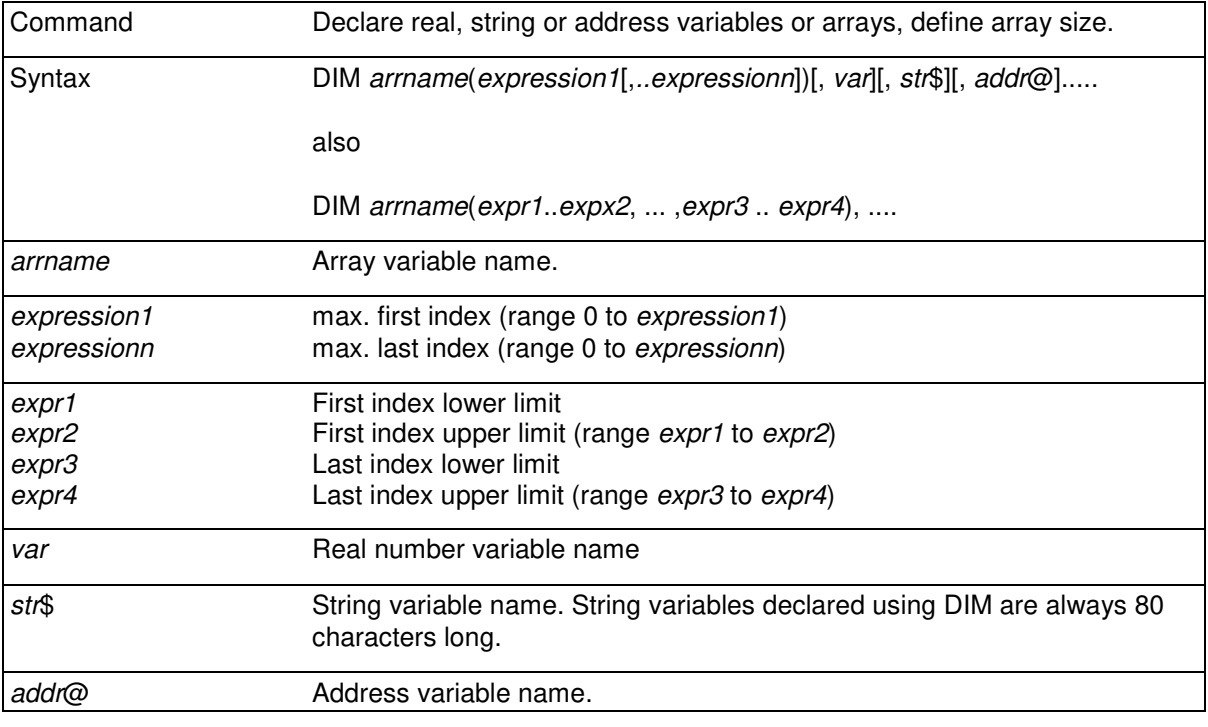

With DIM command variables and dimensions for one or more arrays can be defined in one command.

```
DIM ArrOne(12),M(5,5),B$(5) 
FOR I=0 TO 12 
Arrone(I)=-1NEXT I 
FOR I=0 TO 5
M(I, I) = 1NEXT I
```
It is also possible to define arrays with the type declaration commands ( see 2.5 VARIABLES TYPES). For example

```
STRING(125) SymArray$(5,5) : REAL Var(5), Var2(5) 
WORD Var(5), Var2(5) 
INTEGER Var(5), Var2(5) : BYTE Var(5), Var2(5) 
BIT Var(5), Var2(5) 
SHORT INTEGER Var(5), Var2(5)
```
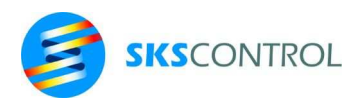

Array index can take negative, zero or positive integer values. By default the lower limit is assumed 0.

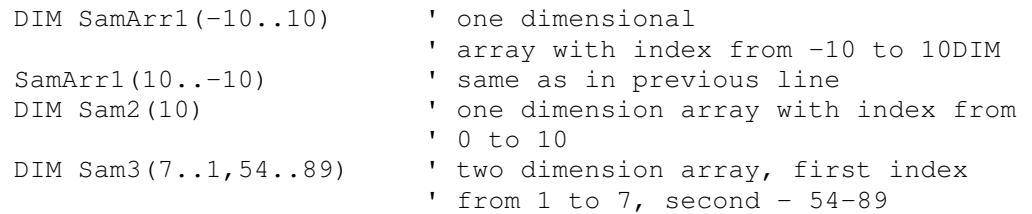

#### **7.2 REAL**

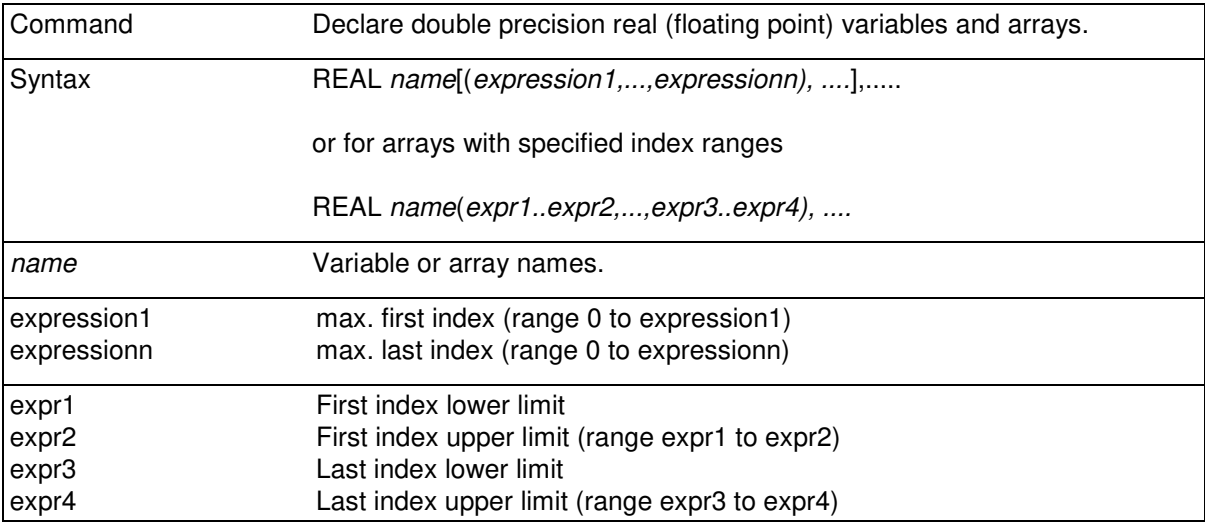

Real number is the default number format of McBasic and thus both real variables and arrays can be declared. It is possible to declare other format single variables also, but their internal format will always be a real number. This can be done to show intended usage of a variable but declaring a variable as BIT does not actually limit the range of values the variable can get, like when declaring different format arrays. This arrangement has been made to allow as fast operation as possible when using single variables while conserving memory space when using arrays.

Real numbers and array cells can get values from  $\pm 1.7E$ -307 to  $\pm 1.7E$ 308 with a resolution of 15 significant numbers.

For example:

REAL MyVar, BigArray(1000,5,3), YearArray(1900...2099)

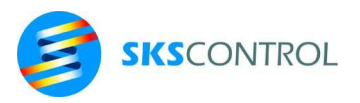

# **7.3 FLOAT**

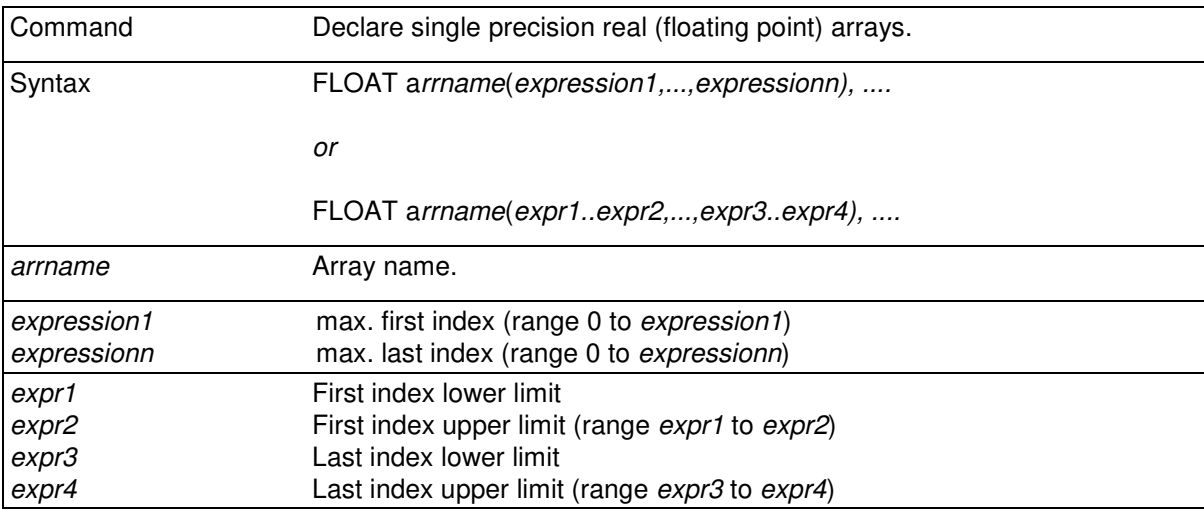

Single precision floating point array cells can get values from ±0.2E-37 to ±3.4E38 with a resolution of 7 significant numbers.

### **7.4 BIT**

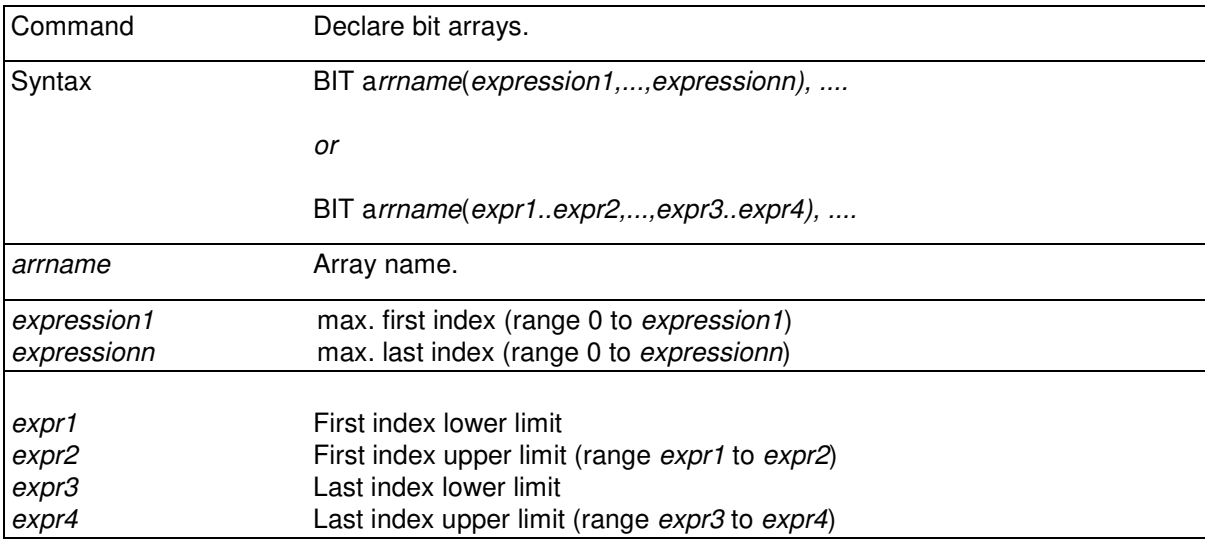

BIT array cells can get values between 0 or 1.

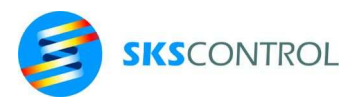

# **7.5 BYTE**

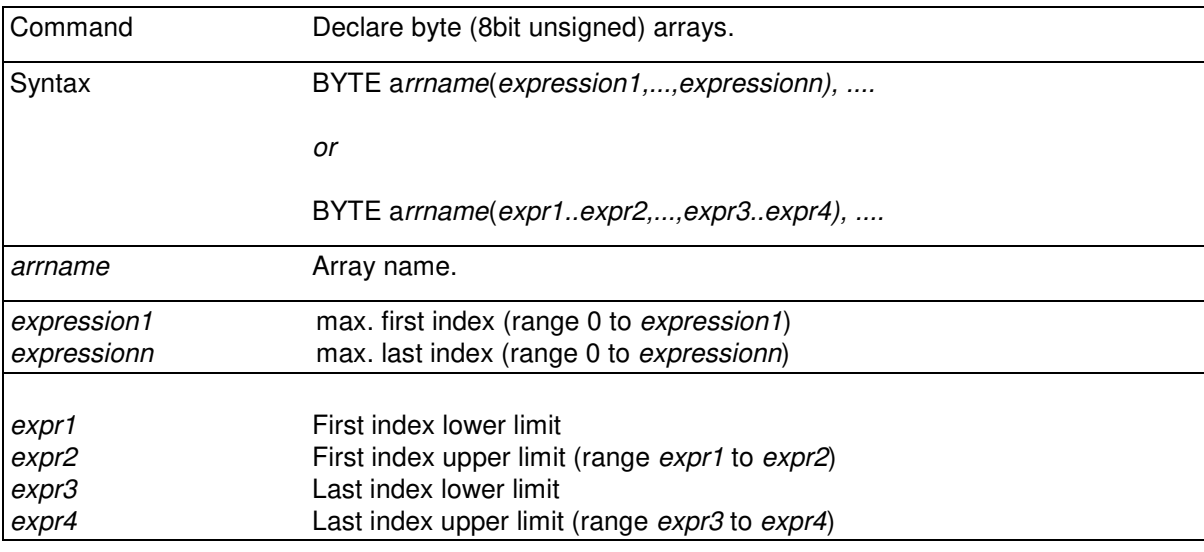

Byte array cells can get integer values between 0 and 255.

### **7.6 WORD**

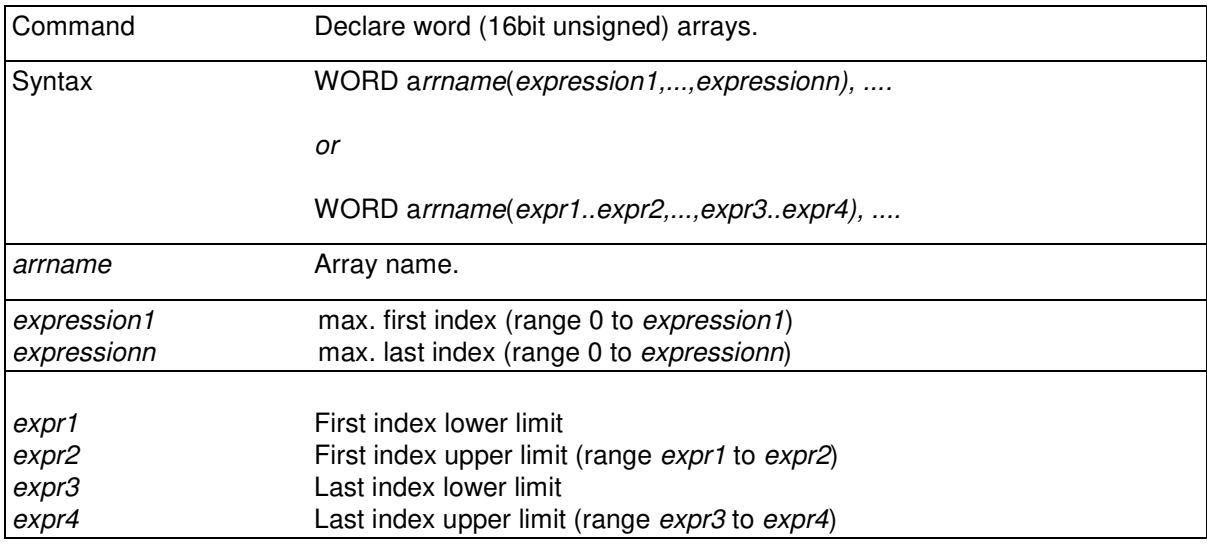

Word array cells can get integer values between 0 and 65535.

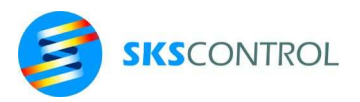

# **7.7 SHORT INTEGER**

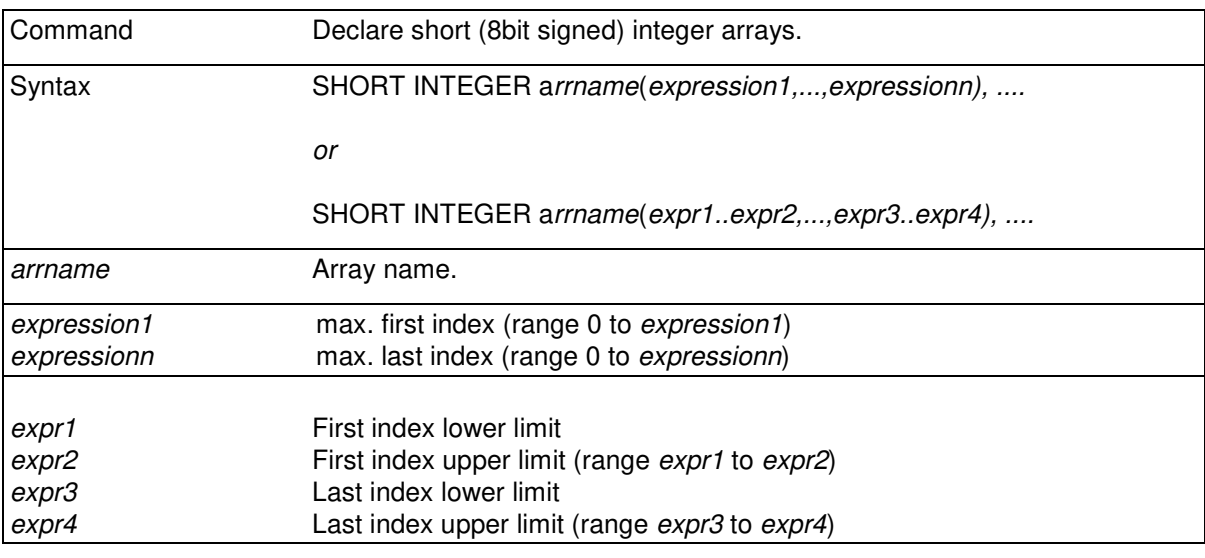

Short integer array cells can get integer values between -128 and 127.

# **7.8 INTEGER**

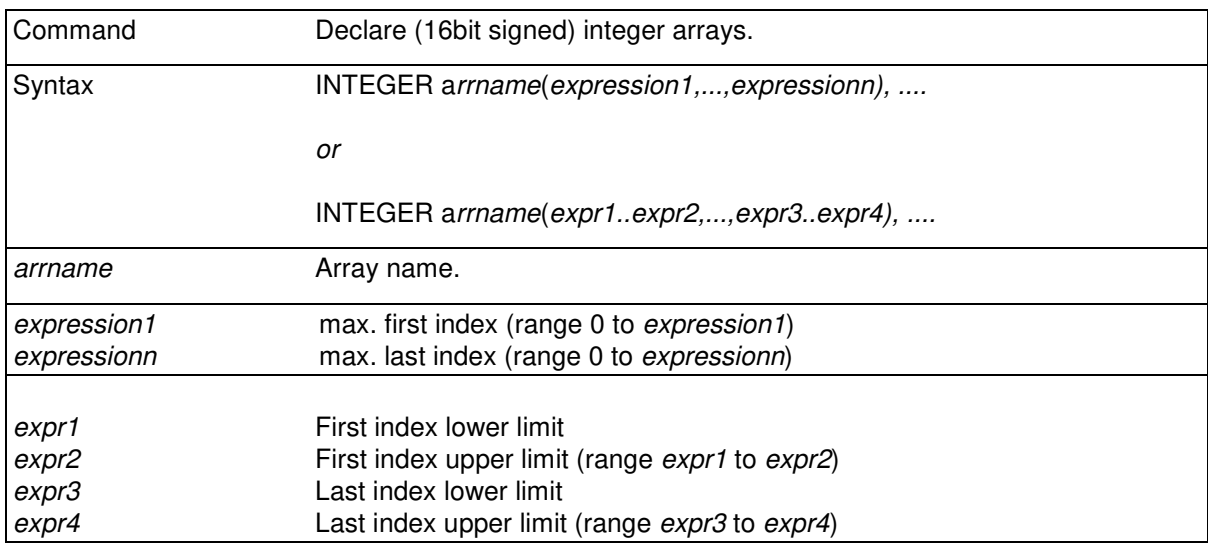

Integer array cells can get integer values between -32768 and 32767.

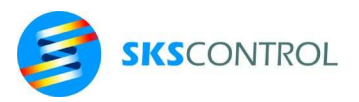

## **7.9 LONG INTEGER**

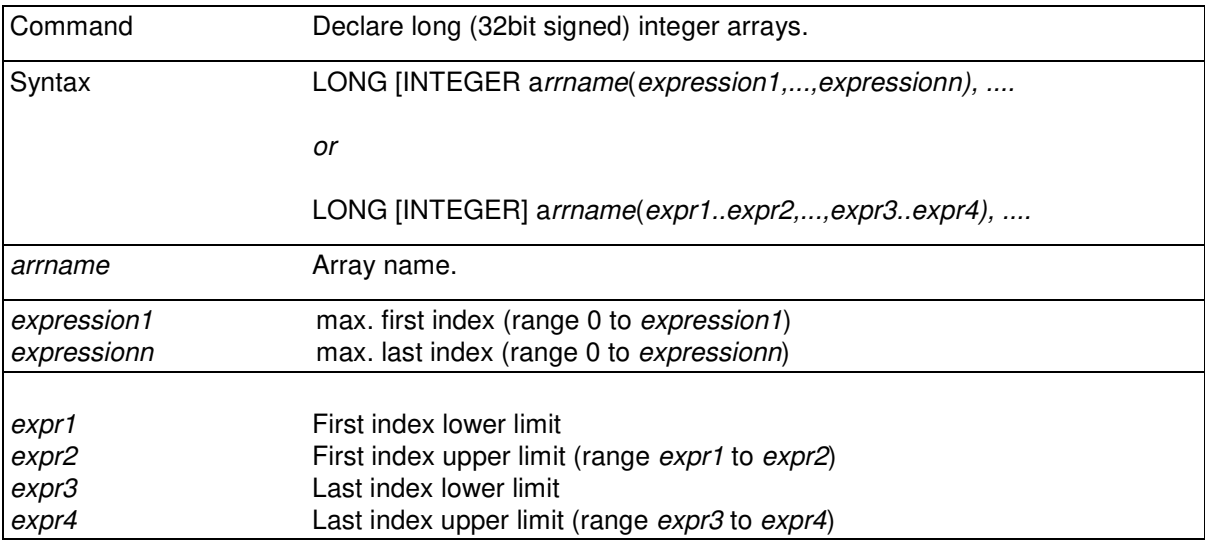

Long integer array cells can get integer values between -2147483648 and 2147483647.

### **7.10 ADDR**

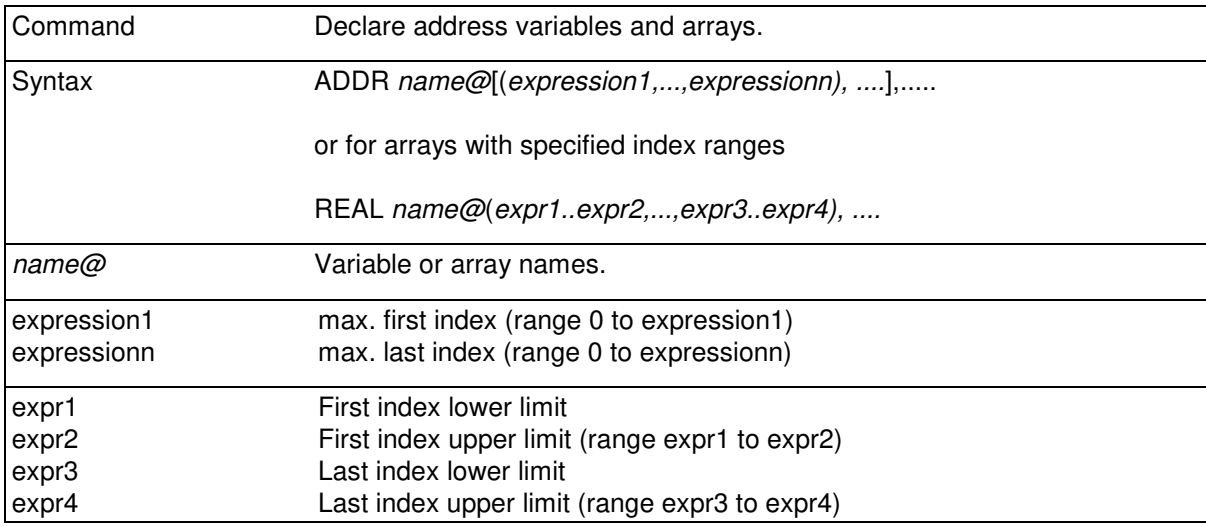

Address variables and array cells can contain any address values in the program. Thus, the value of an address variable can be a label or a line number existing in the program with an optional offset.

For example: ADDR Pointer@ StartOfData DATA 100,200,300 DATA 110,210,310 DATA 120,220,320

EndOfData

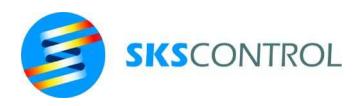

65

```
 Pointer@=StartOfData+2 
  RESTORE Pointer@ 
  READ a,b,c 
PRINT A, B, C
RUN 
110 210 310 
>
```
### **7.11 LOCAL**

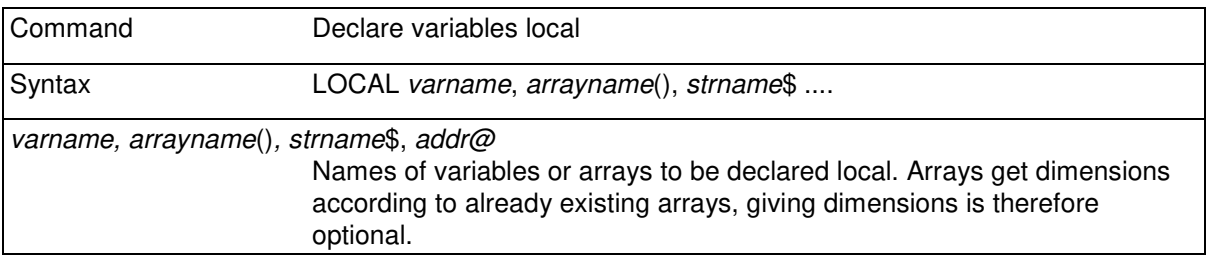

Declaring variables local create local instances of the given variables. These local instances get a default value equal to the value of the variable before declaring local. Declaring local makes it possible to import values to structures and thereafter alter them while preserving the value of the original variable.

## **7.12 [LET]**

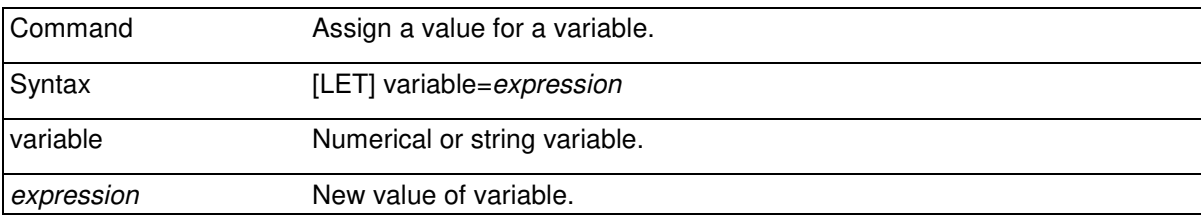

An assign command. LET command is used for assigning a value *expression* to variable. Old value of variable can be used in *expression*. The word LET is optional.

```
 A=123*5+9 
     A(1,7)=A(7,1)
      LET A3=A+A(1,7) 
      A$="string"+" and so on... " 
     A=A+1GetC B=BYTE(#1) 
      IF B>0 THEN A$=A$+CHR$(B) ELSE GOTO GetC
```
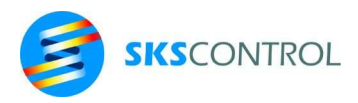

# **8. FILES AND COMMUNICATIONS**

In McDos/McBasic systems, data input and output can be done through serial ports, ethernet, or by reading and writing files.

When operating under McDos operating system every McBasic file, serial port or ethernet port must be opened before use and closed after use unless operations are meant to point to the default port (logical console, CO:).

An exception to this rule are the program file operations described in 8.2 PROGRAM FILES. Program file commands can refer to files using their path/name only like many McDos commands.

# **8.1 DEVICE NUMBERS**

Both physical device names and logical device names are used for ports and files. The syntax for logical device names is #*n*, where *n* is an integer between 1..99. These are also called device numbers. Various system software versions may limit the maximum available device number to less than 99.

Under McBasic, a physical device, whether a port or a memory file, is referred to by its device number, for which it has been opened.

After opening, files are referred to by their device number using command and functions described in 8.3 DATA INPUT AND OUTPUT. In case of an error or when exiting McBasic all open files are automatically closed. Same commands can generally be used for both files and ports.

Physical device names can be opened for any device number using the OPEN command. Similarly files can be opened for any device number. The unopened device numbers refer automatically to the current console device (CO:).

Opening and closing input and output files and ports is explained in more detail in conjunction with each device type**.** 

# **8.2 PROGRAM FILES**

Under McDos operating system the McBasic environment is called from a memory device by giving the name of the interpreter/runtime program as a command. The operating system loads and starts the McBasic programming environment, interpreter and compiler stored in the command file such as BAS32.C4. The name of the McBasic command file may vary according to the system type and version used. (See chapter 2.1, McBasic versions).

If a name or a list of names of McBasic program files is given simultaneously with the command, McBasic loads and starts the program(s) automatically after starting itself. The use of the suffix .BA in the names is optional

> **D4:\>**BAS32 MYPROGRAM **D4:\>**BAS100 PROG1,PROG2,PROG3

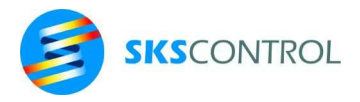

## 8.2.1 STARTING MCBASIC

At power-up, the ACN control system main memory is empty. Usually a startup file called WAKEUP.EX is used to start McBasic and load the application program in a finished application. For development/testing the program can be manually loaded from the McBench programming environment.

## 8.2.2 USING WAKEUP.EX

Under McDos operating system, start up can be automated by saving a WAKEUP.EX file in the root directory of a mass memory device available in the system at startup. McDos looks for a WAKEUP.EX file starting from the lowest device (D1: ... D8:). The first WAKEUP.EX file found will be executed. WAKEUP.EX can contain McDOS commands such as

D8:/BAS32

which would start the McBasic environment located in D8: root and remain in command mode.

or

```
PATH D8:/ 
D8:/BAS32 D4:/PROGRAM
```
which would set the command search path to include first D0: (the alias for the current directory) and secondly D8:/ (the system directory where system software is stored when the controllers are shipped). Then it would start McBasic from D8: root and load a program file PROGRAM.BA from D4: root and start executing it.

It is generally a good idea to include a PATH command in the WAKEUP.EX file setting at least D8:/ to be included in the search path to allow non-resident McDos commands to be accessed independent of current device. This is necessary for example for McBench McFiles utility to be able to work.

Once started, program execution can be stopped from console (CO:) with a control-X code. This causes the system to output to console information about memory use: program size, variables and compiled size of program as well as size of free memory.

The default WAKEUP.EX file stored in and ACN MPU D8: root directory contains the following commands:

> \* SKS Control ACN default WAKEUP.EX file \* 2.4.2012 \* CONSOLE 38K SET CN:38K PATH D8:/ \* address , subnet mask , gateway addr IP 192.168.0.20,255.255.255.0,192.168.0.1 CNTO TELNET:// D8:/BAS32 D6:/PROGRAM.BA

The default WAKEUP.EX contains commands to set the USB console data transfer speed to 38Kbit/s and the command search path to include D8: root. The IP address of the system is set to 192.168.0.20 with a subnet mask 255.255.255.0 and gateway address 192.168.0.1.

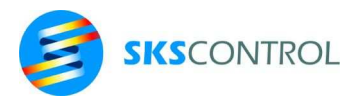

The CNTO command sets the system to accept connecting to the console via TELNET. This allows the use of the TELNET connection from McBench, for example.

Finally, the McBasic version BAS32 (the default version in ACN systems) is started from D8:/ and a program PROGRAM.BA is loaded from D4:/ and started. This program name is included as an example, if such a program file does not exist in D4:/, McBasic is started and remains in command mode.

#### 8.2.3 SAVE

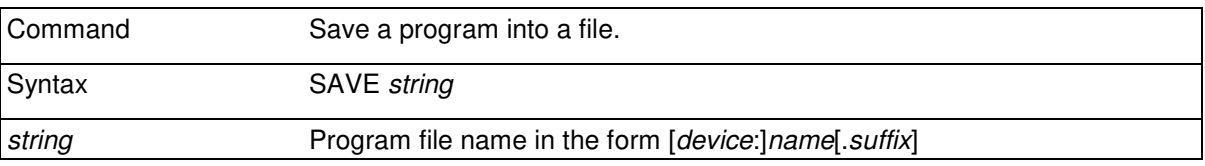

Default suffix is .BA and default device is D0:, in other words the drive/path, that has been used last ("current directory"). Program is saved with the given file name. If a file with the same name already exists, it is overwritten.

> SAVE "TEST7" SAVE "D4:TEST8.BA"

#### 8.2.4 LOAD

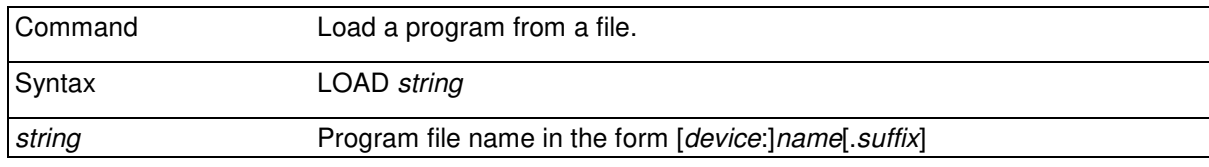

Loads a program. Default suffix is .BA and default device is D0:. Previously loaded or written programs and variables are destroyed.

> LOAD "TEST2" LOAD "D4:/TEST8"

#### 8.2.5 APPEND

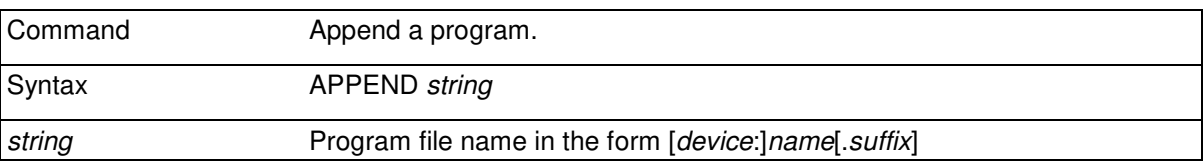

Appends a file into existing program. String is the name of the file to be appended. Default suffix is .BA and default device is D0:.

Append adds the contents of the program file in the end of the already loaded program. If the file to be appended contains numbered lines, they are put in sequence with existing numbered lines. Append command sets all variables to zero.

APPEND "NEWPART"

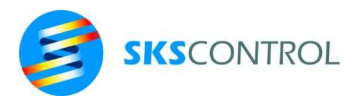

# **8.3 DATA INPUT AND OUTPUT**

For data input and output, number of commands and functions are available for use with any type of device.

## 8.3.1 INPUT

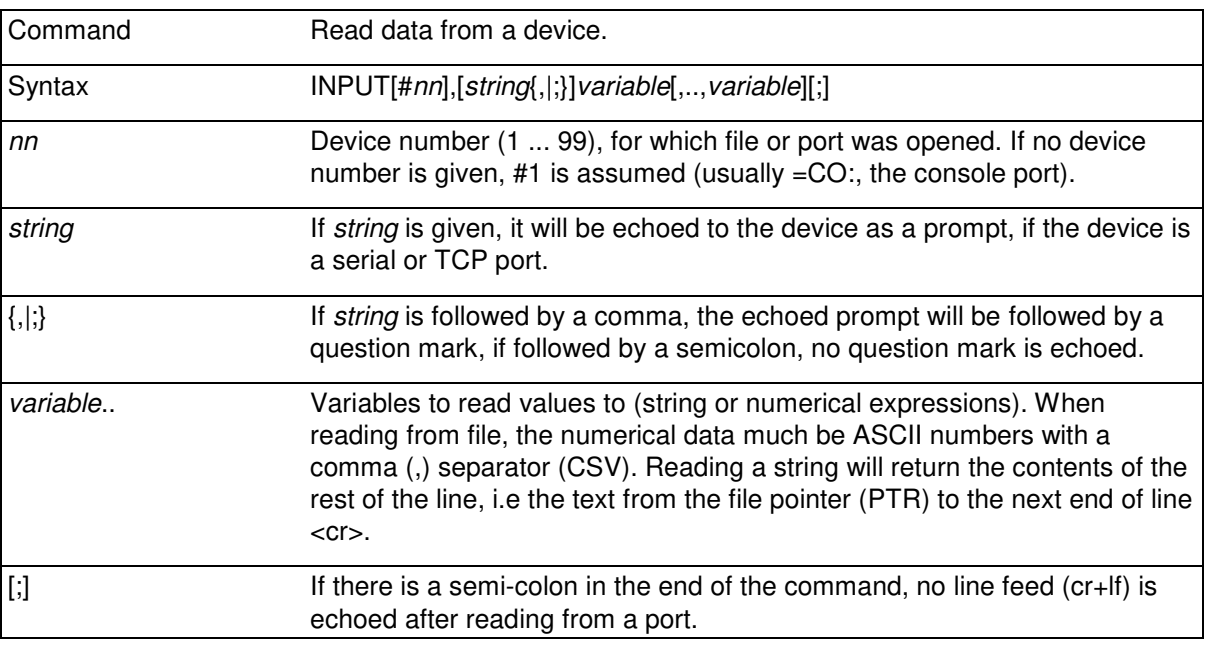

When INPUT is used to read from a serial or TCP port, prompts can be used and input is echoed back to the port to facilitate manual data input from devices such as data terminals.

When reading from files, no data is written to the file.

McBasic program task, where an INPUT command is encountered, stops until necessary data is received from device nn. If other tasks exist, they may continue to be executed while INPUT is waiting.

In cases where it is necessary to be able to observe whether data is available for reading from the device, other means, such as the BYTE(#n) function, should be used for reading.

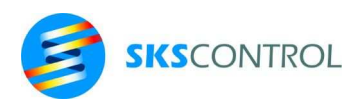

70

```
INPUT #4,X,Y,A$ 
INPUT #3,A$ 
' semi-colon at the end 
' prevents line feed 
INPUT "ENTER A NUMBER", N;
PRINT " number was "; N
' semi-colon 
' prevents echoing question mark 
INPUT "ENTER ANOTHER NUMBER ";N 
PRINT N 
RUN 
ENTER A NUMBER?3+2 number was 5.00 
ENTER ANOTHER NUMBER 4 
4.00
```
#### 8.3.2 PRINT

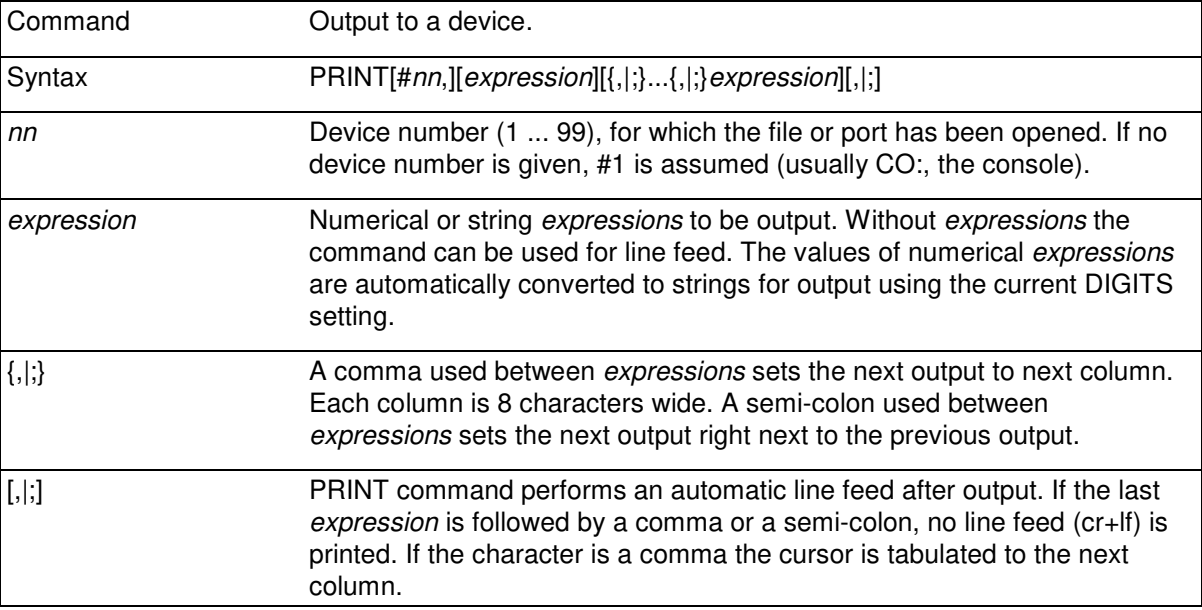

When printing strings the output can be formatted using string functions and expressions can be combined by + sign.

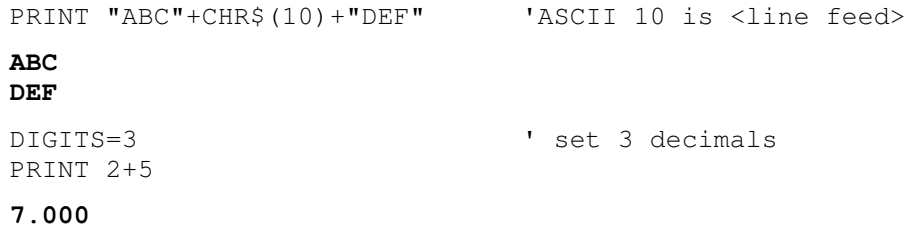

Generally it is good practice to read from and output to a device from only one task. When several tasks use the same output device it is necessary to control the output so that different tasks do not

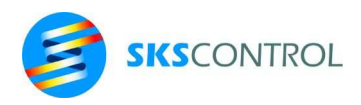

print simultaneously as printed sequences might get mixed. This can be accomplished by using flag variables to time the operation of tasks or by locking tasks with the PRIOR setting.

When using PRINT to output data to various devices, it may be necessary to take care that data output is not modified unintentionally. PRINT assumes that the output is text, and therefore removes <nul> and <lf> characters (\$00 and \$0A) from the data when printing to file or TCP port. This is done to preserve the text file format used in McDos. To output binary data, the BLOCK\$ command is recommended instead.

#### 8.3.3 LIST

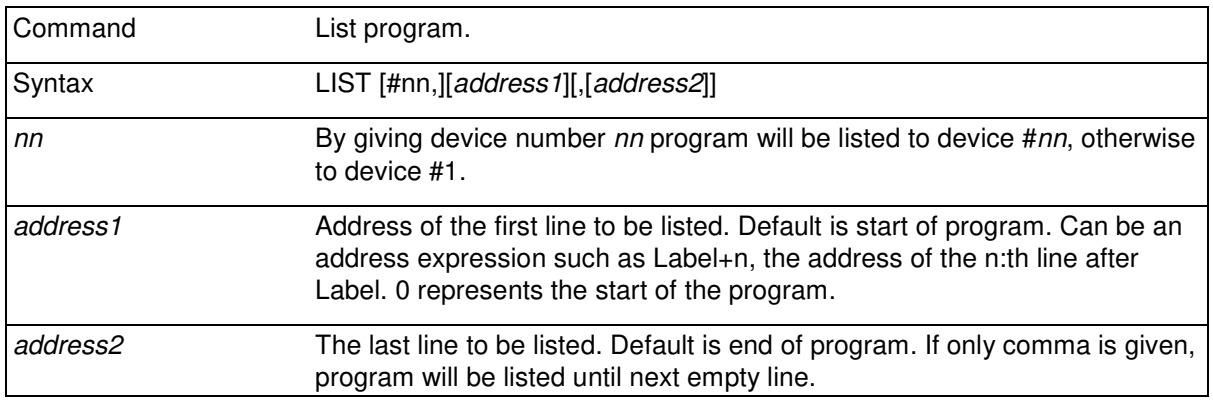

LIST has following features:

- automatic nesting for commands FOR...NEXT, IF..THEN/ ELSEIF/ ELSE/ ENDIF, DO...LOOP;
- removes spaces from before ' on comment lines.
- in case the comment ends with ' the comment will be right aligned with a leader consisting of characters similar to the character after the ' starting the comment.

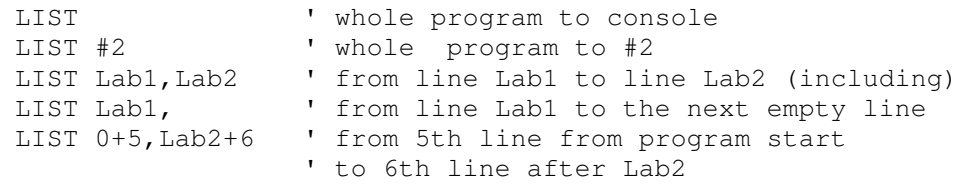

#### 8.3.4 DIGITS

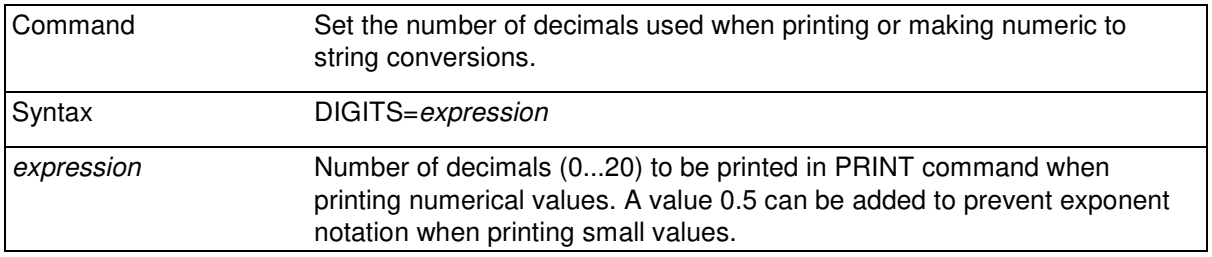

McBasic 3.3 reference manual

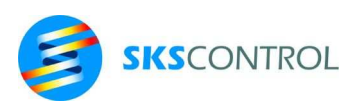

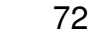

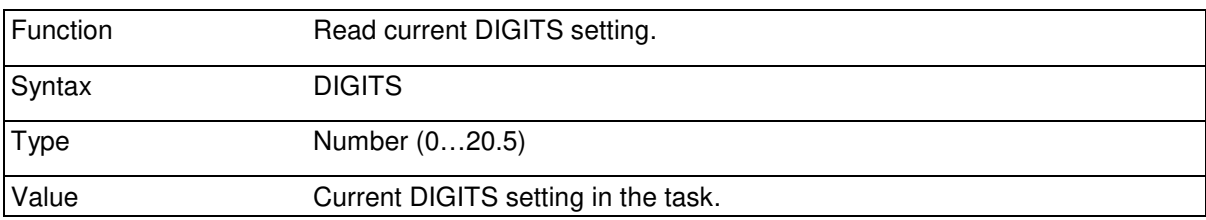

Number of decimals used in printing is defined by the value of expression. Default number of decimals when starting an McBasic program is 2 decimals. DIGITS setting is local in tasks and is inherited from the creator of a task. Thus changing DIGITS in another task does not affect printing or conversion operations in the current task.

```
DIGITS=3 'print with 3 decimal places<br>DIGITS=2.5 'print with 2 decimal places
              'print with 2 decimal places and suppress exponent
               'format 
4000 FOR I=0 TO 9 
4005 DIGITS=I 
4010 PRINT I; TAB(12); PII
4020 NEXT I 
0 3 
1.0 3.1 
2.00 3.14 
3.000 3.141 
4.0000 3.1415 
5.00000 3.14159 
6.000000 3.141592 
7.0000000 3.1415926 
8.00000000 3.14159265 
9.0000000003.141592653
```
## 8.3.5 BYTE(#nn)

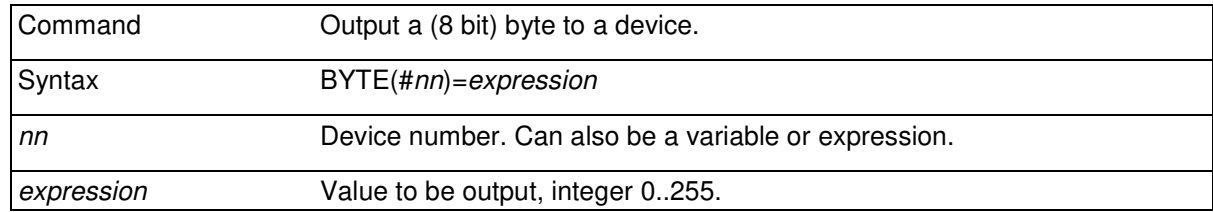
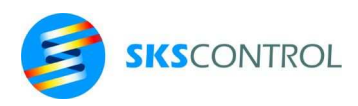

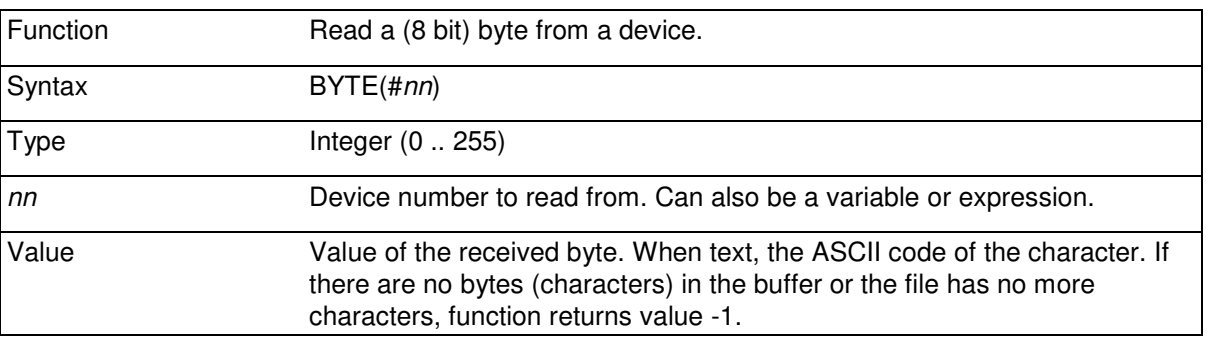

When writing to or reading from a file, the file pointer PTR(#nn) is automatically incremented by 1.

When working with ASCII text, bytes are generally visible or control characters and their value is the ASCII code of the character.

When writing numerical values to files using BYTE, WORD, FLOAT, REAL or IEEE.. commands, they are saved as binary data and therefore can not be inspected or edited for example with a text editor. When reading the file it is advisable to use BYTE, WORD, FLOAT, REAL and IEEE.. functions.

BYTE(#3)=66 ' write 66 (ASCII code for "B")

 $A=BYTE(#4)$ IF A<>67 THEN GOSUB Subroutine ' call if "C" received

#### 8.3.6 WORD(#nn)

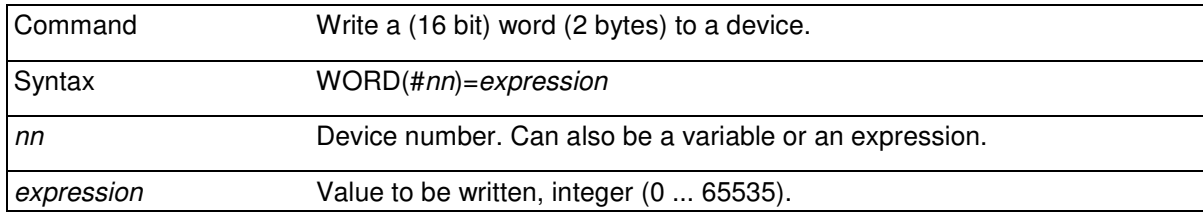

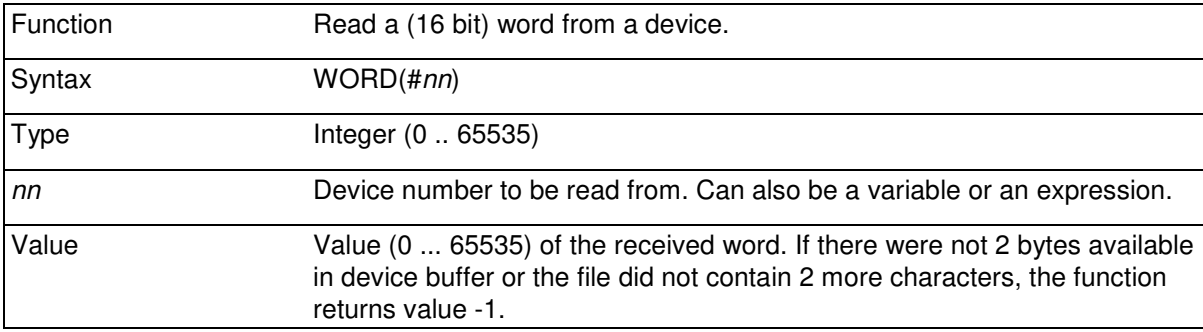

In WORD the most significant byte is assumed to be the first byte.

When writing to or reading from a file the file pointer PTR(#nn) is automatically incremented by 2.

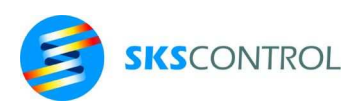

Because WORD requires 2 characters ready for reading, it can mainly be used with files. When using serial ports, the use of BYTE function is recommended.

See BYTE(#nn).

 $WORD$  (#3) =64000  $P=WORD(#4)$ 

### 8.3.7 LONG(#nn)

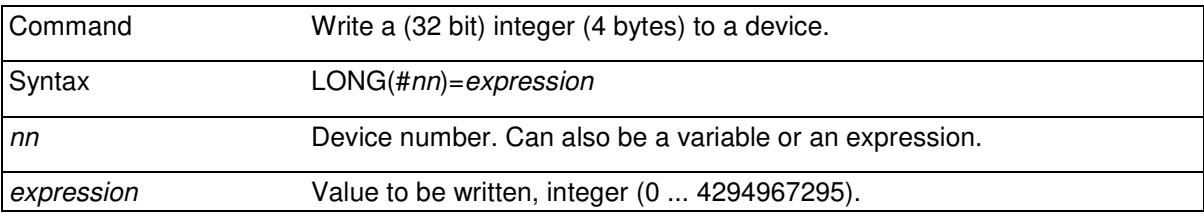

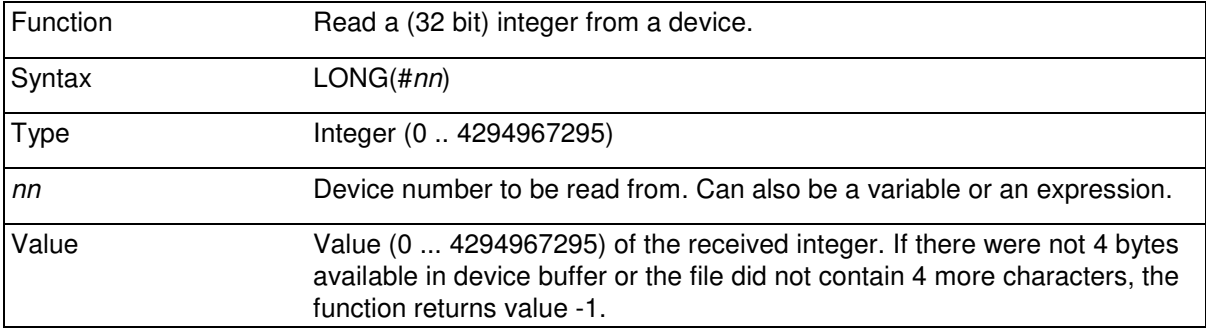

In LONG the most significant byte is assumed to be the first byte.

When writing to or reading from a file the file pointer PTR(#nn) is automatically incremented by 4.

#### 8.3.8 FLOAT(#nn)

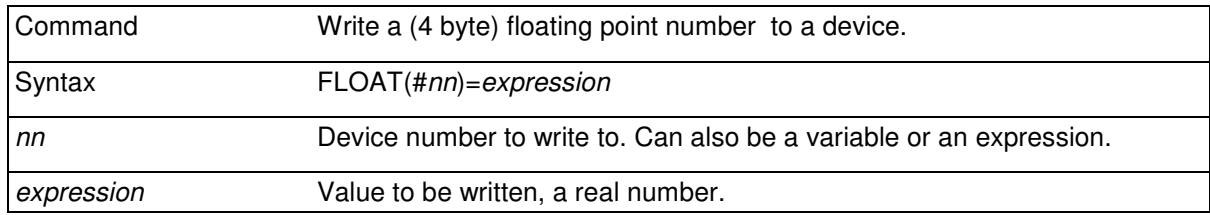

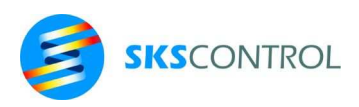

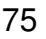

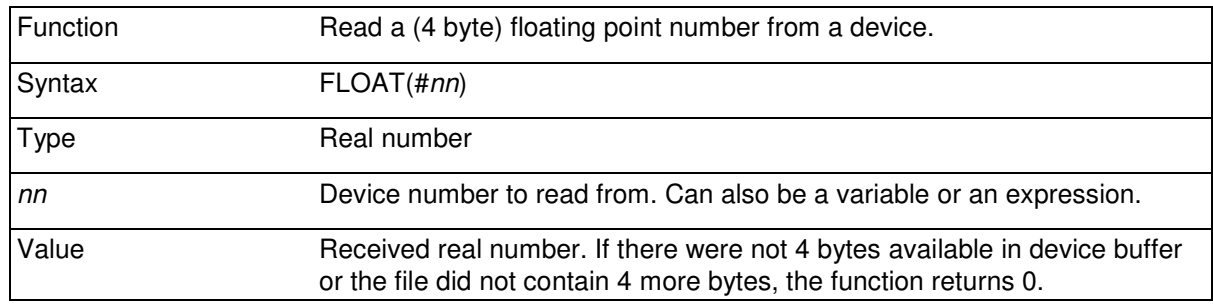

When writing to or reading from a file, the file pointer PTR(#nn) is automatically incremented by 4.

Because FLOAT requires 4 character ready for reading, it can mainly be used with files. When using serial ports, the use of BYTE function is recommended.

See BYTE(#nn).

 $FLOAT$  (#3) = 1000 \* P I FLOAT(#4)

#### 8.3.9 REAL(#nn)

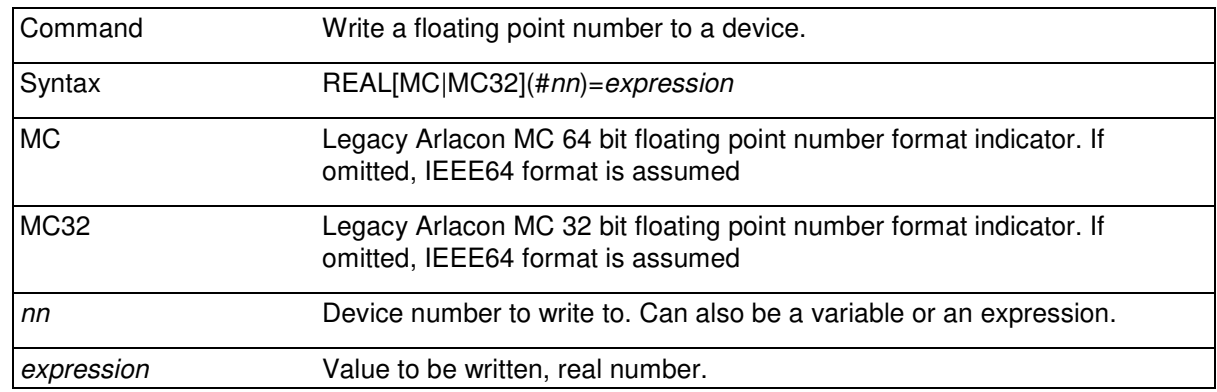

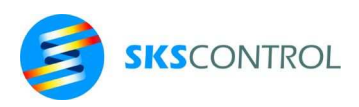

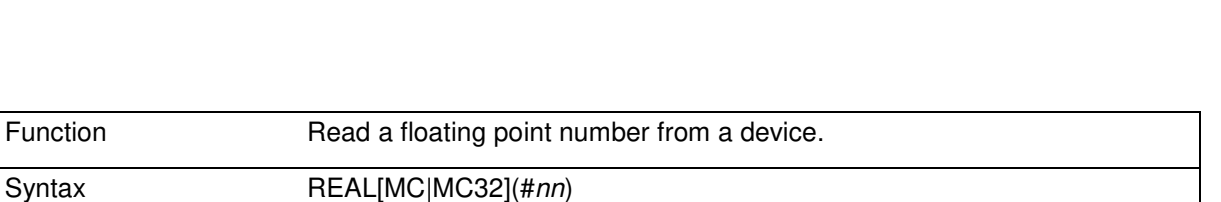

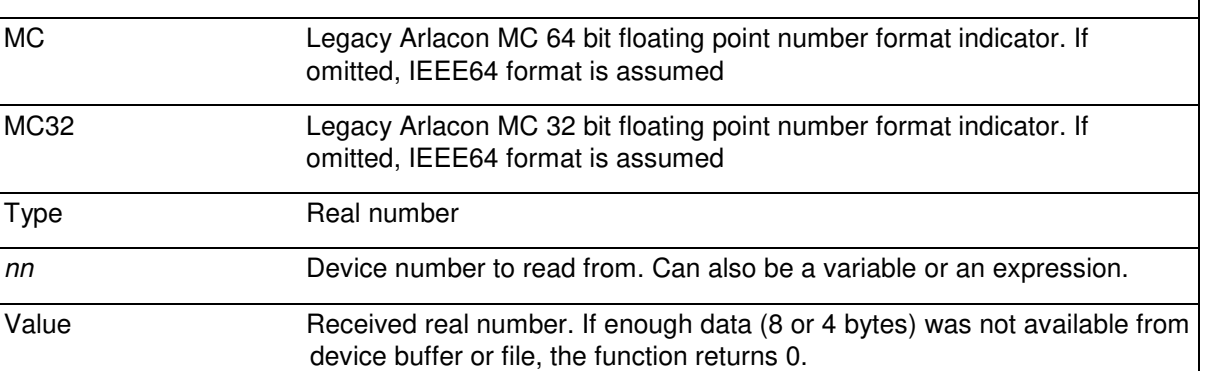

When writing to or reading from a file, the file pointer PTR(#nn) is automatically incremented by 4 (32 bit) or 8 (64bit).

Because REAL requires 4 or 8 character ready for reading, it can mainly be used with files. When using serial ports, the use of BYTE function is recommended.

### 8.3.10 IEEE

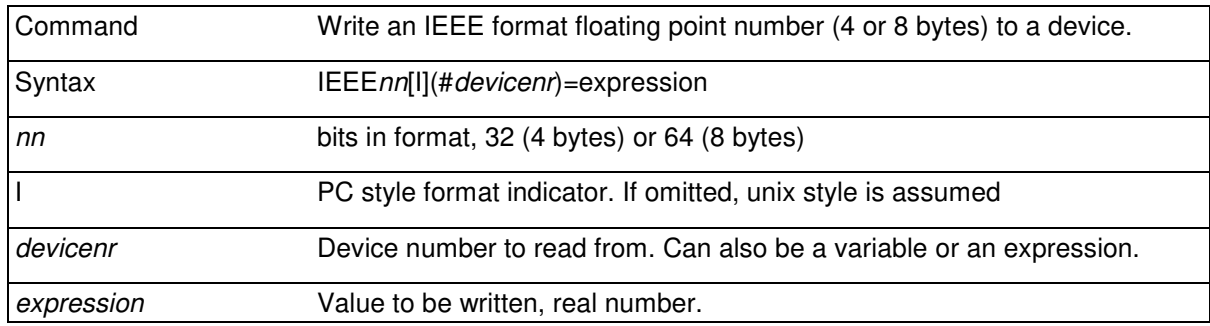

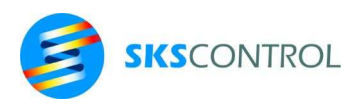

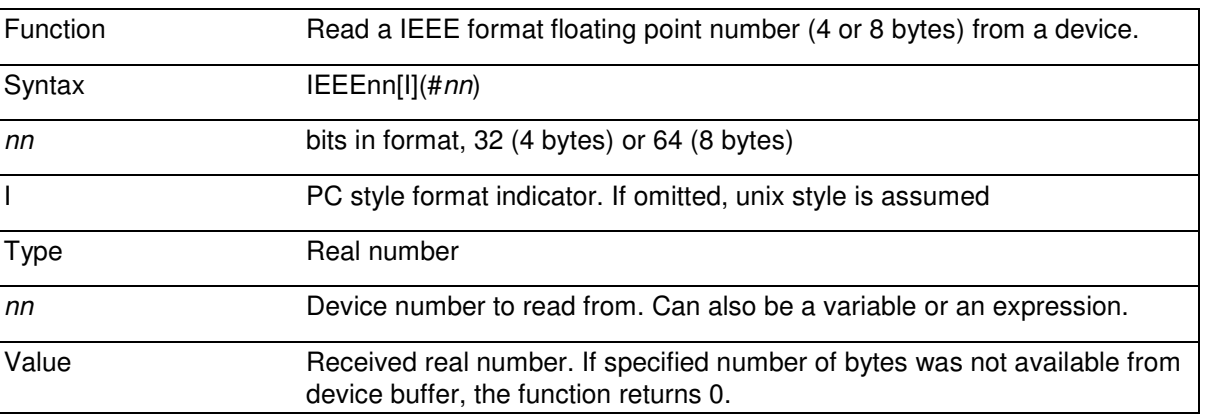

IEEE allows input and output in four different popular floating point number formats according to the IEEE 754 standard. IEEE64 is the binary64 format in the standard and is the format used by McBasic 3.3 internally.

### 8.3.11 BLOCK\$

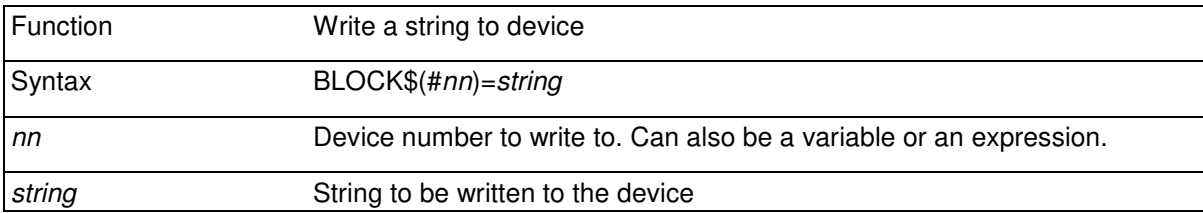

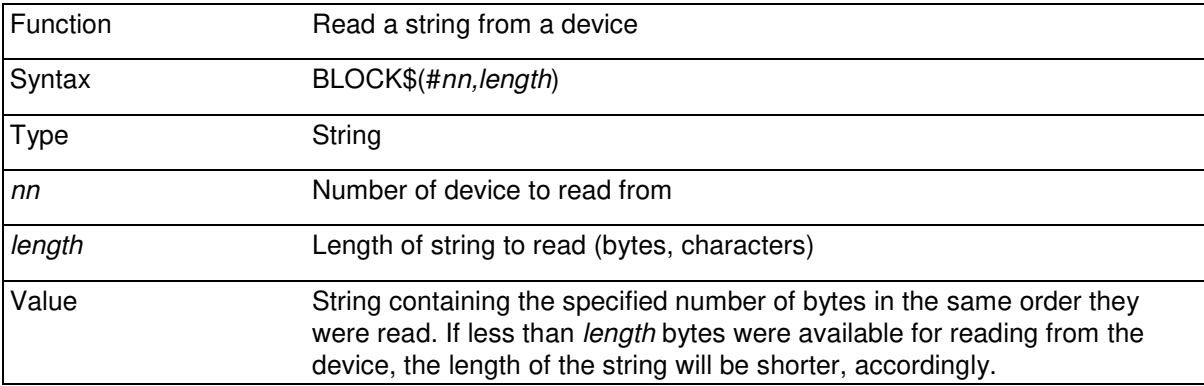

BLOCK\$ is useful for reading and writing data from and to devices especially when working with ports such as serial ports or TCP ports and binary data. This might be the situation when writing binary communications protocols, for example.

Unlike PRINT or INPUT, BLOCK\$ does not convert data formats or otherwise modify data in any way.

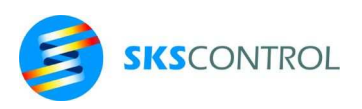

### 8.3.12 DATE\$

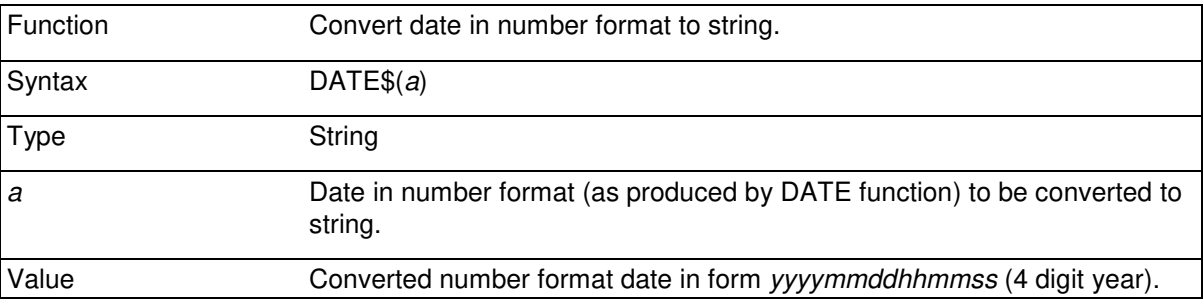

DATE\$ function provides means to convert date calculation results from number format back to string format and to convert 2 digit year formats to 4 digits. Notice that the DATE\$ function is also used for reading system real time clock or file dates (see 8.6.6).

Example:

PRINT DATE\$(DATE(DATE\$(#1))) **20110825135344** 

### 8.3.13 DATE

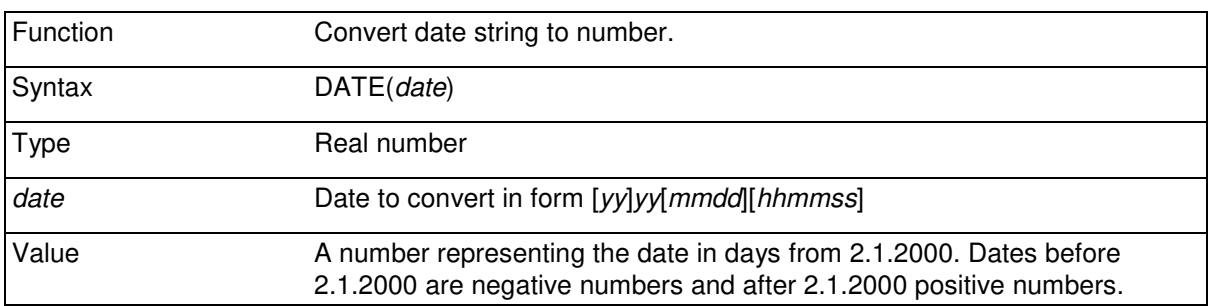

The DATE function allows calculations with dates. The date 2.1.2000 (first Sunday of year 2000) has been chosen to be the "zero" date. DATE gives the difference from this date in days, so the integer part of the value represents full days while the fractional part tells the time. Thus time and date differences can be calculated.

For example there are 236 days between 1.1.1999 and 25.8.1999 whereas there are 237 days between 1.1.2000 and 25.8.2000 (2000 is a leap year):

```
PRINT DATE("990825")-DATE("990101"), DATE("000825")-DATE("000101") 
236.00 237.00
```
DATE also allows week day calculations (0=Sunday, 1=Monday ...). 25.8.1999 is Wednesday:

```
X$="990825" 
PRINT INT(DATE(X$)-7*INT(DATE(X$/7)) 
3.00
```
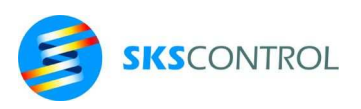

8.3.14 LINK

| Command        | Link input/output of data to two devices.        |
|----------------|--------------------------------------------------|
| Syntax         | LINK#n1, n2, n3                                  |
| n1             | Device number to which other devices are linked. |
| n <sup>2</sup> | Number of the first linked device                |
| n3             | Number of the second linked device               |

Printing to a device number *n1* linked to two other device numbers copies the output to both devices. Reading from *n1* reads data from either linked device if available.

It is possible to link more that 2 devices to one device number by using more than one level of links. Max. 30 links can be used simultaneously.

To break a link CLOSE#*n1* command is used. It closes #*n1*, but not the devices linked to it. Devices linked to another device number can be used also directly to their own device numbers. Several links can also lead to one device.

> OPEN#2,"S2:" OPEN#3,"S3:" OPEN#7,"D7:RECORD.TX" LINK#10,2,3 'link devices #2 and #3 to #10 LINK#11,10,7 'link devices #10 and #7 to #11 PRINT#11,"START" 'print to #2, #3 and #7 DO: B=BYTE(#10) 'read from #2 and #3 UNTIL B<0 : LOOP 'if devices #2 and #3 are empty, loop CLOSE #3 : OPEN #3, "CN:" 'change device #3 to CN: PRINT #11,"STOP" CLOSE #10 : CLOSE #11 'break links #10 and #11 CLOSE #2 : CLOSE #3 : CLOSE #7 'closing primary devices

#### **8.4 CURSOR CONTROL FUNCTIONS**

Cursor control functions are provided for controlling text output to display terminals or files etc. They are compatible with MC300 and MC400 displays and some standard terminals and terminal programs.

#### 8.4.1 TAB

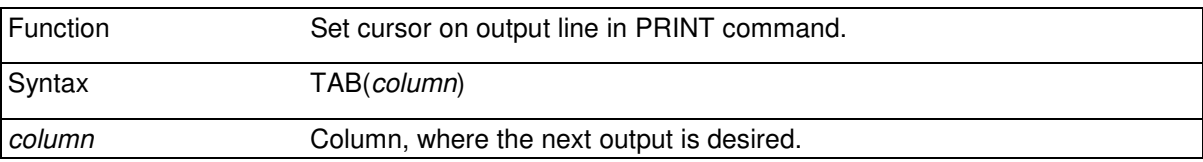

Set cursor position on output line (1 ... 255). Used only with PRINT command. Moves cursor to desired column. New column must be to the right of the current position of the cursor.

PRINT X,Y,TAB(20+65\*Y);"\*"

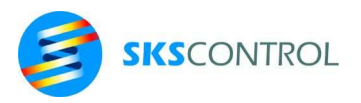

# 8.4.2 LINE

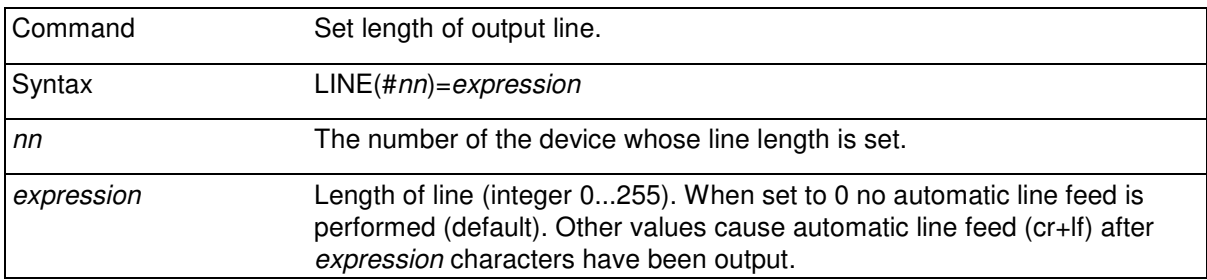

The LINE command sets an automatic change of line at the specified lenght.

LINE(#1)=132

## 8.4.3 CURS\$(column,row)

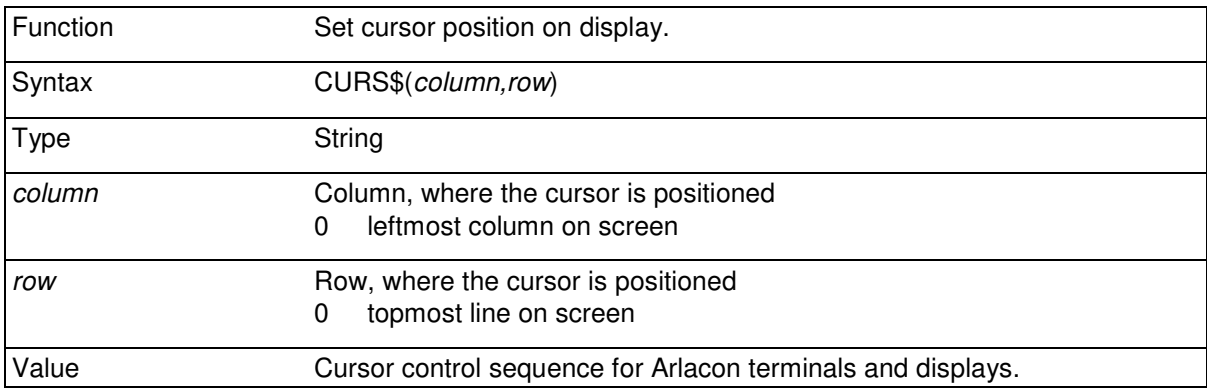

Text output can be directed to desired position on a display screen with this function. Coordinate range depends on the terminal type and settings used. Can be used for example when printing with PRINT command.

PRINT CURS\$(40,12); "X: "; POSX; " ";

When cursor control is based on CURS\$ or other control sequences, TAB function cannot be used.

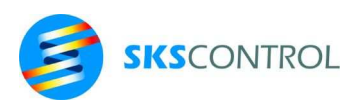

### 8.4.4 ANSICURS\$(column,row)

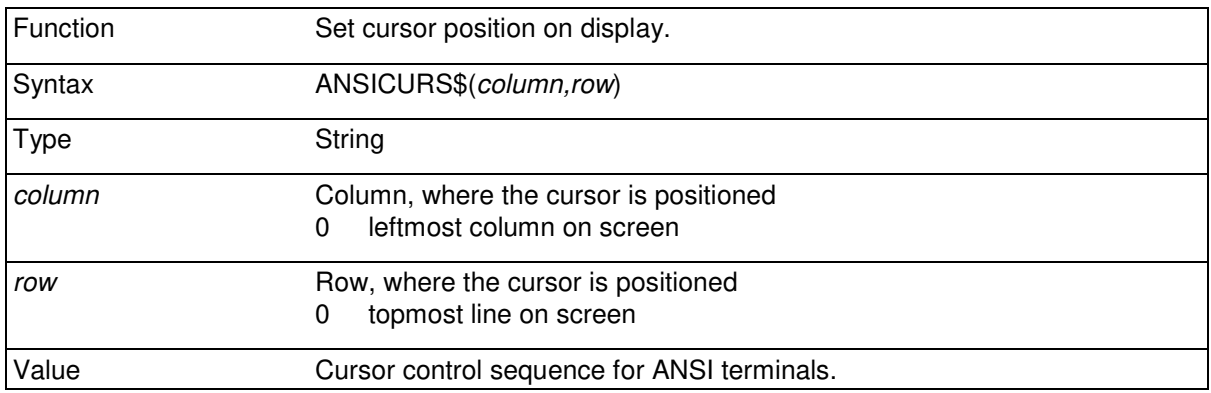

Like CURS\$(nn,nn), but uses ANSI standard escape sequence.

## **8.5 SERIAL COMMUNICATIONS**

In ACN systems, all serial ports are available for freely programmable asynchronous serial communications during program execution. One of the ports, the CN: or console port, is acting also as a programming/monitoring port by default. When the McBasic program is not running (McBasic command mode) or when in McDos, the console port provides the connection to control the system. The logical console (called CO:) can be redirected from CN: to other ports including TELNET using the McDos CNTO command (see McDos User's Manual), leaving the CN: port free for other use by the application program..

During program execution, also the console port can be used just like any other port. Only differences are that a ctrl-X received from the console causes the program execution to stop and in case the program stops for any reason, such as might be an error in program execution, the system will enter the command mode and all messages, prompts and eventual interaction with the system will happen through the current logical console.

While any applicable terminal device or program can be used to connect to the console port, the McBench programming workbench for Windows provides the best tools for working with the system and developing McBasic programs. McBench also uses the console connection to connect to the system.

Another logical device name PR: is reserved for the logical printer. By default PR: is connected to the LP: port, but it can be redirected to other ports or file services using the McDos PRTO or PRTONET commands (see McDos User's Manual).

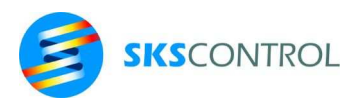

8.5.1 OPEN

| Command | Open a serial port.                                                                                                    |  |
|---------|----------------------------------------------------------------------------------------------------|--|
| Syntax  | OPEN #nn, string                                                                                                    |  |
| nn      | Device number (1  99), for which the serial port is opened.                                                                                 |  |
| string  | serial port name and transfer parameters in the form:<br>"device:[parameters]"                                                              |  |
|         | OPEN #2, "LP: 9K68E11"                                                                                                    |  |
|         | where<br>device name<br>$CN:$ , $LP:$ .<br>baud rate.<br>300,600,1K2,<br>2K4, 4K8, 9K6,<br>19K, 38K<br>number of data bits<br>7,8<br>parity |  |
|         | 0 space<br>1 mark<br>E even<br>0 odd                                                                                                    |  |
|         | N no<br>number of stop bits<br>1, 2<br>xon/xoff handshake<br>0 not used<br>1 used                                                           |  |
|         | R xon repeated every 5s                                                                                                    |  |

A serial port can be locked so that interrupts are disabled and the related buffer is cleared as follows:

OPEN #2, "LP:OFF"

A serial port that is OFF will not send or receive characters until opened again.

If no communication parameter is given the operating system uses default values as follows:

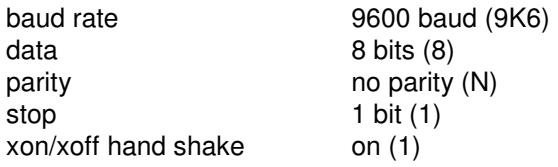

After opening, data can be read from ports and written to them with applicable commands and functions described in chapter 8.3 DATA INPUT AND OUTPUT.

For example :

OPEN #2, "LP:" ' 2. serial port LIST #2

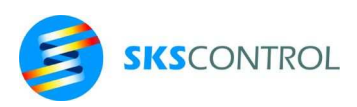

At the time of system start up (before opening files and ports) all device numbers refer to the logical console CO: which by default is CN: (to redirect see McDos CNTO command).

Systems running under McDos can have up to 8 physical memory drives D1: .... D8:. The current drive is the default drive and can be referred to as D0:. Details of the memory device (disk drive) setups can be found in the McDOS 2.2 Operating System User's Manual chapter 3.2, Memory devices.

Details of serial port settings can also be found in the McDOS 2.2 Operating System User's Manual chapter 4.26, SET command.

Additionally a device XX: is available for use as a "trash bin" to simulate a non-existing port for example. Any output in XX: is always lost, no input is ever received from XX:.

The default device in commands, that do not require a device number, is #1. Console port, in other words the port where the programming terminal is connected, is usually left as #1.

#### 8.5.2 ACN serial ports

The following serial devices are available in SKS Control ACN systems:

SKS Control ACN MPU3 processor module has 2 serial ports and 4 ports that can be used either as McWay I/O loops or serial ports.

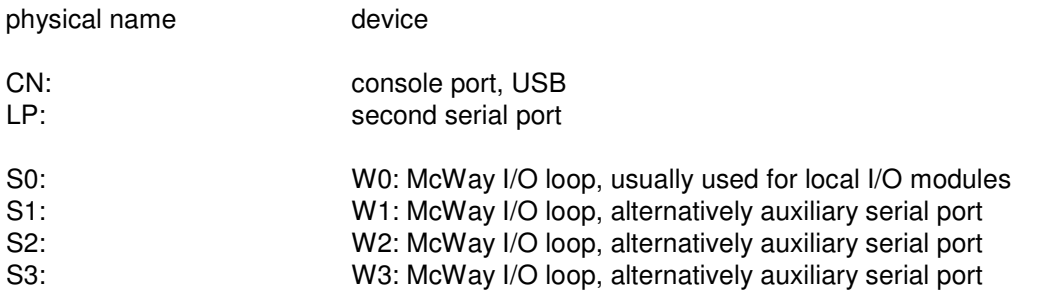

ACN MPU serial port S0:-S3: operation is defined automatically using either the OPEN command to select serial port mode or the WAYMOS\$ command to select McWay mode.

#### 8.5.3 CLOSE

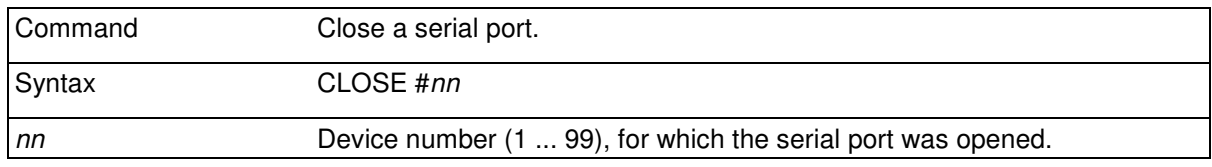

To finish using a serial port. When closing serial ports the communication parameters remain as set, input and output for device *nn* are redirected to CN:.

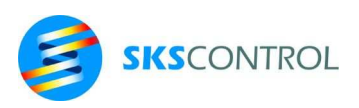

#### 8.5.4 SIZE

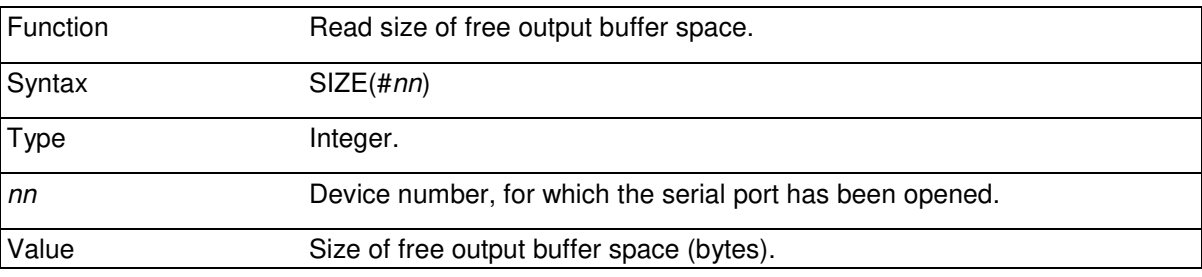

The size of the serial port output buffer is specific for any physical device. ACN MPU3 serial devices have a buffer size of 255 bytes, so if no output is in the queue, SIZE(#*nn*) will return 255. A smaller value will indicate, that there is data waiting to be sent.

To achieve the best possible timing consistency, it is advisable to output to a port when the whole buffer is empty (SIZE(#*nn*)=255). Thus the data will be sent with a minimum delay after putting it in the queue.

Generally, it is a good idea to avoid putting data in the queue when the buffer is full (SIZE(#*nn*)=0), because this will cause the program task to stop at the output command (such as PRINT, BYTE, etc.) and wait for space to become available in the buffer.

For example:

```
DO 
 IF SIZE(#2)>254 THEN PRINT #2,POSX,POSY 
LOOP
```
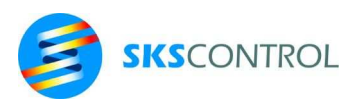

## 8.5.5 STATUS

The STATUS function allows studying the statuses of various communication connections in conjunction with serial ports or Ethernet. The following describes the use of STATUS in connection with serial ports.

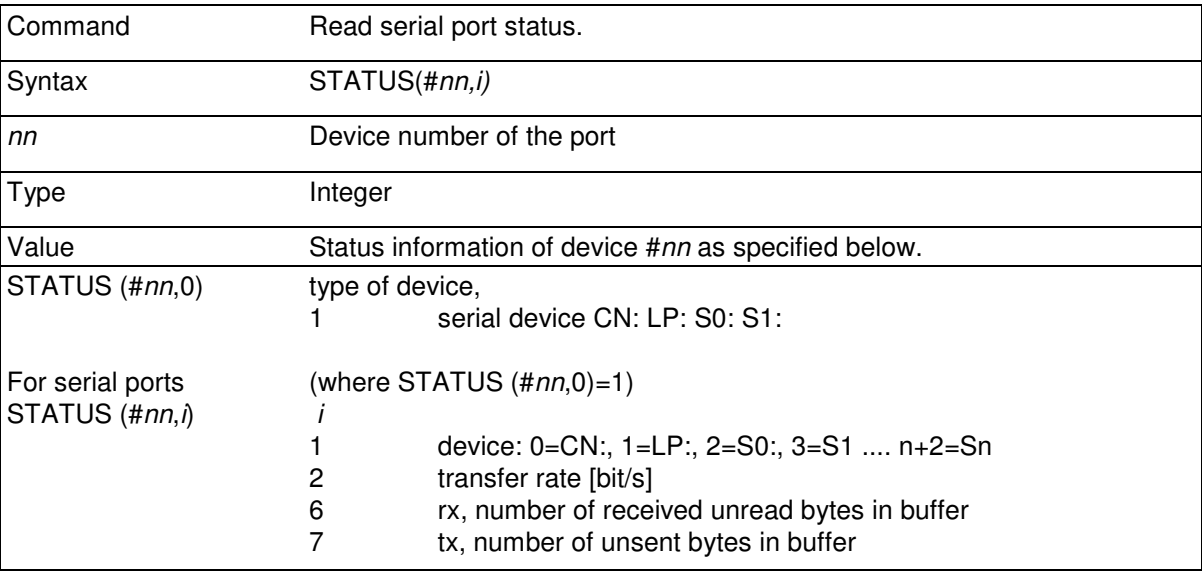

Use STATUS (#*nn*,0) to determine if the device *nn* is a serial device. Use other values of *i* to obtain information about the device status.

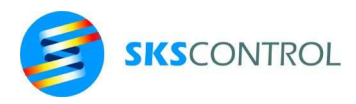

# **8.6 MEMORY DEVICES AND FILE OPERATIONS**

Memory devices in ACN systems are mass memory devices holding data that can be accessed sequentially or randomly. They can be located in FLASH or RAM memory or on a file server through Ethernet network. Depending on the memory type and system, there are specific properties concerning writing and accessing the memory.

There is a default memory device configuration for the system, initialised automatically when starting the system or using the McDos RESET command. Additional memory devices can be mounted and configured using the McDos SET command (see McDos User's Manual).

Memory devices have a file system, allowing data to be organised as files in directories. Depending on the device, McDos McFS or industry standard FAT systems may be used.

Default memory device configuration for ACN MPU3:

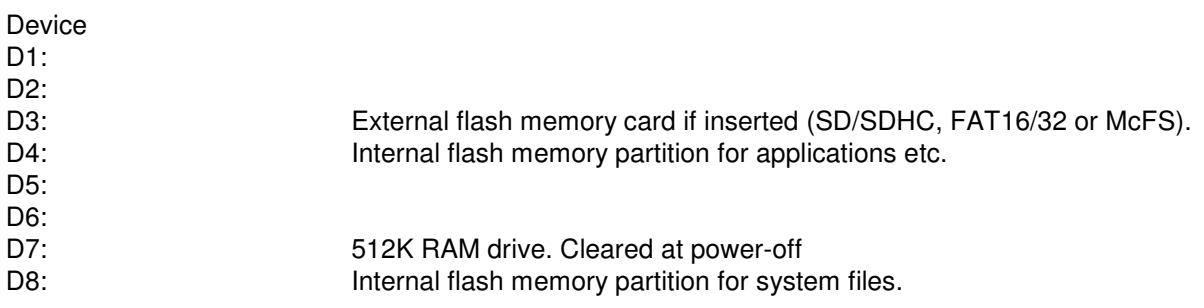

Use the McDos SET command to view or change the current device configuration.

Any device, especially those without default function, can be connected to a Netbios file server share through Ethernet using the McDos NETUSE command.

Please refer to the McDos Operating System User's Manual for details.

# 8.6.1 OPEN

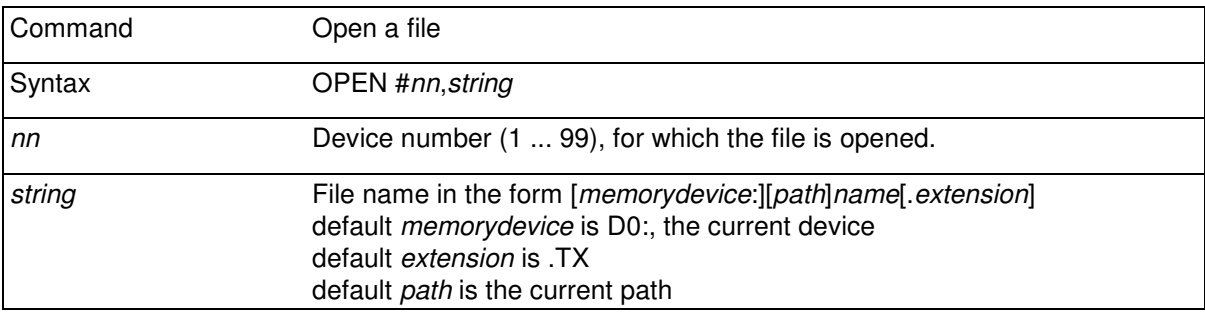

After opening, files can be read and written with applicable commands and functions.

At the time of system start up (before opening files and ports) all device names refer to the logical console CO: which by default is CN: (to redirect see McDos CNTO command).

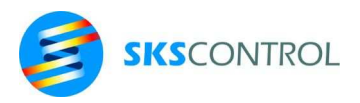

#### Most important extensions :

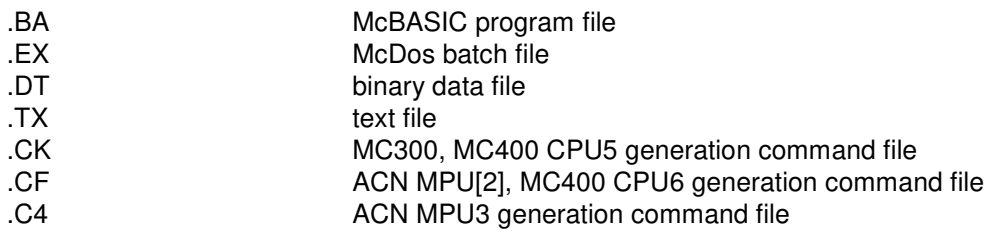

## 8.6.2 CLOSE

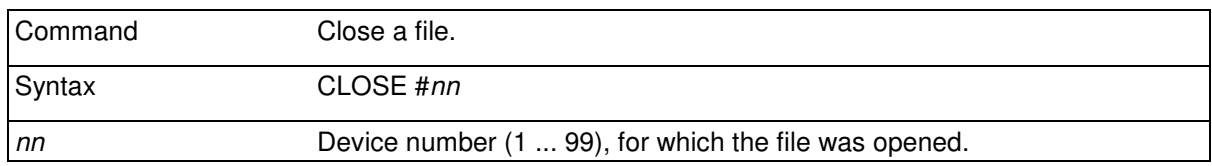

To finish using a file. The file is closed and possible data in buffer is written to the memory device. The device number *nn* is released and will point to CO: (the logical console) until otherwise opened.

#### 8.6.3 PTR

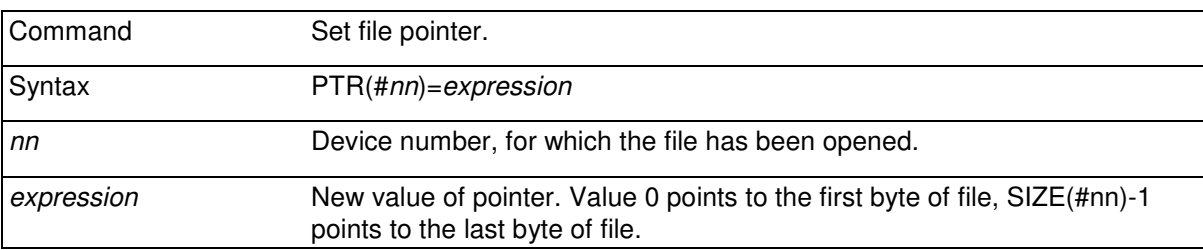

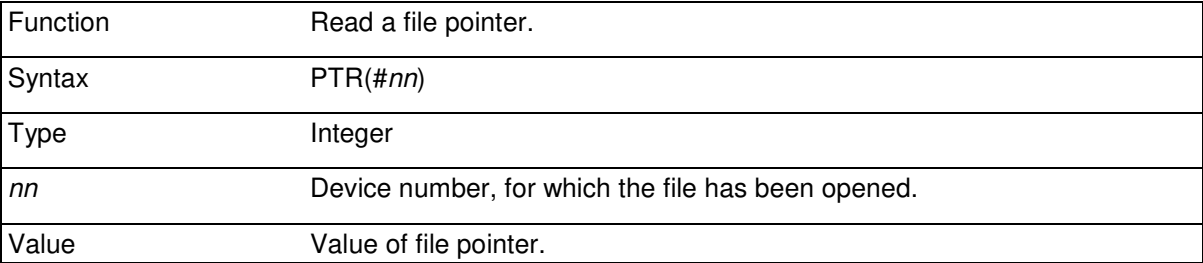

The value of the file pointer must be positive and smaller than or equal to the size of free memory in the device.

The file pointer of a newly opened file is 0.

This command allows reading or writing data from/to any part of a file and thus use the file as a random access file.

```
OPEN#3,"D1:\FILE.DT" 
PTR(#3)=0 'first character 
A=BYTE(#3) 'is read to A 
PTR(#3)=SIZE(#3)-1 'last character 
B=BYTE(#3) 'is read to B
IF PTR(#3)>=SIZE(#3) THEN STOP
```
If the value of PTR is set greater than the current size of the file (see SIZE), the file size is automatically increased accordingly. The new empty space at the end of the file is not initialized, so it may contain empty (zero value) bytes or some data that has been deleted before.

#### 8.6.4 SIZE

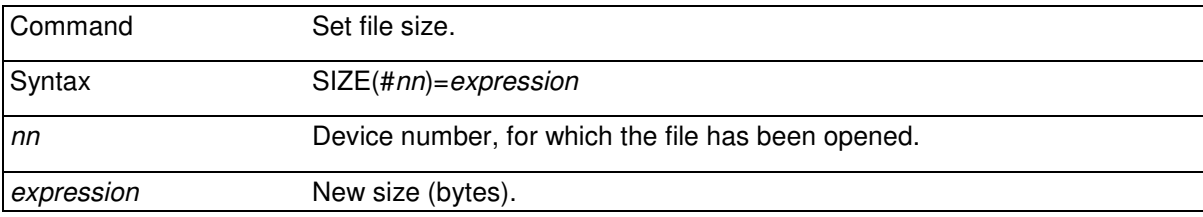

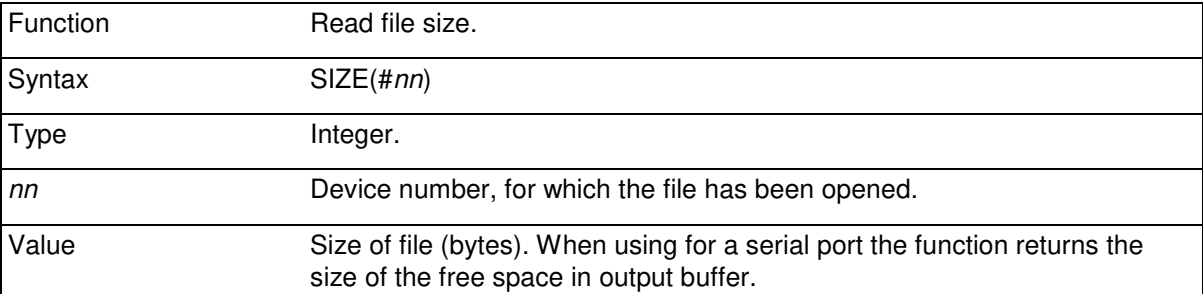

Value of the file size must be smaller than or equal to the size of free memory in the device..

This command can be used for example to destroy a file or part of a file. If the size of the file is set to zero and the file is closed, the file will be removed from disk.

SIZE command is also used to flush UDP and TCP packets that have been written to. Setting SIZE(#*nn*)=0 for an UDP or TCP device forces the current packet to be sent. When flushing, the contents of the packet is sent to its destination. In a TCP connection, packets are flushed automatically if they get full. To complete sending the rest of the written data, the last TCP packet has to be flushed.

Output to a port with too little free space in the buffer can be avoided using the SIZE function thus avoiding interrupting the program and task changing.

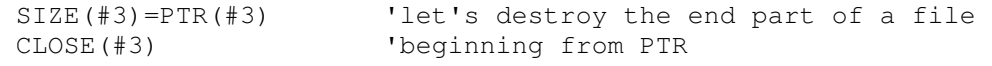

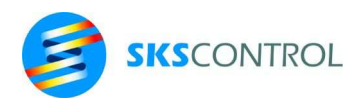

```
 OPEN#4,"FILE.TX" 
  SIZE(#4)=0 : CLOSE(#4) 'delete a whole file 
  OPEN#4,"FILE.TX" 
  IF SIZE(#4)=0 THEN PRINT "File not found" 
Prnt(M$) 
  'sub-routine, prints M$ to #2 which has an output buffer 
  'of 255 bytes, when buffer is empty 
  DO WHILE SIZE(#2)<255 : LOOP 
 PRINT#2,M$ 
 RETURN
```
#### 8.6.5 DIR\$

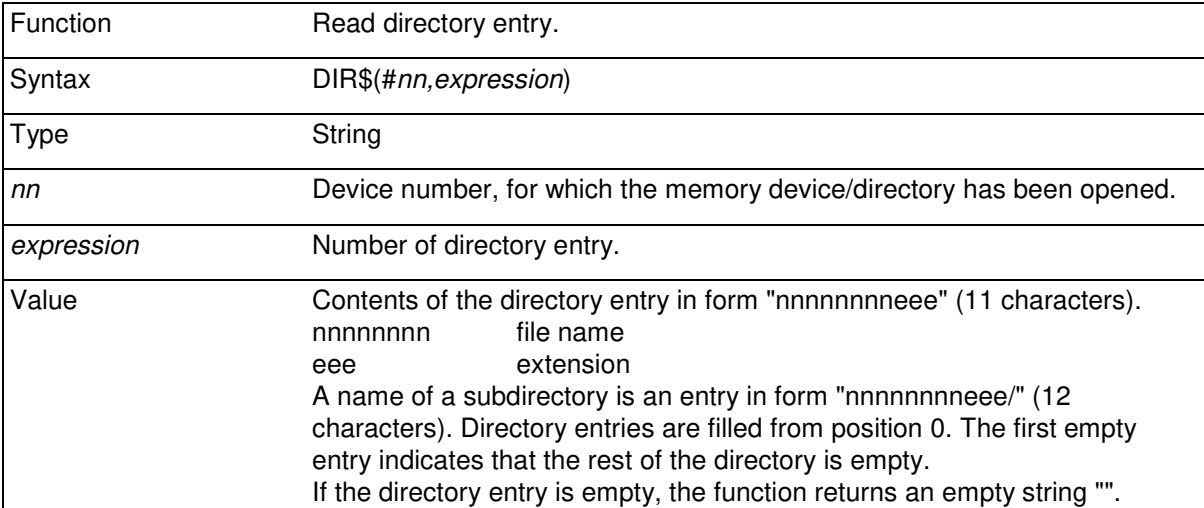

Maximum number of files on one memory device is dependent on the type of device. When reading the directory cells it is possible for example to list the directory in desired order and format.

```
'DIR 
OPEN #2,"D8:" 
n=0DO 
A$=DIR$({#2,n}) UNTIL A$="" 
 IF LEN(A$)=12 THEN
 PRINT LEFT$(A$, 8) +" "+RIGHT$(A$, 4) +" ";
  ELSE 
 PRINT LEFT$(A$, 8) +". "+RIGHT$(A$, 3) +" ";
  ENDIF 
 C = C + 1 IF C=5 THEN C=0 : PRINT 
 n=n+1 LOOP
```
RUN

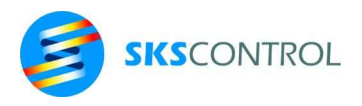

90

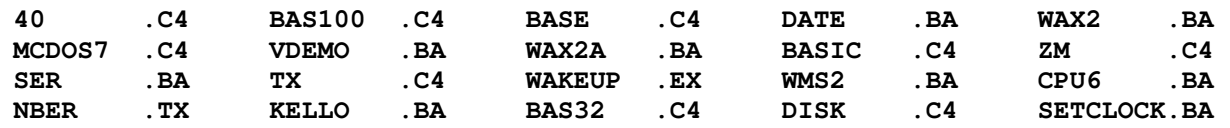

#### 8.6.6 DATE\$

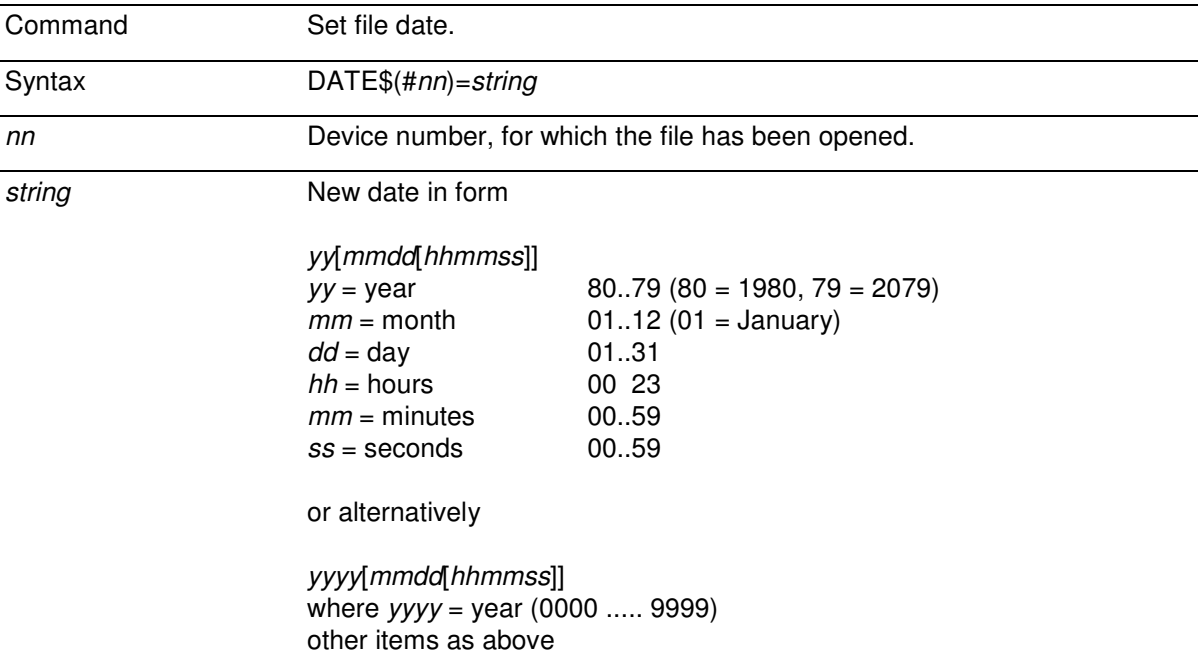

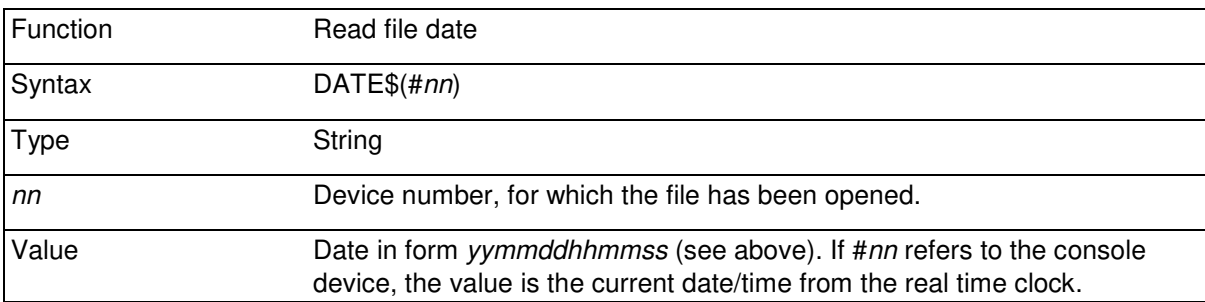

Device CN: (console), usually #1, is the real time clock of the system (see chapter 10.1 REAL TIME CLOCK)

Files are automatically dated according to the console date when written to a disk (closing), if they have been modified.

For example string 110224123456 represents the date February 02, 2011 and the time 12:34:56

```
DATE(#1)="110224123456" 
PRINT DATE$(#1)
```
**110224123456** 

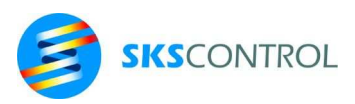

#### **8.7 NETWORK**

Network communications is available in McBasic to work with a TCP/IP Ethernet network connected to the system. McDos provides services for McBasic to use TCP and UDP transport protocols from within McBasic programs. McDos can also connect to NetBios servers to use file and printer shares and thus provide access to these services for McBasic application programs as well (see McDos User's Manual).

ACN MPU3 has 2 Ethernet controllers, E1: and E2:. E1: is the default active IP network while E2: can be used as an EtherCat fieldbus master connection.

Setting the IP address of the system and connecting to NetBios shares is done in McDos and thus they are usually initialised in the WAKEUP.EX (see 8.2.2) while starting the application or from within the McBasic program using the SYSTEM command (see 3.4).

After setting the IP address and connecting the possible shared services to devices, NetBios services can be connected to device numbers as any other device and accessed accordingly like memory devices or printer connected to serial port.

TCP and UDP transport services can be used with the following commands:

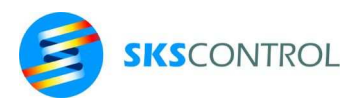

# 8.7.1 OPEN

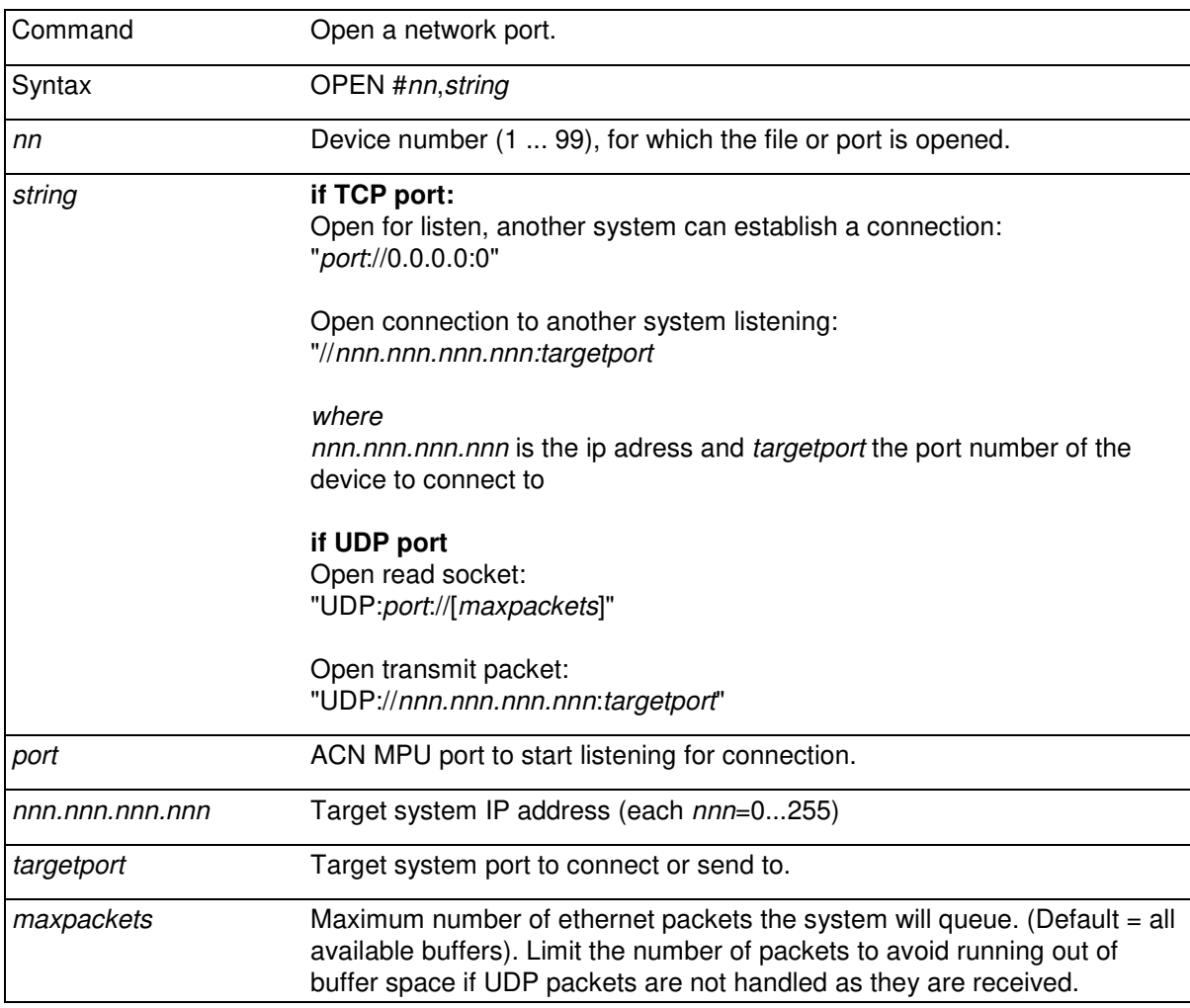

After opening, ports can be read and written with applicable commands and functions (see 8.3). When using TCP protocol, the data must be written to a socket and read from a socket sequentially. While packets are sent as they get full when writing to the port, it is necessary to issue a command SIZE(#nn)=0 for the devicenumber of the port to release (send) the last packet.

UDP packets can be worked with like files. The maximum SIZE of each packet is 1499 but can in practice be limited by the network infrastructure. Typically at least 1400 byte size packets can be used. The current size of a packet can be read using the SIZE(#nn) function.

When opening an UDP packet for transmit, the SIZE(#*nn*) of the packet is initially zero. When writing to the packet, the SIZE(#*nn*) reflects the size of the contents of the packet and PTR(#*nn*) is incremented as when wiriting to files. By setting PTR(#*nn*), the packet can also be random accessed as a file.

Closing the UDP packet with CLOSE(#*nn*) send the contents of the packet and sets SIZE(#*nn*) and PTR(#*nn*) to zero. Also setting SIZE(#*nn*)=*b* can be used to send *b* bytes from the packet and reset it. Using this method to send avoids the need to use the OPEN command before preparing the next packet.

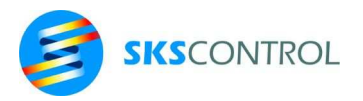

## For more information on Ethernet usage refer to the McDos user's manual.

#### 8.7.2 CLOSE

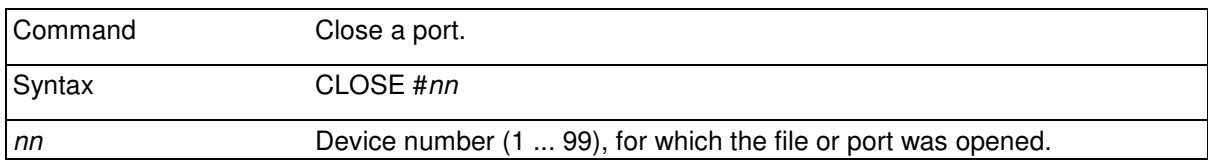

To close a TCP socket or UDP port. A UDP packet will be sent when closing, if its SIZE is greater than zero. A TCP socket will be closed according to the TCP closing sequence, including sending any pending data. Device number #*nn* is released and can be used again immediately.

#### 8.7.3 STATUS

The STATUS function allows studying the statuses of various communication connections in conjunction with serial ports or Ethernet. The following describes the use of STATUS in connection with TCP or UDP transport.

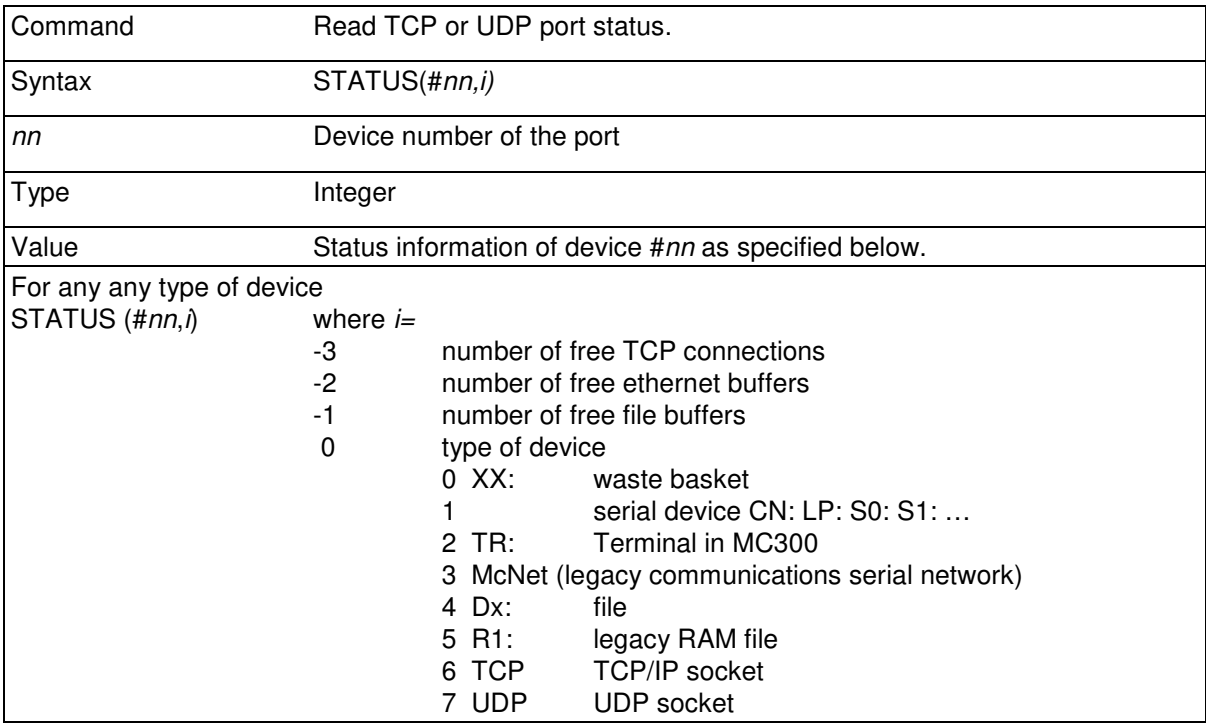

McBasic 3.3 reference manual

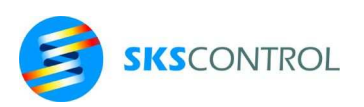

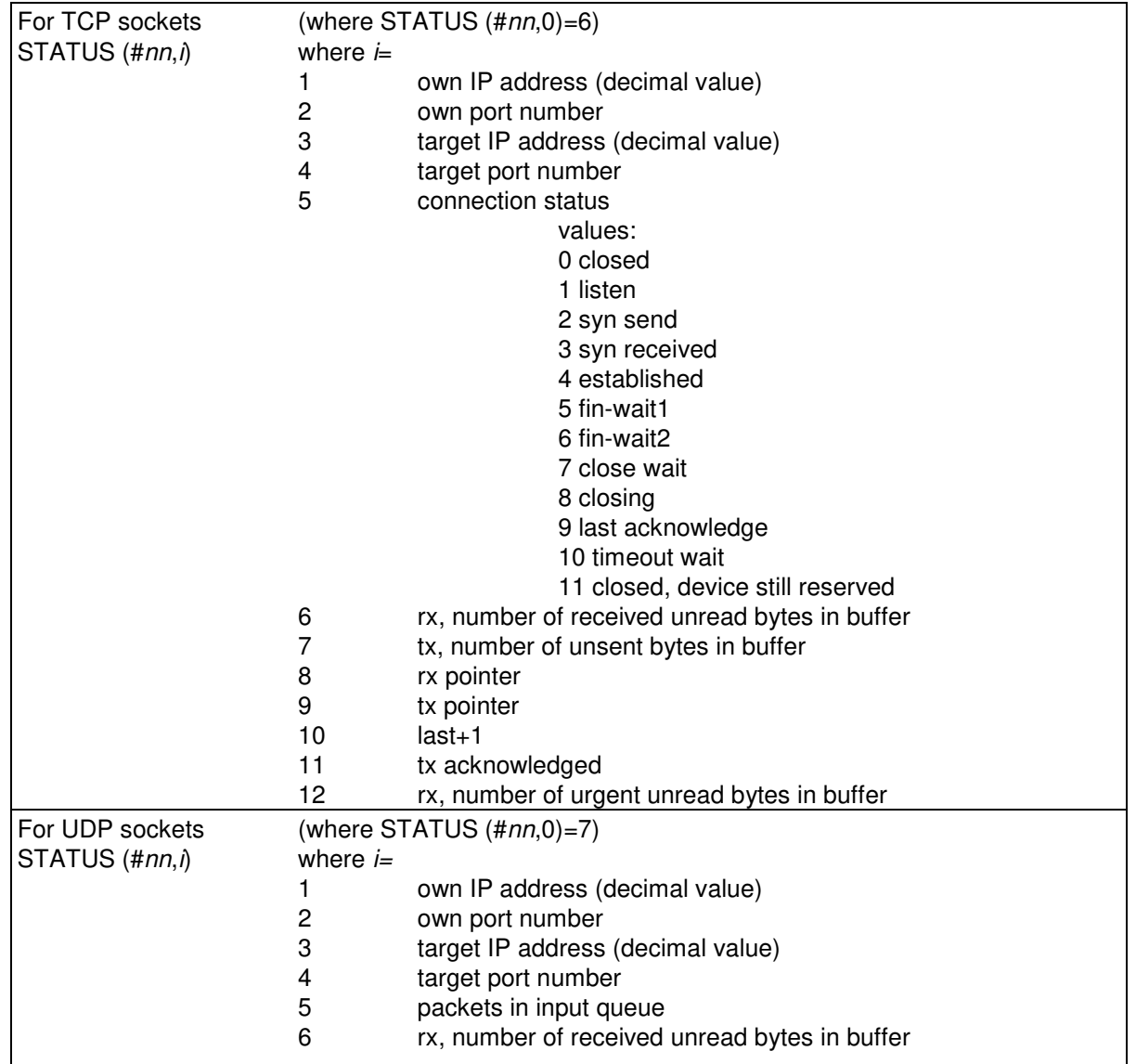

For example passive establish and study the status of a TCP socket:

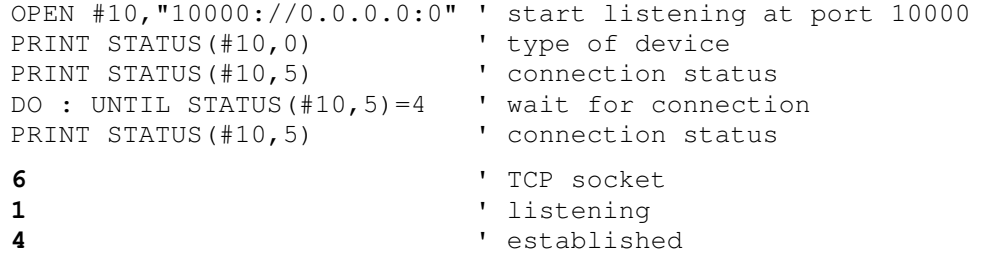

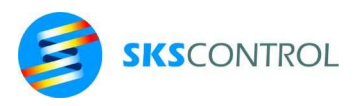

# 8.7.4 SIZE

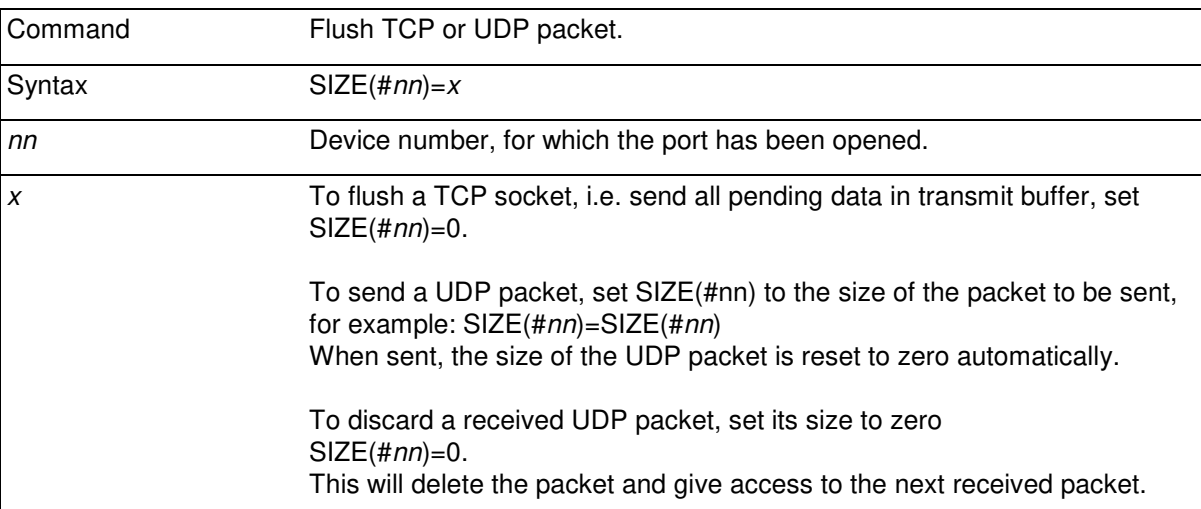

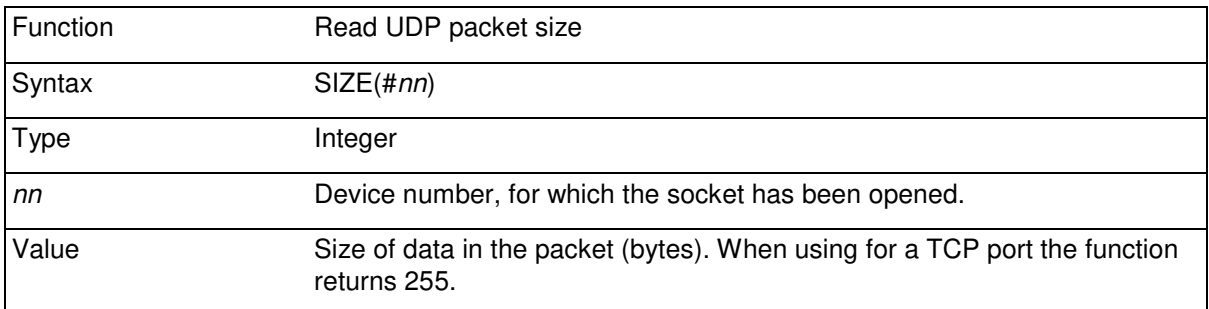

The size of an Ethernet package limits the maximum data size in a single packet. Generally, the maximum packet size in McDos is 1499 bytes, although it can be limited by the infrastructure of the network. Normally it is safe to use up to 1400 bytes packets.

With TCP sockets, transmit packets are automatically sent when they get full and read packets are accessed sequentially as they come in, so the only thing to worry about is sending the last packet. In cases, where a message is sent by TCP, it is therefore typical to flush the last packet (set SIZE(#*nn*)=0) after writing all data to the port. To observe the number of bytes in TCP transmit and receive buffers, please use the STATUS(#*nn*,6) and STATUS(#*nn*,7) functions.

With UDP packets, every transmit packet is always prepared and sent before working on the next one, so it is necessary to control the sending of each packet. Similarly, received packets are handled each in turn, so it is also necessary to control moving on to the next packet. Again, the STATUS(#*nn*,5) and STATUS(#*nn*,6) functions can be used to observe the status of the received packets.

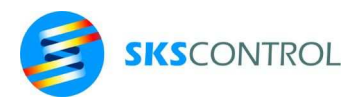

# **9. FIELDBUSES**

# **9.1 MODBUS**

ModBus is a standard fieldbus protocol that can be used either in conjunction with serial or Ethernet communications. ModBus protocol support for operation as ModBus RTU, UDP or TCP slave (server) is available in McBasic firmware. For master operation please use the McBasic ModBus master library software available from manufacturer.

ModBus RTU is designed for use with serial communications and thus occupies a serial port from the system. It can be used either as point to point between one master and one slave device, or in a multidrop configuration with one master and several slave nodes. A selection of physical connections can be used. The following table illustrates the possible (x) combinations of ModBus RTU functionality with physical connections.

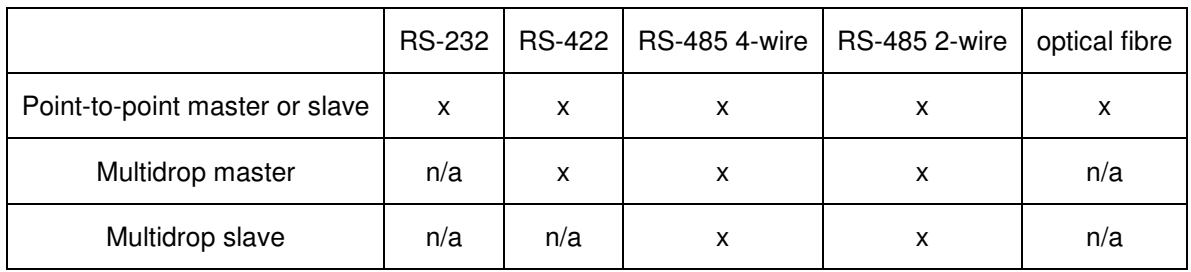

# ModBus RTU physical signal compatibility

ModBus UDP and ModBus TCP are protocols designed for use with Ethernet TCP/IP networks.

ModBus UDP operates between a master (client) and slave (server) node(s) by sending UDP packets through the network. The master sends messages containing read or write functions to slaves and slaves respond by answering to the master. Because a slave sends its answer to the IP address of the master, multiple masters can access one slave thus making a multimaster configuration possible.

ModBus TCP relies on the master establishing TCP sockets between itself and all slaves in the network. The master can then send function messages to the slaves through these sockets and the slaves answer to the master accordingly. For any slave to serve multiple masters, more than one instance of the server must be running. While TCP has the advantage of being able to detect whether a socket is operable and is able to automatically resend data in case it is lost in transmission, it is more complicated to maintain than UDP. Thus in simple local communications, where the network operation is usually quite deterministic, UDP is often preferred when available in all devices.

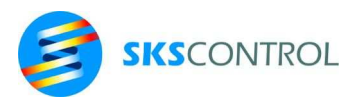

#### 9.1.1 MBOPEN()

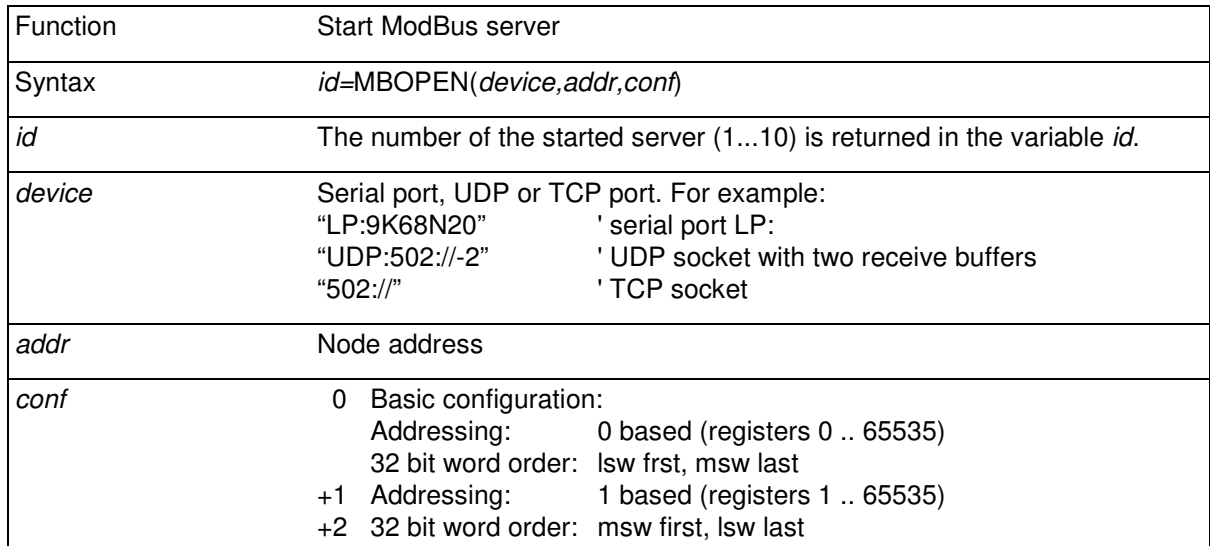

The MBOPEN command is used for starting any type of ModBus server for operation as a slave node in a ModBus network. Variable *id* can be any variable accepting integer values and it must be declared before MBOPEN. It can later be used to monitor the Modbus slave status with MBREG or close the server with MBCLOSE.

The node address *addr* is used especially with Modbus RTU, where it defines the slave in a multidrop RS-485 network. With Ethernet (TCP and UDP), the node is already defined by the IP address and *addr* can usually be set to zero.

Parameter *conf* defines some details of the protocol and the values show are added for the desired combination.

For example, open a Modbus UDP server with 1 based addressing at port 502 of the controller.

```
DIM Mb 
Mb=MBOPEN("UDP:502://-2",0,1) ' open ModBus UDP server
```
#### 9.1.2 MBCLOSE

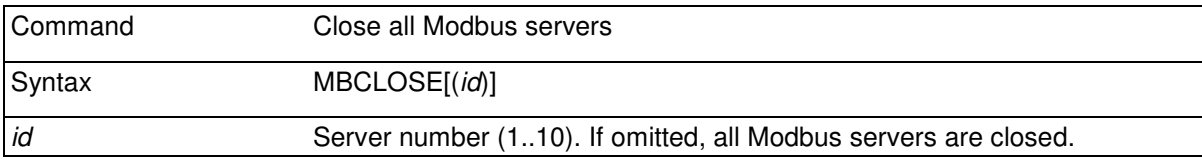

This command is used to end the operation of selected or all Modbus servers.

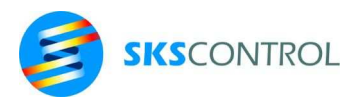

# 98

# 9.1.3 MBDATA()

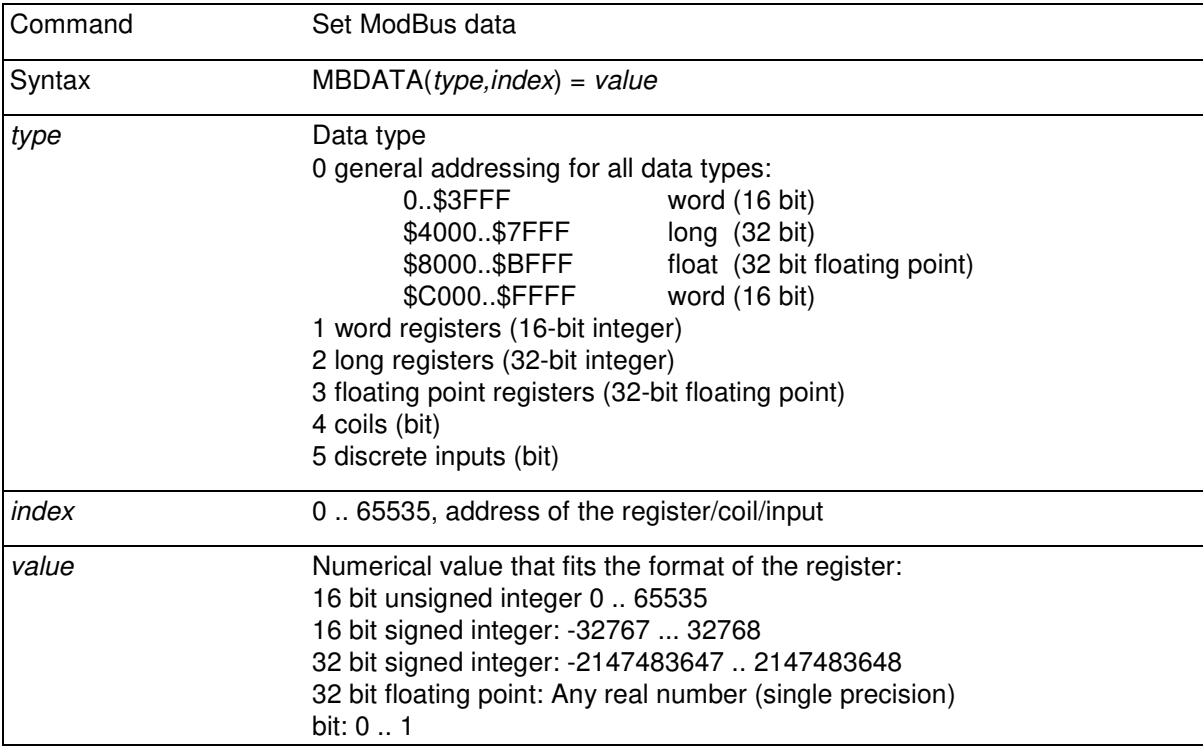

Data for Modbus servers is organised in holding registers and coils/inputs. This data can be accessed from within the controller program or from the Modbus master connected to a server. The data is common for all servers. Some of the data areas (holding registers) are available for free program use, while others correspond to specific system resources. Especially binary I/O can be accessed as inputs/coils by the Modbus master using the coil/discrete input funtions. All binary and analog I/O together with a selection of servo axis related values can be accessed using the holding register commands. Data type 0 can be used for accessing all holding register data. Data types 1-3 can be used to access the different type user registers with alternate zero based addressing. Data types 4 and 5 can be used to access binary i/o INP() and OUT().

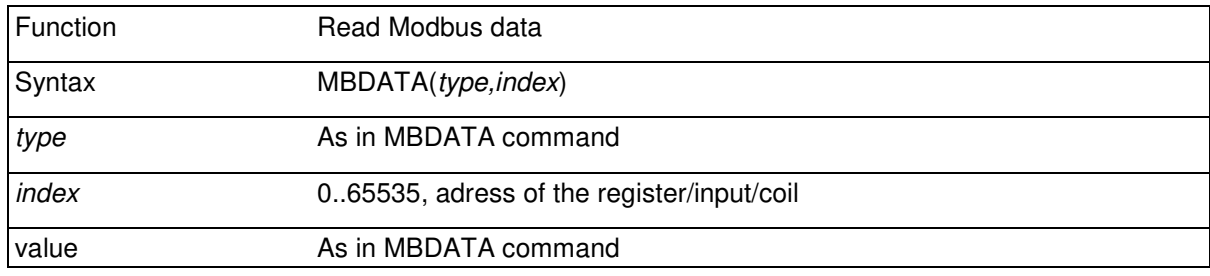

The MBDATA function allows the application program to read Modbus register values. All values including those holding system and I/O information can be read.

The addressing of MBDATA can be done in two ways. Using *type* 0 allows access to all data within a single address (*index*) space (0 .. 65535 decimal or \$0000 .. \$FFFF hexadecimal).

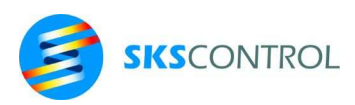

Using *type*s 1 .. 3 allows access to user holding register areas according to data type. In this case the addressing (*index*) for each data type starts from zero. In case of 32bit data types (2 and 3) this type of addressing allows using contiguous addresses (0..511) for each pair of registers.

For example MBDATA(0,16384) is equal to MBDATA(2,0) and MBDATA(0,16386) to MBDATA(2,1) respectively.

The following table shows the allocation of address space for MBDATA:

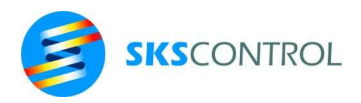

# MODBUS addressing for MBDATA

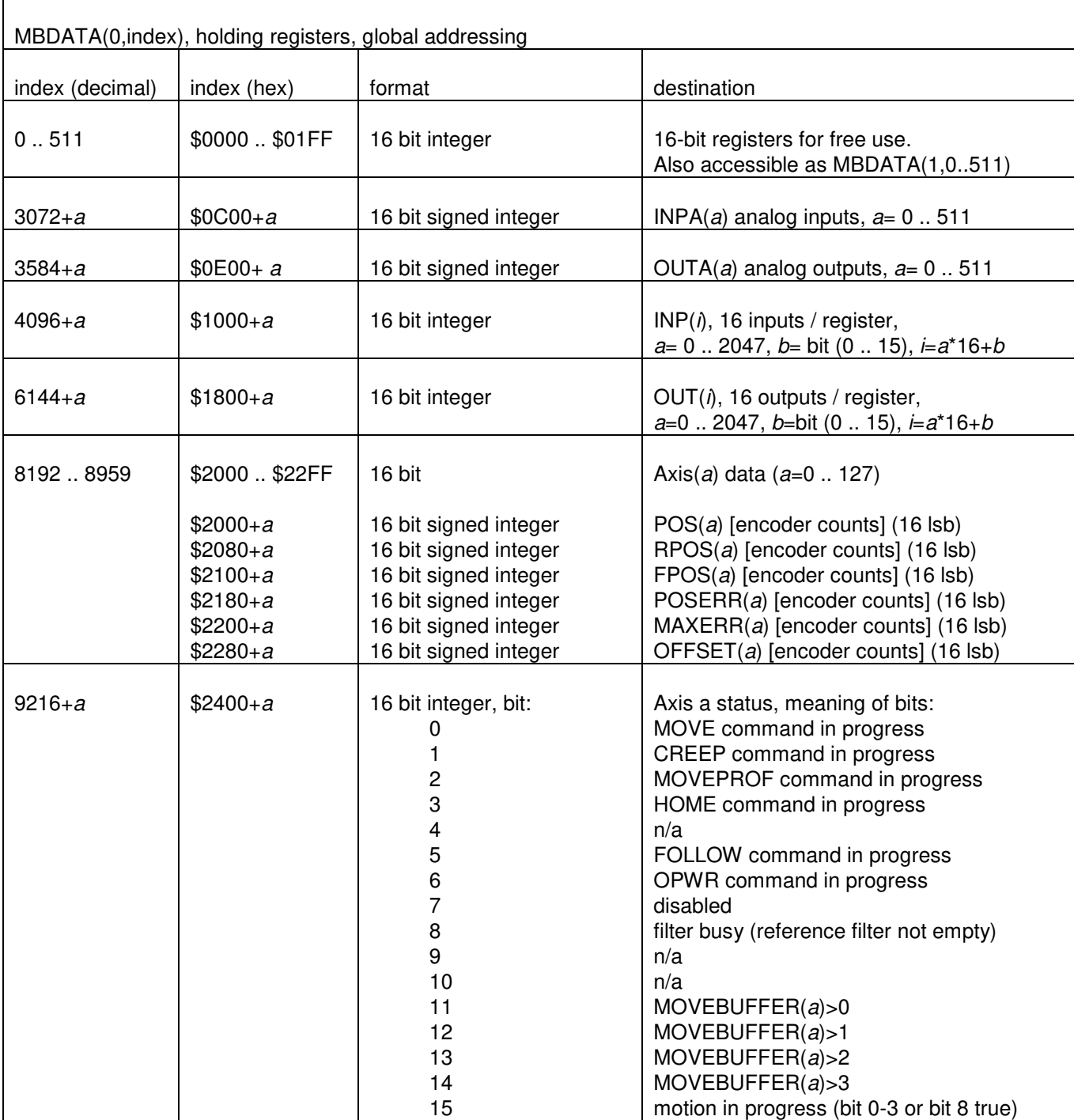

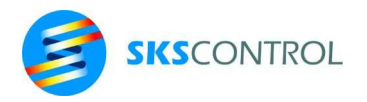

101

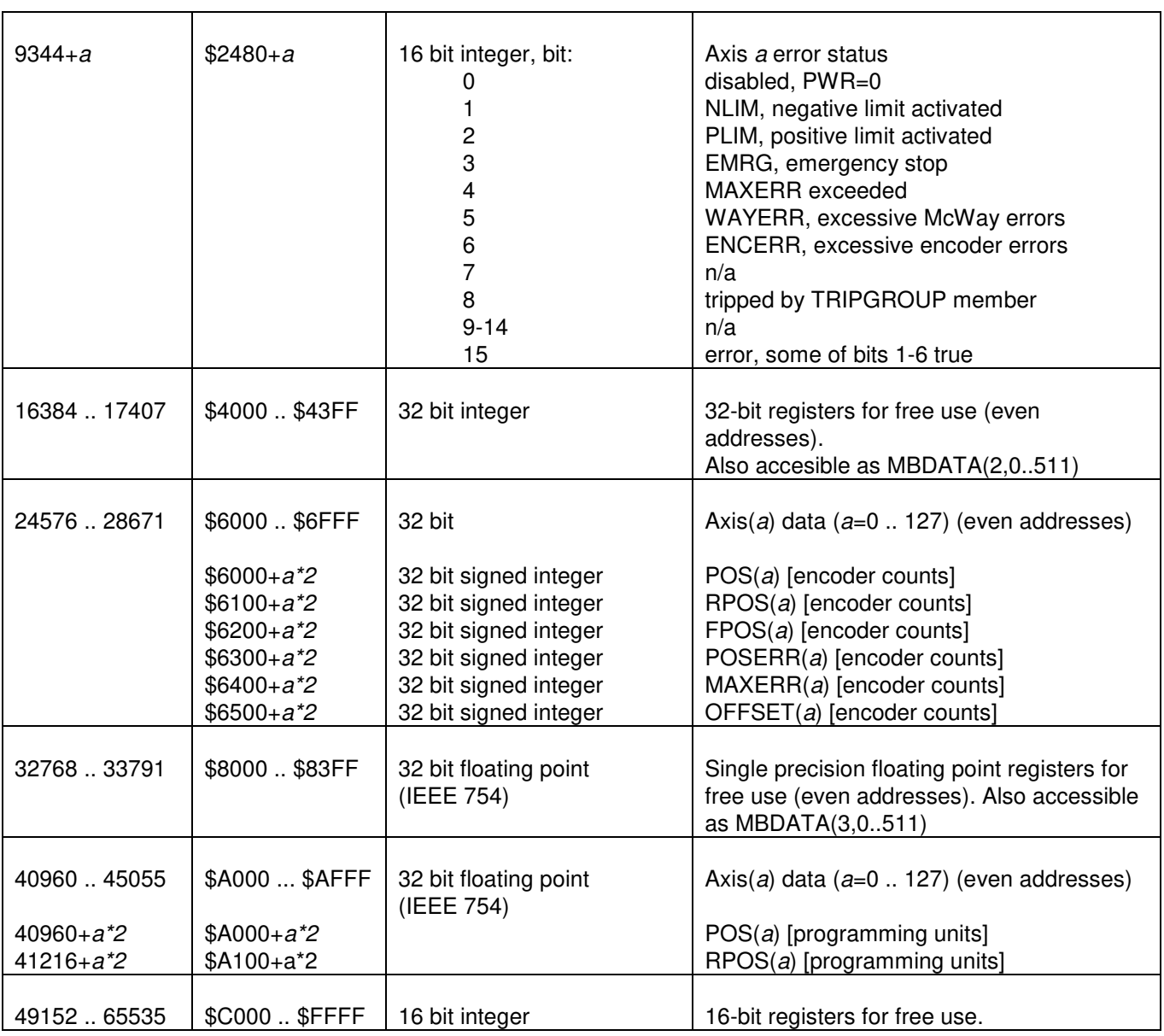

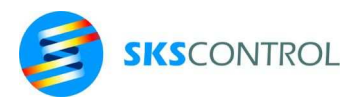

## 9.1.4 MBREG()

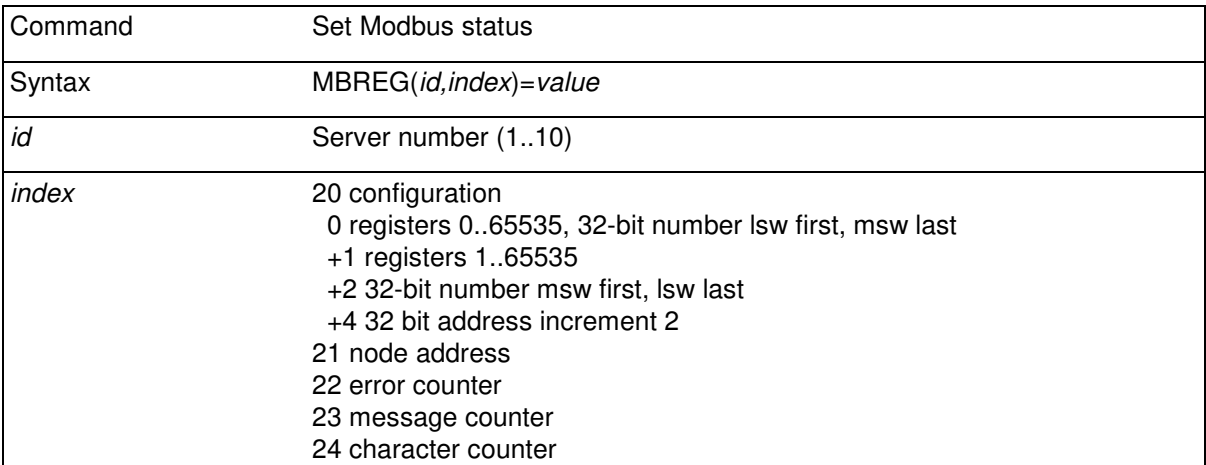

The MBREG command allows altering some ModBus server setting while it is running. Setting MBREG(*id*,20) alters the same settings as *conf* when starting the server with MBOPEN. It is also possible to change the node address the server recognizes, or preset some counters.

For example, setting MBREG(id, 23)=0, would reset the message counter and make it easy to count the number of ModBus messages received by the server during some period.

#### Example:

```
' ModBus watchdog 
DO ' while the master sends messaged at least every 1 second 
 MBREG(1, 23) = 0 DELAY 1 
 UNTIL MBREG(1, 23) = 0LOOP 
\mathbf{I}' message timeout, stop machine 
STOPMOVE ' stop motion 
FOR n=100 TO 131 
  OUT(n)=0 ' reset outputs 
NEXT n
```
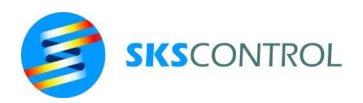

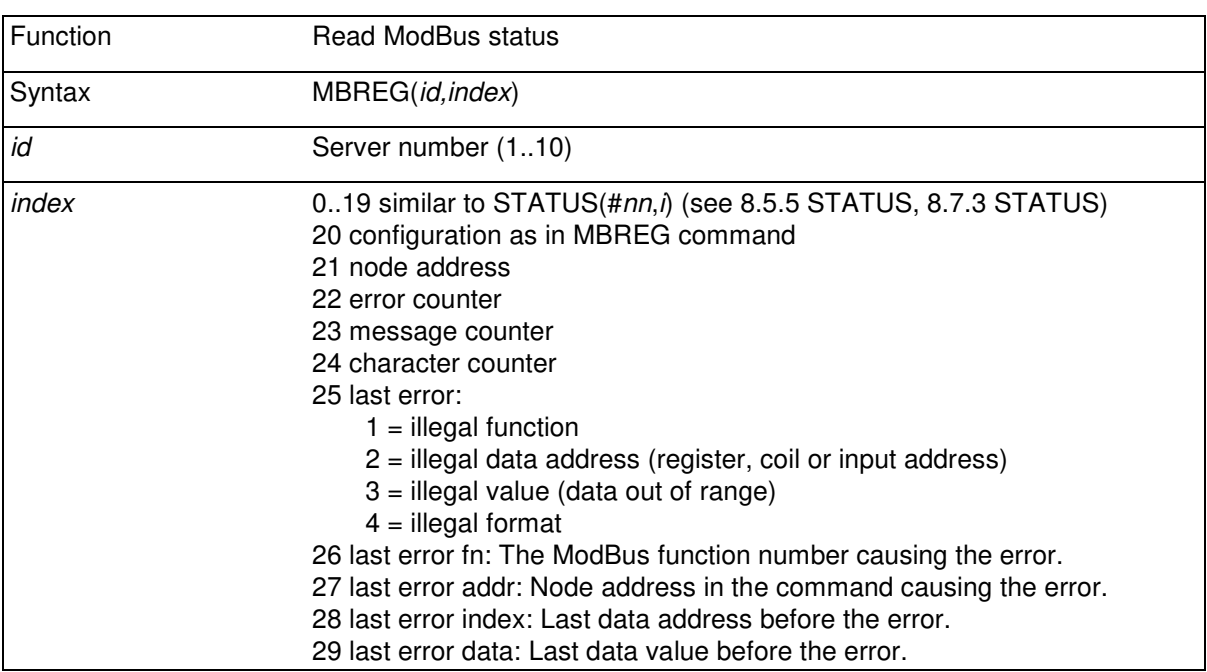

The MBREG function shows the communications status for a ModBus server, like the STATUS function would show for an opened port. It also allows reading the items that can be set using the MBREG command and provides some data on ModBus errors.

# **9.2 ETHERCAT**

EtherCat fieldbus master functionality is available in ACN MPU3 for connecting to I/O and drives. McBasic commands and functions are available to setup the fieldbus configuration and to control it.

## 9.2.1 ETHERCAT

Use the ETHERCAT command to stop and start EtherCat.

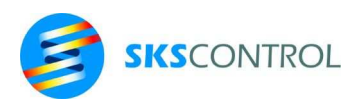

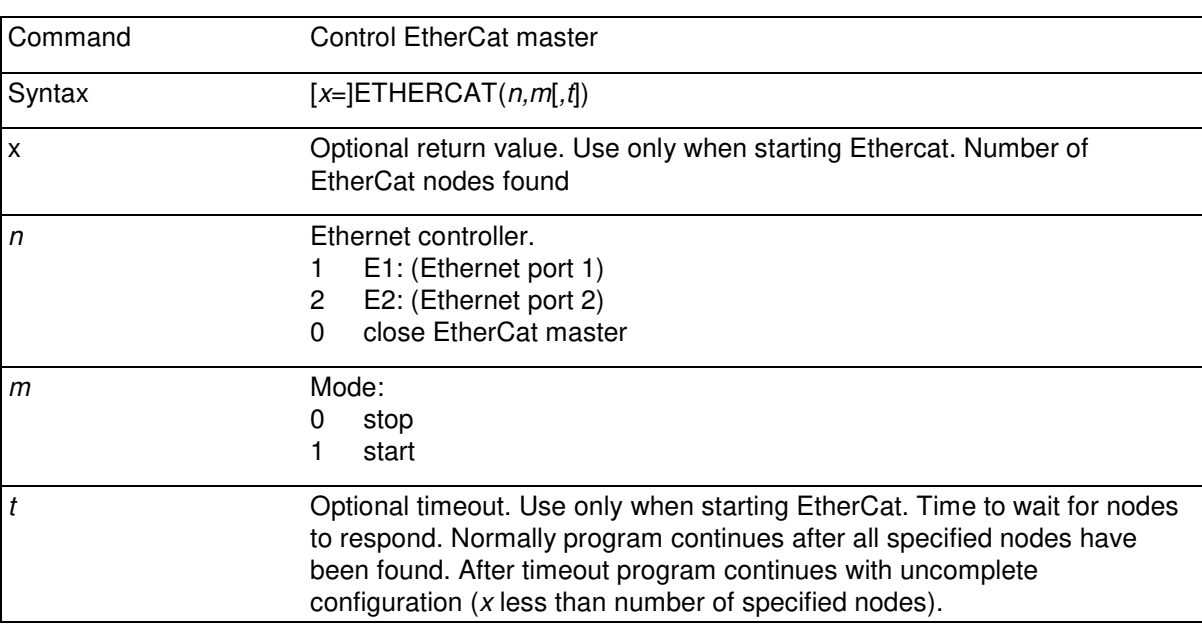

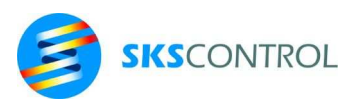

### 9.2.2 ECMOD\$

Use the ECMOD\$ command to set the configuration of the EtherCat fieldbus. Before using ECMOD\$, use ETHERCAT $(n,1)$  to set the fieldbus in configuration mode. After all settings have been made, use ETHERCAT(*n*,2) to start fieldbus operation.

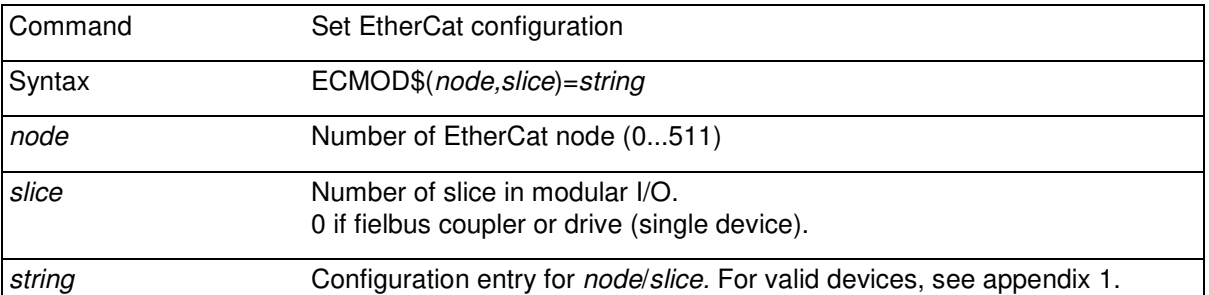

The list of valid devices is amended from time to time. Therefore it is maintained as an appendix to this manual (Appendix 1). A sample EtherCat configuration with some I/O and 2 servo drives:

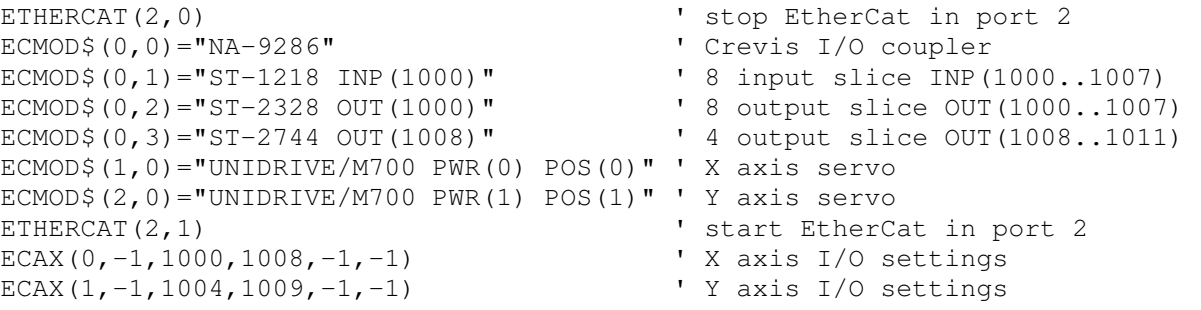

Axis I/O setting are such that limit switch/emergency/status inputs are INP(1000..1003) for X axis and INP(1004..1007) for Y axis. OUT(1008) is configured as hardware enable for X axis and OUT(2009) for Y axis.

It is often good programming practice to stop EtherCat before configuring and starting it. This allows restarting EtherCat always when restarting the program when testing, for example. Otherwise EtherCat is only stopped when exiting McBasic or reseting/ power cycling the system.

#### 9.2.3 ECPAR

Read and write EtherCat parameters. These parameters are normally set by ECMOD\$ when configuring Ethercat. For special debugging/setup purposes ECPAR provides a way to access them. Writeable values should only be written with EtherCat configuration mode, ETHERCAT(*n,*1).

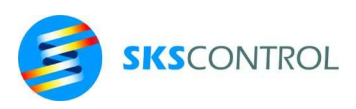

106

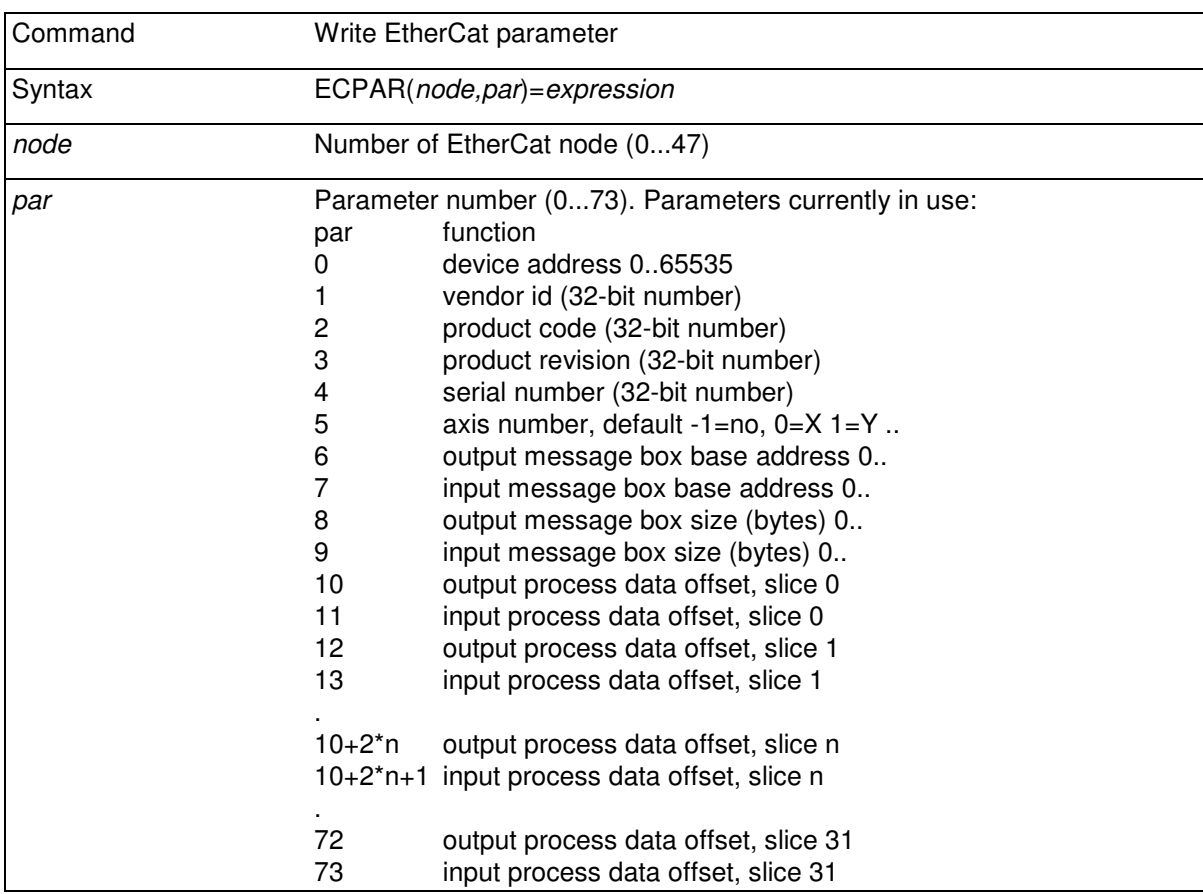

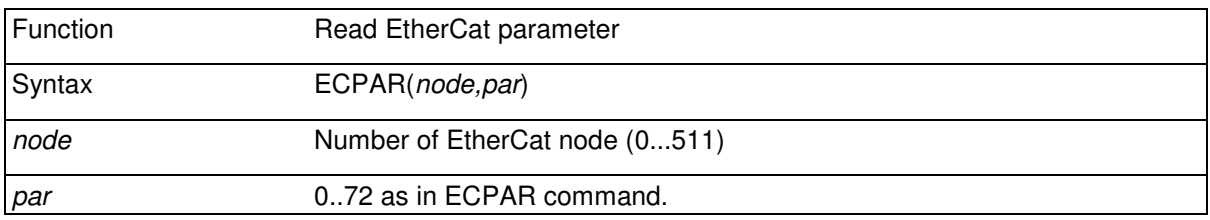

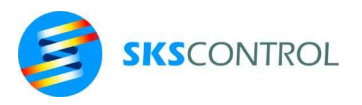

# 9.2.4 ECAX

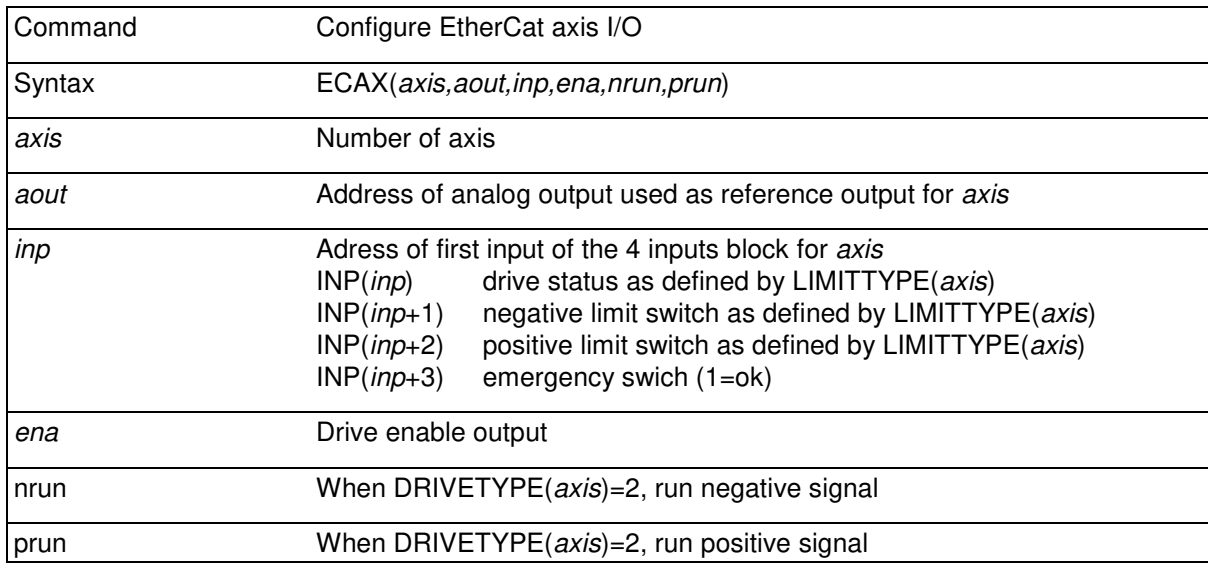

When using ECAX, the EtherCat must be in operating mode, ETHERCAT(*n,*2).

If any of the *aout,inp,ena,nrun,prun* are not used, they can be given the value -1.

#### 9.2.5 ECCO

Read and write device registers using CAN-over-EtherCat protocol. ECCO allows single read and write operations to device registers to access device data and settings such as drive parameters etc.

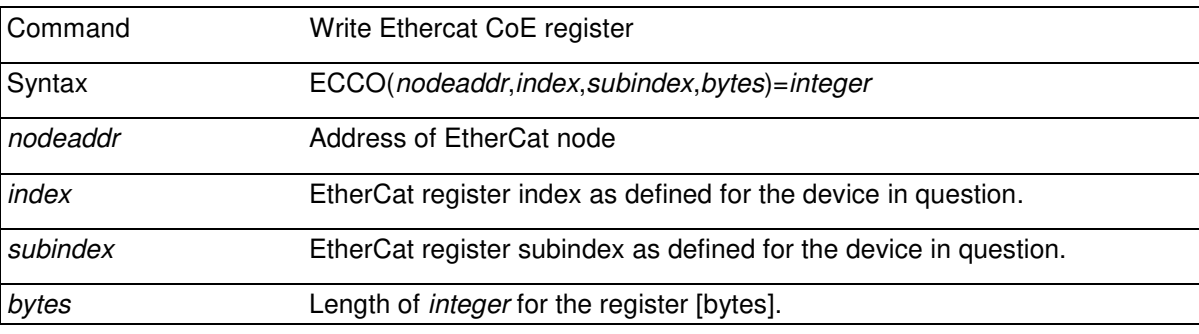

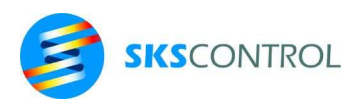

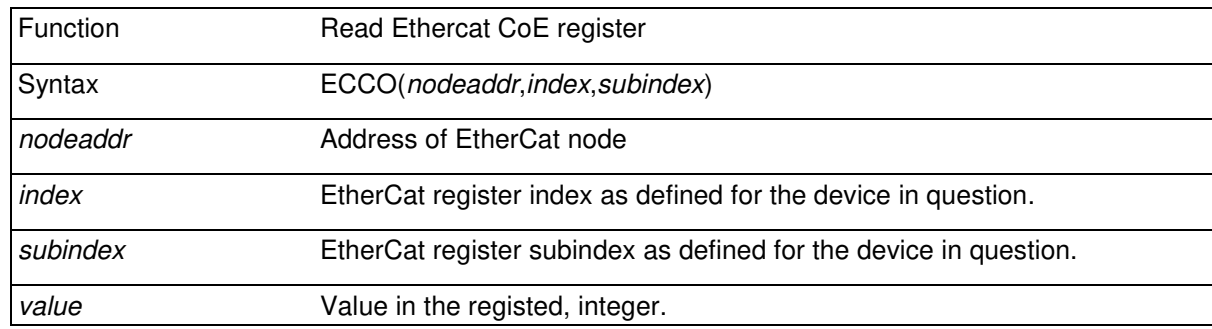

When using ECCO, the EtherCat must be in operating mode, ETHERCAT(*n,*2).

For example, write parameter 3.10 (Speed controller P gain, 16 bit value) in Unidrive SP drive as node 5 on the EtherCat fieldbus:

```
ECCO(5, $2000+3, 10, 2]=100
```
Parameter addresses in the drive map to the EtherCat register addresses so that the *index* will be \$2000+*menunumber* and the *subindex* will be equal to the parameter number. The length of the parameter is 16 bits, so *bytes* is 2. Note that it is necessary to define *bytes* only when writing the parameter. The actual value of the gain will be 0.0100 as it is defined in the drive with 4 decimal resolution.

For example, read parameter 3.10:

PRINT ECCO(5,\$2000+3,10)

**100** 

## 9.2.6 ECSERNUM

Specify EtherCat device serial number for verification of configuration.

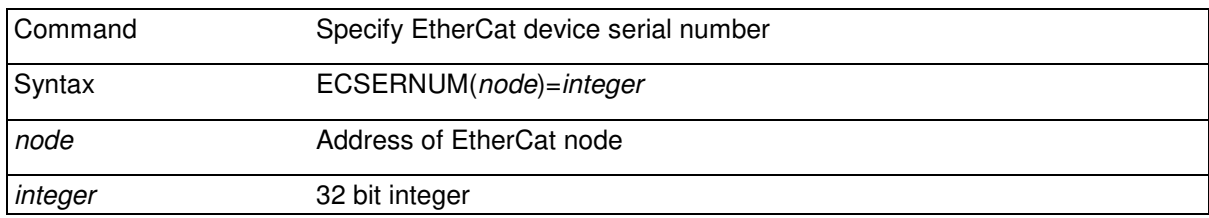

After specifying the serial number of an EtherCat device the system only accepts a device of the type specified with ECMOD\$ and with the serial number specified with ECSERNUM to be connected as device number *node.* 

ECSERNUM can also be read with the corresponding function to check whether it has been set.
McBasic 3.3 reference manual

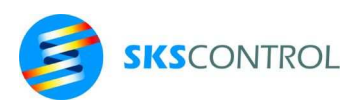

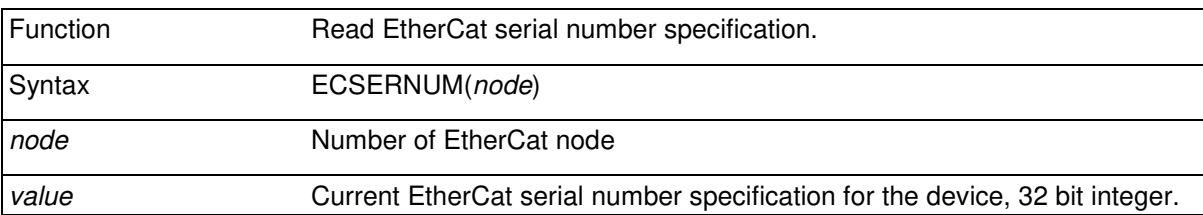

The EtherCat serial number specification can be used to identify the device and to prevent unwanted configuration. This may be particularly handy in large installations with redundant fieldbus topologies are used and device fielbus wiring may be rerouted in case of malfunction.

While some EtherCat devices have their serial numbers set by the manufacturer, some allow writing to the serial number register and may in fact have a zero serial number by default.

To read and write the serial number of an EtherCat device from McBasic, use the ECPAR(*node*,4) command and function (see 9.2.3 ECPAR).

#### **9.3 FIELDBUS SLAVE OPTION**

A fielbus slave option is available for the ACN MPU3 controller for connection to further popular fieldbuses, such as Profinet and Profibus, as a slave node. The option uses an Anybus module for this connection. Different fieldbuses use the same commands and functions for configuring and using the option.

#### 9.3.1 ANYBUS

The ANYBUS command controls the Anybus fieldbus slave option operation.

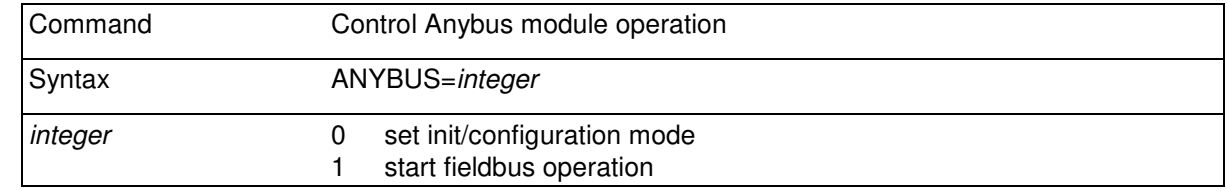

To stop the fieldbus and enter configuration mode set ANYBUS=0. To start fieldbus operation set ANYBUS=1.

#### 9.3.2 ABCONF\$

ABCONF\$ command is used to configure fieldbus process data objects. Setting object properties defines the data frame for the fieldbus and creates a fieldbus data buffer for the ACN controller. Various object types are available for the data frame. It is important to configure the data frame to match the fieldbus master settings. Depending on the master and fieldbus type, only some of the object types may be applicable.

Most of the data types need to be connected to input or output registers (INPREG, OUTREG) from where they can be accessed by the McBasic program. Bit type objects can also be connected to i/o bit registers (INP,OUT) so that one of more bits long data can be directed to consequtive i/o addresses.

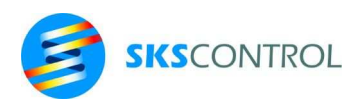

When using INP/OUT i/o registers, take care not to cause address conflicts with other i/o connected to the system.

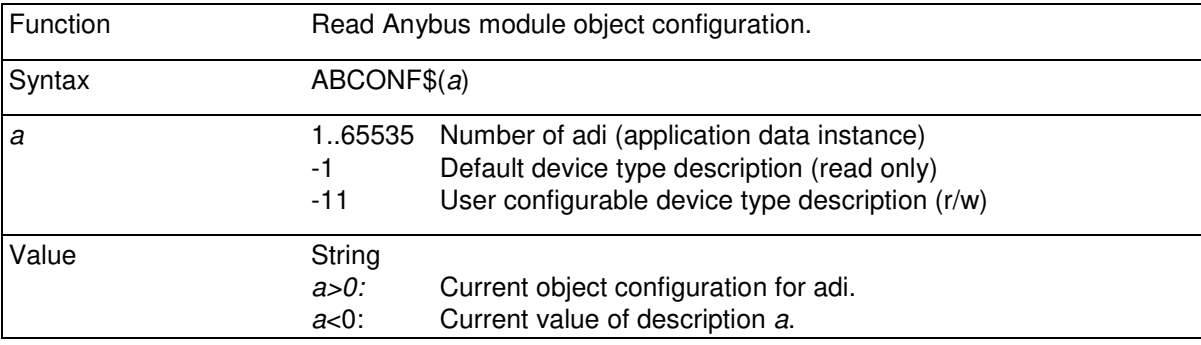

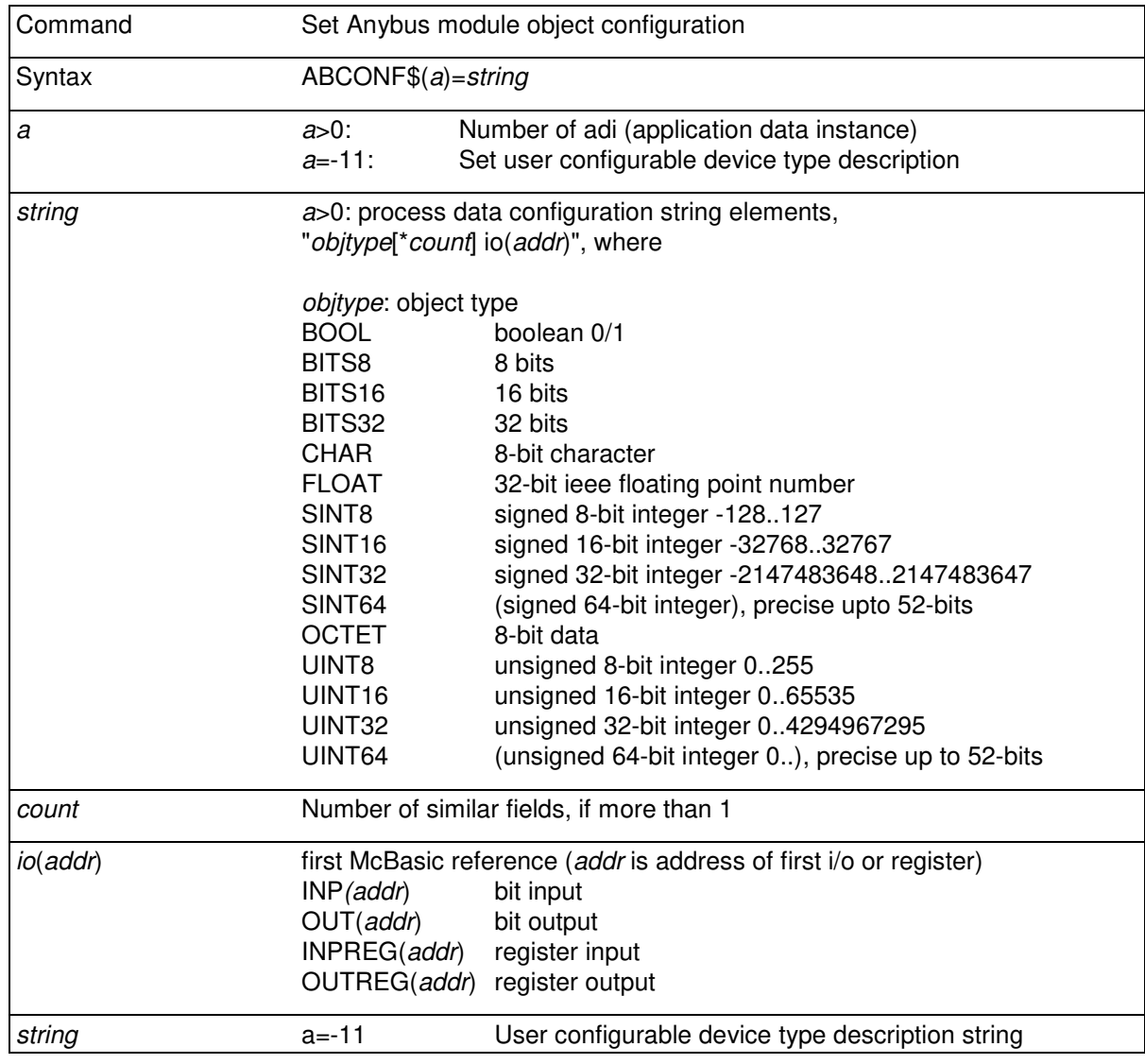

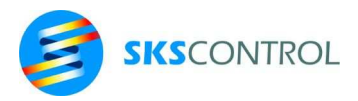

## ABCONF

ABCONF is used to access the Anybus fieldbus module numeric parameters.

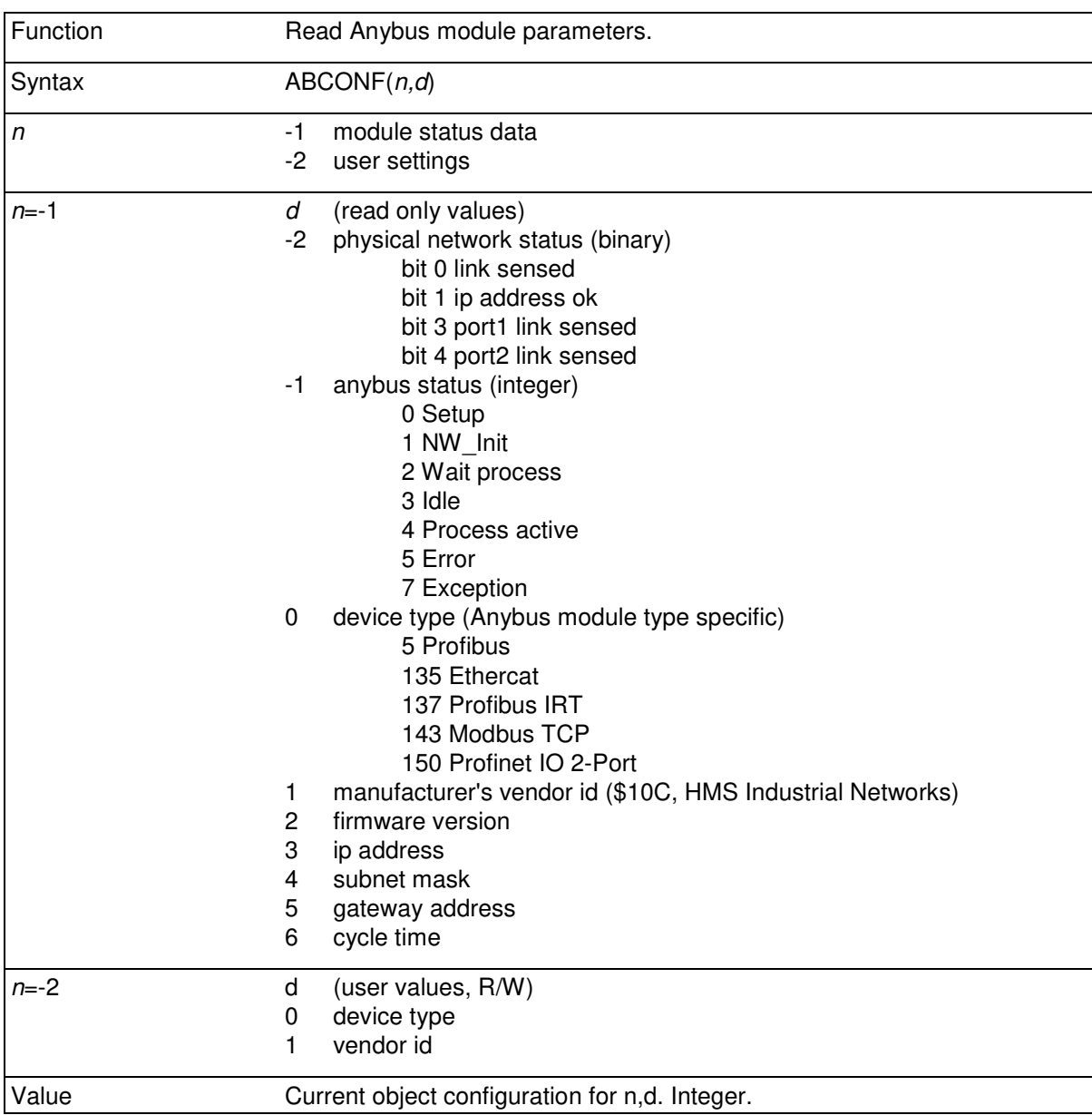

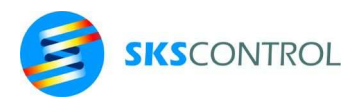

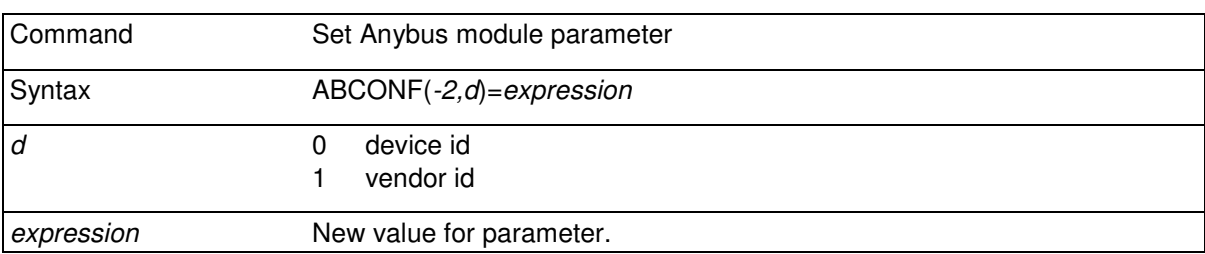

For example:

ANYBUS=0 ' init ABCONF $(-2,0)$ =ABCONF $(-1,0)$ +\$100 ' set device id<br>ABCONF $(-2,1)$ =\$4D43 ' set vendor id ABCONF $(-2, 1) = $4D43$ ABCONF\$(-11)="ACN MPU3 with Anybus" ' device description ' process data in ABCONF\$(1)="UINT8\*2 INPREG(100)" ' 2 8bit unsigned integers<br>ABCONF\$(2)="SINT16 INPREG(102)" ' 1 16bit signed integer<br>ABCONF\$(3)="UINT16 INPREG(103)" ' 1 16bit unsigned integer<br>ABCONF\$(4)="BOOL INPREG(104)" ' 1 boolean (bit ABCONF\$(2)="SINT16 INPREG(102)" ' 1 16bit signed integer ABCONF\$(3)="UINT16 INPREG(103)" ' 1 16bit unsigned integer ABCONF\$(4)="BOOL INPREG(104)" ' 1 boolean (bit) ' process data out ABCONF\$(5)="SINT16 OUTREG(100)" ' 1 16bit signed integer ABCONF\$(6)="UINT32 OUTREG(101)" ' 1 32bit unsigned integer ABCONF\$(7)="SINT16 OUTREG(102)" ' 1 16bit signed integer ANYBUS=1 ' start fieldbus master

Fieldbus masters such as Profibus and Profinet master usually need a configuration file called the GSD file for configuring the master for the desired process data configuration. These files are available from SKS Control. Each GSD file contains a specific process data configuration. For correct operation, the ACN Anybus must be configured to match the configuration described in the GSD file.

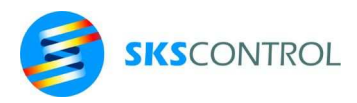

113

# **10. TIMING AND REAL TIME CLOCK**

Modified files are dated automatically according to the current time of the MPU3 real time clock, when closed. The real time clock is set to current time by setting the console date. The date and time can also be read from console (:CN, usually #1).

# **10.1 REAL TIME CLOCK**

Clock is set with command:

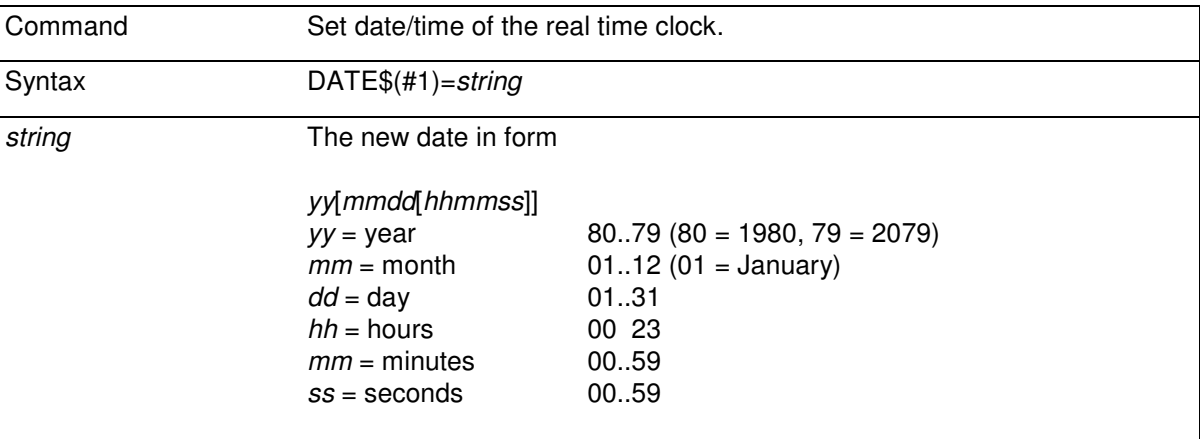

DATE\$(#1)="110224123456"

sets the date to 24.02.2011 and the time to 12:34:56.

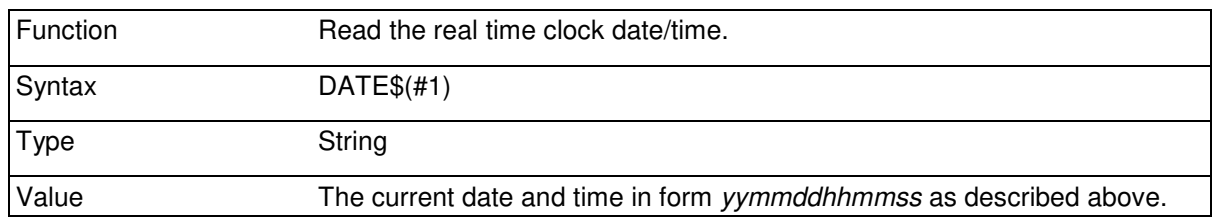

Note that short/long date format conversions and date calculations are possible using the DATE\$() and DATE() conversion functions described in chapters 8.3.12 - 8.3.13.

```
PRINT DATE$(#1)
```

```
110919161354
```

```
D$=DATE$(#1) 
PRINT MID$(D$,5,2)+"."+MID$(D$,3,2)+".20"; 
PRINT MID$(D$, 1, 2) +" at ";
PRINT MID$(D$,7,2)+":"+MID$(D$,9,2); 
PRINT " o'clock"
```
**19.09.2011 at 16:13 o'clock** 

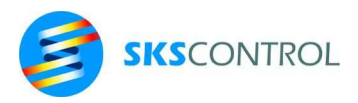

## **10.2 TIME MEASUMENTS**

## 10.2.1 TIMER

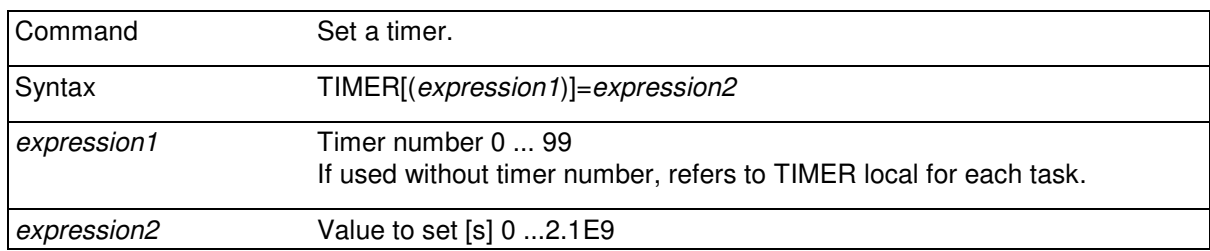

The resolution of a timer is <1µs. The maximum value to set is 2.1E9 seconds (about 68years).

There are 100 global timers available in McBasic. Additionally, there is an unnumbered local timer for each task. Normally timer value is 0 when read. If a timer needs to be started, the timer must be set to a positive non-zero value. This causes the timer to start counting downwards according to time.

Timers can be used, for example, for generating delays and for measuring time intervals.

TIMER $(0)=5$ 

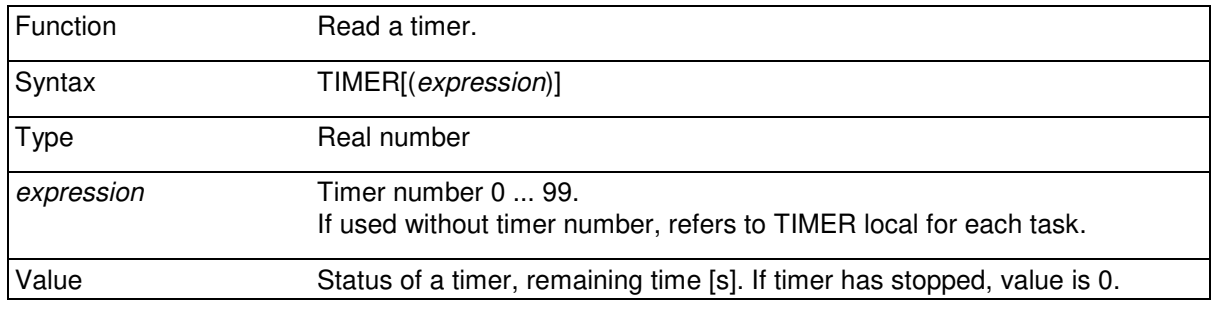

The status of a timer can be read with this function.

For example measuring the execution time of the subroutine that begins from line Delay1:

 TIMER(3)=1000 GOSUB Delay1 PRINT 1000-TIMER(3)

For example to generate a delay of 3,5 seconds:

Delay1 TIMER $(0) = 3.5$  DO UNTIL TIMER(0)=0 : LOOP RETURN

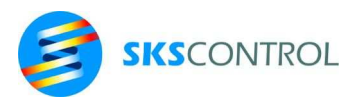

10.2.2 CLOCK

| Function    | Read system on -time            |
|-------------|---------------------------------|
| Syntax      | <b>CLOCK</b>                    |
| <b>Type</b> | Real number                     |
| Value       | Time elapsed from power-on [s]. |

CLOCK function provides means to read system uptime in [s].

10.2.3 DELAY

| Command    | A delay.                                                           |
|------------|--------------------------------------------------------------------|
| Syntax     | DELAY <i>expression</i>                                            |
| expression | Time to wait [s]. Maximum delay is 2.1E9 seconds (about 68 years). |

With DELAY command a delay can be generated using only one command. DELAY is independent of timers.

Each of the simultaneous tasks started with TASK command have DELAY systems of their own. So a delay in one task does not affect execution of another TASK. When more than one task is being used, DELAY automatically passes the control to the next task in queue until the specified delay has elapsed.

For example to list the program after 20 seconds to give the user time to connect a printer to console port before listing begins.

DELAY 20 : LIST

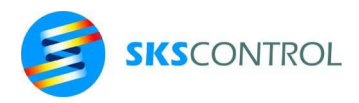

# **11. OTHER COMMANDS**

## **11.1 DATA LINES**

Data lines form a program structure for defining data in the program. Data can contain numerical, string or address data. Also expressions can be used as data.

## 11.1.1 DATA

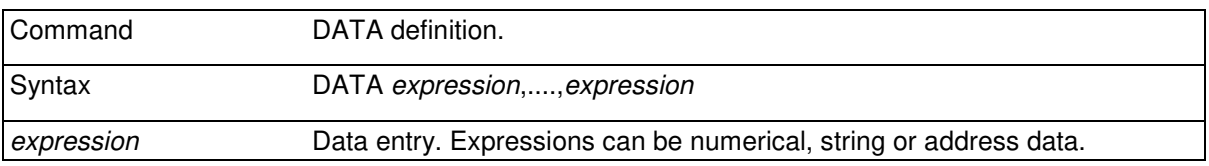

Data definitions of DATA expressions can be read during the program execution with READ command.

DATA expressions can be located in any part of program.

```
DataBlock1 
 DATA 10,13,15,"SKS CONTROL","MANUFACTURER" 
  DATA 3,2,7,"AUTOMATIC MACHINE LTD","CLIENT"
```
## 11.1.2 READ

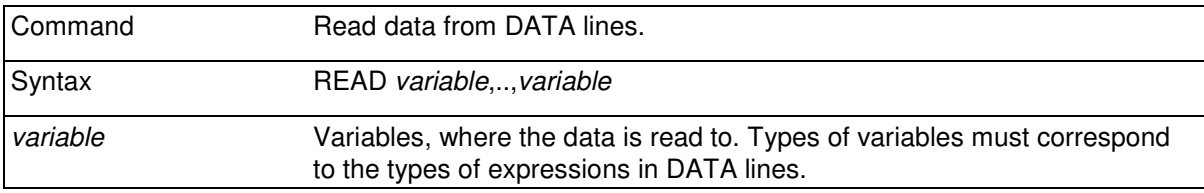

Reading of data begins from the DATA line and variable where the read pointer is. If READ command has not been used before, reading of data begins from the first DATA line in the program.

The division of the variables in DATA lines and the length of DATA lines are not significant. The data is read from DATA expressions with READ command in the order in which the data is encountered in DATA lines.

```
 DATA 120+3," HELLO",34.567,LEN(A$) 
      READ A,A$ 
      PRINT A;A$, 
      READ A,B 
      PRINT A,B 
123.00 HELLO 34.56 6
```
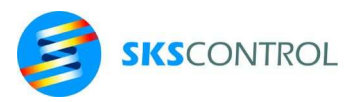

## 11.1.3 RESTORE

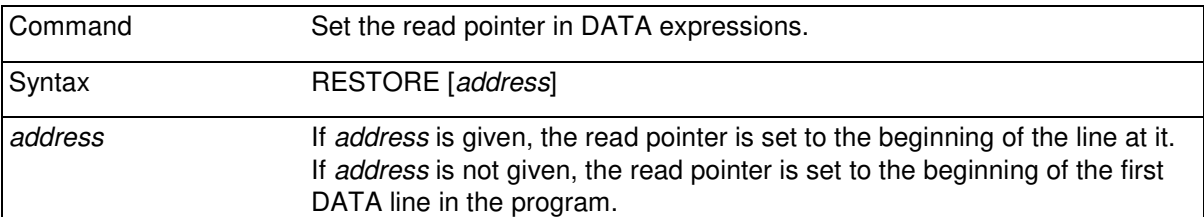

This command can be used for pointing the DATA line where the next READ command starts to read the data.

If no RESTORE command is used in a program, the read pointer is set to the beginning of the first DATA line when the program starts.

Each task has an own read pointer for DATA lines so reading DATA lines or using RESTORE command in one task does not affect other tasks.

```
 DATA 1 
Data2 DATA 2,3 
   RESTORE 
   READ A1,A2 
   RESTORE Data2 
   READ B2,B3
```
#### 11.1.4 DATAPTR@

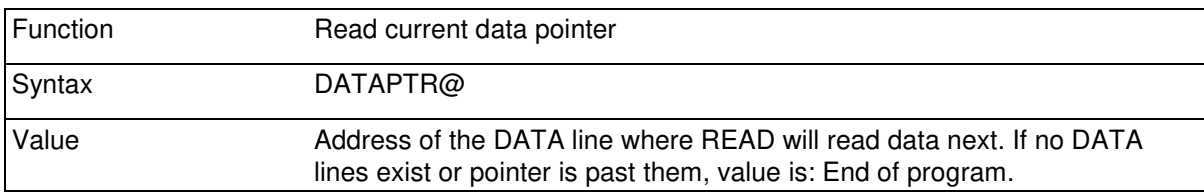

DATAPTR@ function allows reading the current status of the data pointer in the current task.

## **11.2 USER DEFINED FUNCTIONS**

Often used expressions can be defined as user functions using the following commands. This will conserve memory and make programs more efficient, understandable and easier to modify.

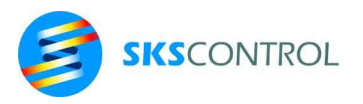

## 11.2.1 DEF

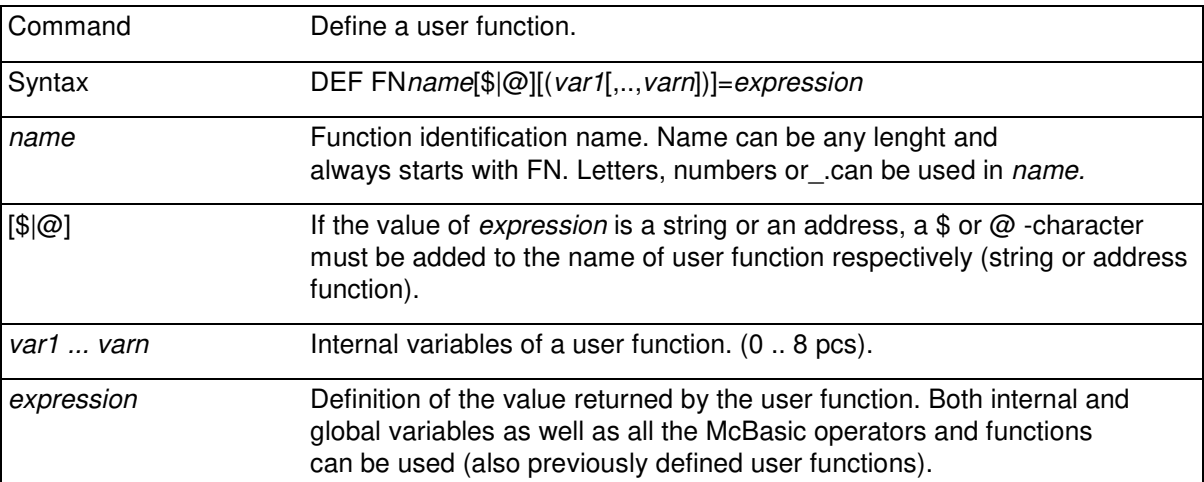

If function identification name is followed by  $\$$  or  $\omega$ , the user function is a string or address function and returns a string or address value respectively. Otherwise return values of user functions are numerical.

Maximum number of internal variables in a user function is eight. In addition to these variables all McBasic global variables can be used. Internal variables (*var1 ... varn*) of a user function are declared automatically local. String parameters are 80 characters long and numerical are of the REAL type.

Notice that the DEF command has to be the first command on a program line.

```
 DEF FNCasd(X,X$)=ASC(MID$(X$,X)) 
 A$="ABCDEFG" 
N=3 PRINT FNCasd(N+1,A$)
```
**68.00** 

## 11.2.2 FN*name*

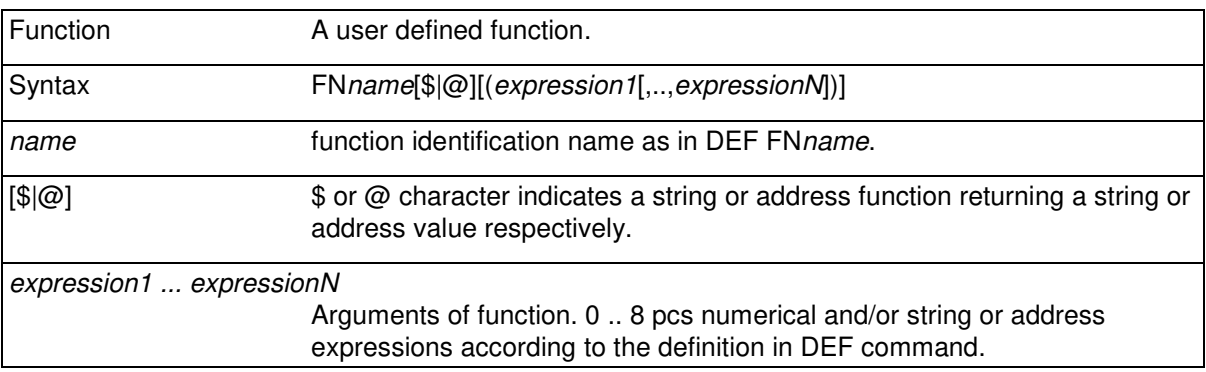

Call a user function. *Expression1 .. expressionN* are internal variables (arguments) of function that must be given when the function is called. Also values of external variables (instances valid in the structure where function is used) that were used in the user function definition affect the value of

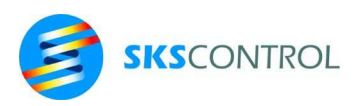

user function. If no internal variables have been defined for a user function, it is not necessary to give any arguments when calling the function.

Note: The user function must be defined before it is called in a program.

DEF FNS $(X, Y) = X+Y$ PRINT FNS(3-1,2\*3)

**8.00** 

 DEF FNX=POSX-SIN(POSY) PRINT FNX

## **11.3 COMMENTS**

#### 11.3.1 REM

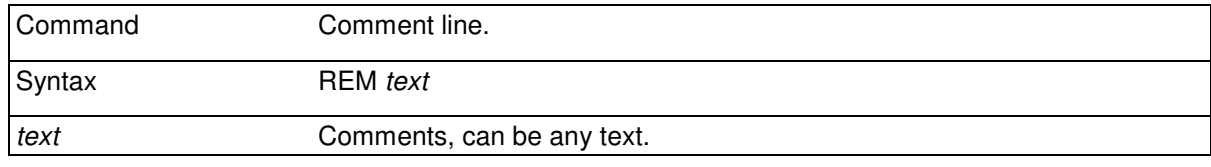

Comment. This command is used for writing informative text between program lines in order to make the program more readable. Comments do not affect the execution of a program.

> REM this line is a comment A=3 : REM this comment also works

#### 11.3.2 '

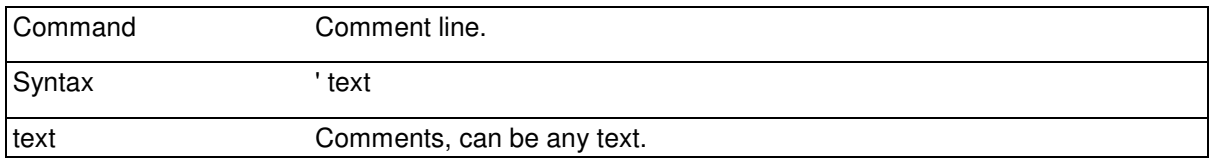

Comment. An alternative command for REM command. In addition comments separated by ' sign can also be written after other commands without ":" -separator.

> ' this line is comment A=A+1 ' also this comment works

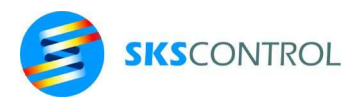

# **12. MOTION CONTROL**

The control software for servo motors runs continuously in background of the McBasic environment. The axes positions are controlled by PID algorithms with separately adjustable parameters for each axis. The common refresh rate of the algorithms can be set with the PIDFREQ= command.

Motion commands initialize the execution of the desired motion and program execution can continue immediately simultaneously with the motion. The system the takes care of the performing of the motion in background. This way, the motion commands in the program actually only start motion and do not represent the performing of the whole motion.

The available axes are labelled in two ways. The first 10 axes in the system have letter names X,Y,Z,W,A,B,C,D,T and U. Axes can also be referred to with numbers starting from 0. The number of axes X-U are 0 to 9 respectively. For all motion control commands and functions, two alternate syntaxes for letter named and numerically referenced are available. Axes >9 have no letter names and can only be referred to by their number.

Motion commands can be issued for a desired number of axes simultaneously. Thus, commands such as

 $\text{ACCELXYZ}=10 : \text{ACCEL}(2)=20 : \text{ACCEL}(2, 4, 6)=30$ 

are valid.

For some motion functions producing a single value only one axis can be used as argument. For example to read current accelerations for axes 2 and 4 functions ACCEL(2) and ACCEL(4) should be used. However, some functions, such as MOVEBUFFER(*n1,n2*) or MOVEBUFFERXYZ and MOVEREADY(*n1,n2*) can also refer to the status of a combination of axes.

In combined motion commands (XYZ..) or (0:*targ1*,1:*targ2*,2:*targ3*,...) the axes move at speeds resulting in simultaneous completion of the translation. With cartesian mechanisms this corresponds to a straight line from starting point to end point (linear interpolation). With separate motion commands X,Y,Z,.. or (0),(1),(2),.. axes can be controlled independently.

There are separate commands for control of continuous movement. Parameter settings of PID algorithms have immediate effect on control. Speed and acceleration/deceleration settings affect the next translation commands. However acceleration/deceleration has immediate effect for speed controlled motion (CREEP).

Commands with no axis reference can be used to set some parameters for axes 0..9 (axes with letter names). For example SPEED=100 affects axes 0...9, but SPEEDXZ=50 affects only X and Z axes (0 and 2). SPEED(13)=100 affects only axis number 13. Accelerations and speeds of combined axes motion commands are defined so that limitations (for speed and acceleration) for all axes in the command are taken into account. This way for example the acceleration of a translation is defined by the axis with the lowest acceleration or speed.

Also, a combination of axes can be configured to use specified combined (vector) speed and acceleration. To do this the speeds and accelerations of the axes involved must be set using combined commands such as:

SPEEDXYZ=50 : ACCELXYZ=100

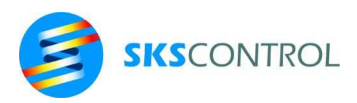

This causes all motion using the X, Y or Z axes (for example XY, XZ, YZ, XYZ) to use the given track speed and acceleration. An axis can be removed from a track speed group by setting its speed or acceleration separately (for example SPEEDY=SPEEDY). In this case only X and Z axes use the track speed setting given before.

Motion control commands such as GAIN=, INTG=, DERV= , SCOMP=, ACOMP=, DCOMP=, JCOMP= and FILTERSIZE= set parameters for position control. Position controllers are used to keep the actual position (measured from a position encoder) reasonably close to the set value (position generated with motion commands). Accuracy, stability, stiffness, etc. of control can be tuned by setting control parameters according to need. Parameters can be set for each axis separately and they can also be set during motion.

Operation of position controllers is influenced by the properties of actuators and servo amplifiers as well as by the properties and gear ratios of transmissions, mechanisms and the location and resolution of speed and position sensors.

Therefore, the parameter settings of controllers may be quite different in different applications. McBasic has default values for control parameters and for other parameters of motion control. When started, McBasic uses these values until set in the program otherwise.

It is recommended that motion control parameters are set at the beginning of the program even if some of the default values could be used in the application. This makes the program easier to read and modify.

## **12.1 ENCODER OPERATION**

#### 12.1.1 RES

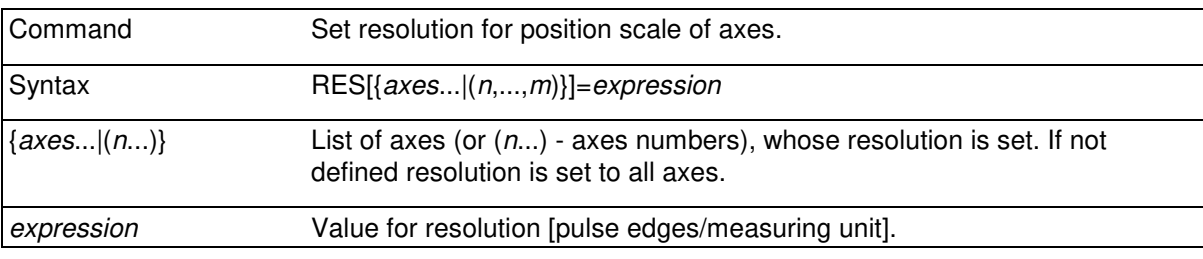

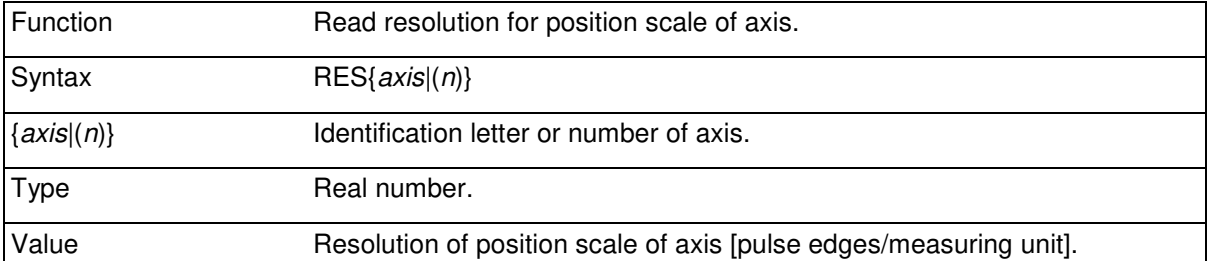

Set resolution for axes. Expression defines the number of pulse edges (counts) for a distance or angle unit (for example [edges/mm]).

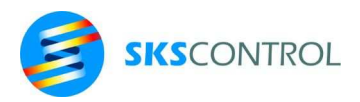

1 encoder pulse cycle produces 4 pulse edges from two channels. This means that if a motor axis has an encoder that gives 500 pulses/revolution and one revolution of the motor moves the mechanism 5 mm, the resolution should be set to 4\*500/5, or 400.

RES $(1, 2, 3) = 4*500/5$ 

or

```
RES(1)=400PRINT "Resolution is about";1/RES(1);"mm"
```
RES command affects the position scale and, among other things, interpretation of speed and acceleration.

Because RES affects many settings, it is advisable to set it at the beginning of the program, before setting any other parameters.

Setting resolutions of several axes to same value can be done using the combined command

```
 RESXY=400
```
A combined RES command sets resolutions of different axes as they were set with separate commands. The resolutions of all axes 0 thru 9 can be set to the same value using a command such as:

 $RES=400$ 

#### 12.1.2 ENCSIZE

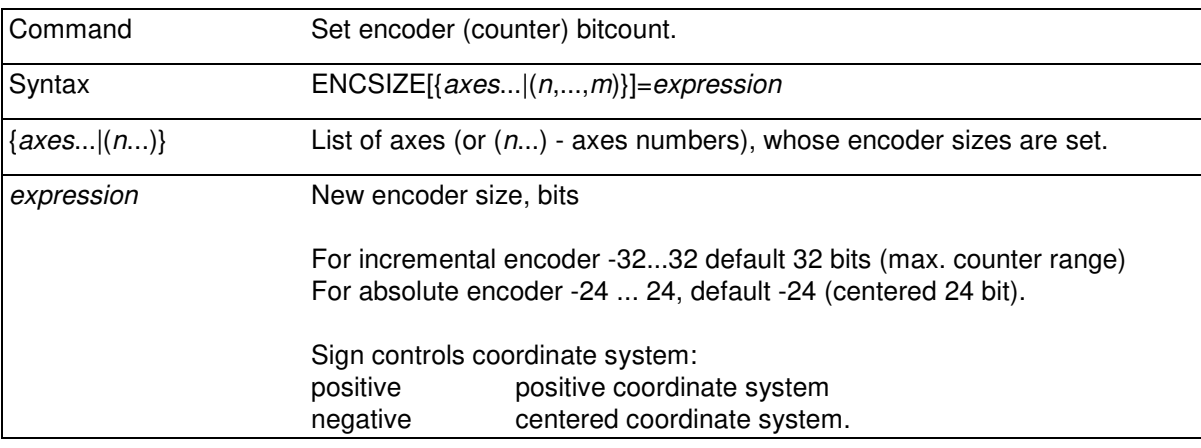

123

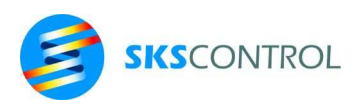

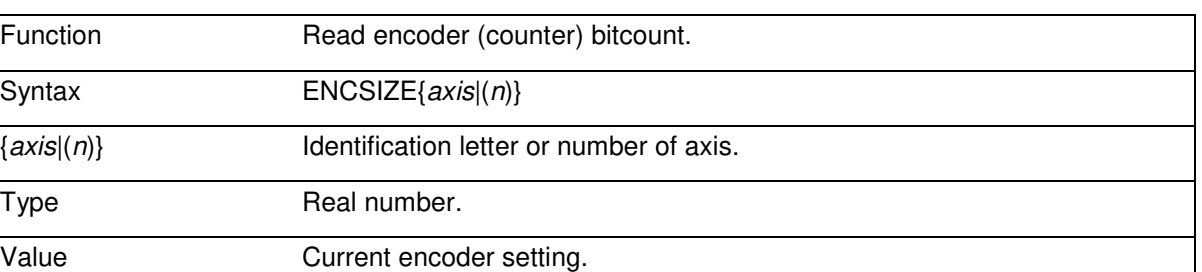

ENCSIZE setting allows control of counter operation for incremental encoders and data decoding for absolute encoders.

When using incremental encoders, setting ENCSIZE to a value less than 32 causes the position counters to wrap around after reaching the specified counter size. Thus for example setting ENCSIZEX=12 causes the position counter to return to 0 when reaching 4096 counts. Depending on RESX this may mean any POSX. This feature can be used in connection with binary line count encoders to wrap the position after for example 1 revolution to keep POSX between 0...1 in mechanisms such as rotating knives etc. Wrapping can also be achieved after other (non-binary) count numbers using a rational FOLLOW ratio and a virtual axis connected to the actual axis.

When using absolute encoders, ENCSIZE can be used to limit the bit count used to equal or less than available from the encoder used.

With either encoder type, the sign of the ENCSIZE setting allows choosing a coordinate system from 0 to 2<sup>ENCSIZE</sup> counts (positive system) or from -2<sup>ENCSIZE-1</sup> to 2<sup>ENCSIZE-1</sup> counts (centered system). However, in ENCSIZE values 0 and 32 always set a 32 bit centered coordinate system as does ENCSIZE=-32.

#### 12.1.3 OFFSET

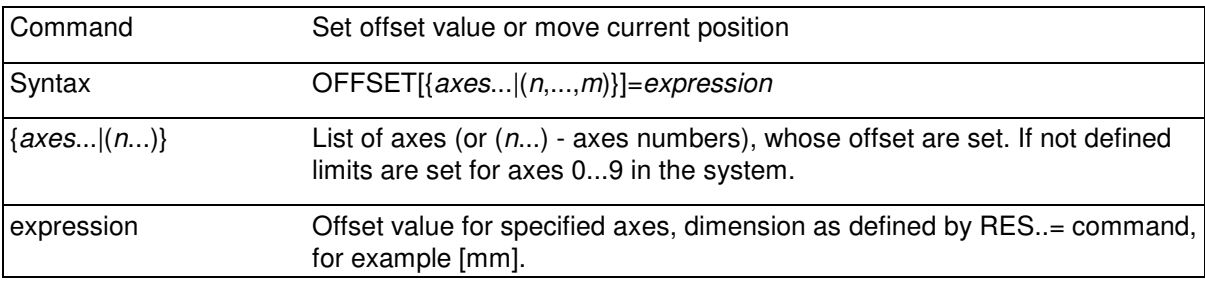

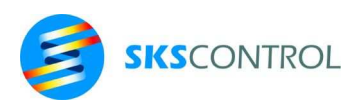

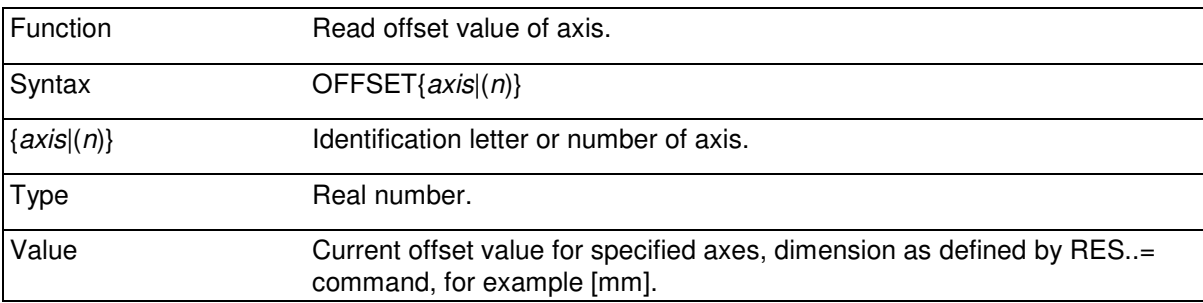

The offset value of an axis represents the difference between the actual position counter (or value read from a position transducer) and the current position value (POS*axis*) of the axis. When McBasic starts, all OFFSET values are 0. Since the dimension of offset is dependent on the resolution, it is necessary to set RES before setting offsets in the program.

In case an incremental encoder is being used, the position counters are also reset to 0 when power is applied to the system, resulting in a zero current position value (POS*n*). Typically, the HOME.. command is then used in the program to find the correct zero position.

In case an absolute encoder is being used, the initial position at power up is determined by the encoder. The OFFSET..= command can then be used to set the coordinate system as necessary. Because the applicable offset value will remain the same unless the absolute encoder is replaced or moved relative to the mechanism, it is not necessary to find the zero position every time the system is started. However, it is possible to use the HOME.. command to determine the correct OFFSET value as a commissioning or service procedure.

When using commands that set the current position such as POS..= or HOME... the value of OFFSET is changed respectively. It is also possible to change the offset using a command like:

```
 OFFSETX=OFFSETX+100
```
which adds 100 to the current position of X-axis (POSX). Setting the offset rather than POSX directly

```
 POSX=POSX+100
```
has the advantage that in case X-axis is moving during the operation, no inaccuracy is introduced because of time difference between reading and writing the values.

Also, OFFSET can be used to "wrap" the position of an axis moving infinitely in one direction, such as a roller in a converting machine, in order to keep the position between 0 and 1, for example. A command like:

IF POSX>1 THEN OFFSETX=OFFSETX-1

will operate correctly (and wrap around) even when the value of OFFSET exceeds its 32bit range.

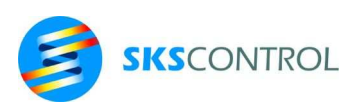

## 12.1.4 ENCERR

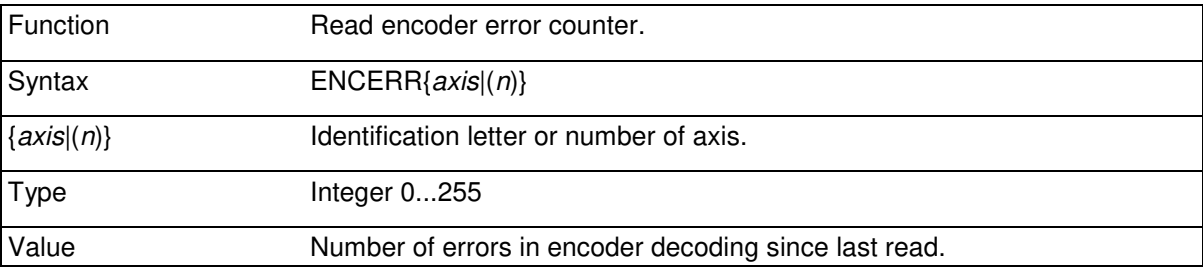

ENCERR provides a tool for monitoring errors and interference in encoder operation when connected to modules such as AXi, AXa, WAX2 and WAX2A .

In conjunction incremental encoders ENCERR counts decoding errors where edges have been detected simultaneously in both channels (A and B). This situation indicates that accumulating errors probably affect encoder operation and therefore the system should be tested for ENCERR to be always zero during normal operation (first time read may report errors occurred during power-up).

In conjunction with absolute encoders ENCERR reports errors occurred for example in SSI transmission. 3 successive errors automatically result in a position loop error (MOVEREADY..=-64) and drive disable.

## **12.2 POSITION CONTROL SETTINGS**

## 12.2.1 DRIVETYPE

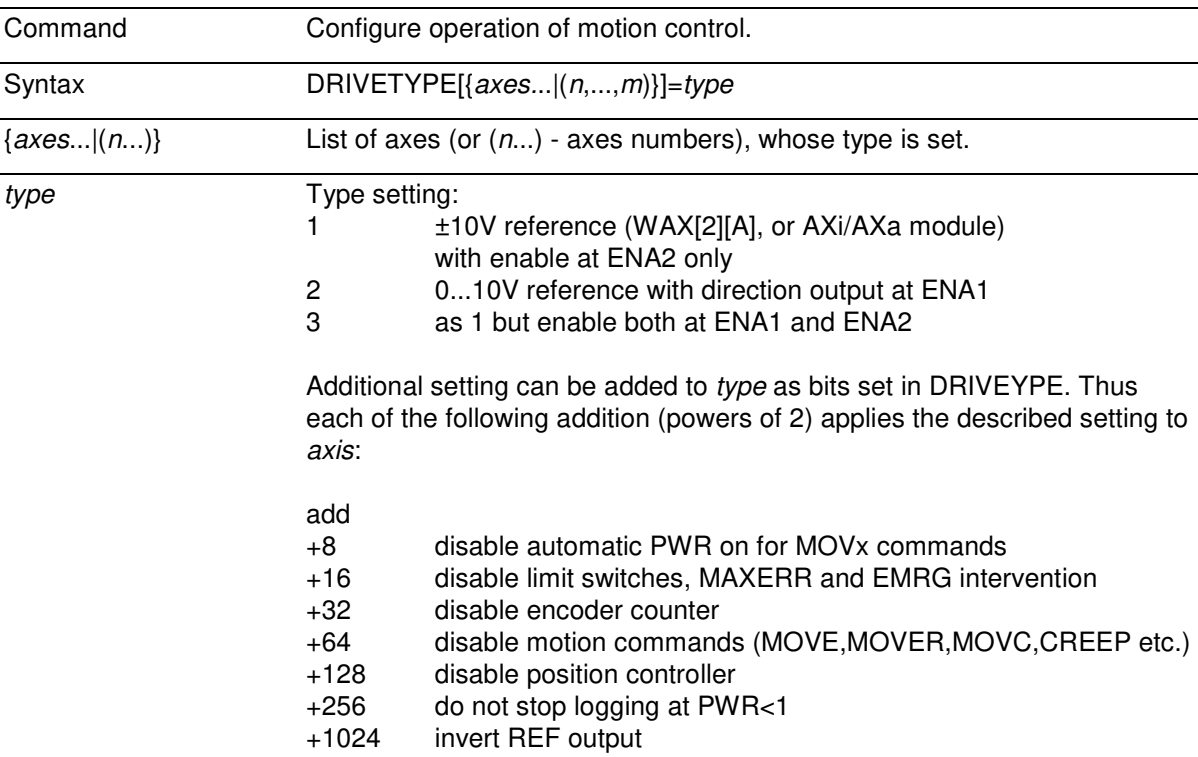

McBasic 3.3 reference manual

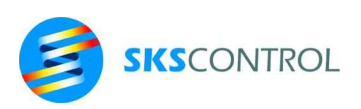

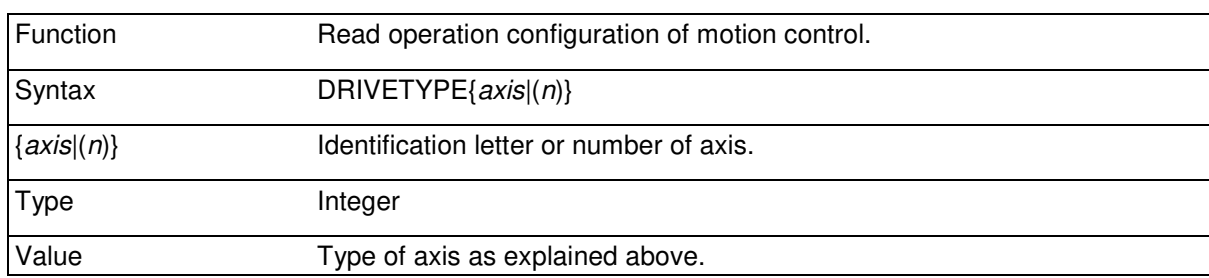

The desired type is calculated by taking the sum of the basic type and additional type data.

For example axes to be controlled with normal ±10V reference output

DRIVETYPEXY=1

For example axis number 3 to be used as encoder input and analog output

```
DRIVETYPE(3)=1+16+64+128
```
McBasic has preset axis identifications, DRIVETYPE and LIMITTYPE default values (values which are valid before they are set with DRIVETYPE= and LIMITTYPE= commands).

These settings are system specific and their values depend on the system model and McBasic language version.

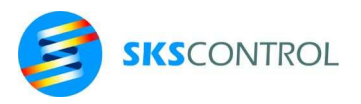

## 12.2.2 LIMITTYPE

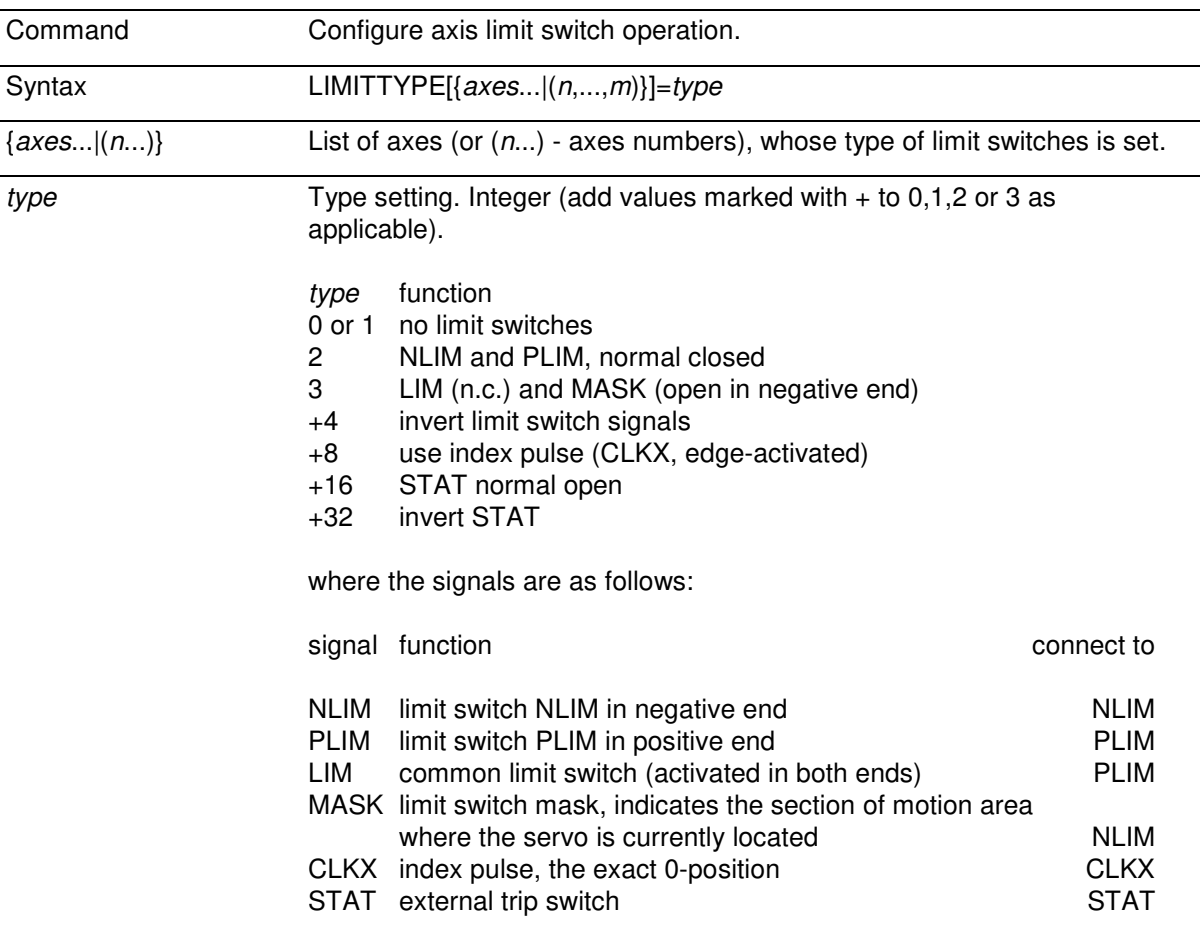

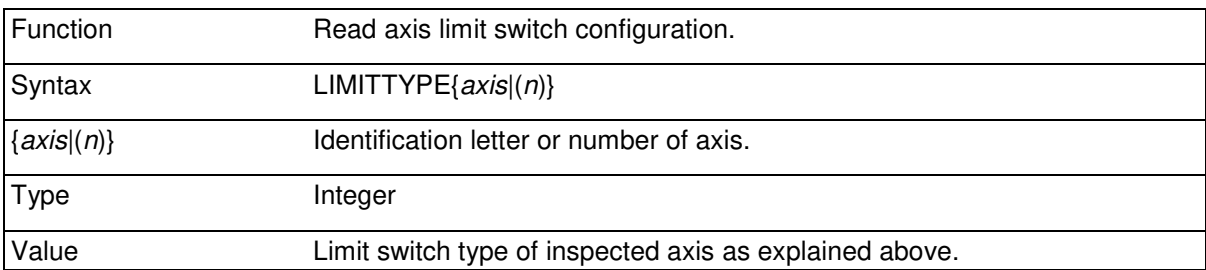

McBasic can be configured with the LIMITTYPE command to use desired type of limit switch signals. The setting affects also operation of HOME command. When a motion being performed activates a limit switch while its reference is moving in the direction of the switch, servo power (enable) is cut off for the axis. However, it is possible to use motion commands to move away from the limit switch. In case a higher level of security is needed, the EMRG signal can be connected to outer limits and emergency switch arrangement to disable the axis completely thus requiring manual or mechanical override to get the axis back to operating area. In cases with high power or dangerous mechanisms both precautions are often used for maximum safety. It is also advisable to use power contactors to cut off servo system or motor power when EMRG is activated.

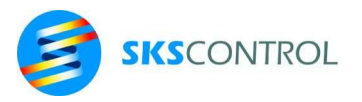

## 12.2.3 PIDFREQ

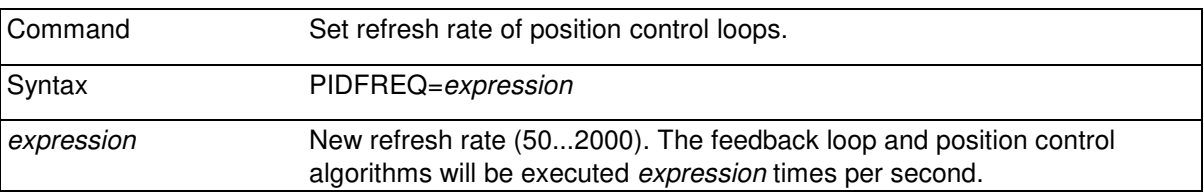

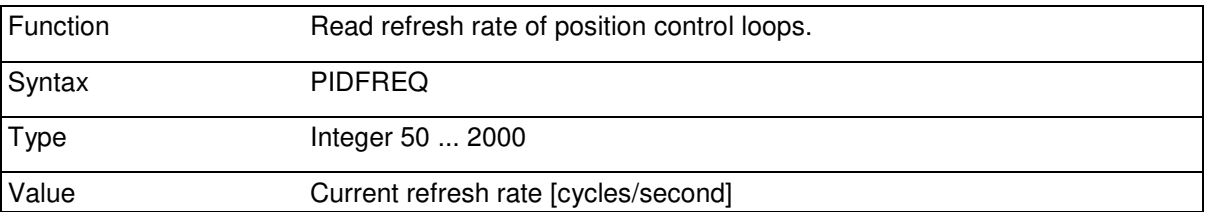

PIDFREQ setting provides means for setting the refresh rate of the position control loops. By default PIDFREQ is 500 in standard McBasic versions for MPU3. The setting is mutual for all axes in the system. Because the setting affects all time based motion parameters, it is recommended that PIDFREQ be set in the beginning of the program before any motion parameter settings.

PIDFREQ also sets the refresh rate of real time I/O systems, such as McWay and Ethercat.

#### 12.2.4 RAMPTIME

RAMPTIME can be used to control active braking of a servo axis.

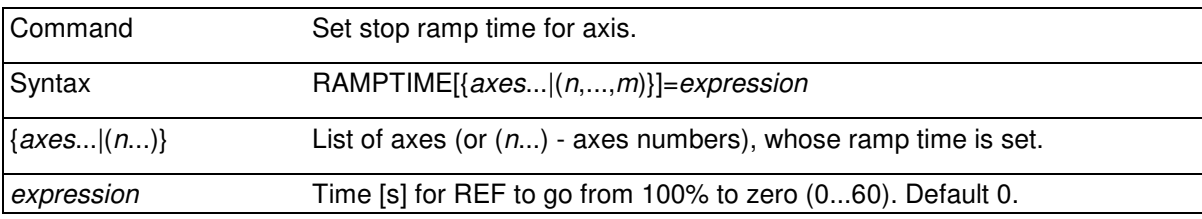

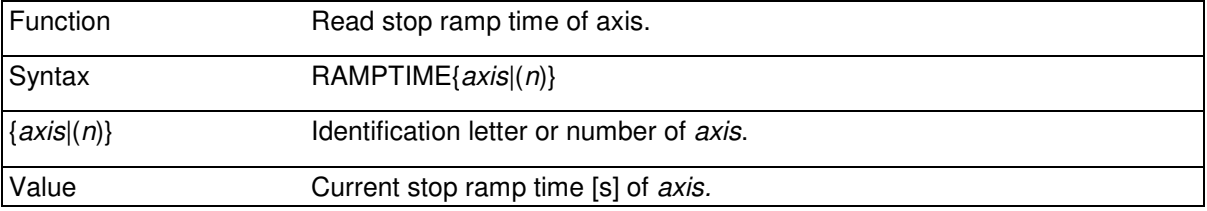

By default, the REF output (usually speed reference), goes to 0 when the axis is disabled by setting PWR=0 or by emergency/limit switch or an error condition. Using the RAMPTIME setting, the behaviour of the REF output can be adjusted to allow a suitable limited deceleration if the drive is kept enabled during the stop ramp. If ENA outputs are used they will go off in the beginning of the ramp to reflect that stop sequence has started and can be used to activate a delayed disable/emergency power off etc.

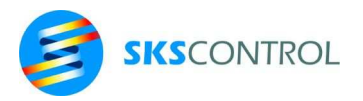

During the stop ramp MOVEREADY will reflect the stopping status with a negative value according to the stopping reason (see chapter 12.6) deducted with a further -512.

When using EtherCat connected drives, the drive will be disabled by the control word after the ramp has finished.

#### 12.2.5 BRAKETIME

BRAKETIME can used to insert a futher delay after stop ramp before disabling an EtherCat drive. This may be useful to allow for a brake system to activate before torque is removed from the motor.

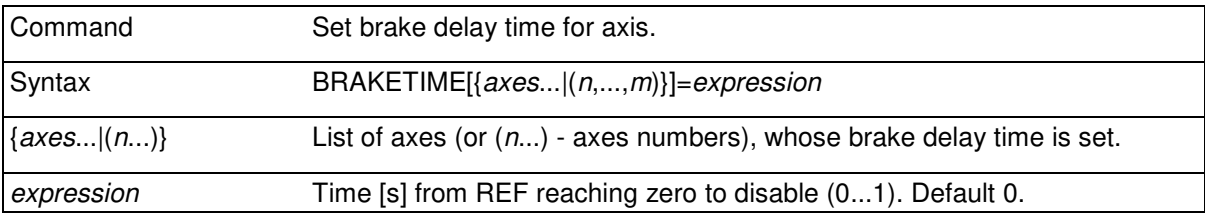

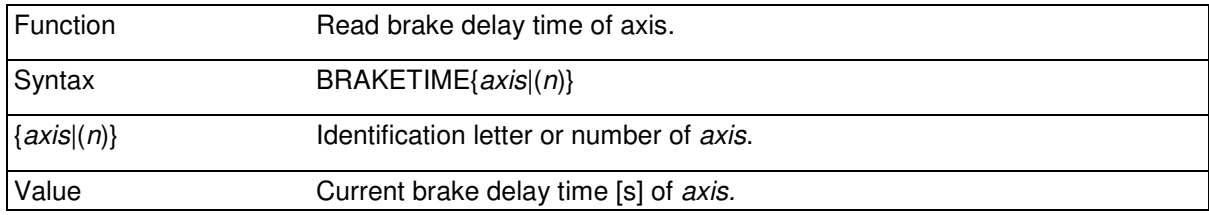

## 12.2.6 GAIN

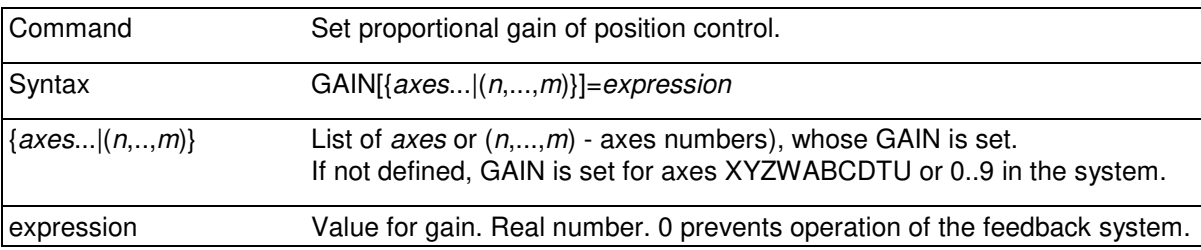

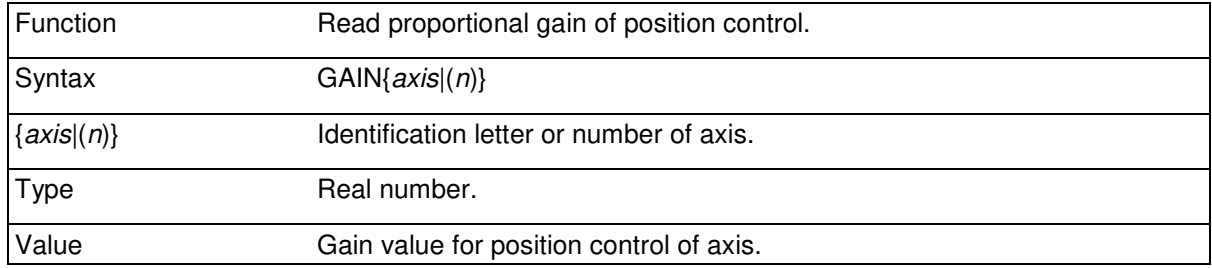

Proportional gain of the PID-control. GAIN defines the amount of output from the position controller in proportion to the position error of the axis.

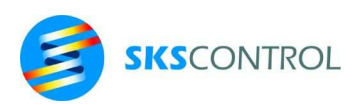

In other words, GAIN represents the P of PID-control, that is the amplification factor. If GAIN is set to zero, operation of the controller is prevented and output (REF) is set to zero. However, even with GAIN set to zero, the feedforward part (SCOMP) of the output of the controller remains operable when using motion commands.

Too low GAIN causes an inaccurate control and too high GAIN causes system oscillation.

```
GAINXY=40 
GAIN(2, 12, 14) = 0.3DIGITS=3 
PRINT GAINX, GAINY, GAINZ
PRINT GAIN(12), GAIN(14)
```
**40 40 40 0.300 0.300** 

McBasic 3.3 uses a floating point counter for position error in position control. Therefore the maximum position error is equal to the maximum operating area of the position measurement system. However, the proportional area, when GAIN is set to 1, equals to ±524288 encoder counts.

When using very low GAIN values, SCOMP parameter must usually be adjusted to correspond to drive full speed at 10V ref output to avoid excessive position lag. Using SCOMP values larger than full speed allow for some lag if necessary for tuning positioning settling time (see also FILTERSIZE).

#### 12.2.7 INTG

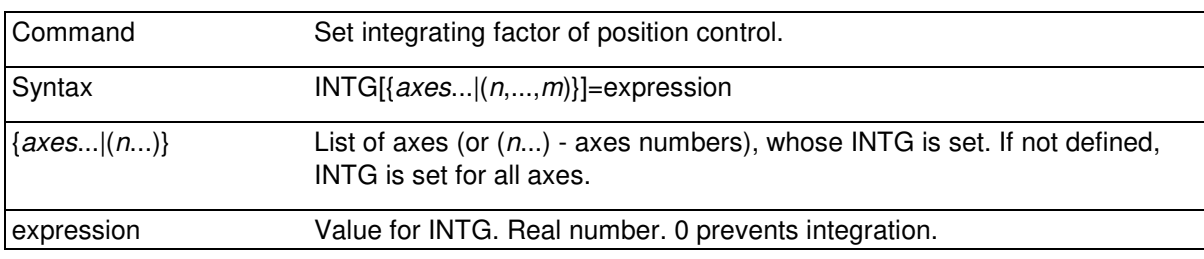

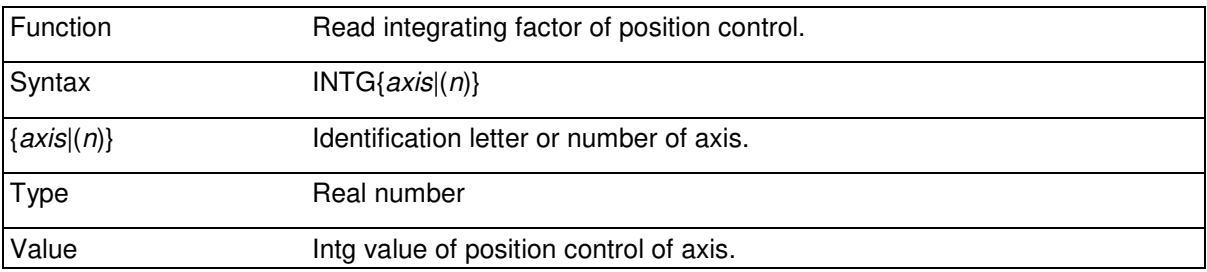

INTG defines the part of reference output the position controller gives in relation to position error and time. The higher the INTG value and the position error are, the faster the reference output increases during time.

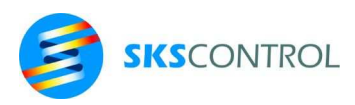

Constant position error, which can not be eliminated by proportional control, can be eliminated using INTG. Because the integrator increases the order of the control system, it also increases the tendency to oscillation. Therefore, the use of INTG often requires lower GAIN value for stability.

A too low INTG causes slow error correction and a too high INTG causes oscillation of the system.

In control systems already having one or more integrators, as usually when using a tacho generator feedback speed control circuit, INTG is usually set to zero.

```
INTG(1, 2) = 4INTGY = 3.5INTGZ=0PRINT INTG(1), INTGY, INTGZ
4 3.5 0
```
In control loops accurately speed compensated with SCOMP parameter and with fast acting speed loop, INTG can in some cases be used to reach better path accuracy without losing stability.

This kind of a control is usually possible in accurate and stiff mechanisms.

INTG value 0 removes the integrating operation. INTG represents the I in PID-control, that is, the integrating factor.

12.2.8 DERV

| Command           | Set derivation factor of position control.                                                              |
|-------------------|----------------------------------------------------------------------------------------------------|
| Syntax            | DERV[{ $axes$ ] $(n,,m)$ }]=expression                                                                  |
| $\{axes\{(n\)}\}$ | List of axes (or $(n)$ - axes numbers), whose DERV is set. If not defined,<br>DERV is set for all axes. |
| expression        | Value for DERV. Real number. 0 prevents operation of derivation.                                        |

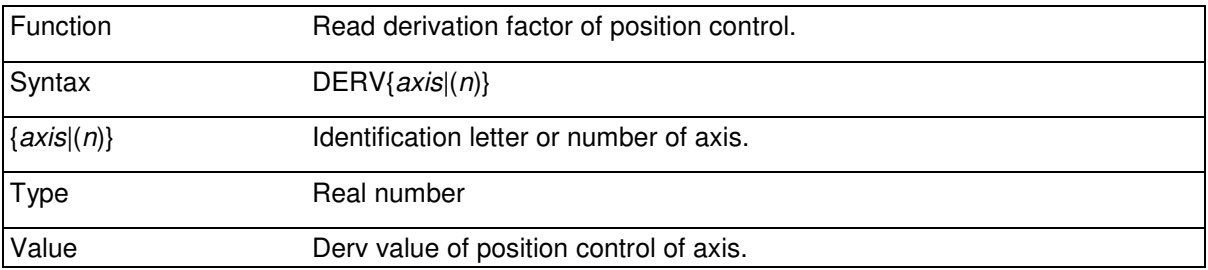

DERV defines the part of reference caused by quick change in position error. The higher DERV is set the stronger the reaction to change is. By compensating for delays in actuators and mechanisms and reducing the control output when the error is diminishing, DERV helps to stabilize the operation of control circuits.

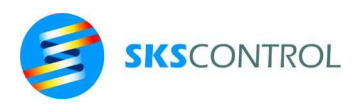

132

DERV is mostly needed in conjunction with control setups with direct torque control or low gain velocity loop. Most servo systems with a high gain velocity loop in the servo drive do not need DERV.

Usually a high inertia mass and/or slow reacting drive require higher DERV value. On the other hand a too high DERV value may cause unstability or sluggish settling. In systems with low resolution position measurement, using DERV can be limited by quantization noise.

DERV value 0 removes derivative operation. DERV represents the D of PID-control, that is the derivation factor.

```
GAIN=10 : INTG=0 'affects all axes 
DERVXY=7 : DERV(3)=0.6PRINT GAINX, INTGX, DERVX
PRINT GAIN(3), INTG(3), DERV(3)
10 0 7 
10 0 0.6
```
#### 12.2.9 SCOMP

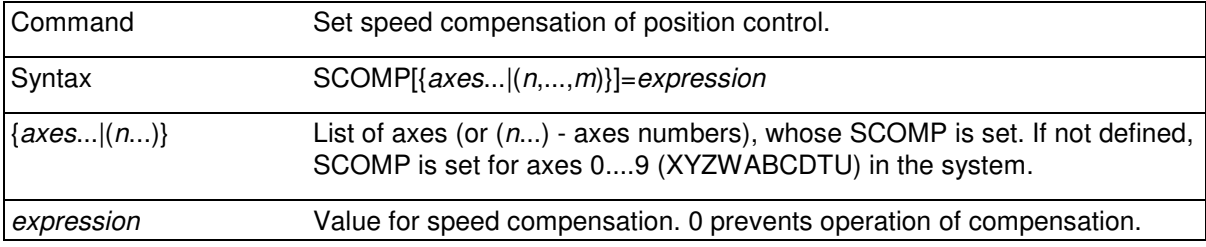

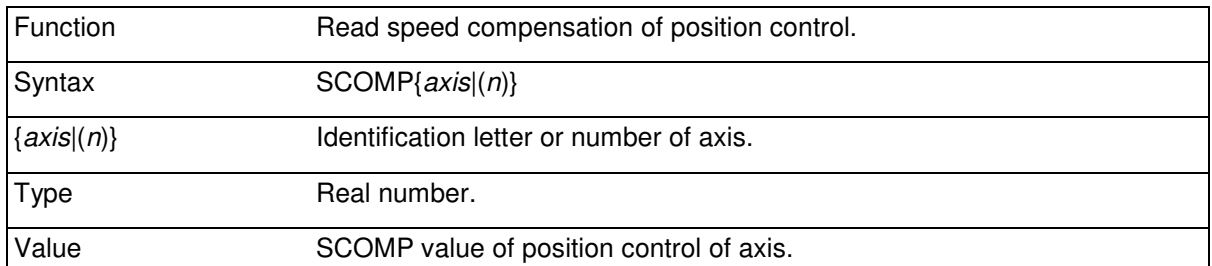

Speed feedforward or speed compensation for position control. Value of expression is greater or equal than speed of axis when control output is set to maximum (=full speed).

SCOMP parameter can be used to add to the control (reference) output a part depending on the theoretical instantaneous speed of the position set value.

The factor allows for accurate path control of motion even without integration in the position loop. SCOMP parameter is often used, when the position controller is used in connection with a tacho generator feedback speed control circuit. In this case the best possible control result is often reached by setting INTG=0 and using SCOMP parameter as needed.

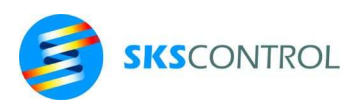

133

SCOMP setting is called critical, when the controlled axis follows the generated motion without noticeable position error at all speeds.

Setting SCOMP according to the speed of the axis when the reference output reaches its maximum value (for example 10V) results in critical SCOMP.

For example if X axis runs 400 mm/s when the servo amplifier is controlled with a 10V reference voltage and RESX is set to [pulse edges/mm], the critical compensation is set with

SCOMPX=400

Setting SCOMP to a greater value results in undercritical compensation. Undercritical compensation can be used for example to prevent overshoot at the end of a motion. A too low SCOMP setting results in negative position lag, the axis is ahead of the position set value, which is usually not applicable.

SCOMP value 0 removes the operation of speed compensation.

When calculating actual speed compensation out of the SCOMP setting, McBasic uses the current RES values.

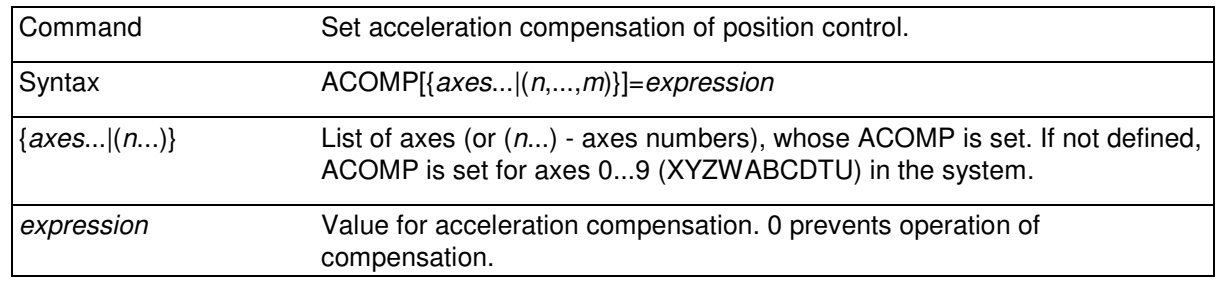

#### 12.2.10 ACOMP

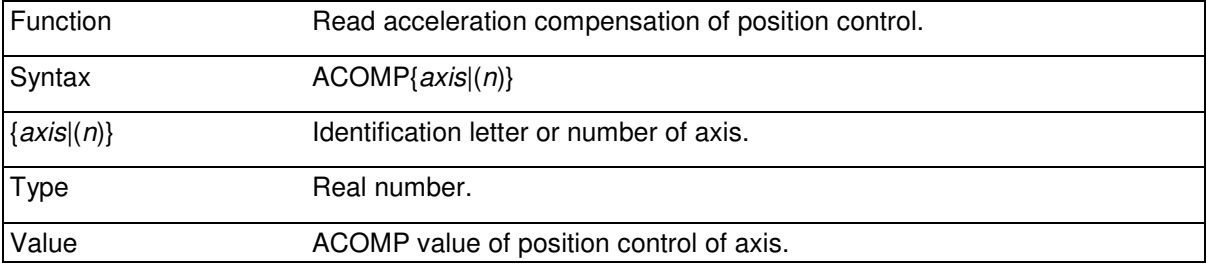

Acceleration feedforward or acceleration compensation for position control. Value of expression is greater or equal than acceleration of the axis when 100% (10V) is added to the control output.

ACOMP parameter can be used to add to the control (reference) output a part depending on the theoretical instantaneous acceleration of the position set value.

The factor allows for accurate path control of motion during acceleration even without integration in the speed loop. ACOMP parameter is often used, when the position controller is used in connection with a proportional speed control circuit without integration and with limited gain.

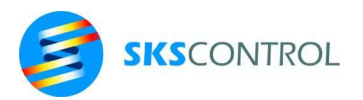

ACOMP setting is called critical, when the controlled axis follows the generated motion with similar position error during acceleration and constant speed. In connection with a critical SCOMP value this error is near zero. For example if X axis requires an additional 2V (20% of full 10V scale) of reference in order to accelerate at 400 mm/s2 and RESX is set to [pulse edges/mm], the critical compensation is set with

ACOMPX=400/0.2

or

ACOMPX=2000

Thus 2000mm/s2 is the theoretical acceleration produced with a 10V (100%) reference at zero speed (providing such current would be applicable to produce the acceleration).

Setting ACOMP to a greater value results in undercritical compensation. Undercritical compensation can be used to compensate only partly for the lag caused by acceleration for optimum dynamic performance. A too low ACOMP setting results in negative position lag during acceleration, the axis is ahead of the position set value, which is usually not applicable.

Setting ACOMP to zero removes the operation of acceleration compensation.

When calculating actual acceleration compensation out of the ACOMP setting, McBasic uses the current RES values.

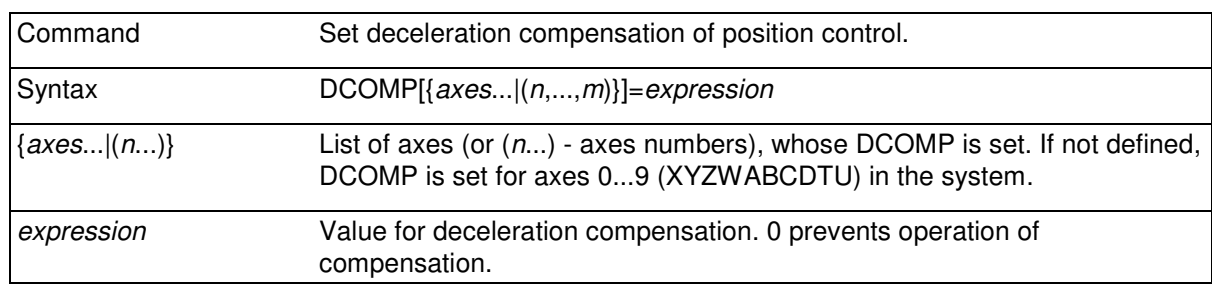

#### 12.2.11 DCOMP

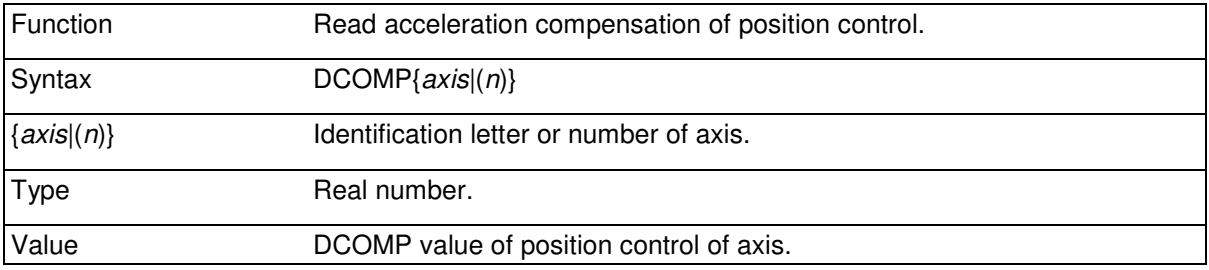

Deceleration feedforward or deceleration compensation for position control. Value of expression is greater or equal than deceleration of the axis when 100% (10V) is deducted from the control output.

The value of DCOMP is set to equal to ACOMP when ACOMP is set for the axis. DCOMP setting can then be altered after the ACOMP has been set. The dimension of DCOMP is similar to that of ACOMP, so DCOMP values differing from ACOMP can be used to adjust for differences caused by

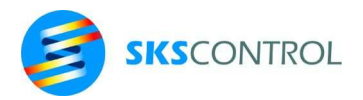

friction and efficiency behaviour during acceleration and deceleration thus allowing optimisation of the dynamic behaviour of the system during different phases of motion. Typically DCOMP must be set to a somewhat greater value than ACOMP to allow less compensation during deceleration.

## 12.2.12 JCOMP

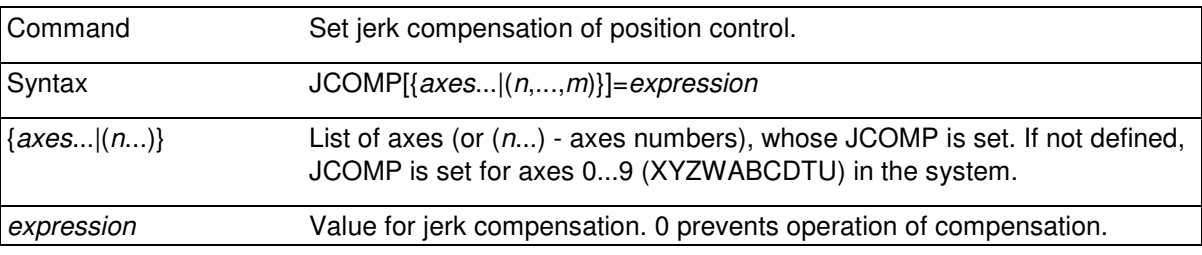

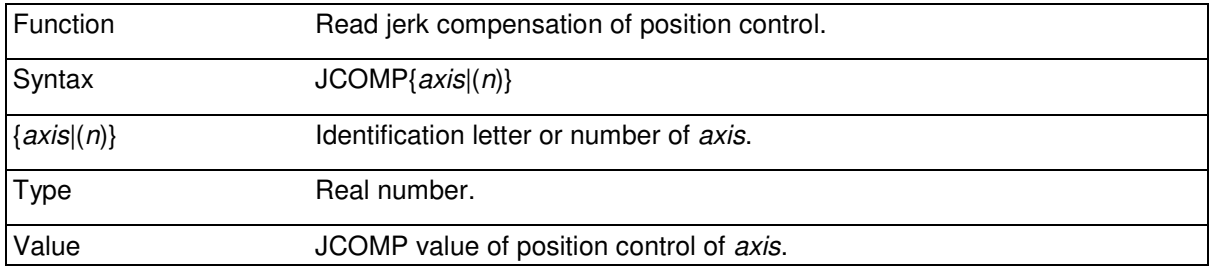

Jerk feedforward or jerk compensation for position control. Value of expression represents the time in [s] it takes for the acceleration (torque/force) to settle the set value. Usual values with industrial brushless servo are in the range of 0.001 to 0.02 (1-20ms). Generally, values less than 1/PIDFREQ have no effect on the control.

JCOMP parameter can be used to add to the control (reference) output a part depending on the latency of the change of current of the servo drive. It allows the reference signal to compensate for the latency.

JCOMP setting is called critical, when the controlled axis follows the generated motion with minimum position error behaviour during positive and negative changes in acceleration.

JCOMP value 0 removes the operation of jerk compensation.

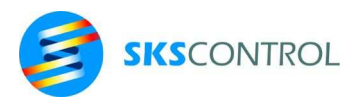

# 12.2.13 FILTERSIZE

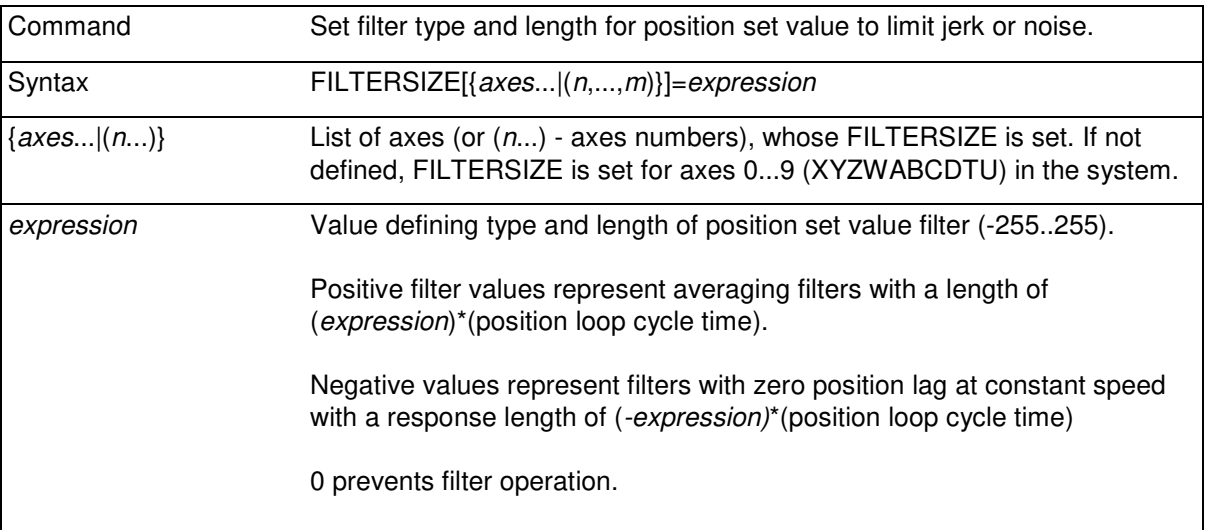

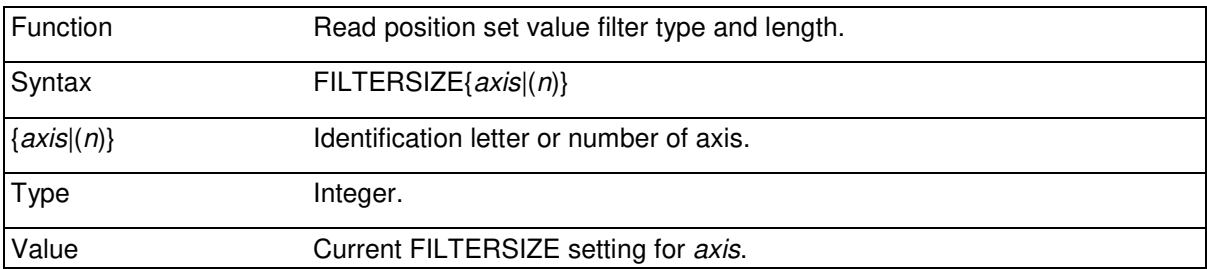

Position set value filtering is typically used for limiting the rate of change of acceleration (jerk) in various types of motion. This is often referred to as using S-ramps in motion profiles. With FILTERSIZE it is possible to define the time it takes for the acceleration to change during any type of motion. The period of time used to reach the new acceleration after a change in the acceleration is defined as a number of position loop cycles. Thus, for example a FILTERSIZE value of 10 corresponds to 20ms period for a system with PIDFREQ=500 (1s / 500 = 2ms). Limiting jerk effectively allows limiting the rate of change of torque and current in the drive system. As in practical drive systems rate of change of current is limited by the bandwidth of the current loop and the maximum available voltage and the inductance of the motor, using suitable FILTERSIZE allows generation of position profiles that the drive is able to follow. Also, it is often even more important to limit the frequency content of motion to be performed by a given machanism. By using suitable FILTERSIZE values unwanted oscillation and strain in mechanisms can be avoided.

Using positive FILTERSIZE values causes an axis to have a position lag compared to the original position reference (before fitering). At constant speed this lag is equal to half of the filter period multiplied by current speed. For example a 20ms filter at 1000mm/s would cause a 10mm lag.

Using a filter also causes the total time for a translation to be one filter period longer than the original translation. Usually this is well compensated by the shorter actual settling time when using a suitable filter.

McBasic 3.3 reference manual

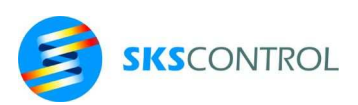

Negative FILTERSIZE values use a different digital FIR (finite response) filter to allow filtering of measured position such as a reference encoder giving position or speed information for other axes.

A negative FILTERSIZE value causes overshoot when changes in acceleration and speed occur, but has no position lag during motion at constant speed. While removing unwanted noise from measured signals FILTERSIZE can also generate a higher resolution reference position from a low resolution position encoder by adding a 16 bit fractional part to it and thus dividing the actual increments in 65535 parts for extra resolution in generating new filtered position values every position control cycle.

The following picture shows the effect of FILTERSIZE for a typical translation (MOVE).

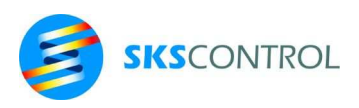

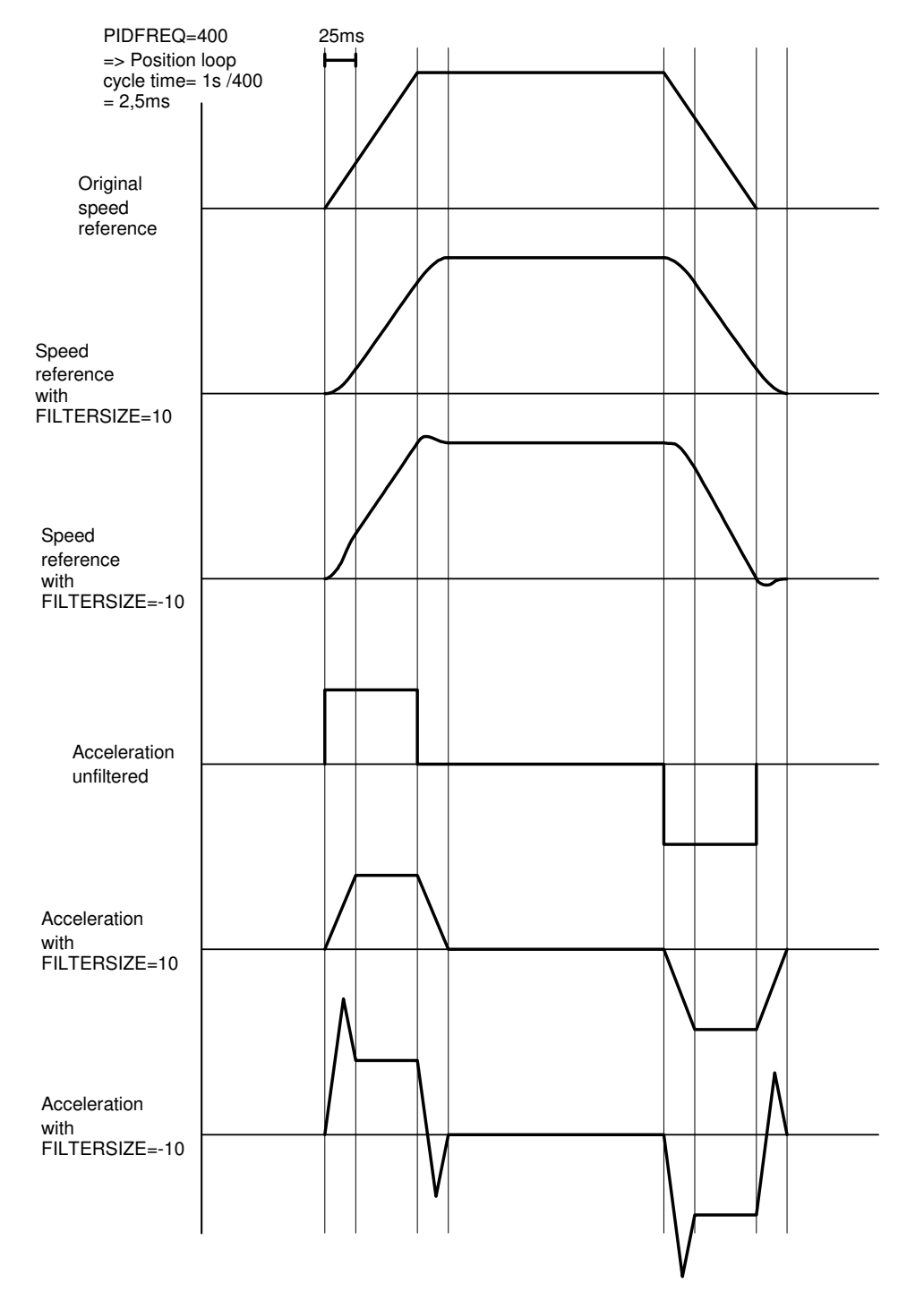

Fig. 11.2.10, The effect of FILTERSIZE

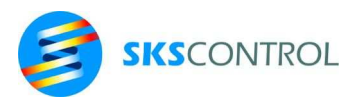

## 12.2.14 SPEED

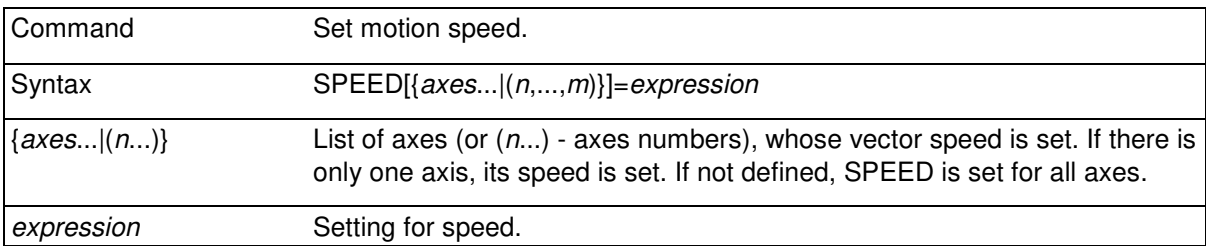

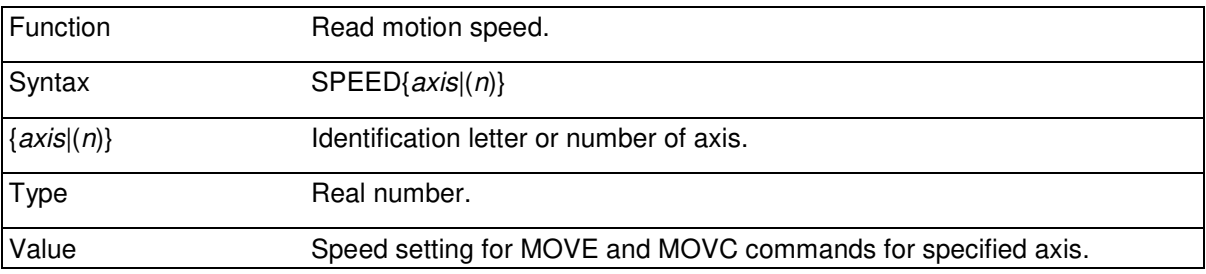

Set the motion speed to value expression for the axes axes.. ([mm/s], if RES is set to [pulse edges/mm]). Setting influences all future motion commands. SPEED command sets the speed the translations started with MOVE and MOVC commands use between acceleration and deceleration phases.

To reach the speed set with SPEED command the length of the translation must be long enough and value of ACCEL high enough to allow for a constant speed phase between acceleration and deceleration.

Speed can be set for a single axis, for example:

SPEEDX=750  $SPEED(5) = 523$ 

The specified axis follows this setting when moved alone. If several axes, with speeds set with different SPEED commands, are moved by common MOVE or MOVC command, the translation is executed using linear interpolation and limiting the motion speeds so, that none of the axes exceed their set speeds or accelerations.

Speed can also be set for a combination of axes, for example:

SPEEDXYZ=750 SPEED(2,5,6)=230

This setting affects the axes involved as if the speeds were set separately when any of the axes is moved alone. If the axes are moved by common motion commands, the translation follows the set track (vector) speed. The vector speed is calculated by taking the square root of the sum of squares of every speed in the group, for example

$$
v_{xyz}=\sqrt{v_x^2+v_y^2+v_z^2}
$$

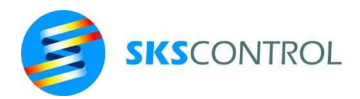

When setting all axes available in the system the axis names may be left away. For example in a two axis system the command SPEED=100 is equivalent to SPEEDXY=100.

The maximum speed value for calculation of a motion is ±32767 counts/control cycle and resolution is 2.3E-10 counts/control cycle. This means that for example in a normal MC300 or MC400 system with a control cycle of 2,5ms with a resolution such as 100 edges/mm the maximum speed is about 131 m/s and minimum speed is about 0,00000007 mm/s. Same limitations are valid also for CREEP command.

#### 12.2.15 ACCEL

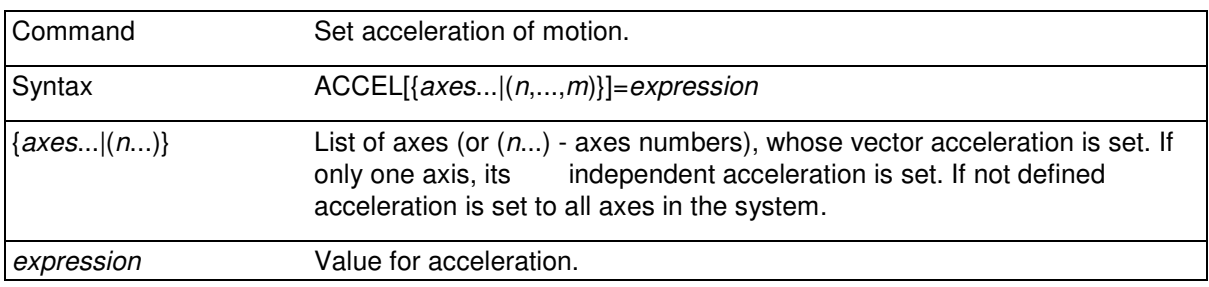

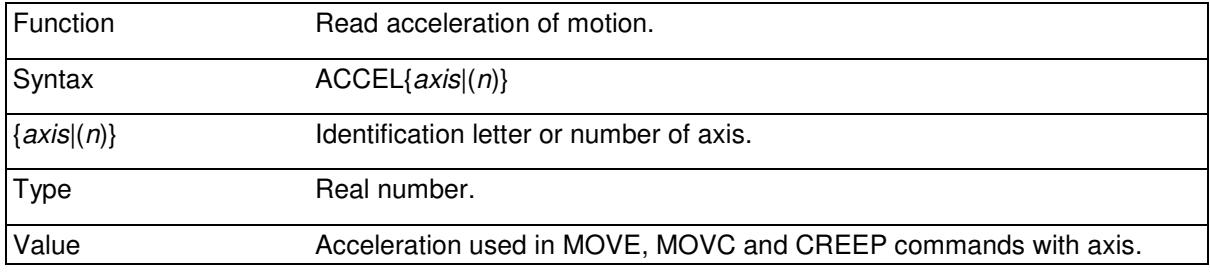

Sets motion acceleration and deceleration to value expression to axes.. ([mm/ss], if RES has been set to [pulse edges/mm]).

Setting ACCEL affects motion commands executed after the setting.

SPEED=50 : ACCEL=250 SPEED $(2) = 60$  : SPEEDX=45 PRINT SPEED(2), ACCEL(2), ACCELX, SPEEDX 60 250 250 45

ACCEL command affects the axes as SPEED command and therefore it must be set to same combinations of axes as SPEED to achieve the desired vector speed and acceleration.

ACCEL setting is limited by the maximum change of speed being ±32767 counts/(control cycle)2 with a resolution of 1/16777216 counts/(control cycle)". This means that for example in a system with control cycle of 2,5ms and resolution such as 100 edges/mm the maximum acceleration is about 52000m/s2 and minimum acceleration is about 3E-7mm/s2.

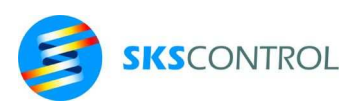

## 12.2.16 OVERRIDE

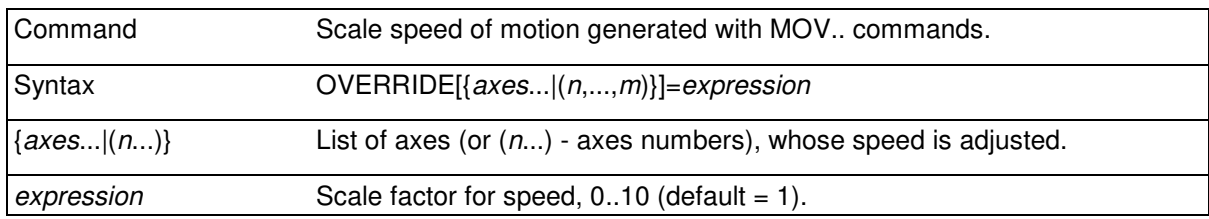

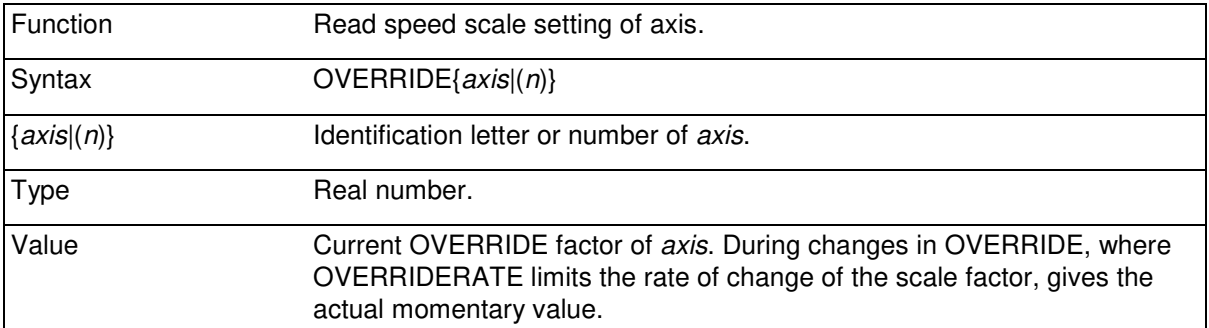

OVERRIDE is a method for scaling programmed paths and motion generated with MOVE, MOVC, MOVER, MOVCR, CIRCLEMOVER and CIRCLEMOVCR commands. It also scales the accererations of the motion to preserve the programmed path and shape of the motion. OVERRIDE can be adjusted from complete standstill to max. 10x speed. Value 1 represents the original programmed speed.

## 12.2.17 OVERRIDERATE

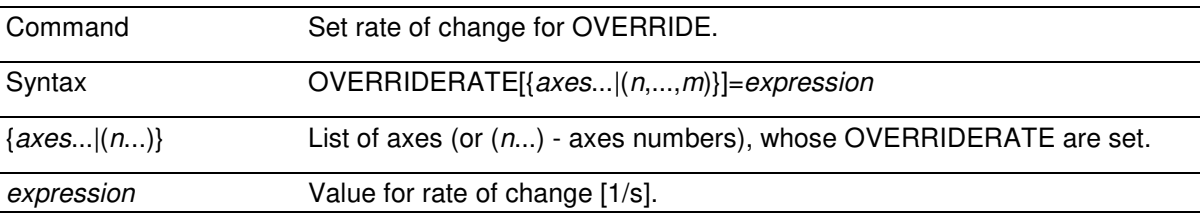

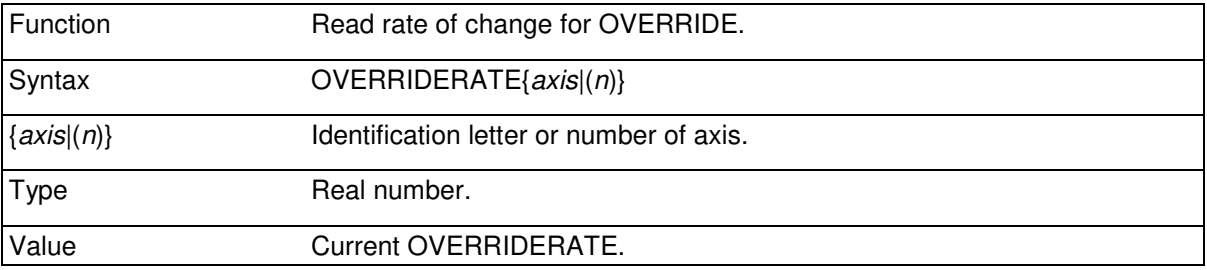

With OVERRIDERATE the rate change of OVERRIDE can be limited to allow suitable time for the change so as not to exceed the force available for the extra acceleration for the change. The value represents the rate of change in [1/s], so a value for 1, for example allows the speed factor to

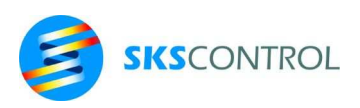

change from its initial value to a value of 1 lower of higher in 1s. With setting OVERRIDERATE to 0.1 the same change would take 10s.

#### 12.2.18 MAXERR

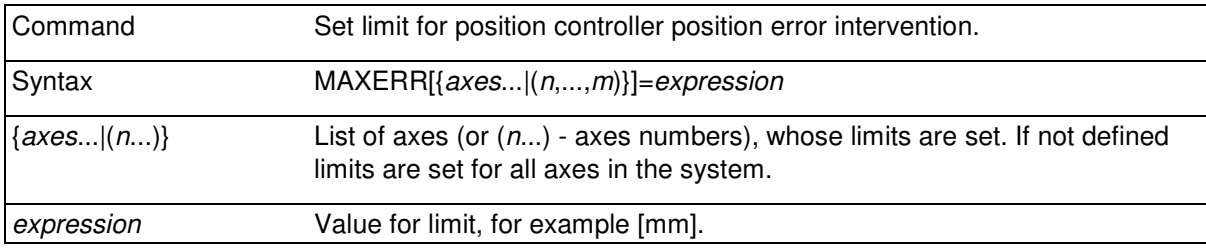

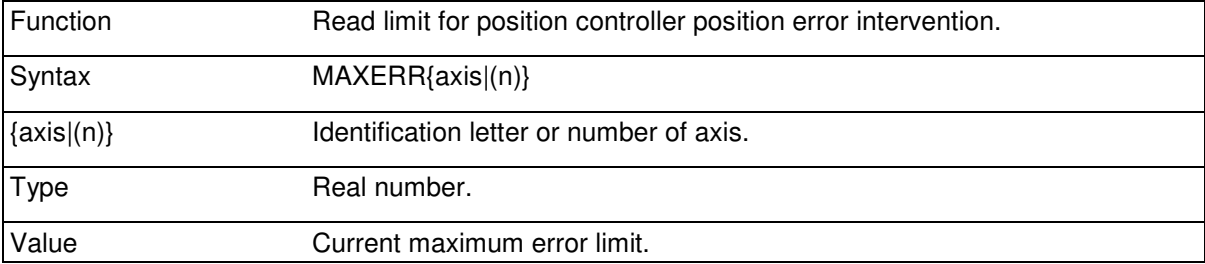

Set limit for position controller position error intervention according to the value expression for axes axes.. ([mm], if RES is set as [pulse edges/mm]).

If motor (=encoder) position differs from the position set value more than MAXERR, motor control is automatically disabled. Setting MAXERR=0 prevents the intervention of MAXERR.

To ensure quick and reliable protection function MAXERR should be set to a value somewhat higher than the practical position error during motion.

## **12.3 POSITION CONTROL FUNCTIONS**

#### 12.3.1 POS

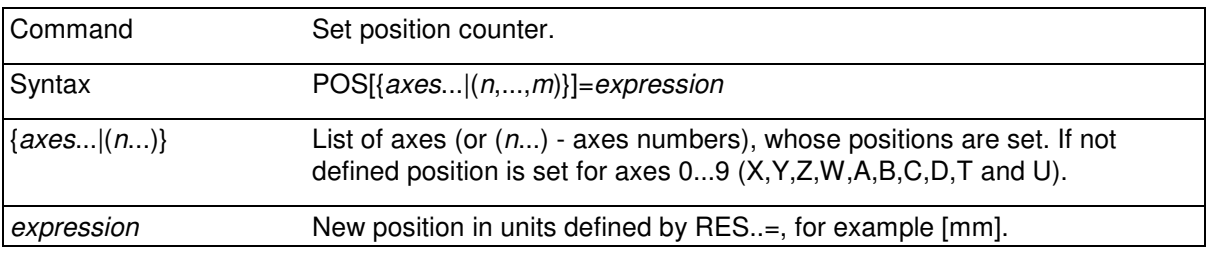

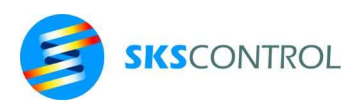

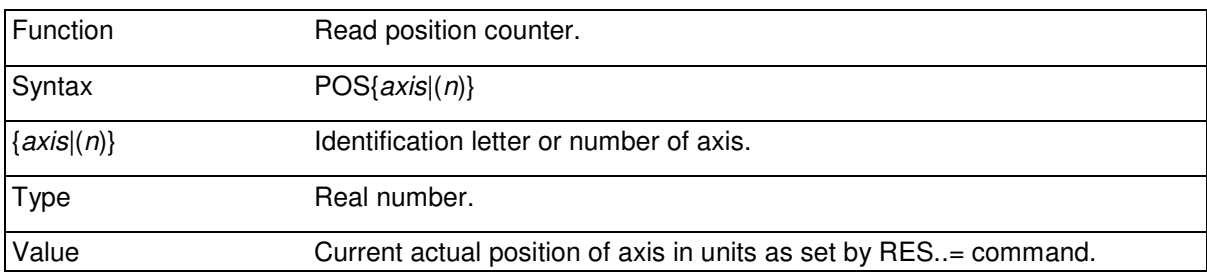

With POS command the position value of an axis can be set to desired value. Position of axis is set to expression independent of position of axis at time of setting. In other words, POS command moves the coordinates as specified.

 $POSZ=10$  :  $POSX(2)=0$ 

When desired, coordinates can be moved relative to the current position of axis by considering the actual position, for example

```
POSX=POSX+100
```
moves the coordinates 100mm in negative direction; in other words the position value is increased by 100mm.

The POS function can be used to read the current actual position. POS is also convenient for reading encoder inputs not configured for position control.

IF POS(1)>200 THEN STOPMOVE(1)

The size of McBasic 3.3 position counters is 32 bits. This means, that for example with a resolution of 100 [edges/mm] position can have values between ±214748364800 mm or ±214km. If position exceeds either the maximum or minimum value of counter, it "wraps" over to the other end of the range. This allows moving over the limits of position counters when for example using relative motion commands or with FOLLOW or CREEP etc..

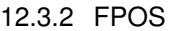

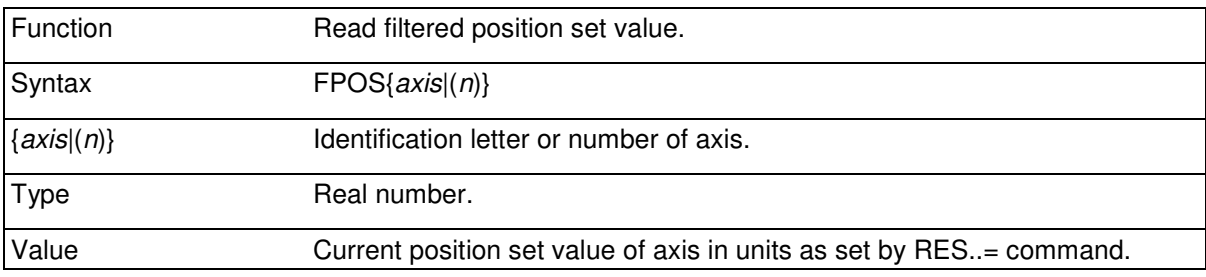

FPOS allows reading the position set value as seen by the position control algorithm. The effect of FILTERSIZE..= ,if filtering is being used, is also seen in FPOS

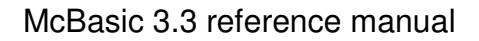

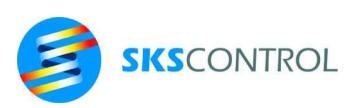

## 12.3.3 RPOS

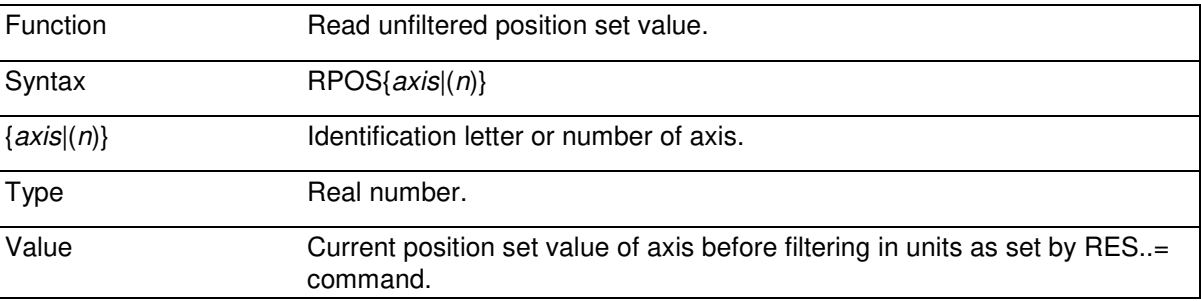

RPOS allows reading the position set value unfiltered. As the use of filtering causes a lag in the response of FPOS, RPOS can be used for observing the operation of the filter. It may also be preferred in algorithms programmed in the application requiring the unfiltered position as an input.

## 12.3.4 FSPEED

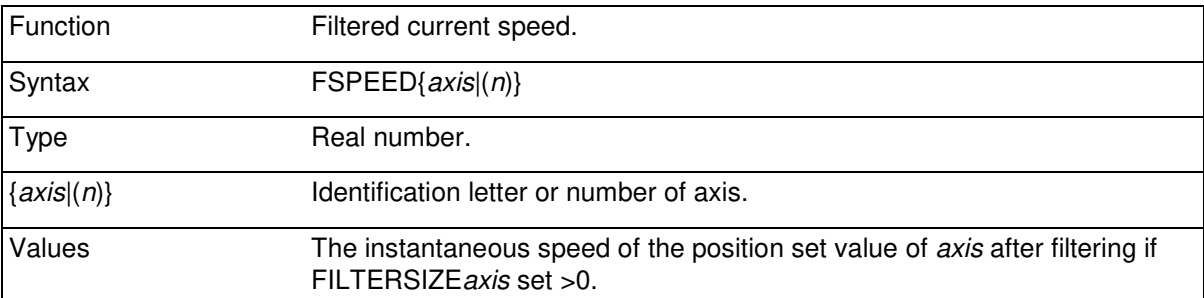

The true theoretical speed of an individual axis axis can be inspected with this function. If filtering with the FILTERSIZE..= command is being used to limit the acceleration rise times (S-ramp), the effect is also seen in FSPEED. See also RSPEED.

```
SPEEDX=500 : SPEED(1)=250 
ACCELX=500 : ACCEL(1)=250 
MOVEX 3000 : MOVE(1:1500) 
DELAY .1 
PRINT FSPEEDX, FSPEED(1) 
DELAY 1 
PRINT FSPEEDX, FSPEED(1) 
50.00 25.00 
500.00 250.00
```
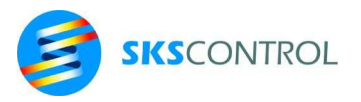

### 12.3.5 RSPEED

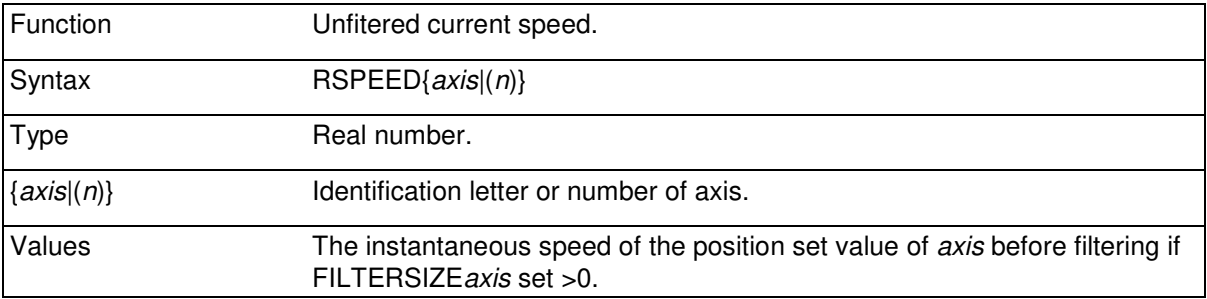

In case filtering with FILTERSIZE is being used for the axis, RSPEED can be used to observe the position reference speed before the filter. This may be necessary for monitoring purposes or for certain algorithms where extra delay caused by filtering may affect the operation of feedback loops performed by the application program.

### 12.3.6 POSERR

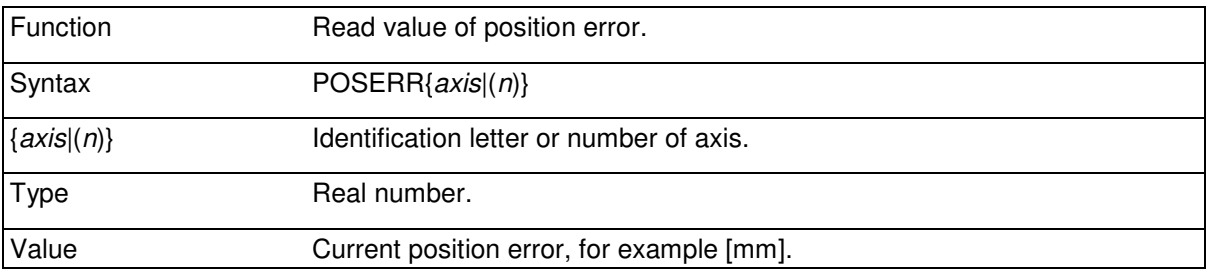

The difference between the set value of position and the actual value of position can be read with the POSERR function. When motion is stopped, POSERR is equal to the positioning error. During motion POSERR represents the deviation from desired track along the axis. For example

IF ABS(POSERRX)>2 THEN STOPMOVE

stops motion if error of X-axis is more than 2 mm.

#### **12.4 HOME**

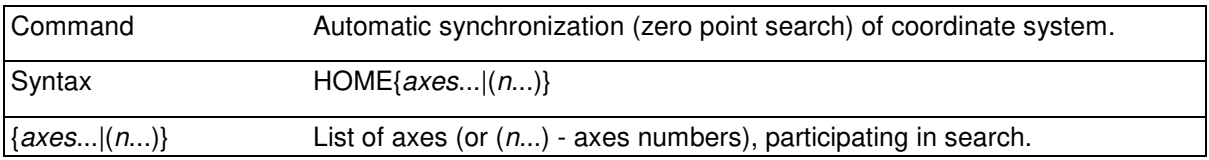

Motion axes *axes..* begin the zero point search sequence. MOVEREADYaxes..=0 until the zero points are found and the motion has stopped. Speed when searching is one eight (1/8) of the speed set with SPEED command.

The operation of HOME command is affected by the selected limit switch configuration (LIMITTYPE) as follows:

No limit switches or index (LIMITTYPE 1)

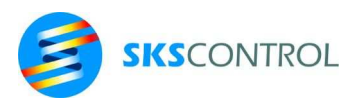

146

Position of axes axes is set to zero. Equal to POSaxes=0.

Limit switches (LIMITTYPE=2 or 6)

When only limit switches (NLIM and PLIM) are used the zero point search operates so, that the HOME command causes motion into negative direction until the negative limit switch. When the limit switch is influenced, the motion changes its direction and continues until the limit switch is no longer influenced. The zero point is set to this position. The axis continues to move to the positive direction for the deceleration distance.

Limit switches and index (LIMITTYPE=10 or 14)

If the index channel is also used, the axis continues after leaving the limit switch until a pulse is received from index channel (CLKX). The origin of coordinates is set according to index pulse and motion stops at the distance of deceleration in positive direction.

Only index (LIMITTYPE=9)

When using only index channel for search of origin the motion moves in the positive direction until a pulse is received from the index channel. The origin of coordinates is set according to index pulse and motion stops at the distance of deceleration in positive direction.

Limit switch and mask (LIMITTYPE=3 or 7)

Operation using index mask. In this case limit switch signals are connected so, that the limit switches in both ends of motion influence the PLIM -input. A signal, which changes its state somewhere in the motion area close to the position where origin is searched, is connected to NLIM-output.

HOME function will then move the axis to the position where mask signal changes its state and set origin to a location where mask signal changes its state when running to positive direction. The axis stops after deceleration distance from this point. Motion speed while searching the edge of the mask is as set with SPEED command, unlike in other motion performed by HOME command.

Limit switch, mask and index (LIMITTYPE=11 or 15)

If also the index channel used, the axis continues to move after it has passed the edge of mask until a pulse is received from index channel (CLKX). The origin of coordinates is set at the index pulse and the axis stops after deceleration to positive direction. Speed when searching the index is one eight (1/8) of the speed set with SPEED command.

> ' RUNNING HOME HOMEXYZ IF NOT MOVEREADYXYZ THEN 190 **RETURN**

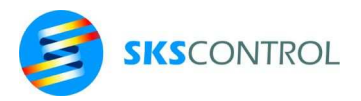

## **12.5 STOPMOVE**

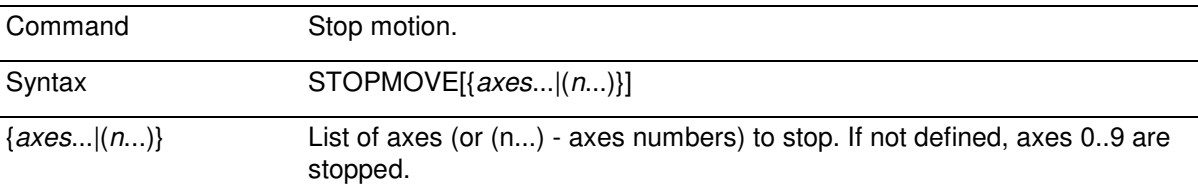

STOPMOVE stops motion generated by MOVE, MOVER, MOVC, MOVCR, CREEP or MOVEPROF commands using the currently defined deceleration. If higher deceleration is required, DECEL can be set before STOPMOVE command. Note that STOPMOVE does not cancel any FOLLOW ratios.

Desired axes can be selected to be stopped. Stopping is performed with servo control active. Servo control also remains active, unless MAXERR limit is not exceeded during stopping.

```
ACCELXZ=900 : STOPMOVEXZ 
STOPMOVE ' axes 0 thru 9
```
STOPMOVE also provides a method to change the destination of a translation or to change the type of motion performed. For example:

> MOVEX 10000 DELAY 3 STOPMOVEX : MOVCX 1500

would cancel the first translation after 3 seconds and change the destination to 1500 without stopping.

> MOVEPROFXY DELAY 3 STOPMOVEX : MOVCX 1500

would cancel the profile motion after 3 seconds and start a translation to position 1500 obeying set ACCELX or DECELX to reach the set SPEEDX.

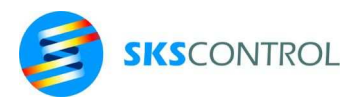

## **12.6 MOVEREADY**

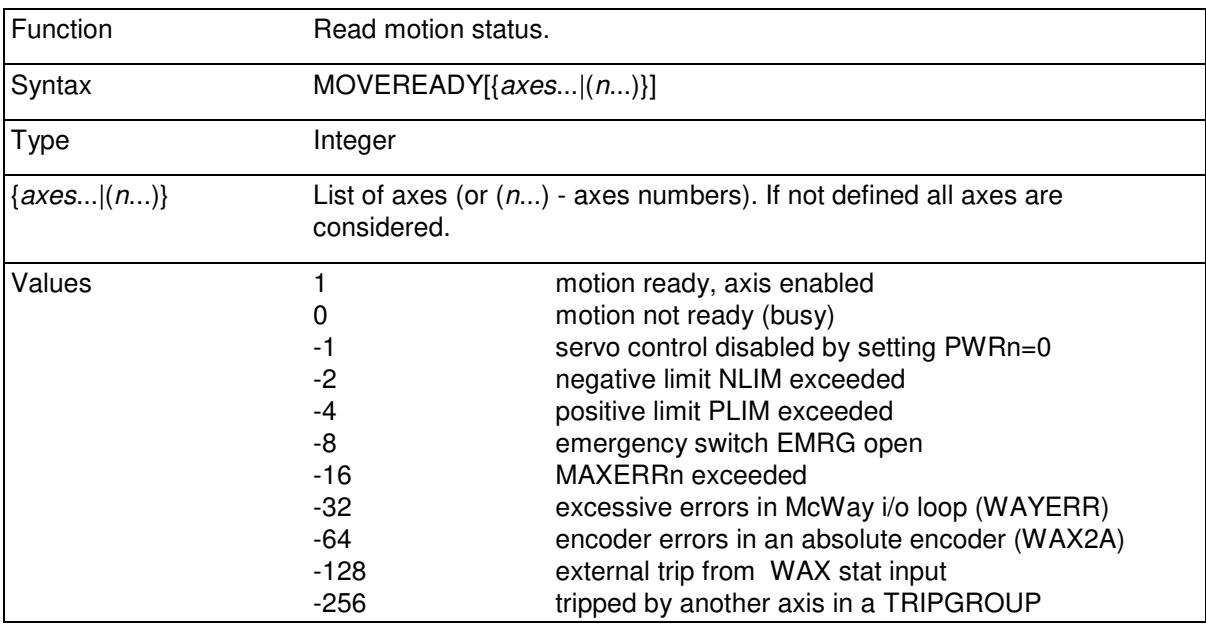

Read motion status. With the MOVEREADY function it is possible to read whether motion with defined axis or axes is not ready, ready or stopped ( servo control disabled) for some other reason.

If more than one of the above mentioned conditions exist simultaneously, MOVEREADY gets a value where different error values are added, for example MOVEREADYn=-10 if negative limit switch is influenced and emergency stop is open.

MOVEREADY is -1 also when control is not yet enabled. Control is enabled for example with the command

PWRaxis=1

or by performing any translation command. For example MOVERX(0) (relative translation of zero length) starts the controller, but no motion is performed.

> IF MOVEREADY<0 THEN STOP IF MOVEREADYZ THEN PRINT "Z ready"

## 12.6.1 TRIPGROUP

Set group of axes to trip together trigged by any of the group members. TRIPGROUP applies to servo errors generated for axes as described in MOVEREADY (negative values). Each group is distinguished by its number, so several groups can exist simultaneously. It is possible to add and remove axes to and from groups using the TRIPGROUP= command.

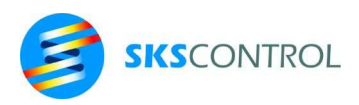

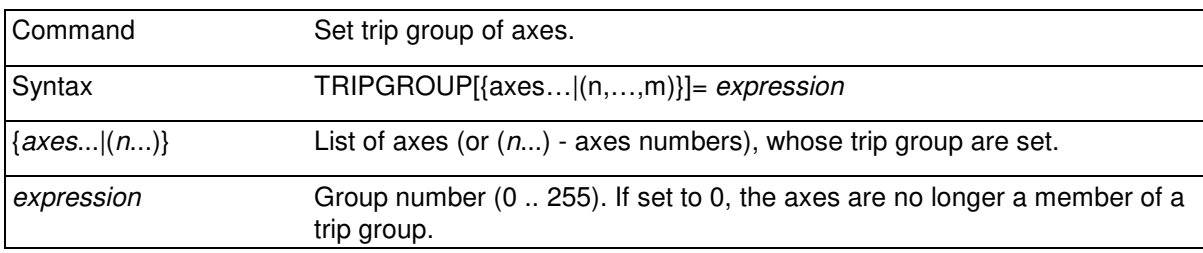

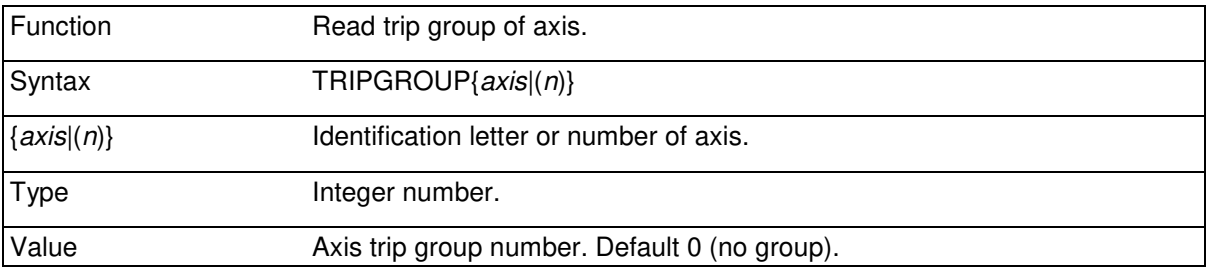

The axis that caused the trip has its MOVEREADY value set as described before. Axes that have tripped because of another axis in the group, have their MOVEREADY values set at the MOVEREADY value of the axis that has caused the trip -256. Thus, for example, if X and Y axes belong to the same TRIPGROUP and X axis exceeds its MAXERR, both X and Y axes will trip simultaneously and MOVEREADYX will be -16 and MOVEREADYY -272.

#### **12.7 TRANSLATIONS**

#### 12.7.1 MOVE

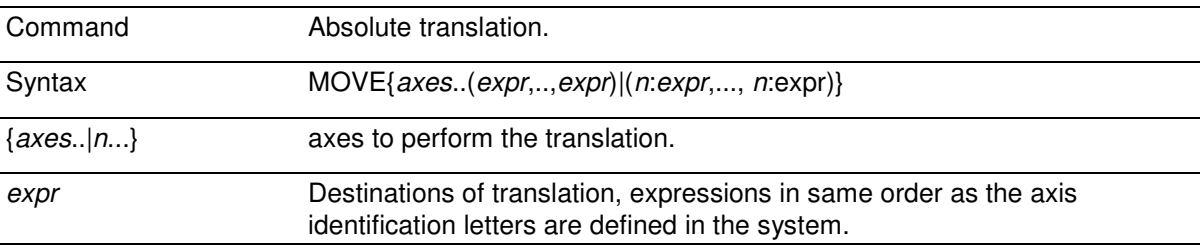

Translation is performed using the given axis combination axes.. along a straight line (linear interpolation) using accelerations and speeds set with ACCEL and SPEED commands.

Parameters expression must always be given in the order, in which the axes, that are used for the translation, are defined in the control system. List axes.. defines the axes which are used to perform the translation. For simplicity, it is recommended to follow the definition order of system. The axis identification letters ( if such type of axis identification is used) are usually in order X,Y,Z,W,A,B,C,D,T,U.

```
MOVEXZ(X0,Z1+1) 
MOVEY(20.050) 
MOVEX100 
MOVE(4:X0) : MOVE(1:Xcod0,2:Ycod0,3:Zcod0+Xcod0)
```
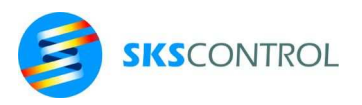

12.7.2 MOVER

| Command          | Relative translation.                                           |
|------------------|-----------------------------------------------------------------|
| Syntax           | MOVER{axes(expr,,expr) (n:expr,, n:expr)}                       |
| $\{axes.   n \}$ | List of axes used to perform the translation.                   |
| expr             | Lengths of translations, expressions in same order as the axis. |

Similar to MOVE, with the difference that axes are moved a distance defined by expressions from their current position.

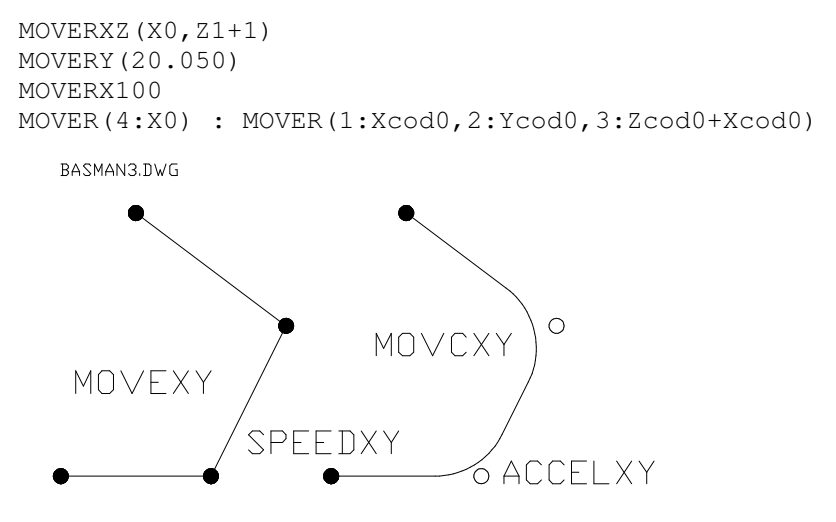

Fig. 11.7.2, two axis translations

## 12.7.3 CIRCLEMOVER

The CIRCLEMOVER command allows generating circular motion with two axes forming a cartesian two axes frame of reference, like the XY plane. Optionally, one or more additional axes can be included to be linearly interpolated together with the circular motion. The motion obeys speeds, accelerations and decelerations set for the axes so that for the circular motion the axis with the lower parameter sets the limits that are then combined with the limits of the linear interpolation similar to other linear motion commands.

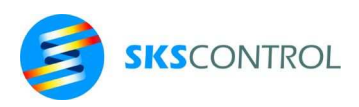

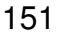

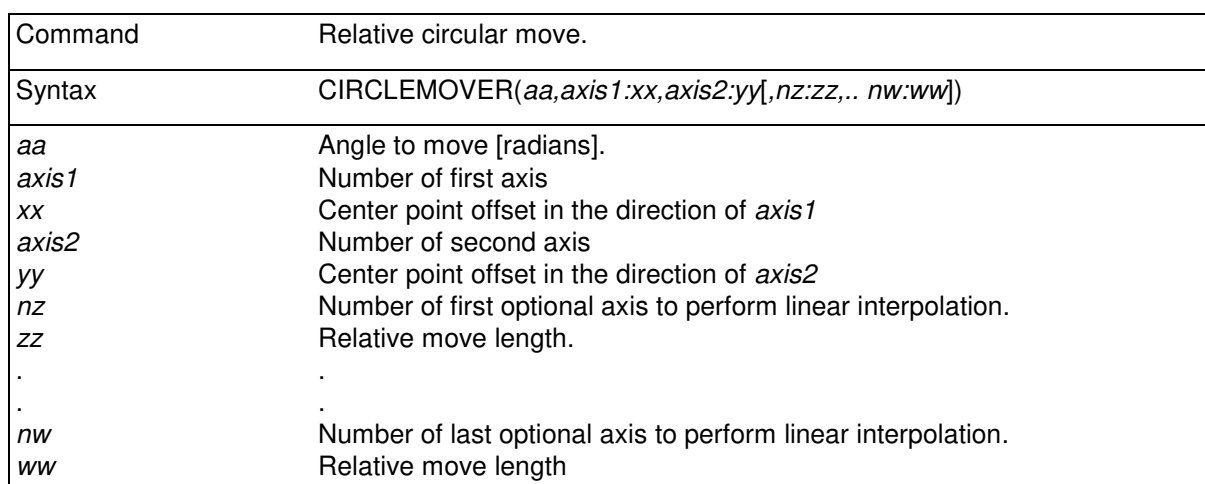

The circular motion starts from the current position of axes *axis1* and *axis2* forming the cartesian frame of reference, such as the XY plane. The centerpoint of the arc to be performed is defined by *xx* and *yy* as offsets from the starting position in the directions of *axis1* and *axis2* respectively. The length of the circular motion is defined as an angle *aa* in radians (π radians equals 180 degrees). Thus, for example a full circle is about 6.28 radians. The sign of *aa* defines the direction of the motion. A positive value of *aa* moves the vector position of (*axis1, axis2*) in the positive angular direction (ccw) and a negative value of *aa* in the negative angular direction (cw) respectively.

#### Examples:

CIRCLEMOVER(2\*PI,0:5.0,1:5.0) 'full circle (ccw)  $CIRCLEMOVER(-PI,0:0,1:5.0,3:6)$  'half circle (cw) with W-ax 'linear 6 unit move

#### 12.7.4 MOVC AND MOVCR

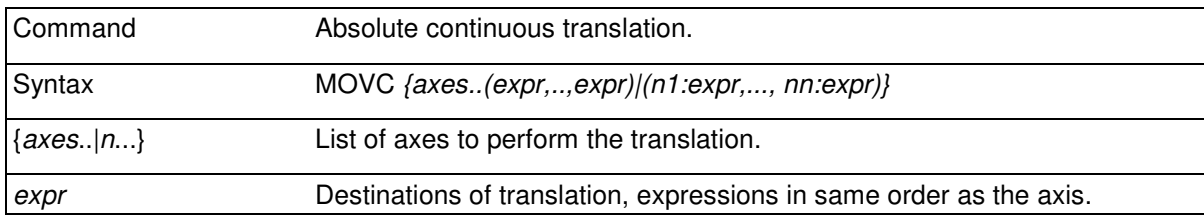

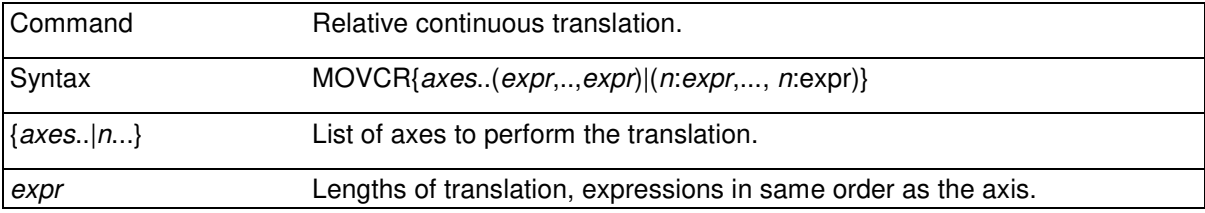

MOVC.. commands operate as MOVE.. commands, with the difference that the translation is started before the previous translation has stopped.

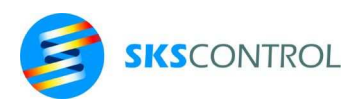

Deceleration and acceleration phases of translations are combined so, that the result is continuous motion.

When performing MOVC translations with several axes, the path does pass accurately through every corner point. Instead, the path is "shaved" to allow for continuous motion. Amount of rounding depends on speed and acceleration settings. Low speed with high acceleration produces sharp corners and high speed with low acceleration produces smooth corners.

When performing motion commands McBasic calculates phases of translation and saves them into the motion buffer (MOVEBUFFER). This is called initializing a translation. If no motion is being executed by axes concerned, the translation is performed immediately.

If a translation is currently being executed, the new translation remains waiting in the buffer. For continuous motion using MOVC commands, at least one initialized translation defined by a MOVC command must be waiting in the buffer when the deceleration phase of the previous translation begins. The maximum number of translations in the motion buffer is 4 for each axis combination.

If a MOVC.. motion command is executed during the previous translation deceleration phase, the acceleration phase for the new translation begins immediately after motion command has been executed. This can be used for example to limit speed to a desired level in motion path corners.

> FOR A=0 TO 2\*PII STEP 0.1 MOVCXY  $(R * SIN(A), R * COS(A))$ NEXT A

or the same in an other form

REAL Angle, Radius : FOR Angle=0 TO 2\*PII STEP 0.1 MOVC(1:Radius\*SIN(Angle),2: Radius\*SIN(Angle)) NEXT Angle

BASMAN1.DVG

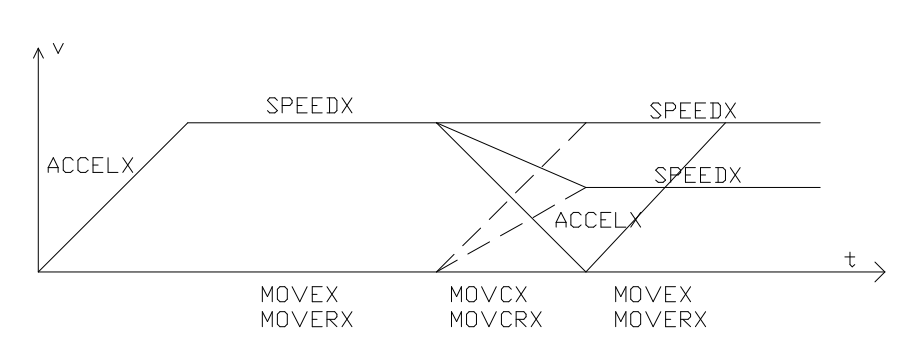

Fig. 11.7.3, Speed profiles

#### 12.7.5 CIRCLEMOVCR

The CIRCLEMOVCR operates the same way as the CIRCLEMOVER command, with the difference that it can start before the previous motion with the same axes has stopped. The joining of

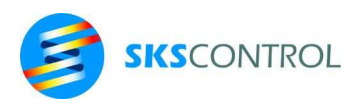

consecutive motion commands operates in the same way as with other continuous motion commands like MOVC etc., additionally considering the angular ramps that are generated during the circular motion.

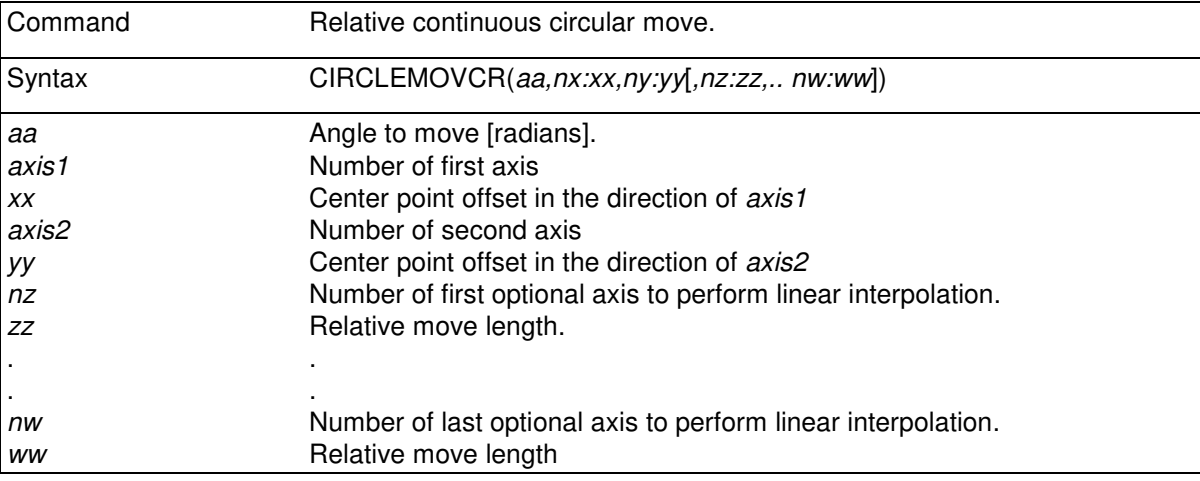

#### 12.7.6 MOVEBUFFER

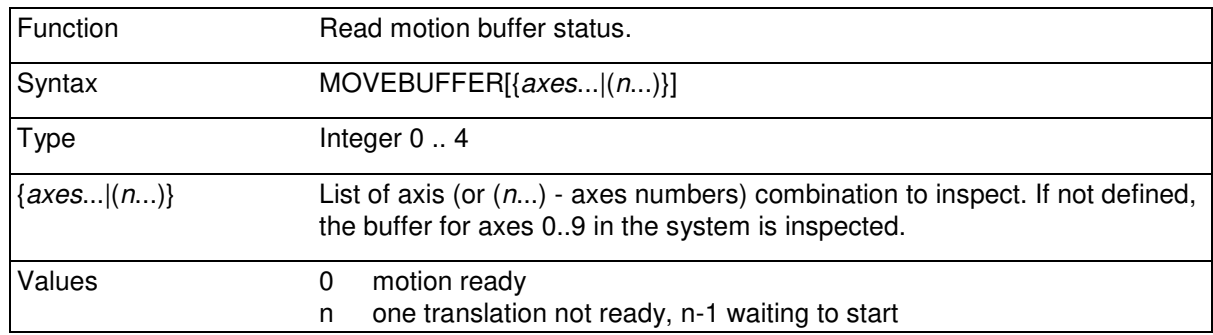

Read motion buffer memory status. The number of initialized translations for a given axis combination axes..(see MOVC -commands) can be read with this function.

#### if MOVEBUFFER is

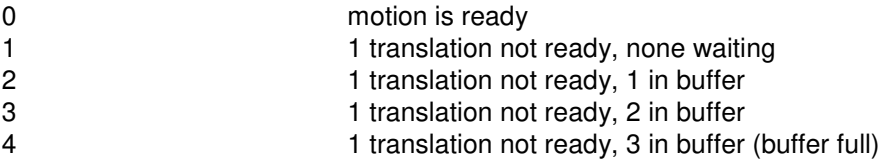

Because there is not space for more than 4 translations in the motion buffer, giving a motion command for an axis combination axes.. while MOVEBUFFERaxes.. is 4 causes the program to stop at the motion command until free space is available in motion buffer (an unfinished translation becomes ready). If this happens in a program with several tasks, the task waiting for space in MOVEBUFFER passes control to the next task waiting to be put in execution.

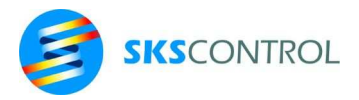

### Example: Move along a polygon approximation of a circle:

```
 REAL Radius,Ang 'Circle radius, current angle 
 REAL Xorig,Yorig 'coordinates of the center 
PWR(1,2)=1 Radius=100 : Xorig=50 : Yorig=50 
 FOR Ang=0 TO 2*PI STEP PI/8 
 DO : UNTIL MOVEREADY(1,2)<4 
 IF MOVEREADY(1,2)<0 THEN STOP 
 LOOP 
 MOVC(1:Xorig+Radius*COS(Ang),2:Yorig+Radius*SIN(Ang)) 
 NEXT Ang
```
### **12.8 CREEP**

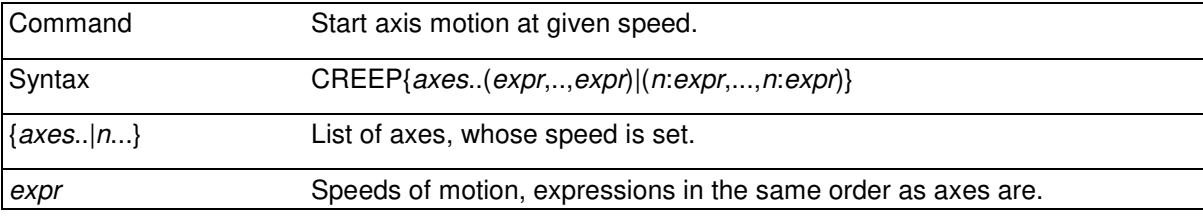

With the CREEP command it is possible to produce servo axis motion according to speed setting without destination. For example with command

```
CREEPX(10) 
CREEP(2:100,3:X0*3.0)
```
X axis is set to run at 10mm/s (if RES is [edges/mm]). Acceleration and deceleration are performed according to current ACCEL and DECEL values. Changes in parameters influence immediately, also during acceleration and deceleration.

```
CREEPXYZ(10,20,15) 
ACCELX=100 'see Fig. 11.8 
CREEPX100 
DELAY 3 
ACCELX=150 
CREEPX70 
DELAY 1 
ACCELX=50 
CREEPX30 
DELAY .5 
ACCELX=100 
DELAY .75 
ACCELX=75 
CREEPX100 
DELAY.2 
CREEPX0
```
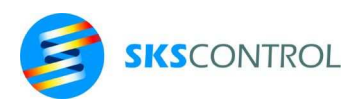

155

BASMAN2.DWG

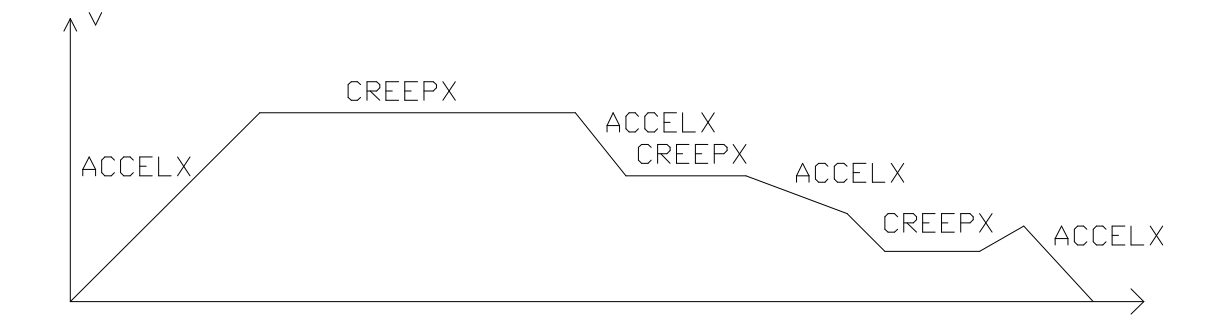

Fig. 11.8, motion with CREEP -command

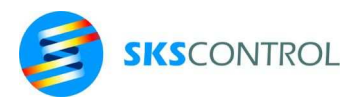

## **12.9 FOLLOW [AT]**

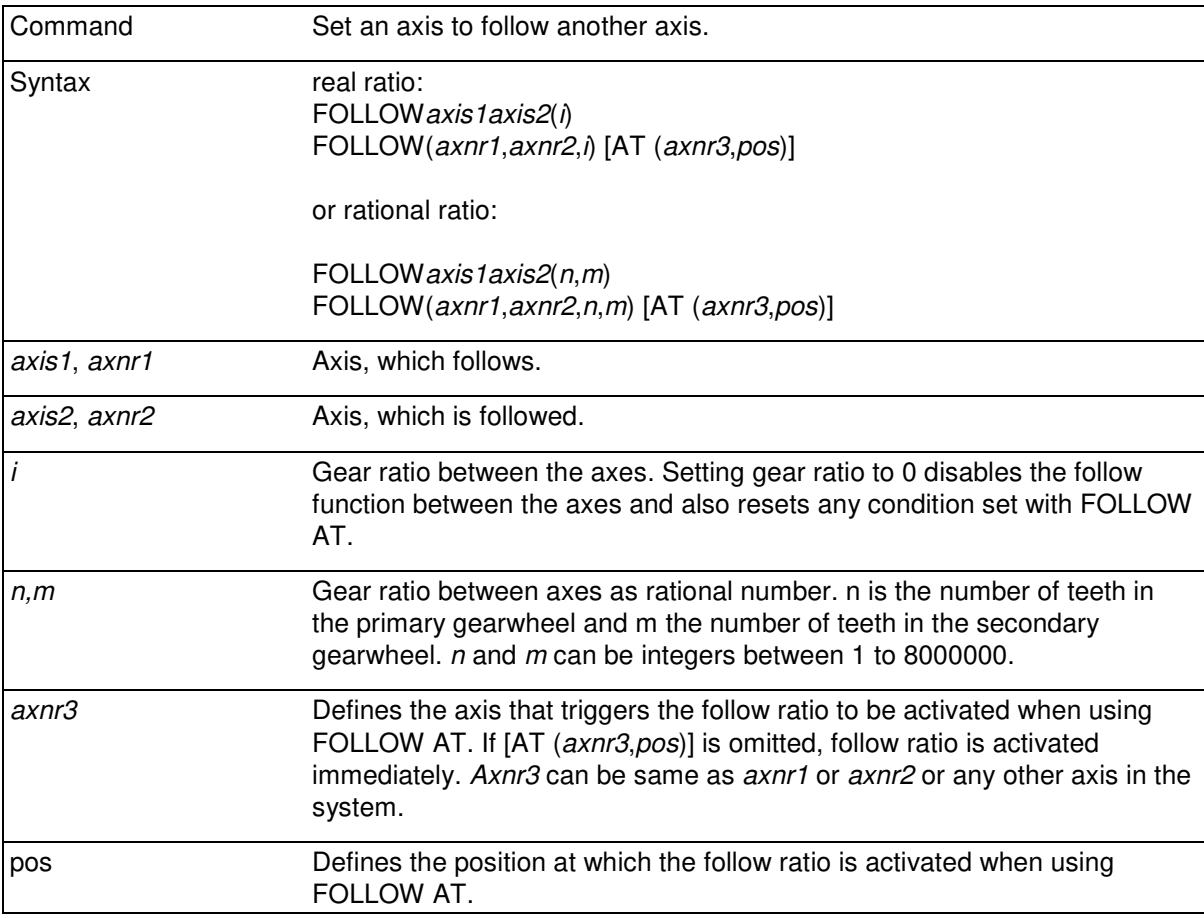

Set *axis1* to follow position of *axis2* with a gear ratio of *i* between axes. *Axis1* has to be enabled. FOLLOW can be also operate for example while other types of motion (translations, CREEP, profile) is performed by these axes.

FOLLOWXY(.1) ' X follows Y with a ratio 1:10

The FOLLOW AT command can be used to start the follow function when a specified axis reaches a specified position. This can be used to accurately syncronize axes also when using profile motion.

> FOLLOW(0,1,17,23) AT  $(1,500)$  ' start axis 0 to follow 1 with ' ratio 17:23 when 1 reaches 500

Because the ratio used in FOLLOW command is defined internally as a fixed point binary number with an 16 bit integer and 32 bit decimal part, the following limitations are valid regarding its operation:

Maximum value of ratio i is  $\pm 2^{15}$  counts/count with accuracy of  $1/2^{32}$  counts. To follow continuous reference motion such as that of a of a master encoder without inaccuracy caused by rounding error, the reference (or master) encoder must be selected to have a pulse number so that the cycle of the slave axis can be defined as an exact real number (less than 14 significant digits) or a rational number of counts from the reference encoder.

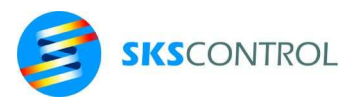

### **12.10 FOLLOWRATIO**

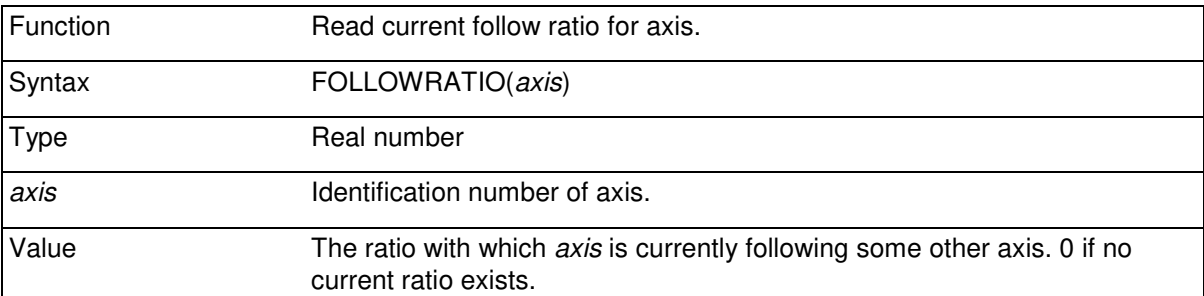

FOLLOWRATIO function can be used for example to test if a FOLLOW AT condition has been reached.

#### **12.11 PWR**

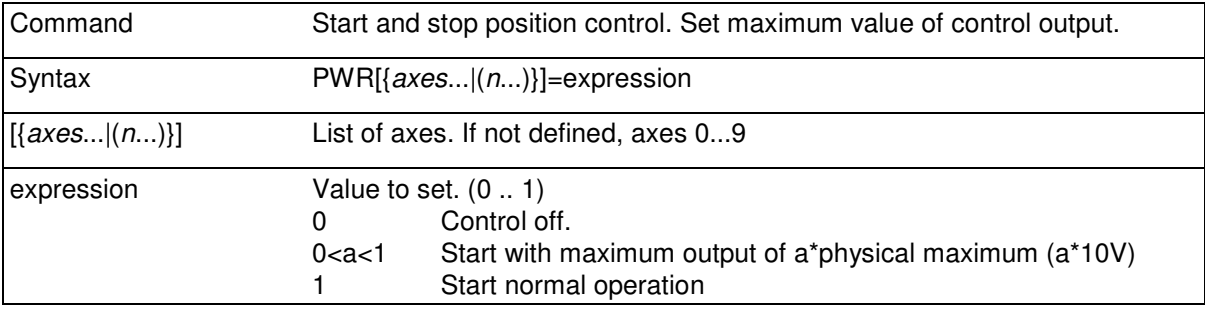

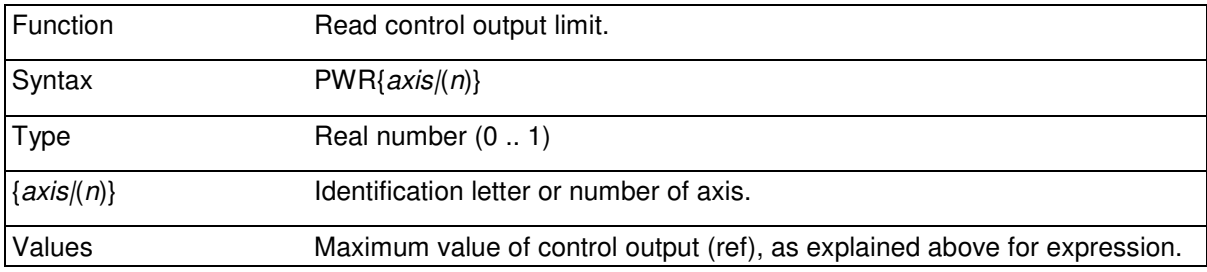

PWRXYZ=1 ' enable XYZ PWR=0 'all axes off

PWRX=0 'only X axis off

The output of a position controller can be limited by using values of expression between 0 < expression < 1 for example to dampen the torque glitch when starting and stopping the controller or to prevent damages when testing or during critical parts of work cycle, for example, in case of an encoder fault.

1 represents the full output (for example +/-10V). 0.5 represents the half of maximum value (for example +/-5V).

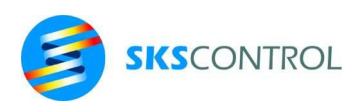

When using a drive in torque control mode, the maximum torque can be limited with PWR setting.

```
PWR=0 
FOR N=0 TO 1 STEP .1 
PWRX=N 
TIMER(0) = .1IF TIMER(0) THEN 240 
NEXT N
```
## **12.12 OPWR**

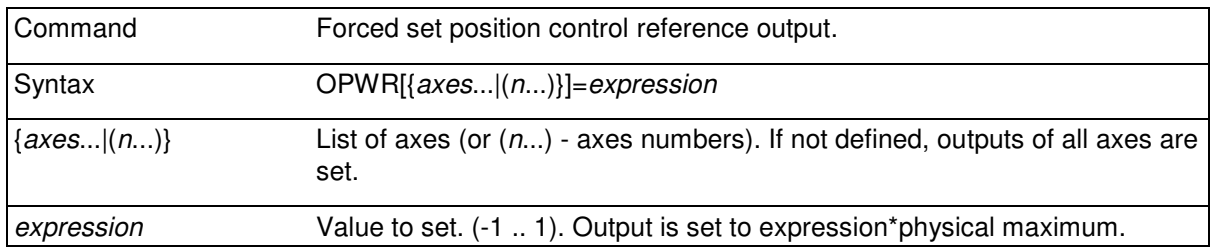

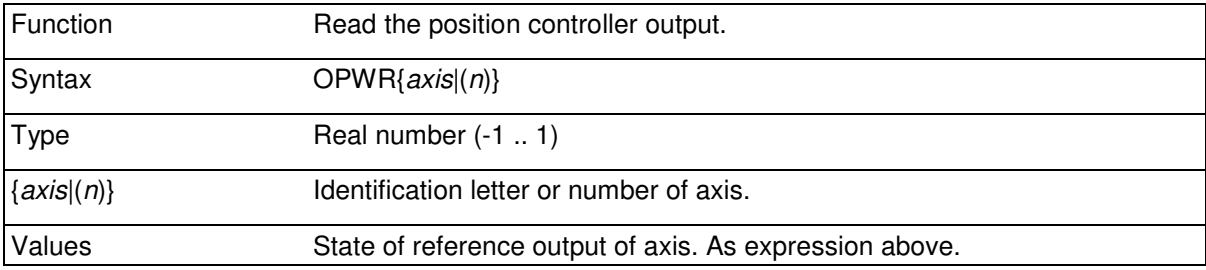

For example in a ±10V control output, the following values correspond to each other:

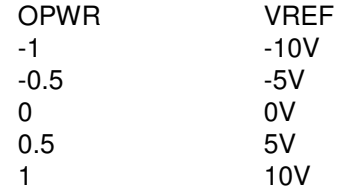

Using OPWR= command disables the normal operation of position controller.

If limit switches are in use, they are also operable when using OPWR command. EMRG and MAXERR also operate normally.

The state of the reference output can be read with the OPWR function also when the controller is operating. This can be used to study load effects etc.

For example to set speed compensation of X axis automatically:

MOVERX1000 : DELAY 2 : SCOMPX=RSPEEDX/OPWRX

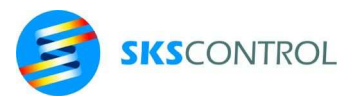

## **12.13 FAST POSITION CAPTURE**

#### 12.13.1 CAPTTYPE

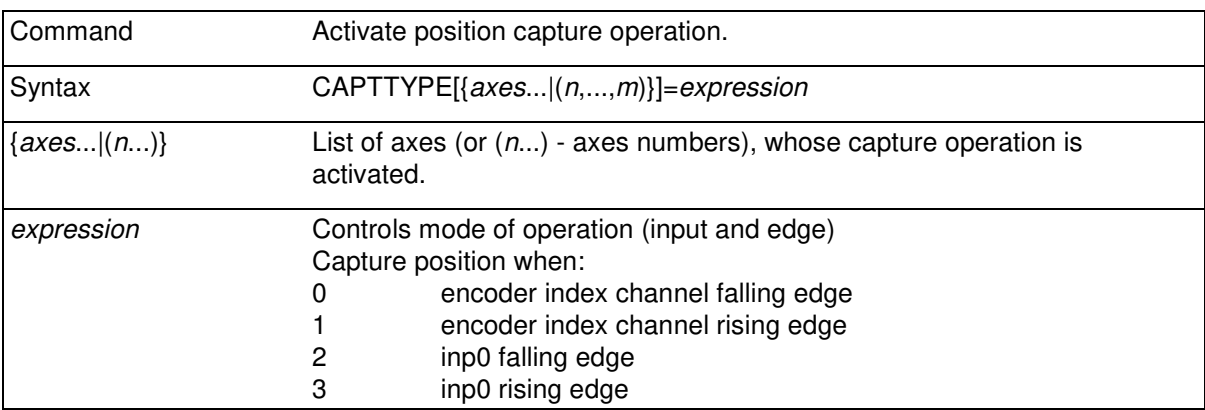

The CAPTTYPE= command can be used with the AXi or WAX2 servo connection module with incremental encoder to arm the fast position capture logic included in the module hardware. CAPTTYPE= command allows use of the encoder index channel (X-channel) or module first input (inp0) falling or rising edge as a trigger for the capture event. Note that the inp0 referred to is the first input on the module with the encoder for the axis in question. It also has an input address as defined by WAYMOD\$..= command for use with the INP() function.

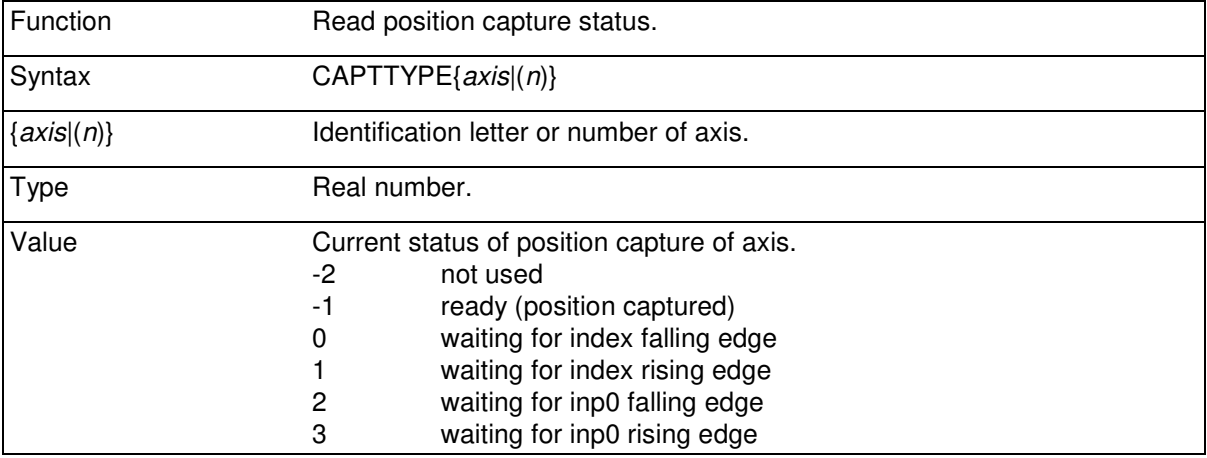

Note that since the operation of the capture function involves communication between the processor and the axis module, CAPTTYPE= command should only be executed once to arm the logic. About 2 position loop cycles should be allowed for the logic to be active. When CAPTTYPE function reports that a position has been captured (CAPTTYPE=-1), it takes some time (about 2 position loop cycles) for CAPTTYPE function to return the corresponding value. Thus it is advisable to set CAPTTYPE only once and the ensure that the value of the CAPTTYPE function indicates that the logic has been armed. Trying to arm the logic several times with a CAPTTYPE= command without waiting for CAPTTYPE to reach the set value first may cause position loop malfunction.

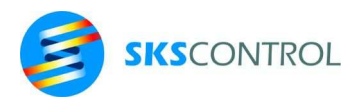

160

#### Example:

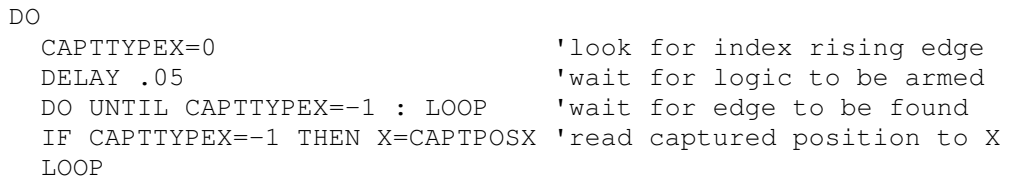

### 12.13.2 CAPTPOS

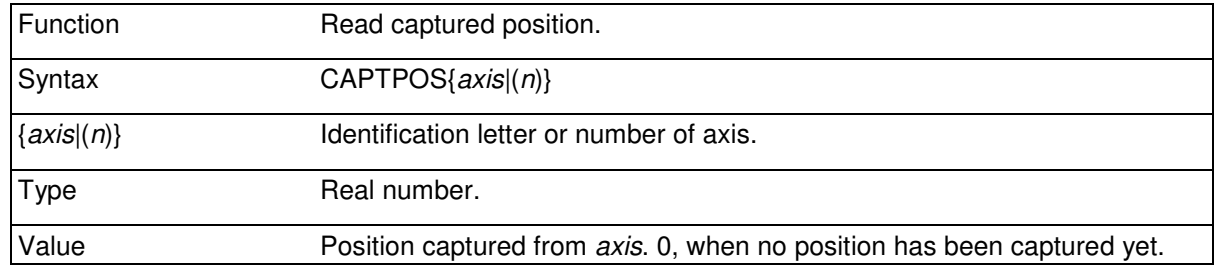

CAPTPOS allows reading the position captured by AXi or WAX2 module fast position capture logic. It should only be read after CAPTTYPE.. returns -1 (ready). The position thus acquired represents the actual position at the trigger event. The accuracy using the index channel is approximately ±1 encoder pulse edge, and . ±0.1 millisecond using inp0.

#### **12.14 PROFILE CONTROLLED MOTION**

With MOVEPROF commands it is possible to connect one or more axes to operate relative to another axis according to a pre-programmed position profile.

In this case the synchronizing axis controls an array pointer in the profile array of the axis to be synchronized. The position of the synchronized axis is defined by the value in the profile array. The values between array values are calculated using linear interpolation.

#### 12.14.1 PROFSIZE

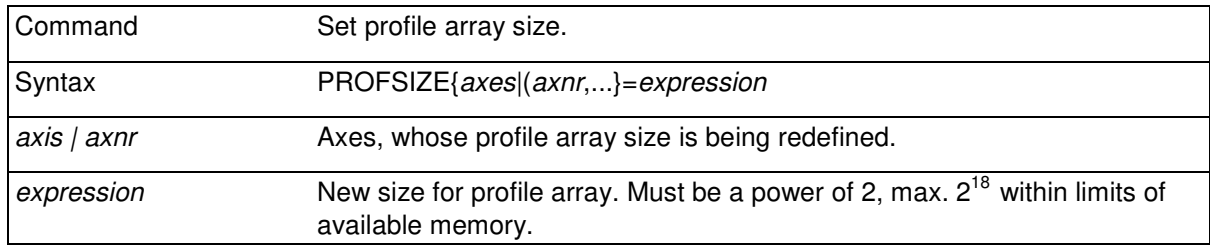

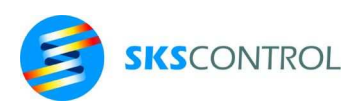

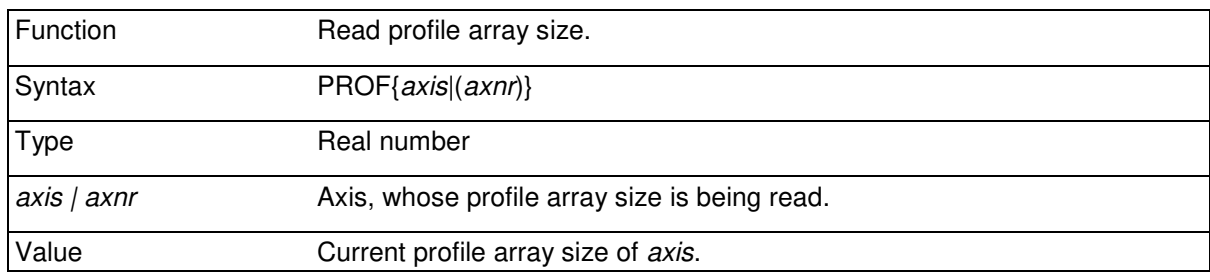

PROFSIZE provides a method for setting the size of the motion profile array of any axis individually. By default the setting is 2048 when McBasic is started. McBasic reserves the memory for the profile only after using the profile (writing to it), so profile settings for unused axes do not reserve memory.

After using a profile it is not possible to redefine the profile size for the axis until McBasic is restarted from McDOS or NEW command is used.

#### 12.14.2 PROF

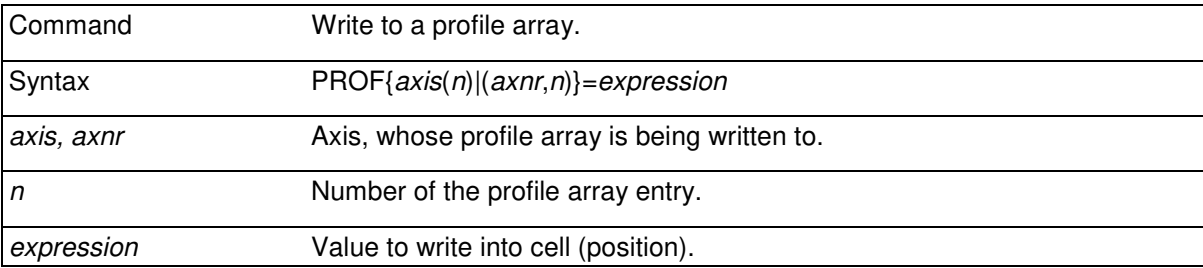

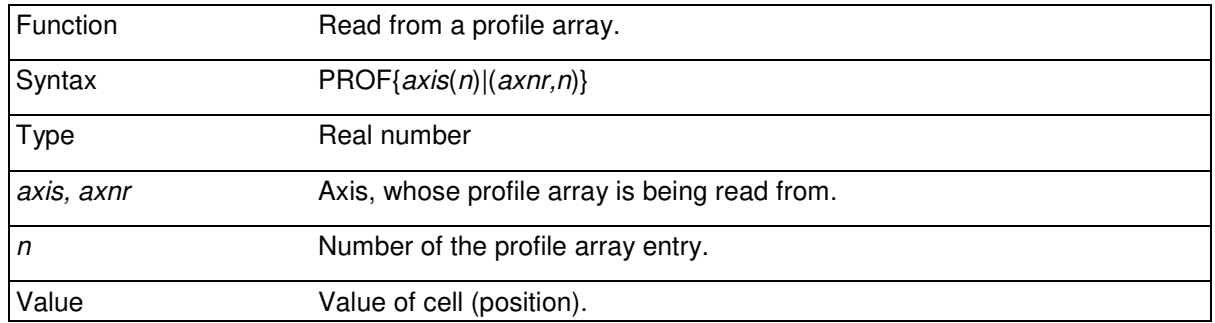

The number of array entries for each axis is can be set with the PROFSIZE*n*= command.

For example, when using a 512 size profile, cells 0-511 form the actual motion profile. Array entry 512 is set in non-progressive motion equal to entry 0. In progressive motion the progression of the profile is PROFaxis(512)-PROFaxis(0) for each cycle.

For example to set a sine formed profile for X axis and a cosine formed profile for Y axis (circulating motion in a plane)

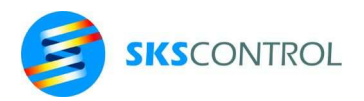

```
FOR N=0 TO 511 
PROFX(N)=SIN(2*PII*N/512)PROFY(N)=\cos(2*PII*N/512)NEXT N 
PROFX(512)=PROFX(0) 
PROFY(512)=PROFY(0) 'Note! PROF as function
```
### 12.14.3 MOVEPROF

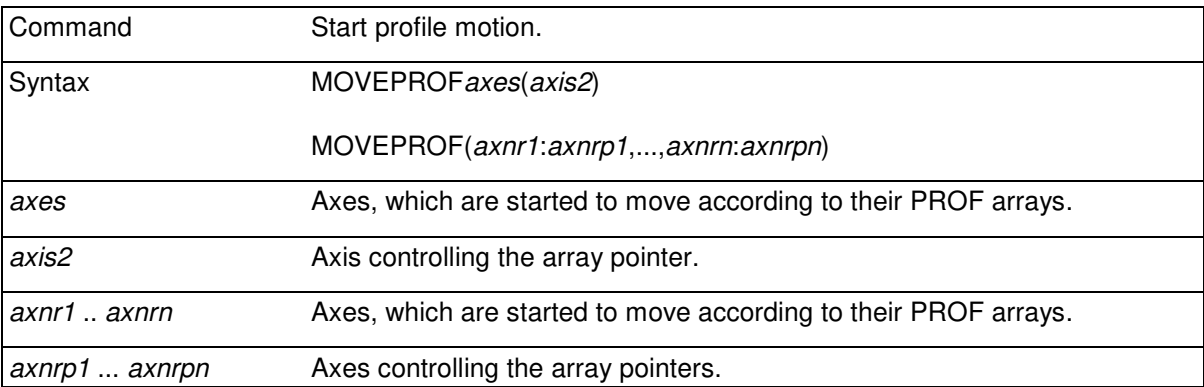

Moving by a profile array is performed by moving axis2 or axnrpn which may be same or different axes. Usually the axes used as pointer axes are so called virtual axes, existing only theoretically (DRIVETYPE=176). A virtual axis does not represent any real, physical axis.

A virtual axis is actually an axis, whose DRIVETYPE is set so, that only motion commands are operable. Usually an axis that has no physical control connection is used as a virtual axis.

For example

#### DRIVETYPET=16+32+128

When starting profile motion the necessary axes must be active (in other words PWRaxis1=1 and PWRT or PWRaxis2=1). It is recommended to set the resolution of the synchronizing axis to same as the number of entries in profile array, for example REST=512. With this resolution a command MOVERT(1) moves the axis (axes) one profile array cycle.

For example to start a circulating motion (see the profile tables generated in the example in paragraph (12.28.1)) with axes X and Y:

```
REST=512 : ACCELT=2 
PWRXYT=1 
MOVEPROFXY(T) 
CREEPT(2)
```
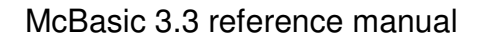

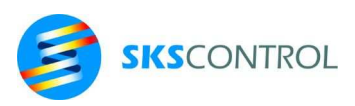

## **12.15 POSITION CONTROL LOG**

### 12.15.1 LOGSIZE

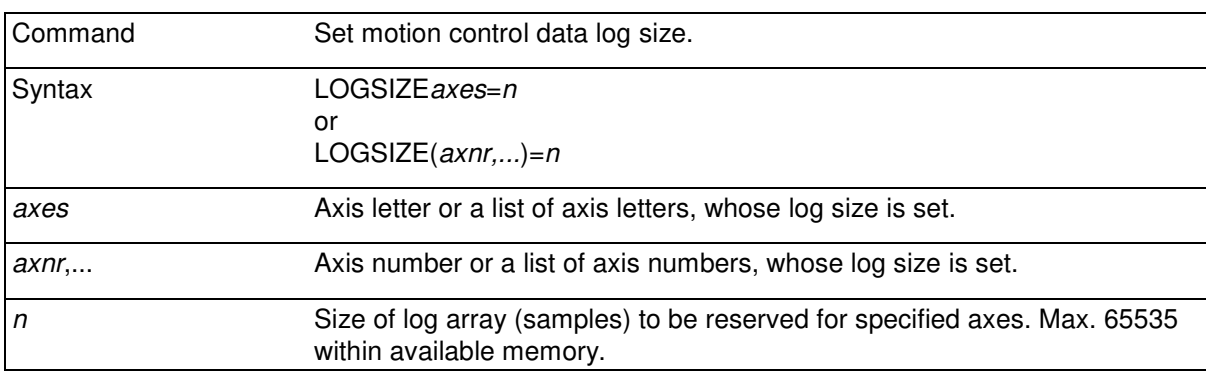

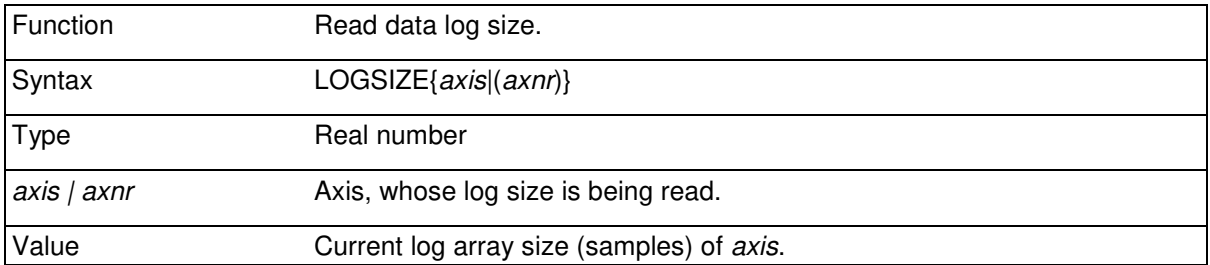

The LOGSIZE..= command is used before LOGDATA or LOG commands to set the size of the log array used for storing logged data. The default value for the log array size is 400 samples.

McBasic reserves the memory for the log only after using it (LOG...=), so log size settings for axes not logged do not reserve memory.

After using a log it is not possible to redefine the log size for the axis until McBasic is restarted from McDOS or NEW command is used.

#### 12.15.2 LOG

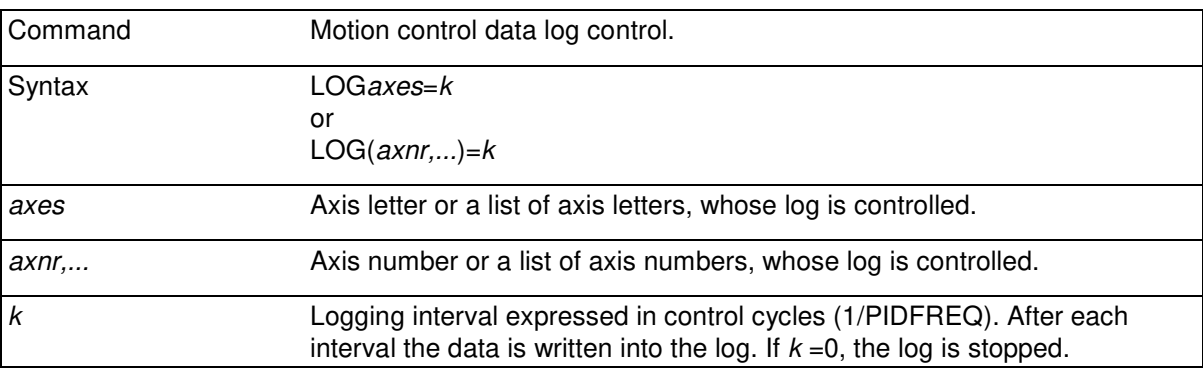

Start/stop motion control data log on specified axes. Value *k* specifies the log interval as a multiple of position control cycles. If *k* is 1 the control data is saved for every control cycle (for example after

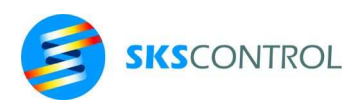

every 2,5 ms if PIDFREQ is set to 400). With higher values of *k*, data is saved after each *k* control cycles. This way data can be logged for a longer period while not using more memory. Starting logging automatically clears all log data in the log array.

The array is always filled so, that the first entry in the array is the latest data. The older data is automatically shifted in the log array. This way, history of data from the desired time period can easily be maintained in the log array. If *k* is 0 data logging is stopped.

```
example: 
LOGSIZEXY=1000 ' set log array sizes for X and Y 
LOGXY=5 ' data logging every 5 cycles 
SPEEDXY=100 
ACCELXY=1000 
MOVERXY(150,150) 
DO UNTIL MOVEREADYXY : LOOP 'during motion 
DELAY .1 'small delay
LOGXY=0 'stop logging
```
No data will be logged if PWR(*axnr*) <= 0. Therefore logging stops also if a servo error occurs for an axis or the axis is disabled. This can be prevented by adding 256 to the DRIVETYPE of the axis (see chapter 12.2.1).

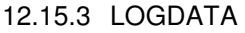

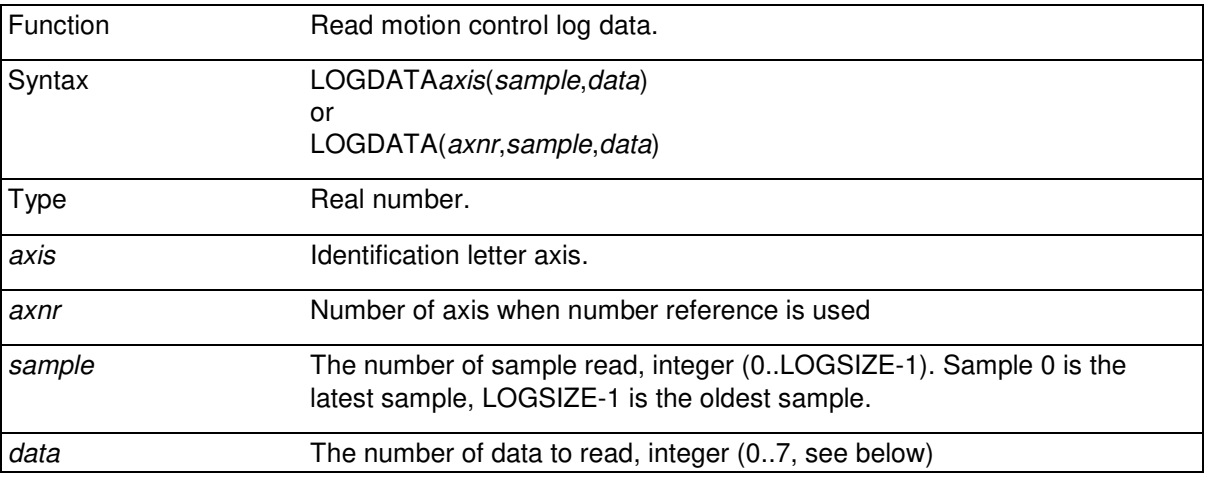

Read the data stored in log array gathered using the LOGaxes..=n command. With different values of parameter data the following data can be read. Type of all data is real number. The variable  $t_{\text{sample}}$ means the time when sample was stored calculated backwards from latest sample.

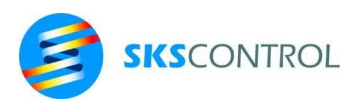

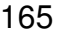

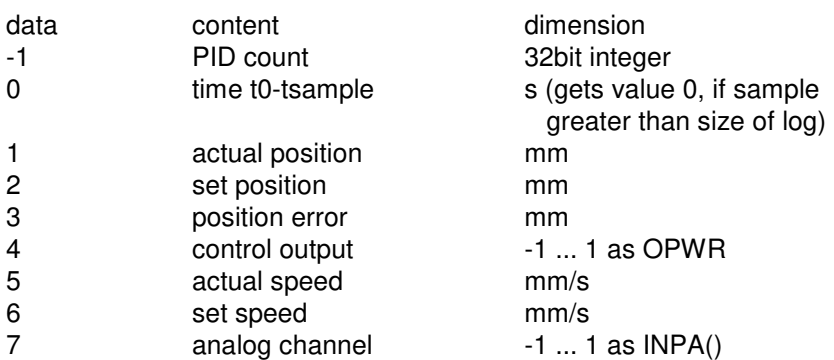

additionally with some axes using EtherCat connected drives such as Unidrive M, some of the following data may be available:

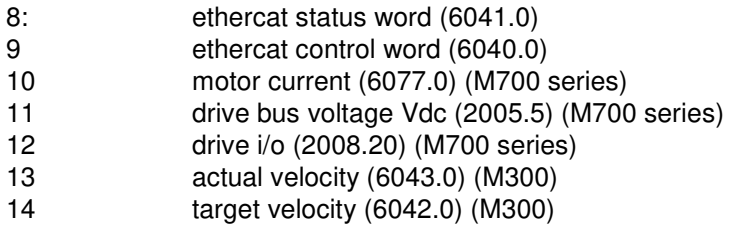

In the above RES is assumed to be set as [pulse edges/mm].

To set an analog channel of a WIA analog input module to be logged synchronously with the other data, use the LOGSIZE..= command before starting logging with the LOG..= command.

Logging an analog input can be used to monitor values such as motor torque or current that may be available as analog signals from a drive or some other transducer.

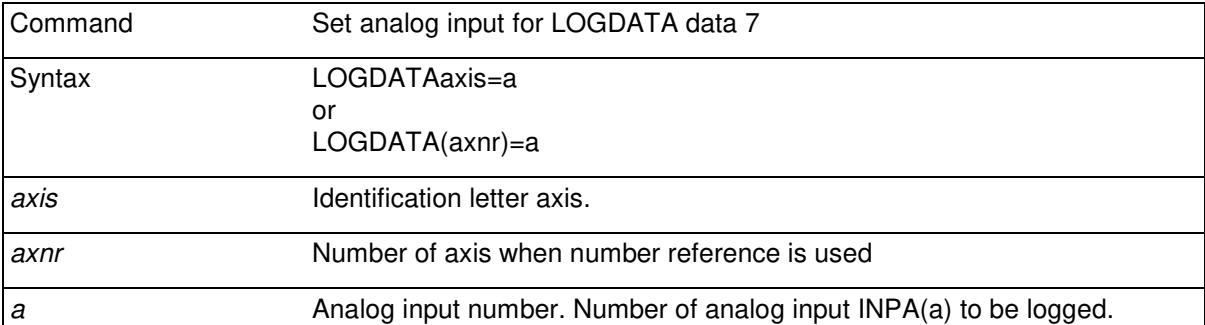

Each log entry uses 10 bytes of memory without and 14 bytes with analog data logging.

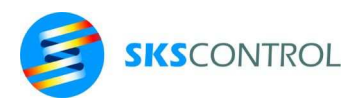

# **13. I/O CONNECTIONS**

The digital and analog inputs and outputs in ACN control systems are available for programming with dedicated McBasic commands and functions.

Inputs and outputs exist in the control system in various devices connected to the system either in the ACN chassis, through external McWay I/O system or EtherCat fieldbus.

## **13.1 McWay I/O configuration**

McWay is the I/O connection system used for ACN I/O modules installed in the ACN chassis or other McWay I/O modules connected to ACN external McWay loops.

Before a McWay loop can be used, it must be initialised using the McBasic WAYMOD\$ command.

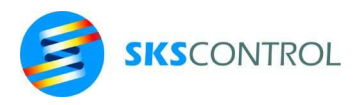

## 13.1.1 WAYMOD\$

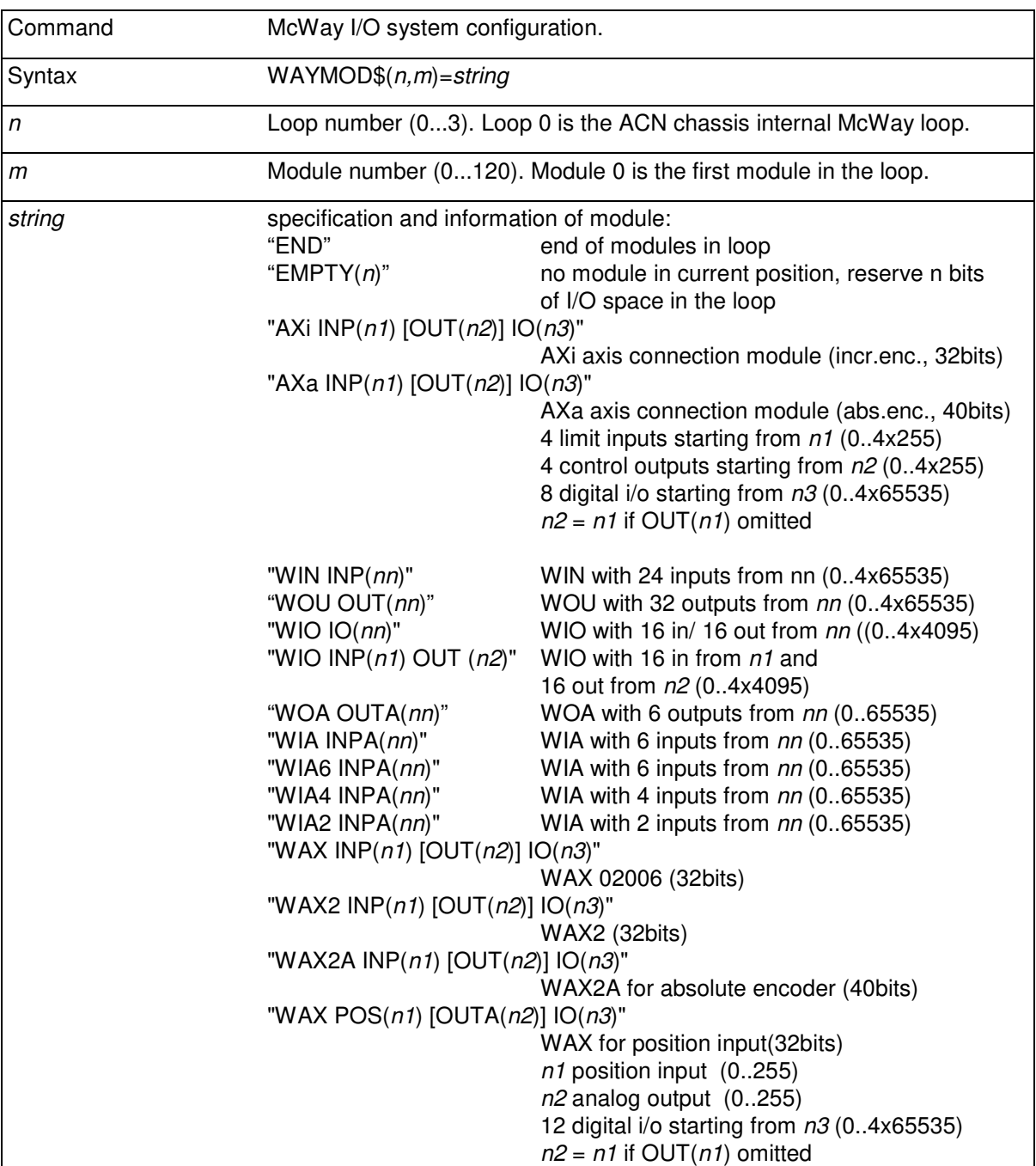

For further details on module specific syntaxes refer to chapter 6.8 of "ACN Motion Control System User's Manual" or chapter 3 of "McWay I/O - system user's manual".

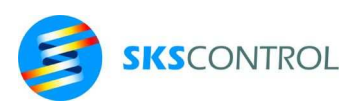

### 13.1.2 WAYERR

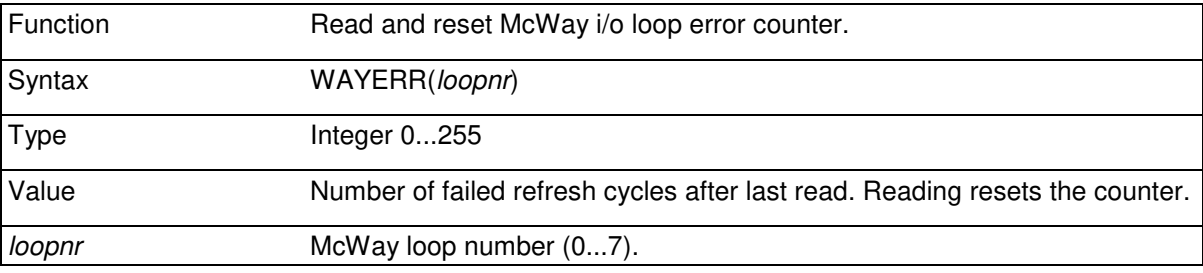

The WAYERR function gives access to an error counter in the control system that counts defective transmissions in the McWay i/o loop. Each loop in the system has its own counter that can be accessed using the number of the specific loop. In MC300 based systems loopnr is always 0. MC400 systems can be configured to have up to 8 loops (0...7).

Each error counter advances when the controller sends a loop refresh message but does not receive a correct response from the loop. Thus, WAYERR essentially counts failed refresh cycles. The maximum error count can be 255. When reading the WAYERR function for a loop, the respective counter is reset to zero. Therefore, if WAYERR is used in a program to monitor the correct operation of the installation, it should only be read after suitable intervals, such as some minutes, or the value should be accumulated in a separate variable. When starting a system, several error may accumulate in the counters because of power-up sequencing. Therefore the first read-reset of WAYERR should be ignored.

As 3 consecutive failed cycles cause axis position control to automatically switch off, error should not occur regularly in any loop. In a correctly operating system no more than 1 error occurs within a minute and no more than 10 errors occur within a day. While considerably higher error rates can occur without affecting the operation of an application, it is a good practice to observe that the error levels are within normal and even include error level check in the program.

> Example of a simple WAYERR check routine: CheckWay IF TIMER $(5)=0$  IF WAYERR(0)>3 THEN PRINT "Wayerrors"  $TIMER(5) = 300$  ENDIF RETURN

## 13.1.3 WAYSLAVE

McWay I/O system provides functionality to build hierarchical motion controller systems using several ACN MPU3 controllers. In such systems, a master controller can distribute position and status information through McWay loops to slave controllers connected in the loop. To set a loop to function as a slave, use the WAYSLAVE command.

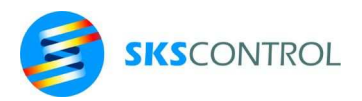

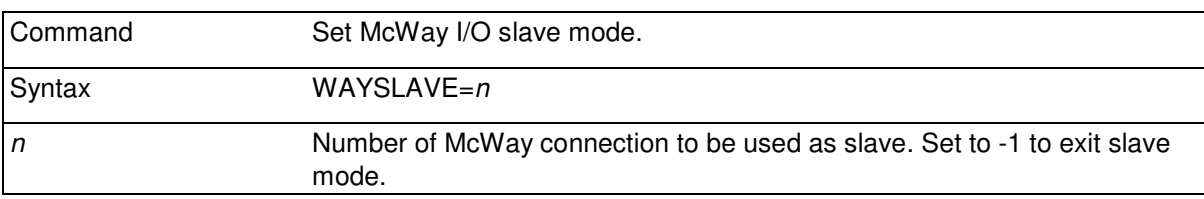

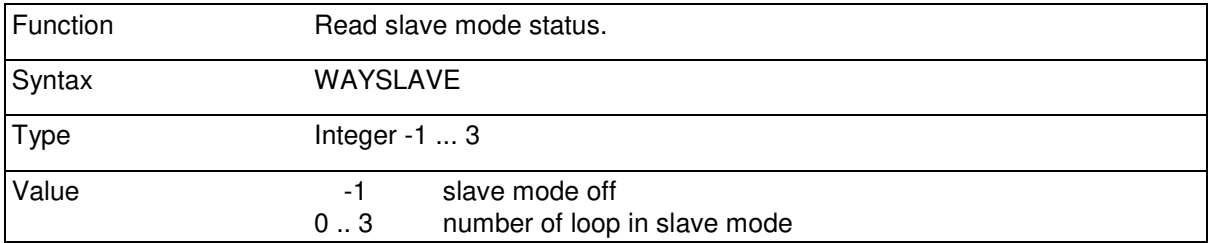

To use slave mode for axes, data must be configured to the master loop and slaves as virtual i/o modules. 56bit data objects are available for this. The objects transfer 32bit position information and 16bit status information for axis master/slave operation. To configure, use the WAYMOD\$ command to set master loop:

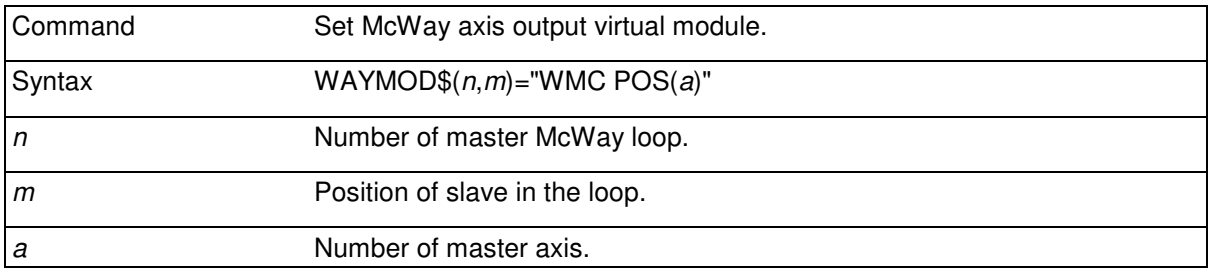

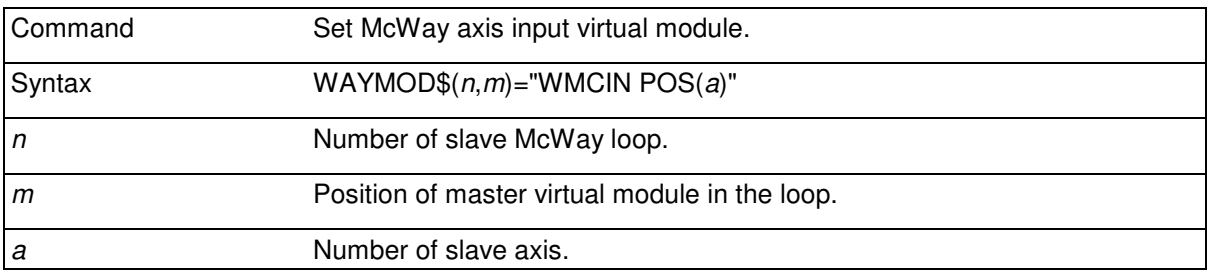

In a master controller, one or more WMC modules can be configured in any of the available McWay loops. Slave controller(s) must then be connected in the loop(s) at the correct location with WAYSLAVE set to the McWay connection used and WMCIN modules configured at the corresponding locations. It is also possible to configure WMC modules in the slave and WMCIN modules in the master to read position data from the slave to the master.

When set, the position(s) are transferred in real time and can be used as references for axes motion. The axes that are used are typically configured as virtual axes to be able to build axes groups to be moved using FOLLOW or MOVEPROF, for example. Axis status data is also copied between master and slave axes so that if one detects an error condition, the other one will also trip. TRIPGROUP can be used to further distribute error reaction to cover axes in several controllers.

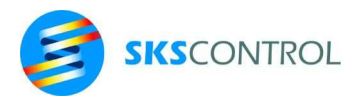

## 13.1.4 MOTION CONTROL I/O LOGICAL ADDRESSES

When connecting axis I/O to the system, motion control related inputs and outputs are numbered according to the axis number. Each axis occupies four i/o addresses in and out as follows.

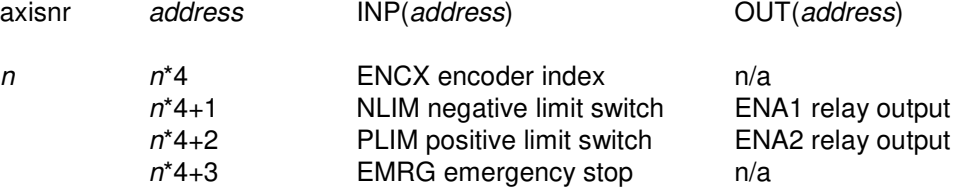

Output addresses marked n/a are not in use. In a limit switch configuration with index mask, nlim is the mask and plim is the limit switch data.

The axes in the system are numbered starting from 0 upto 31 or 99 depending on the McBasic version used. The first I/O address for each axis is its number multiplied by 4. This address is also be used in conjunction with axis module settings (WAYMOD\$, ECMOD\$) to specify the axis for an axis connection module. Axes can be numbered freely within the available axis count in the system (usually 16 axes). The first 10 axes numbered 0 thru 9 have also letter names X,Y,Z,W,A,B,C,D,T,U in the same order.

#### 13.1.5 I/O LOGICAL ADDRESSES

Also other I/O devices connected to the ACN system are configured using the WAYMOD\$ function for ACN McWay modules and ECMOD\$ for Ethercat connected modules. Please refer to the ACN User's manual and McWay User's manual for more information on McWay configuration and chapter 9.2 in this manual for information on EtherCat configuration.

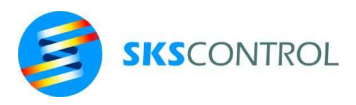

## **13.2 DIGITAL I/O**

## 13.2.1 INP

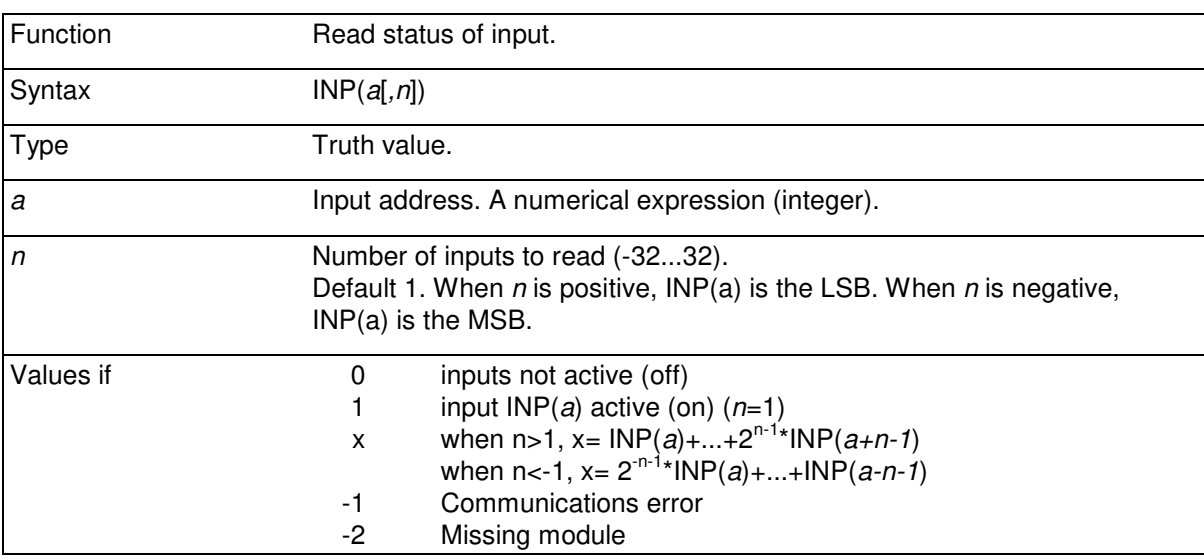

INP function is used for reading the status of a binary input or *n* inputs.

```
DO UNTIL INP(3)=0 AND INP(4)=1 : LOOP
PRINT INP(100),INP(101),INP(102),INP(103) 
PRINT INP(100,4) 
PRINT INP(100,-4)1 0 1 0 
5 
10
```
## 13.2.2 OUT

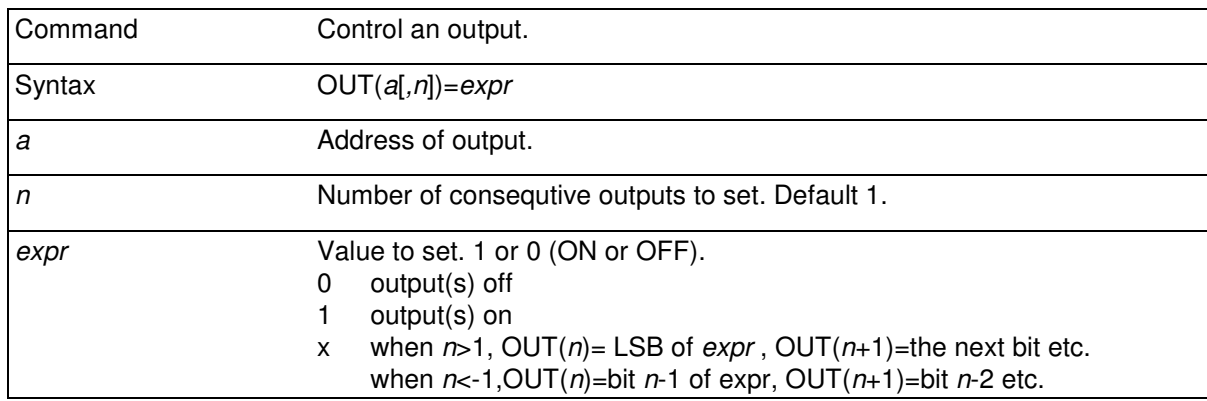

Set a binary output on or off. For example:

OUT (35) = 1 : OUT (36) = ON

or

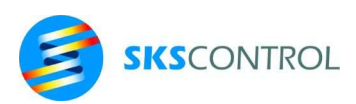

#### OUT  $(35, 2) = 3$

#### sets on outputs 35 and 36.

OUT(100,8)=%10011001

sets on output 100,103,104,107 and sets off outputs 101,102,105,106.

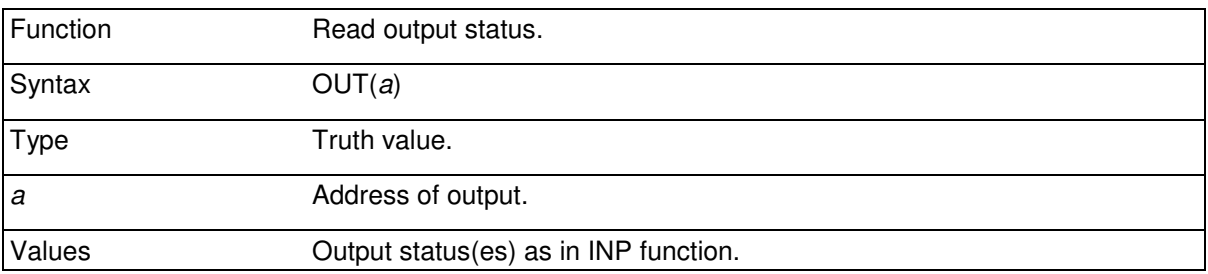

OUT function is used for reading statuses of outputs. If an output has not been set previously, its status is 0.

```
IF OUT(5)=0 THEN
 OUT(5)=1 : DELAY 0.5
  ENDIF 
OUT(5)=0
```
### **13.3 ANALOG I/O**

Analog I/O may be available as McWay analog I/O modules or as EtherCat fieldbus connected analog I/O modules. Analog I/O is accessed using the INPA and OUTA commands and functions.

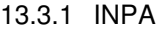

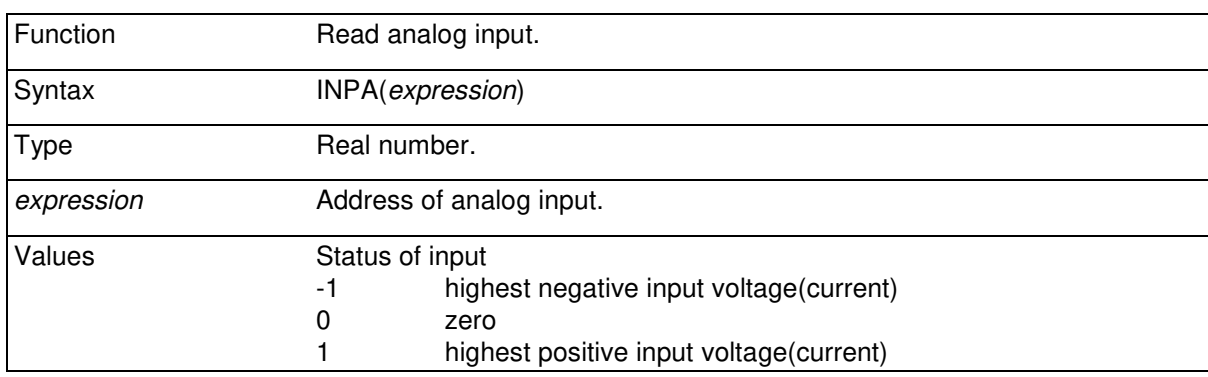

The function can be used for reading the voltage or current that is connected to an analog input.

PRINT INPA(0) **0.54** (5.4V in input with ±10V scale)

*Expression* defines the address of the analog input to read. Function returns the value 0, if there is 0V/mA at the input.

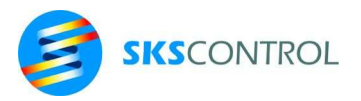

For McWay analog i/o the values are read from the A/D converters on the i/o modules every i/o cycle. Thus the maximum sample rate is determined by PIDFREQ.

### 13.3.2 OUTA

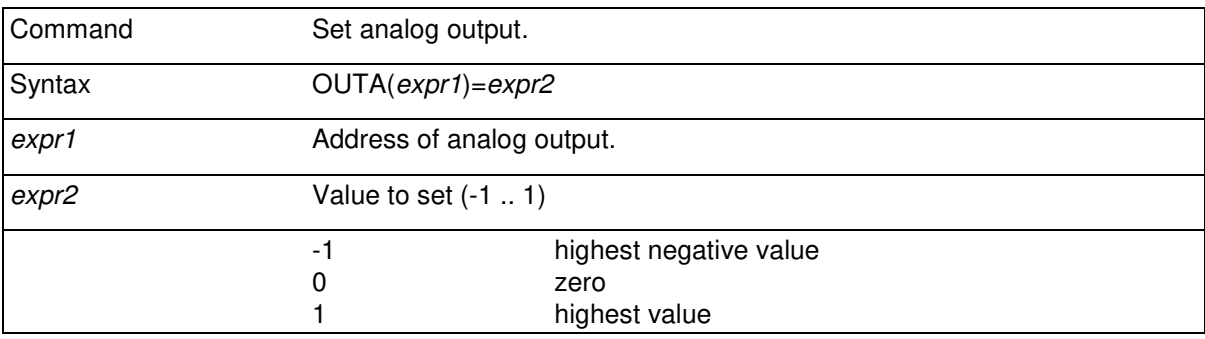

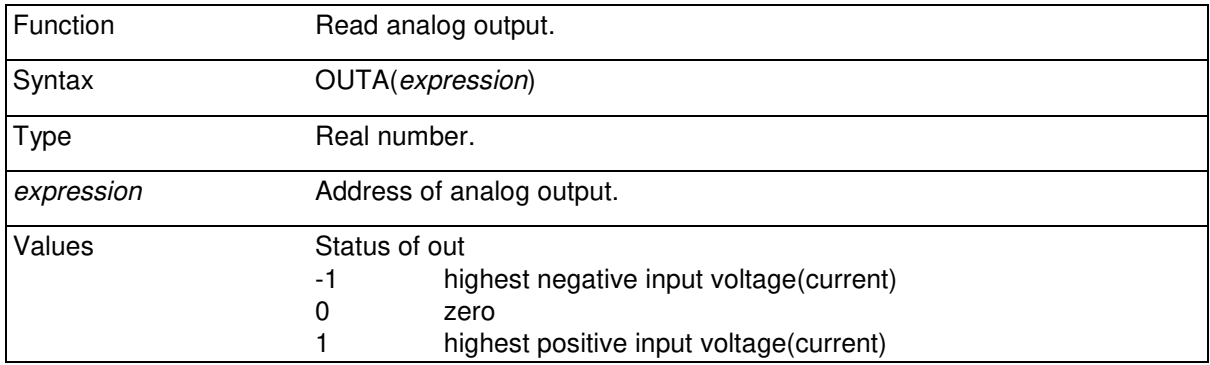

Analog outputs can be set using this command. When starting the control system, all analog outputs are set to 0.

*Expr2* is the value to be set to output and can vary between -1 .. 1. Value zero represents the smallest output value (usually 0V or 0mA). Value 1 represents the highest positive value (for example 10V or 20mA, depends on the scale of output). Value -1 represents the most negative output value when using ± type output.

 $OUTA(2)=0.7$ 

With McWay analog i/o outputs can also be read with the OUTA() function.

## **13.4 STATUSOUTS**

The STATUSOUTS command can be used to configure some outputs in the system I/O to reflect system status.

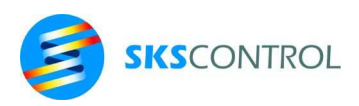

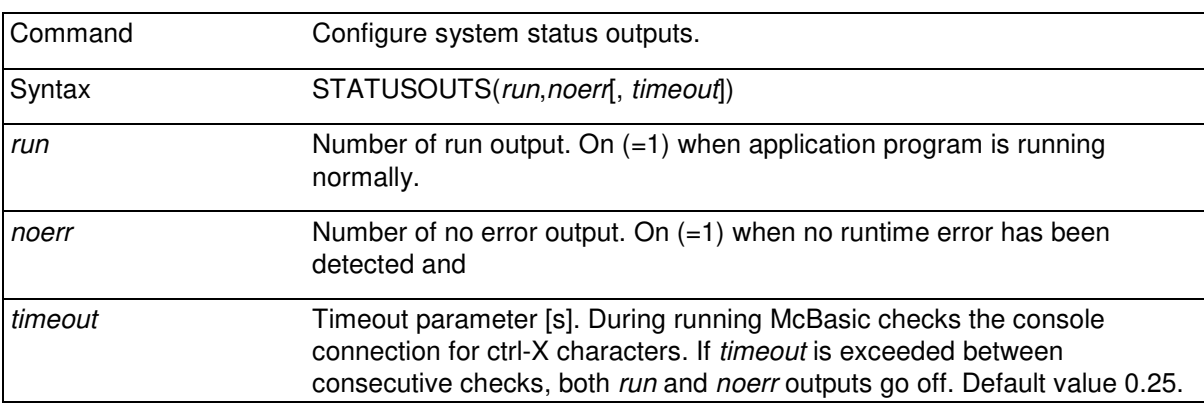

STATUSOUTS can be used to add to system safety by using some outputs to stop the system in case of system failure or program error. To achieve this, an output can be connected to operate emergency stop, for example.

Giving a value of -1 for *run* or *noerr* cancel the configuration for the respective output.

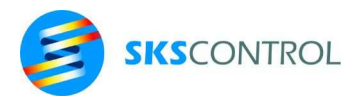

## **14. ERRORS**

When an error condition occurs, McBasic normally stops program execution, closes open files and prints an error message and the address where the error was found. Program execution can be continued from the error line by 'CONT' command. Usually it is not desirable to stop program execution for example because of a mistake the user makes on keyboard. For this kind of cases an error handling routine can be defined to sort the error situation and continue program execution. However, if an error is encountered in the error handling routine, the program stops and a normal error message is generated.

Error messages used in McBasic:

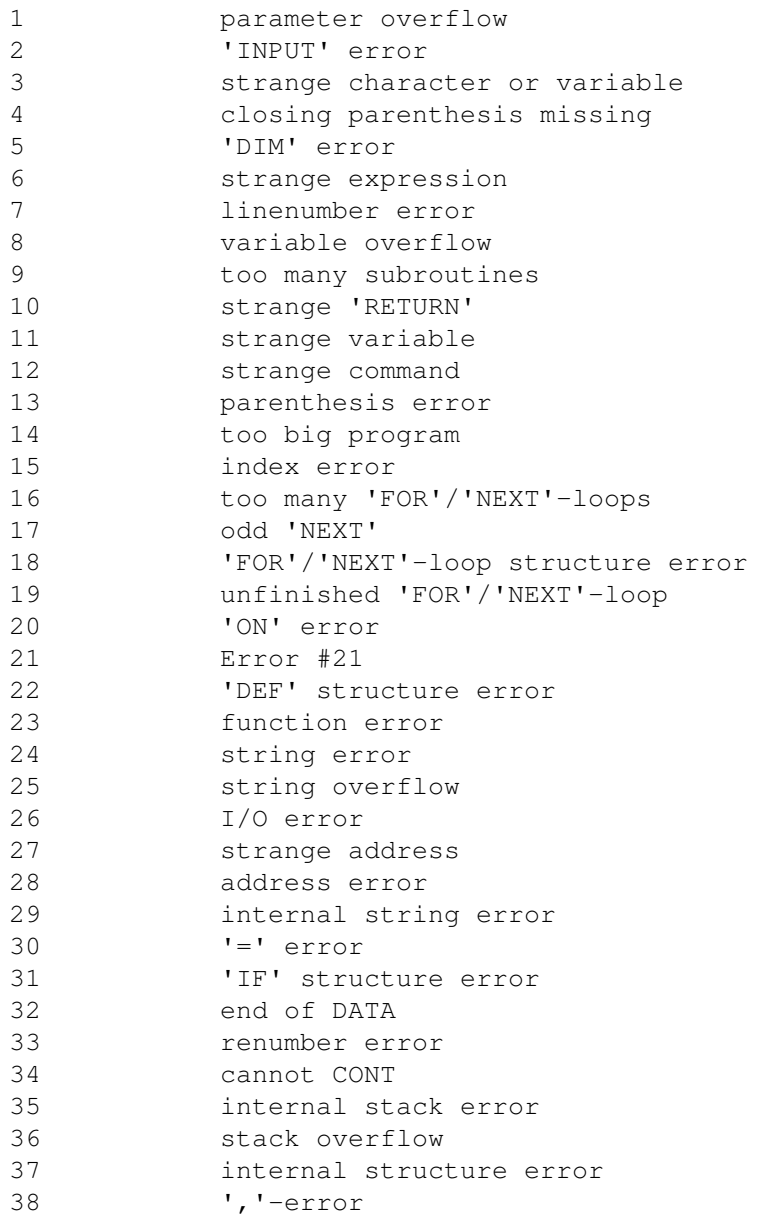

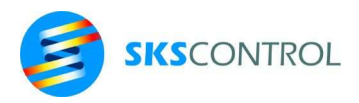

176

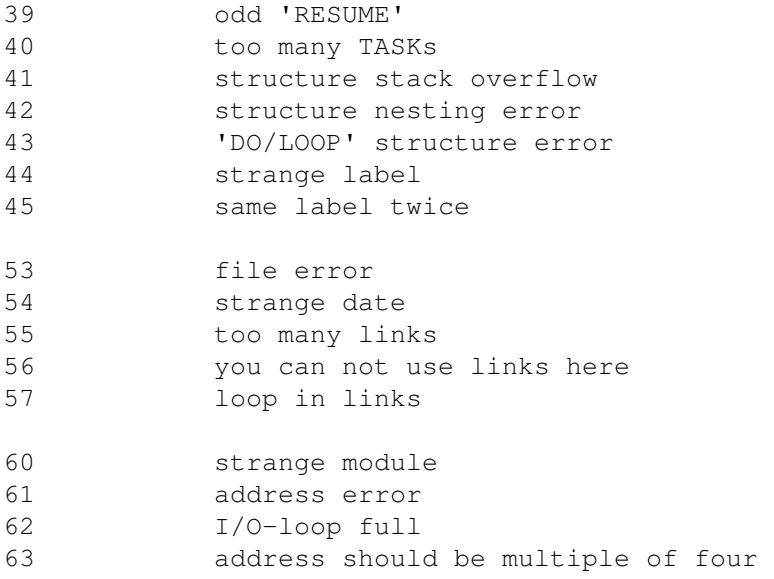

## **14.1 ERROR**

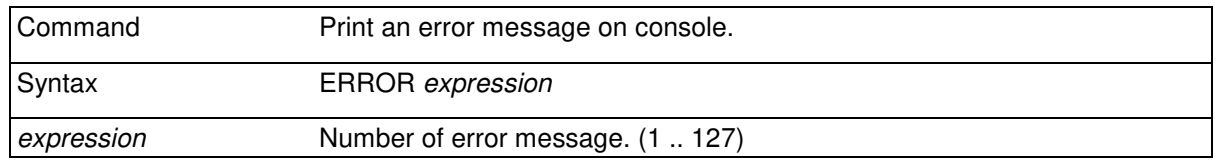

Error message. This command is used to generate an error message. Program execution stops or jumps to error handling program (see ON ERROR). Number of error message is the value of expression.

IF A>100 THEN ERROR 1

#### **14.2 ON ERROR**

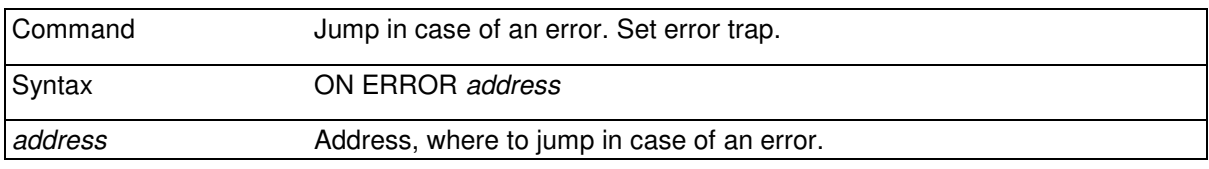

Defines the address of the error handling routine. If this command has been executed, an error anywhere in the program causes a jump to line *address*. The error trap is task specific, so it can be set differently for each task if necessary. By default, every new task inherits its error trap setting from its parent task.

ON ERROR ErrHandling

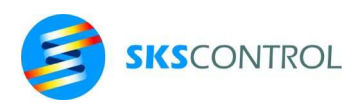

177

```
ErrHandling 
   STOPMOVE 
   FOR N=32 TO 47 
  OUT(N)=0 NEXT N 
   PRINT "CALL FOR SERVICE" 
  PRINT "ERROR "; ERR, ERR$ (ERR)
   PRINT "ON LINE",ERL 
   STOP
```
## **14.3 RESUME**

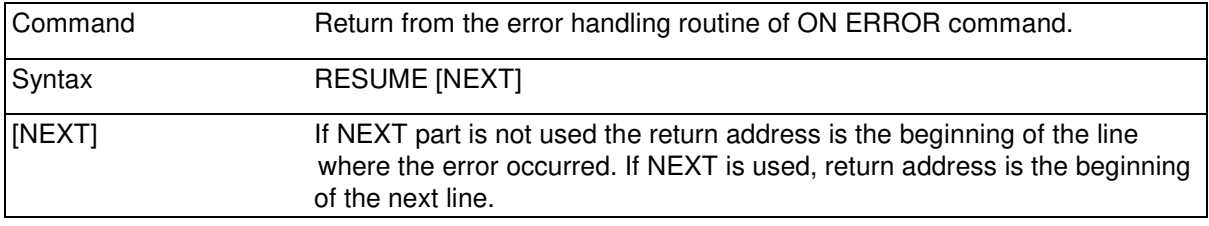

RESUME IF ERR=2 THEN RESUME NEXT

## **14.4 ERR**

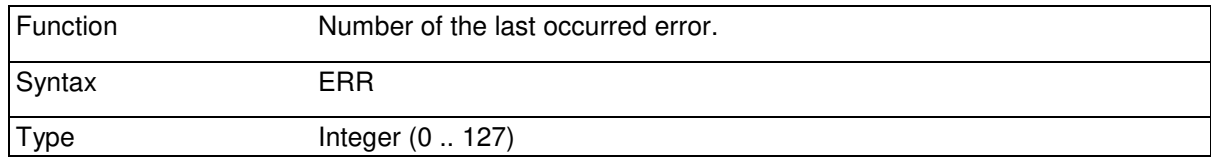

#### **14.5 ERL**

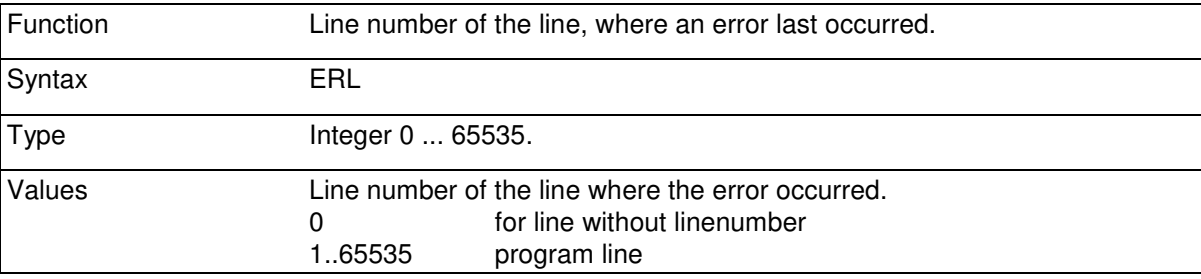

This function is not effective if line numbers are not used in the program. In this case it is always equal to 0. For programs without line numbers, use the ERR@ function instead to obtain the address of the line where the error last occurred.

> PRINT "Error #";ERR; PRINT " on line "; ERL

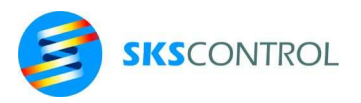

## **14.6 ERL\$**

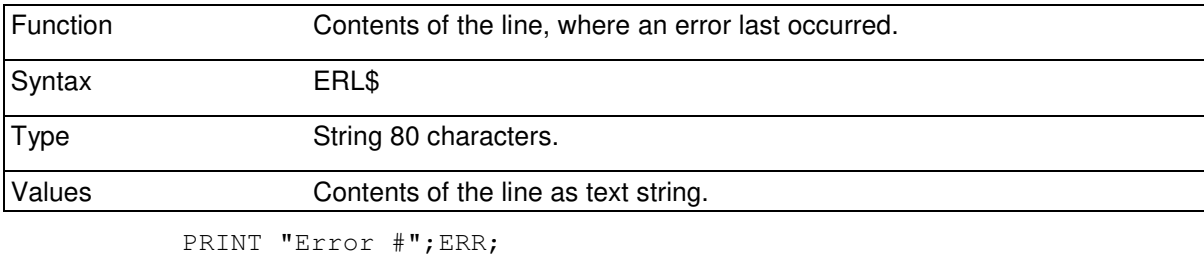

PRINT " on line ";ERL\$

### **14.7 ERR\$**

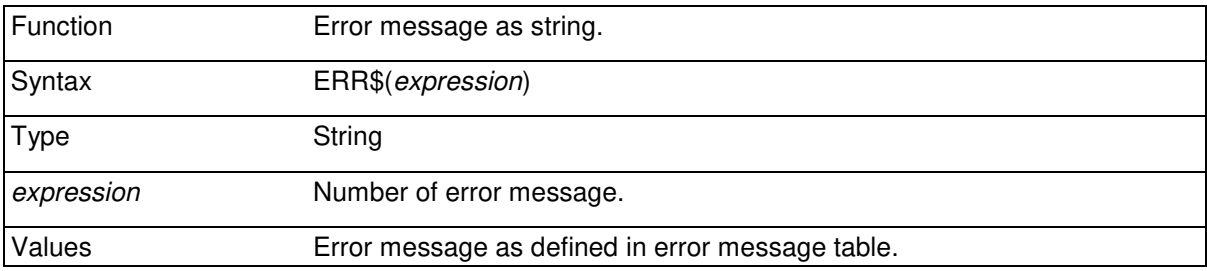

This function can be used for example to print the error message corresponding to an error number.

PRINT ERR\$(ERR) FOR I=1 TO 255 PRINT ERR,ERR\$(I) : NEXT I

### **14.8 ERR@**

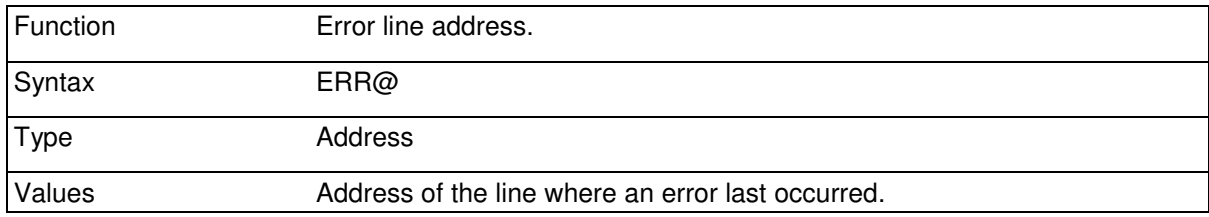

For example:

PRINT ERR@

**(Label+3)** 

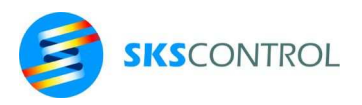

## **14.9 ONERR@**

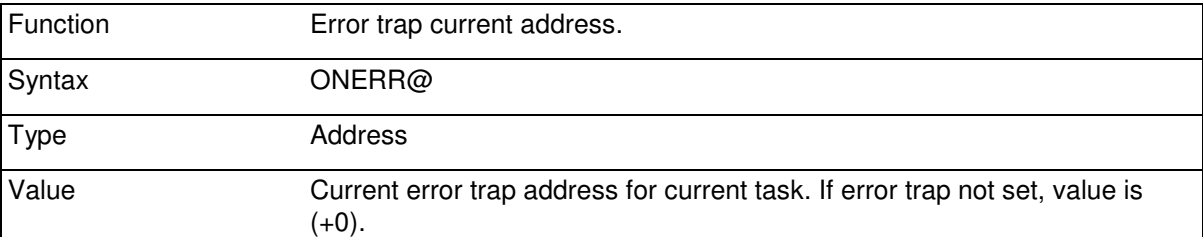

ONERR@ function can be used to check the status of the error trap.

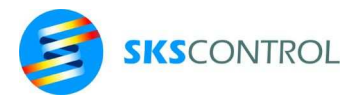

"ST-2118<br>"ST-221F

 $"ST-222F$  $"ST-2314$  $"ST-2318$  $"ST-2324$  $"ST-2328$ <br> $"ST-2414$  180

## Appendix 1, list of EtherCat device configuration strings for ECMOD\$

*addr* is the address (number) of the first input or output in the device of subnode. *axis* is the number of the axis used to refer to a drive output PWR(*axis*) or position input POS(*axis*)

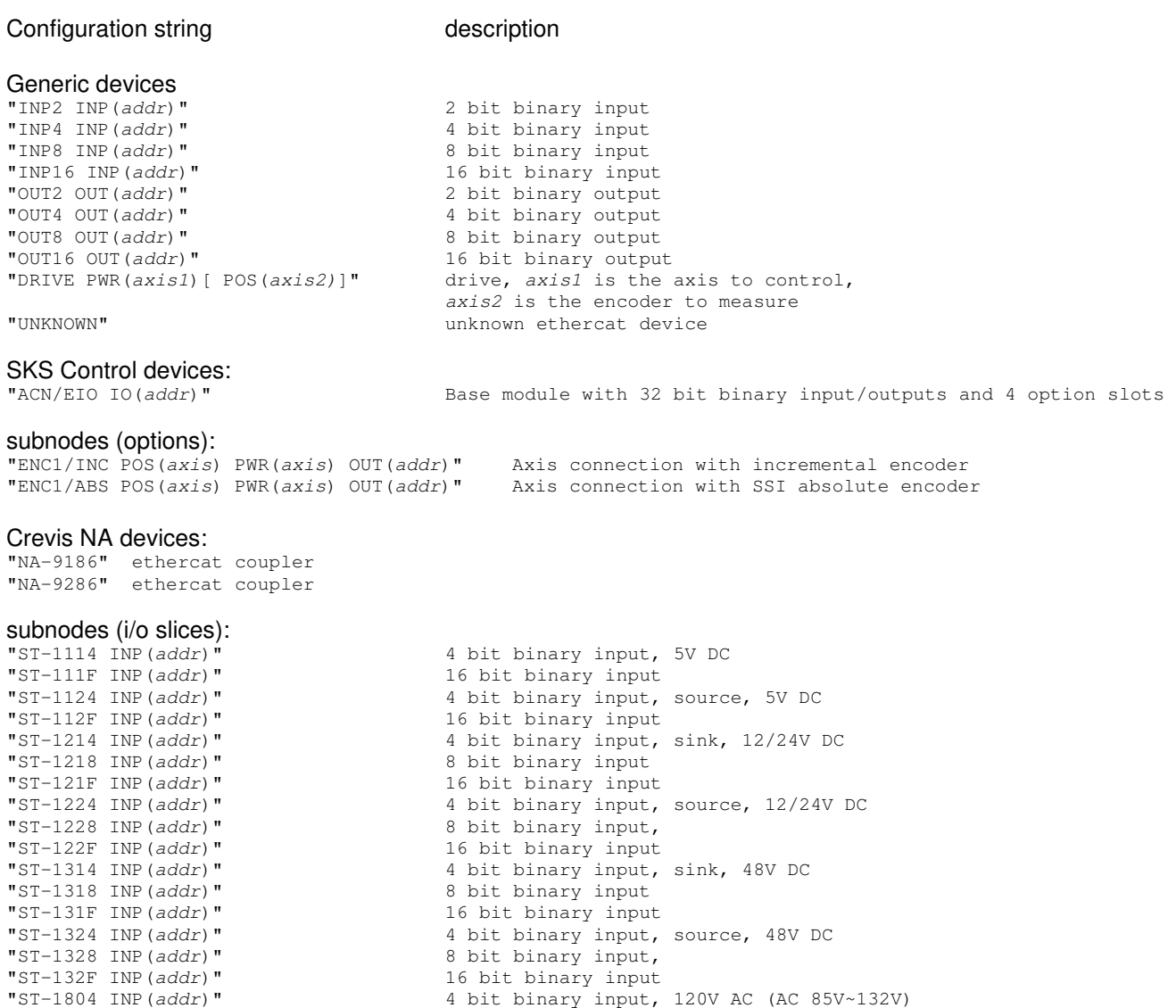

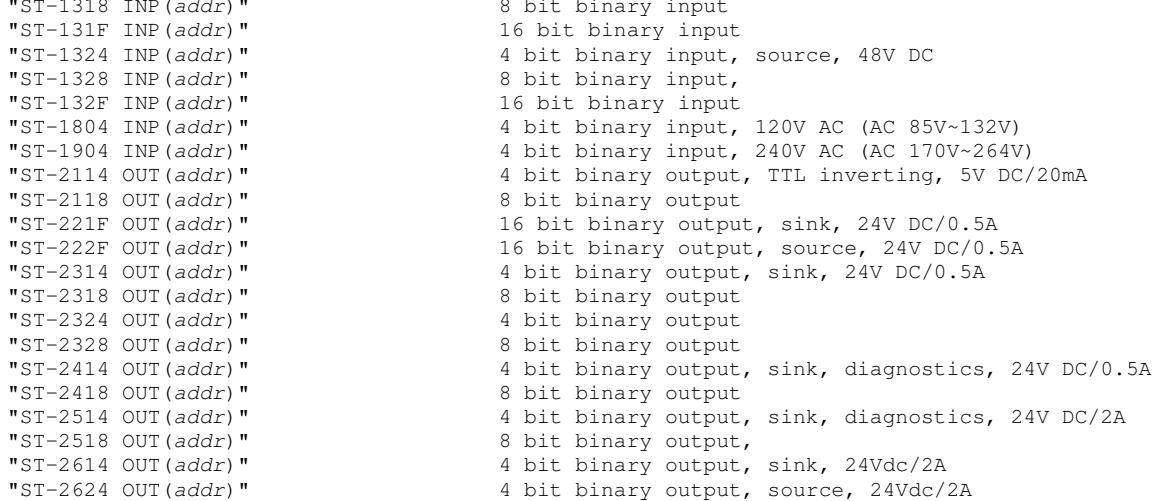

"ST-2742 OUT(addr)" 2 bit binary output
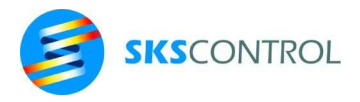

181

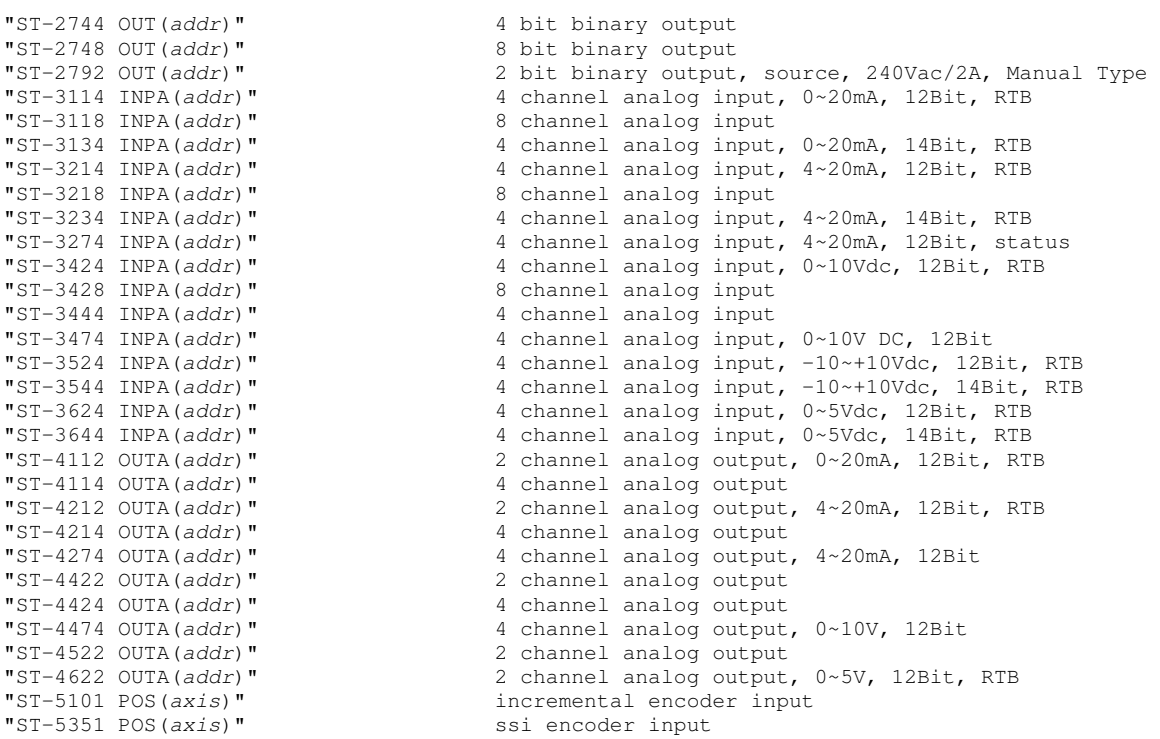

#### Crevis RT devices

"RN-9286" ethercat control device

# subnodes (i/o slices):<br>"RT-1238 INP (addr)"

"RT-2328 OUT(addr)" 8 bit binary output<br>"RT-12DF INP(addr)" 16 bit binary input "RT-12DF INP(addr)" 16 bit binary input<br>"RT-1804 INP(addr)" 4 bit binary input,

 $"RT-1238$  INP(addr)" 8 bit binary input  $"RT-2328$  OUT(addr)" 8 bit binary output 16 bit binary input "RT-226F OUT(addr)" 16 bit binary output "RT-1218 INP(addr)" 8 bit binary input, sink, 12V / 24Vdc "RT-1228 INP(addr)" 8 bit binary input, source, Terminal, 12V / 24Vdc "RT-1238 INP(addr)" 8 bit binary input, sink/source, 24Vdc<br>"RT-12DF INP(addr)" 16 bit binary input "RT-1804 INP  $(\text{addr})$ " 4 bit binary input, 110Vac (AC 85V ~ 132V)<br>"RT-1904 INP  $(\text{addr})$ " 4 bit binary input, 220Vac (AC 170V ~ 264V) "RT-1904 INP(addr)" 4 bit binary input, 220Vac (AC 170V ~ 264V)<br>"RT-225F OUT(addr)" 16 bit binary output, sink, 24Vdc / 0.5A "RT-225F OUT(addr)" 16 bit binary output, sink, 24Vdc / 0.5A<br>"RT-226F OUT(addr)" 16 bit binary output "RT-226F OUT (addr)" 16 bit binary output<br>"RT-2318 OUT (addr)" 8 bit binary output, "RT-2318 OUT(addr)" 8 bit binary output, sink, 24Vdc / 0.5A "RT-2328 OUT(addr)" 8 bit binary output, source, 24Vdc / 0.5A "RT-2428 OUT(addr)" 8 bit binary output, source, self -Diagnostic, 24Vdc / 0.5A "RT-2734 OUT(addr)" 4 bit binary output, MOS Relay,220V,110V, AC/DC, 0.5A "RT-2744 OUT(addr)" 4 bit binary output, 230Vac / 2A, 24Vdc/2A "RT-2748 OUT(addr)" 8 bit binary output, 230Vac / 2A, 24Vdc/2A "RT-2772 OUT(addr)" 2 bit binary output, 24Vdc / 220Vac/2A "RT-2944 OUT(addr)" 4 bit binary output, MOS Relay, AC /DC Output, 24V/2A<br>"RT-3114 INPA(addr)" 4 channel analog input, 0~20mA, 12Bit, status "RT-3114 INPA(addr)" 4 channel analog input, 0~20mA, 12Bit, status<br>"RT-3118 INPA(addr)" 8 channel analog input "RT-3118 INPA (addr)" 8 channel analog input<br>"RT-3134 INPA (addr)" 4 channel analog input "RT-3134 INPA(addr)" 4 channel analog input,  $0 \sim 20$ mA, 14Bit, status<br>"RT-3138 INPA(addr)" 8 channel analog input "RT-3138 INPA (addr)" 8 channel analog input<br>"RT-3138 INPA (addr)" 9 channel analog input "RT-3154 INPA(addr)" 4 channel analog input,  $0 \sim 20$ mA, 15Bit, status<br>"RT-3158 INPA(addr)" 8 channel analog input "RT-3158 INPA (addr)" 8 channel analog input<br>"RT-3214 INPA (addr)" 4 channel analog input "RT-3214 INPA(addr)" 4 channel analog input, 4~20mA, 12Bit, status "RT-3218 INPA(addr)" 8 channel analog input "RT-3234 INPA(addr)" 4 channel analog input, 4~20mA, 14Bit, status "RT-3238 INPA(addr)" 8 channel analog input<br>"RT-3254 INPA(addr)" 4 channel analog input, "RT-3254 INPA(addr)"  $4$  channel analog input,  $4 \sim 20$ mA, 15Bit, status<br>"RT-3258 INPA(addr)"  $8$  channel analog input "RT-3258 INPA(addr)" 8 channel analog input<br>"RT-3424 INPA(addr)" 4 channel analog input 4 channel analog input, 0~10Vdc, 12Bit, status

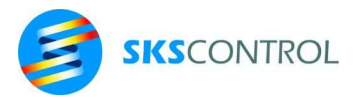

182

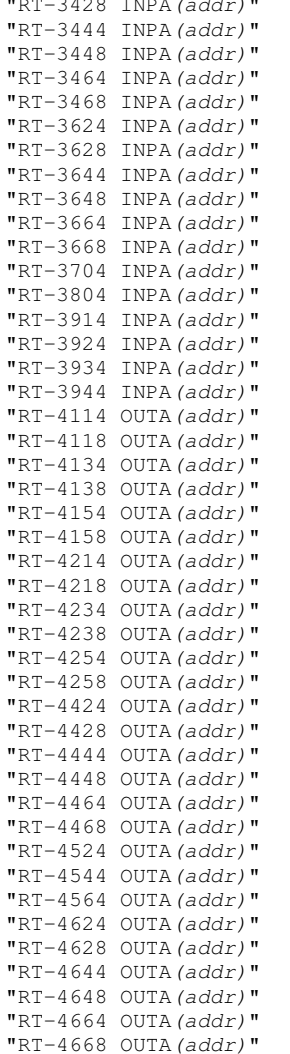

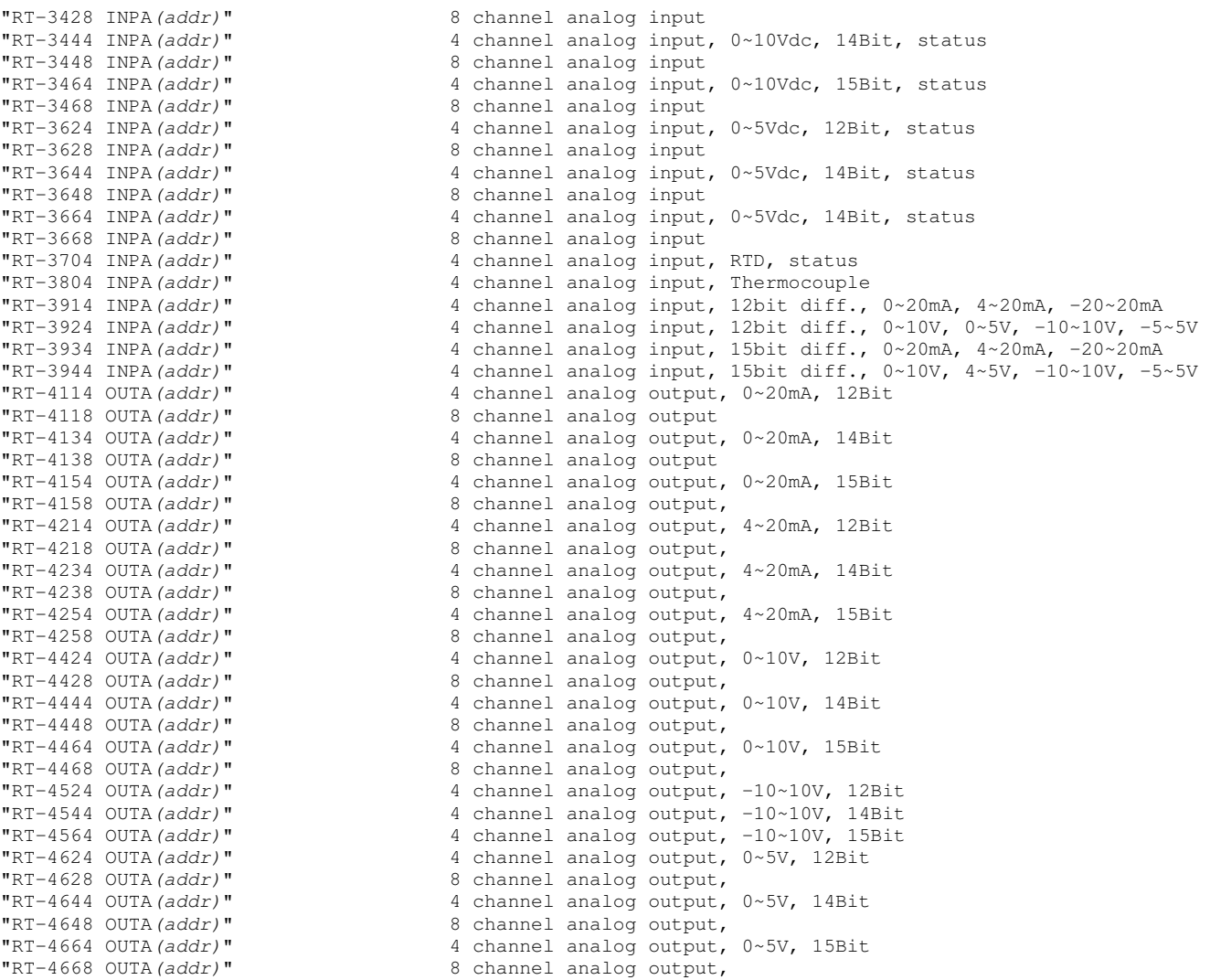

### Wago devices

"750-354" ethercat coupler

## subnodes (i/o slices):

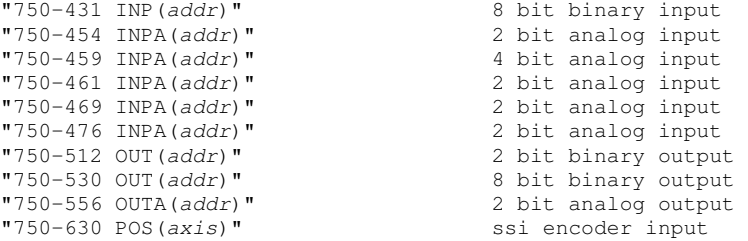

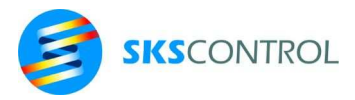

183

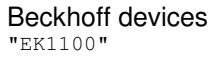

ethercat coupler

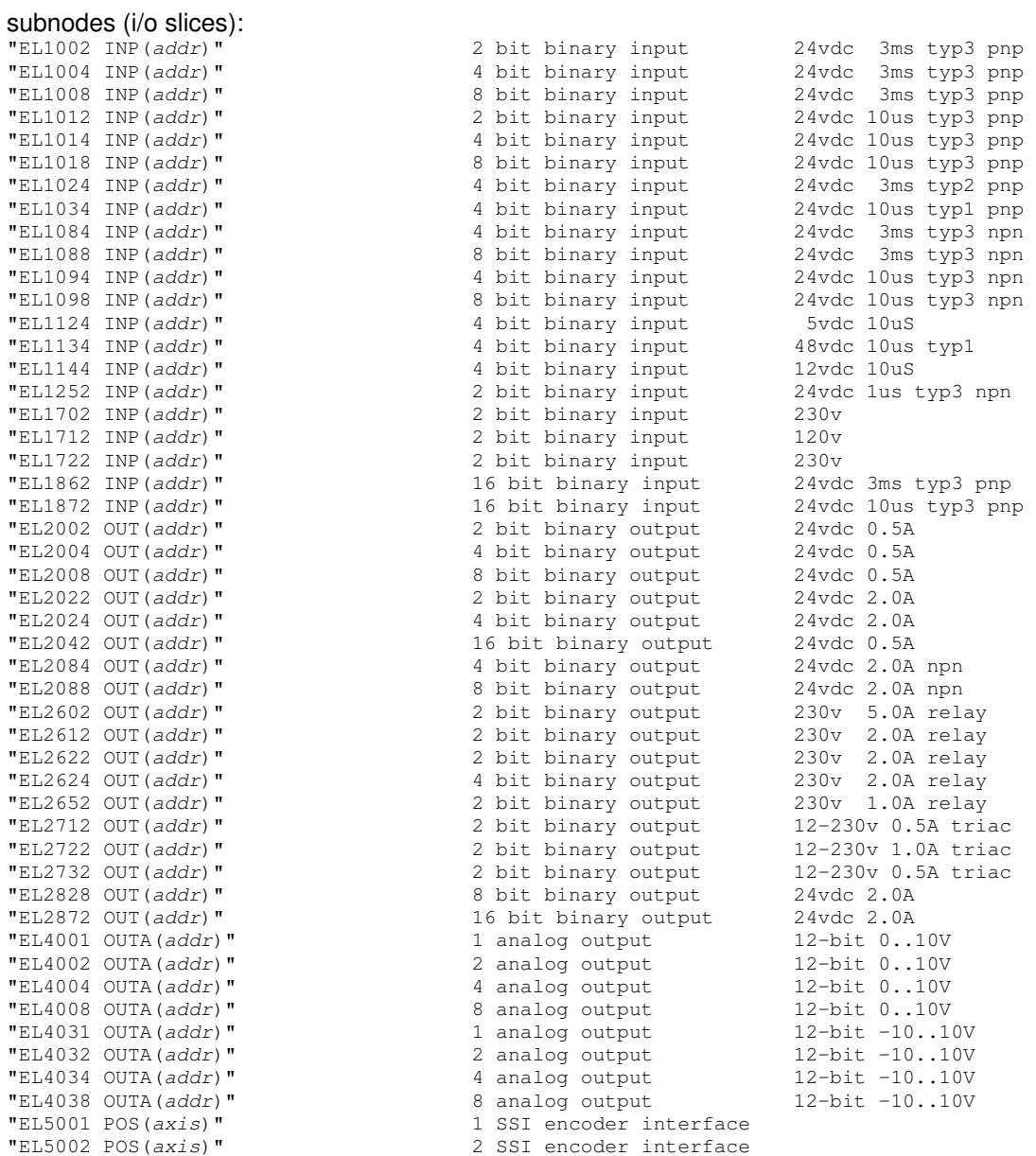

### Control Techniques devices (drives)

"COMMANDER/SK PWR(axis)"<br>"UNIDRIVE/SP [PWR(axis1)] POS(axis2)" "UNIDRIVE/SP [PWR(axis1)] POS(axis2)" axis1 is number of axis, axis2 is number of encoder "UNIDRIVE/SP POS(axis)" drive, axis is number of axis and encoder "UNIDRIVE/M300 PWR(axis)" drive, axis is number of axis, no encoder "UNIDRIVE/M400 PWR(axis)" drive, axis is number of axis, no encoder "UNIDRIVE/M600 PWR(axis)" drive, axis is number of axis, no encoder "UNIDRIVE/M700 [PWR(axis1)] POS(axis2)]" axis1 is number of axis, axis2 is number of encoder "UNIDRIVE/M701 [PWR(axis1)] POS(axis2)]" axis1 is number of axis, axis2 is number of encoder "UNIDRIVE/M702 [PWR(axis1)] POS(axis2)]" axis1 is number of axis, axis2 is number of encoder